# **KENWOOD**

TS-990 シリーズ PCコマンド集

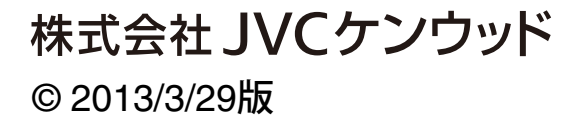

# **PCコマンド**

### **コマンドの送りかた**

パソコンにコマンドを送ってコントロールするには下記 の方法などがあります

● BASICなどの言語でプログラミングする。

● 通信ソフトを利用する。

シリアルポートを操作できる一般的な通信ソフトを、

「データ通信の仕様」に合わせてお使いください。

### **パソコンとの接続方法**

TS-990をRS-232Cケーブルを使用してPC COMポートへ、 またはUSB 2. 0 (AB 型) ケーブルを使用して、USB ポート に接続します。またはLANケーブルを使用して、LANポー トに接続します。

TS-990のメニューでパソコンとトランシーバー間の通信 のボーレートを選択します

### **RS-232Cストレートケーブルで接続する場合**

TS-990の<COM>端子とパソコンの<COM>端子をRS-232Cストレートケーブルで接続します。

### **USBケーブルで接続する場合**

予め、PCに仮想COMポートドライバをインストールして ください。

TS-990の<USB-B>端子とパソコンの<USB-A>端子を USB2.0ケーブル(AB型)で接続します

**注意:** USBハブを介して接続した場合は動作保障できません。

### **LANケーブルで接続する場合**

TS-990とパソコンをHUBを経由して接続する場合は、LAN ストレートケーブルで接続します。

TS-990とパソコンを直接接続する場合は、LANクロスケ ーブルで接続します。

#### **LANを使った通信の開始手順**

- **1** 無線機のLANメニューで、各種IPアドレスの設定およ び、管理者ID、管理者パスワードを設定します。
- **2** PCでTCP/IPの設定をおこないます。
- 3 PCから無線機に接続要求のための##CNコマンドを送 ります。
- **4** 無線機から接続許可応答が来たら、##IDコマンドで管 理者IDと管理者パスワードを送信します。
- **5** 管理者IDと管理者パスワードが無線機側で設定され ているものと一致していれば認証され、接続は完了し ます。
- ※ 10秒間以上通信がないと、無線機からTCP/IP接続が 切断されます

### COMコネクター/USB-B(仮想COM)コネクタ**ー**

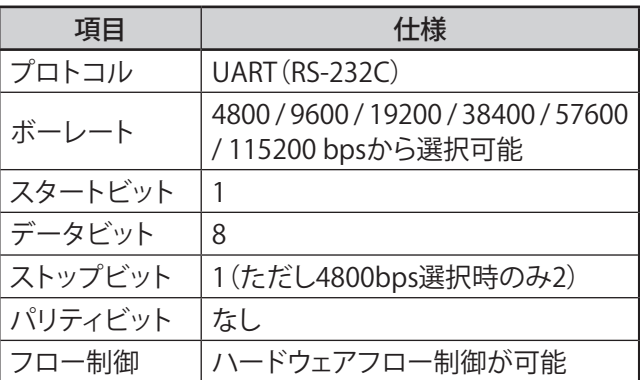

### LANコネクター

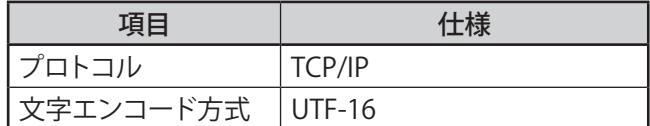

#### 文字コード

文字コードはASCIIコードに準拠します。ただし、80h~FFh に割り当てる文字は、メニュー9-01 「Keyboard Language」により下記のように切り替わります。

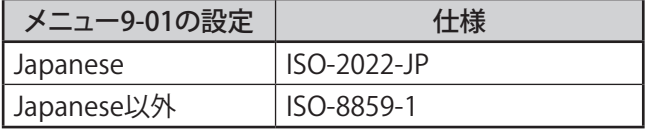

### **AI(オートインフォーメーション)機能につ いて**

AI(オートインフォメーション)機能とは、無線機の各種状 態が変化したときに、その内容を自動的にコマンドで出 力する機能です。

たとえば、メインバンドの運用周波数を変更したとき、メ インバンドの周波数情報がFAコマンドを使ってパソコン に自動で通知されます。パソコンから読み出しコマンド を送る必要はありません。メインバンドの周波数以外に も、無線機のほぼ全ての状態変化が各コマンドを使って 自動で通知されます。

この機能を使えば、パソコン上で無線機の状態をリアル タイムに把握することが可能です。これはログ管理ソフト などのアプリケーションを作成するときに役に立ちます。

この機能はAIコマンドを使ってONにします。(初期状態 はOFFです。)

### **PCコントロールコマンド**

**注意:** アドバンストメニューの「MSQ/ PKS Pin Assignment (COM Connector)」が「On」に設定されているとは,、PCコマンドを利用で きません。(COMコネクターを使った通信の場合)

コマンドの構成

コマンドの構成は下記の例のとおりです

FA 00007000000; コマンド パラメーター ターミネータ

#### コマンド:

コマンドは2文字の英文字です。大文字・小文字を問い ません。

#### パラメーター:

パラメーターは桁数を正確に各コマンドのフォーマット に合わせてください。機種によってはフォーマットが異な る場合があります。すでにあるプログラムを使用する場合 はご注意ください。パラメーターが付かないものもありま す。3桁のパラメーターの場合は999まで入力できますが、 有効値は各コマンドで指定している値です。

#### ターミネータ:

セミコロンはコマンドの終了を意味します。ターミネータ の位置は正確に各コマンドのフォーマットに合わせてく ださい。

### **操作方法**

#### 例えばFAコマンド(メインバンドVFOの周波数)の場合

メインバンドVFOの周波数を7MHzに設定するときはパソ コンから無線機に下記のコマンドを送ります。

### FA00007000000;

メインバンドVFOの周波数を読みたい時は

パソコンから無線機に下記のコマンドを送ります。

### FA;

#### 読み出すコマンドを受け付けると

無線機から下記の応答コマンドが送り返されます。

### FA00007000000;

- ・ 待機時省電力モードがONのときは、コマンドによる電 源の起動はでません。
- ・ PCコマンドを受信すると、オートパワーオフのための 時間カウントはリセットさされます。
- ・ PCコマンドを受信すると、スクリーンセーバーのため の時間カウントはリセットさされます。

### **エラーメッセージ**

エラーが生じた場合、無線機はパソコンにエラーメッセ ージ" ?; "を送ります。

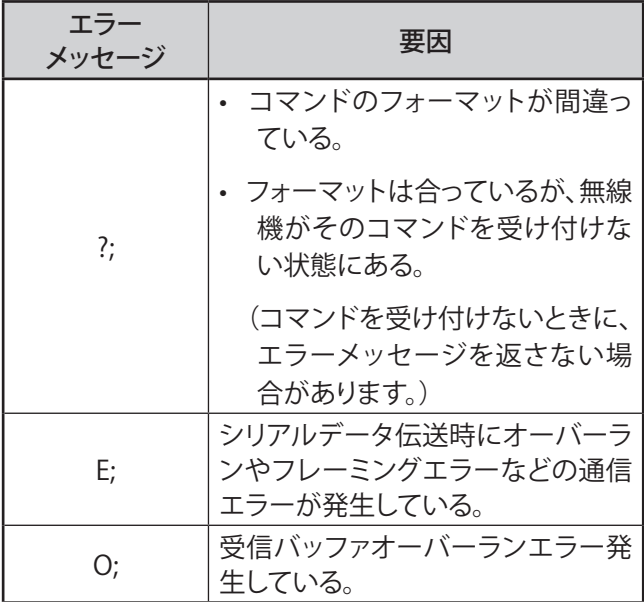

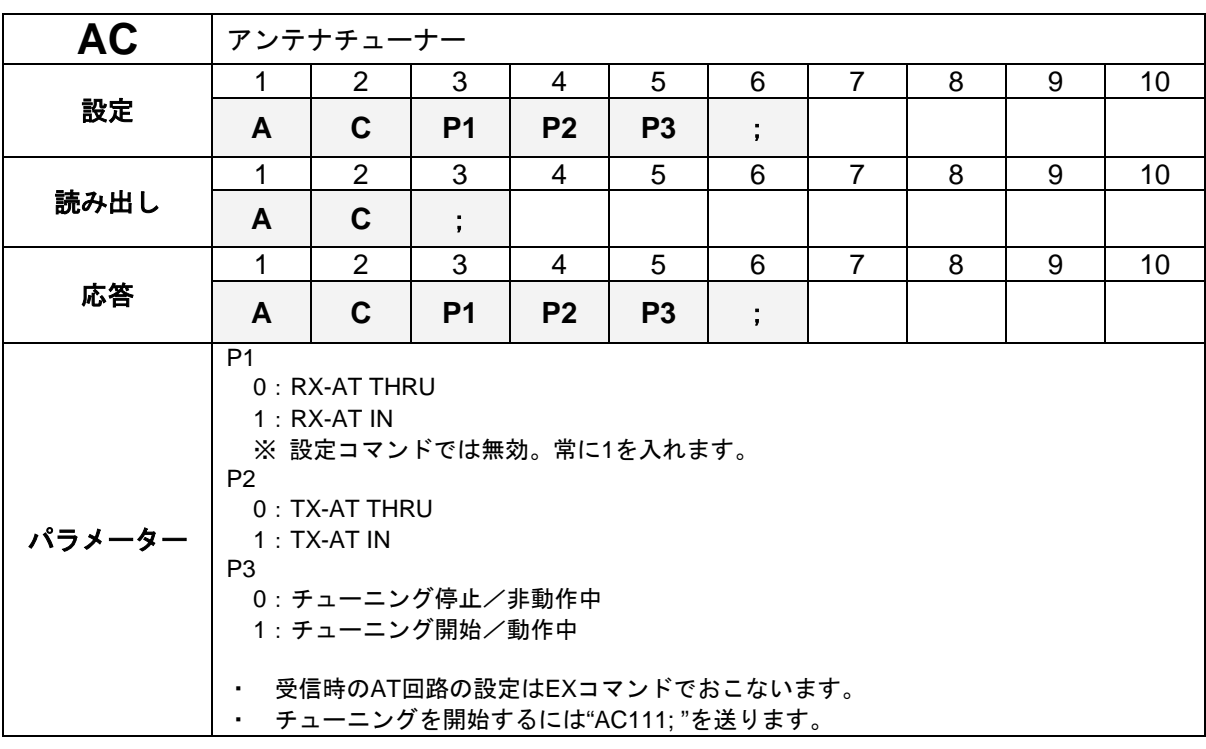

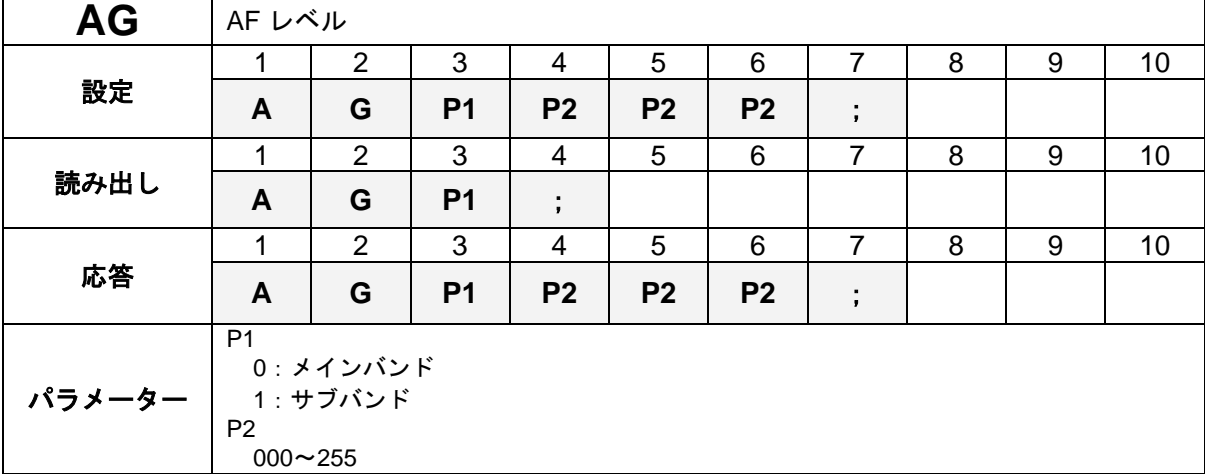

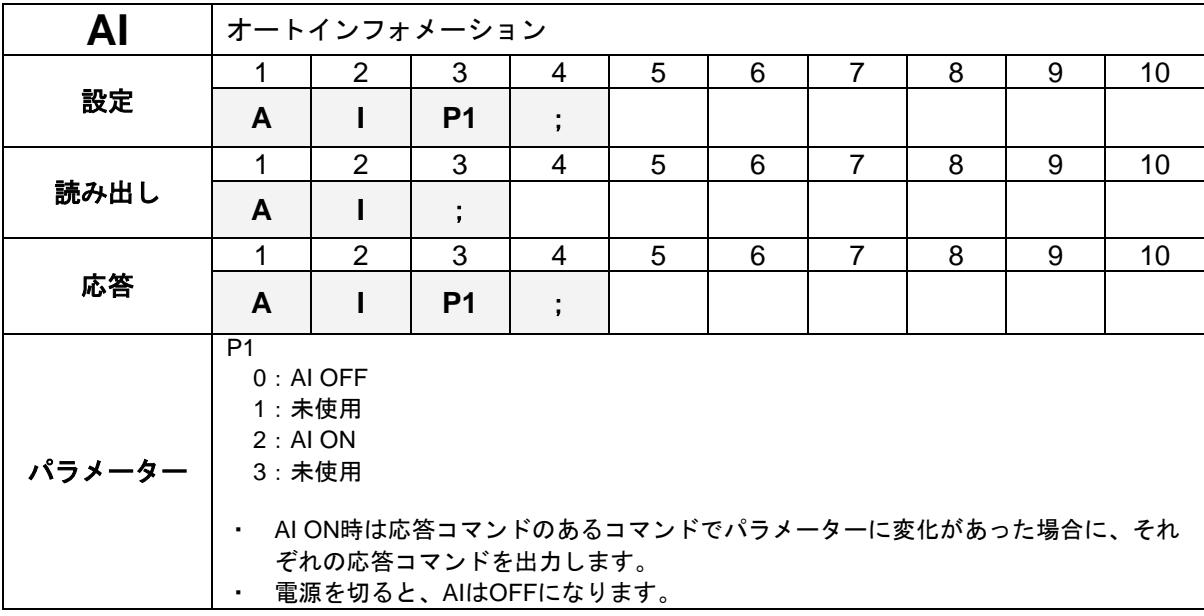

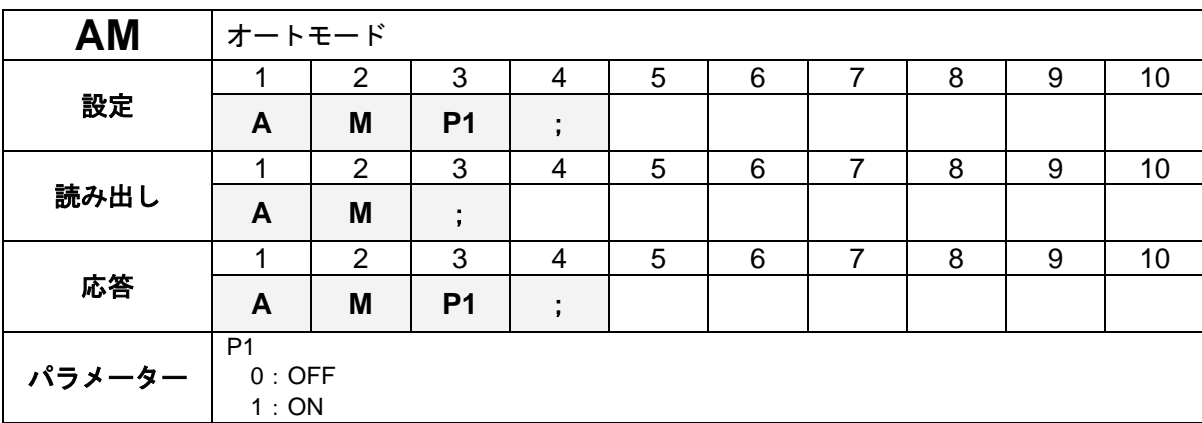

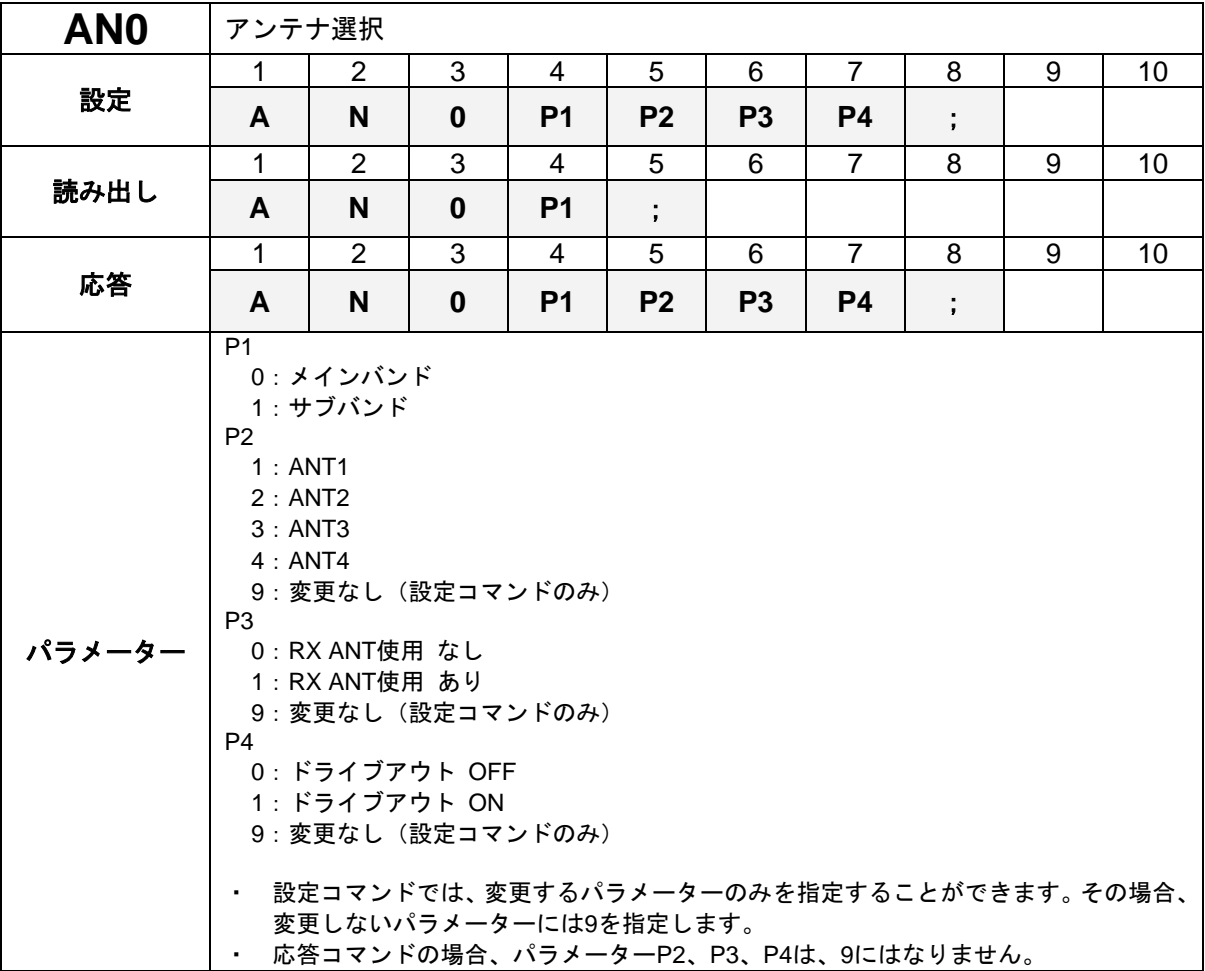

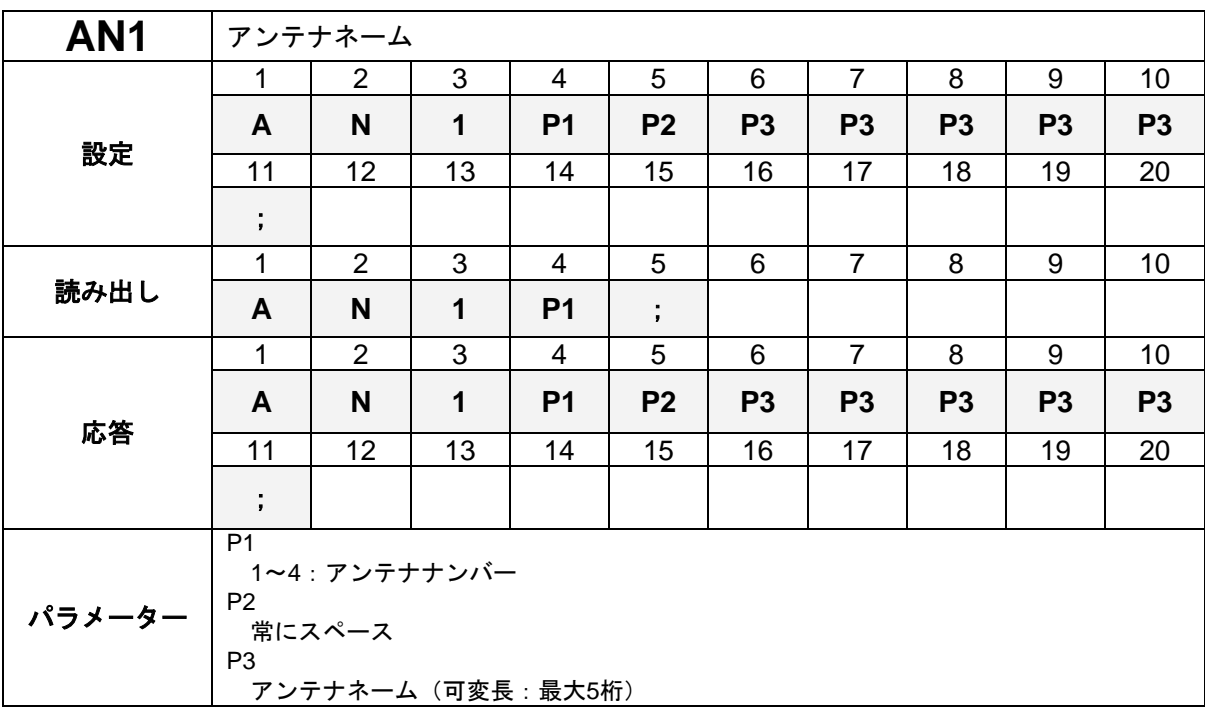

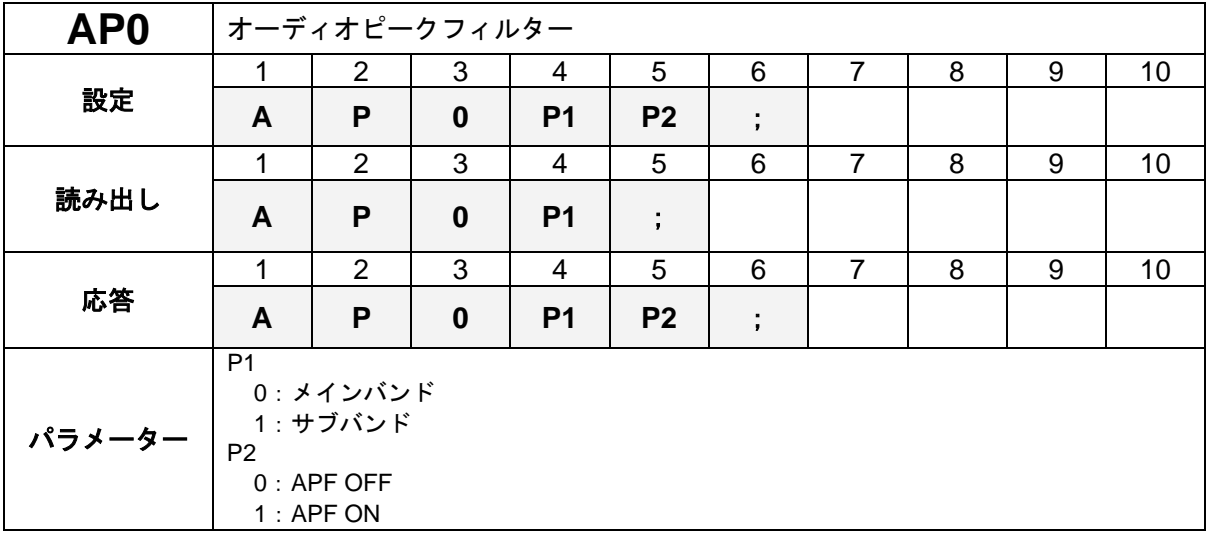

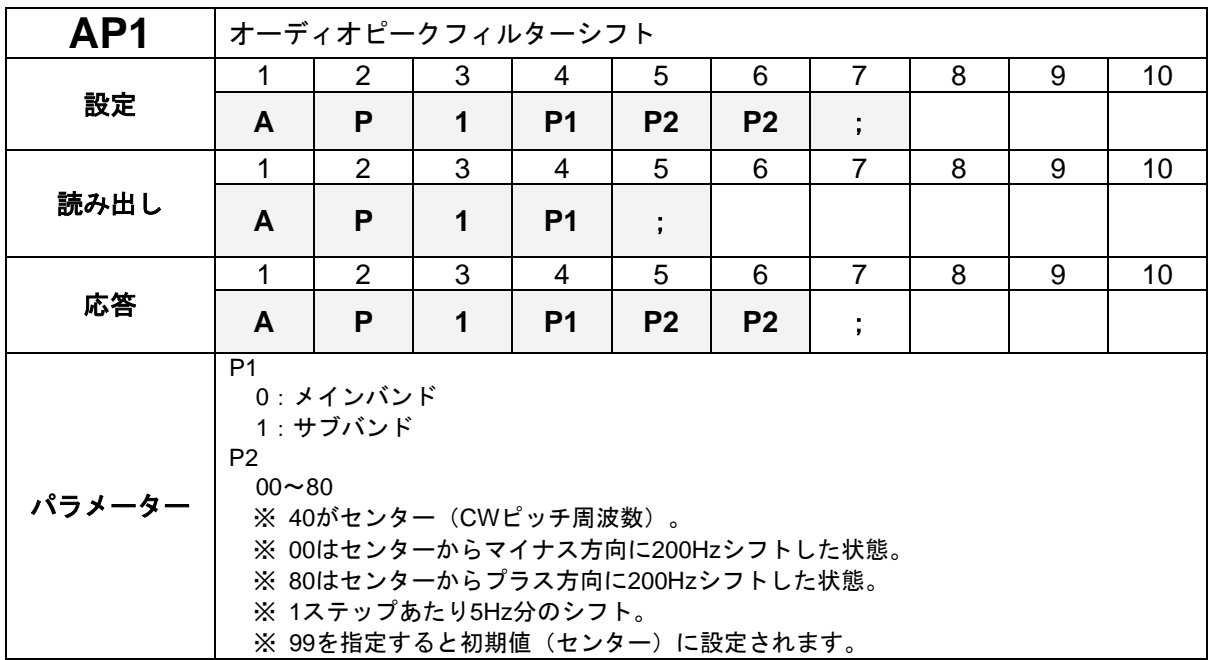

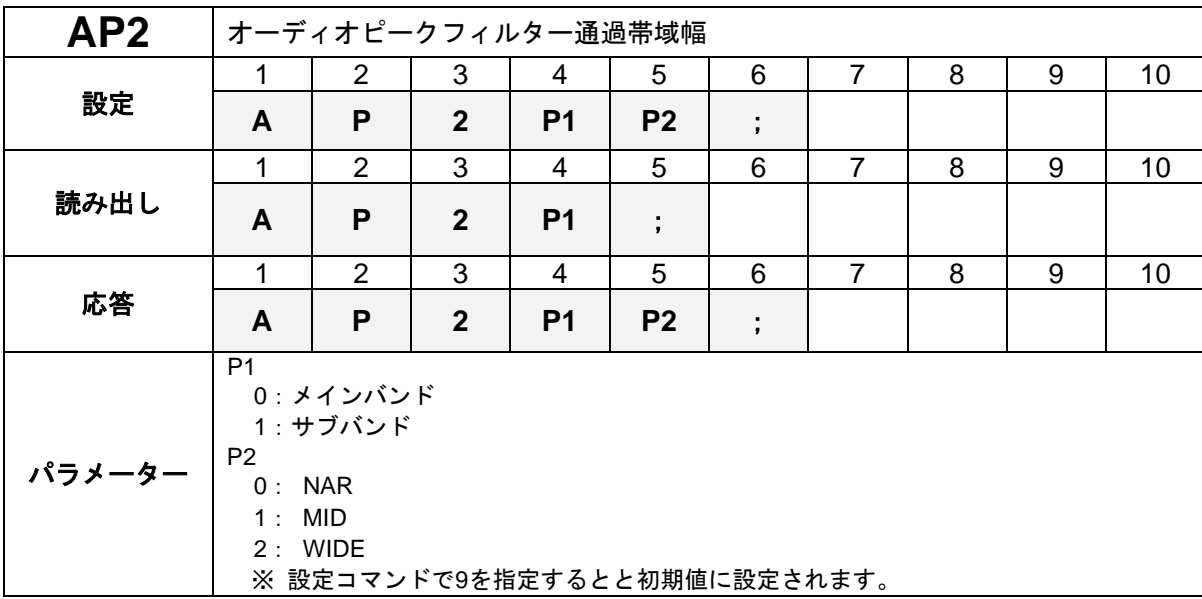

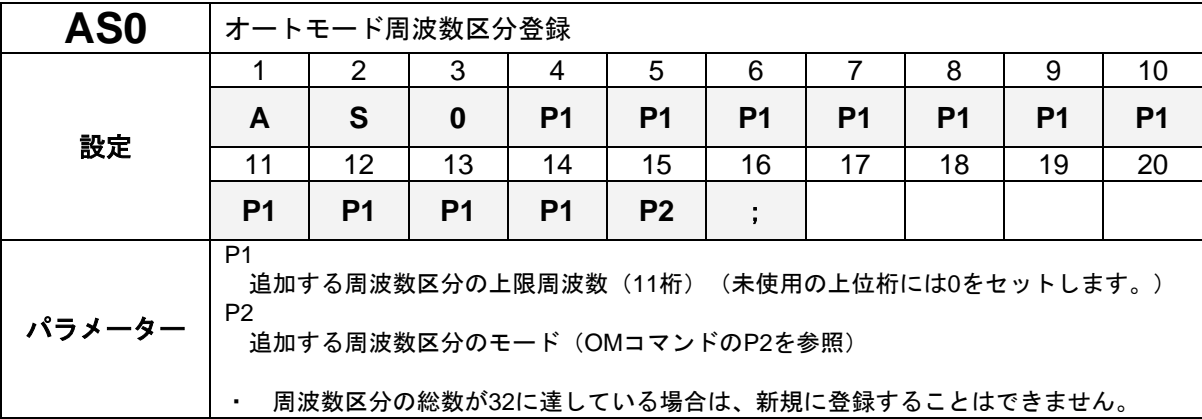

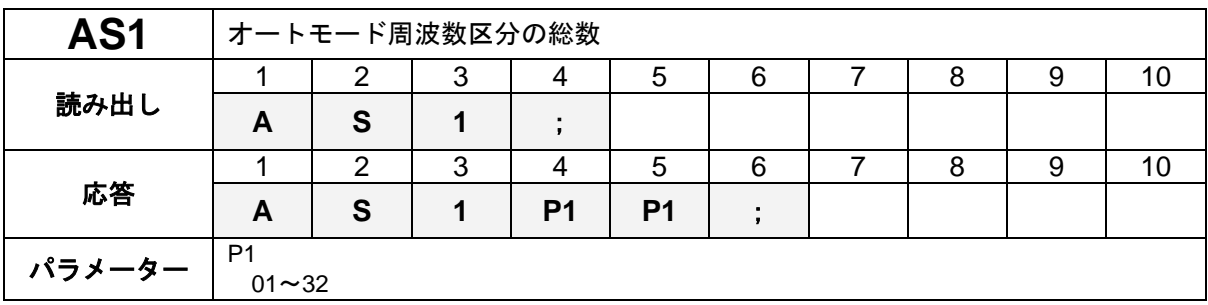

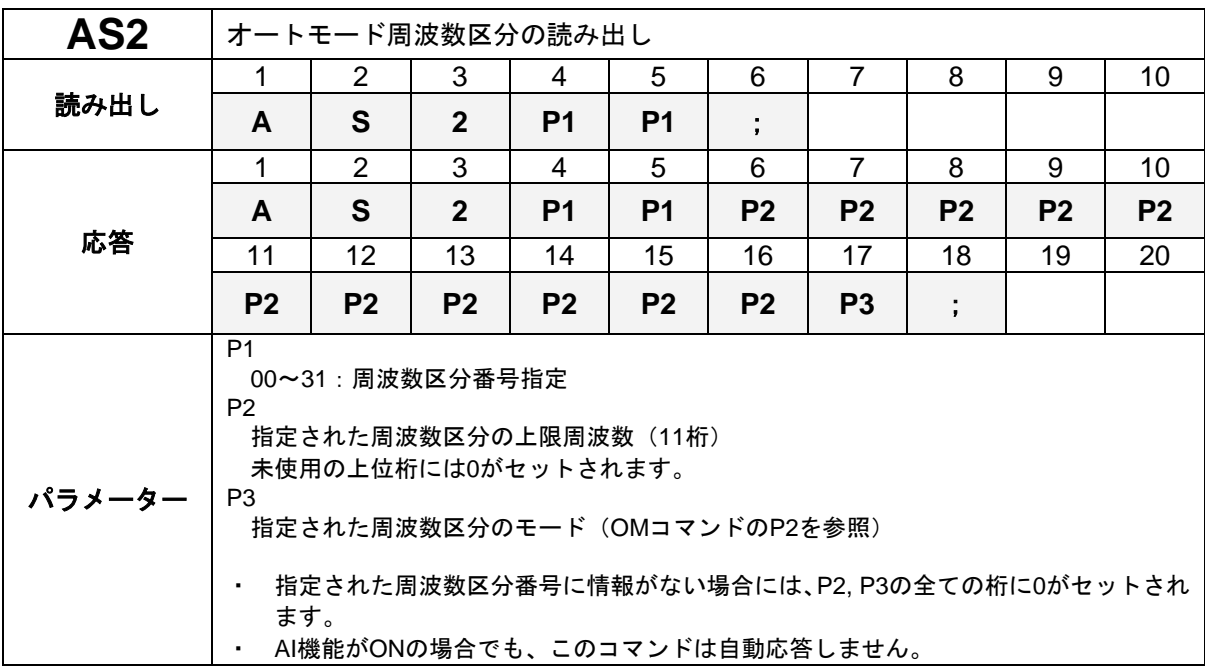

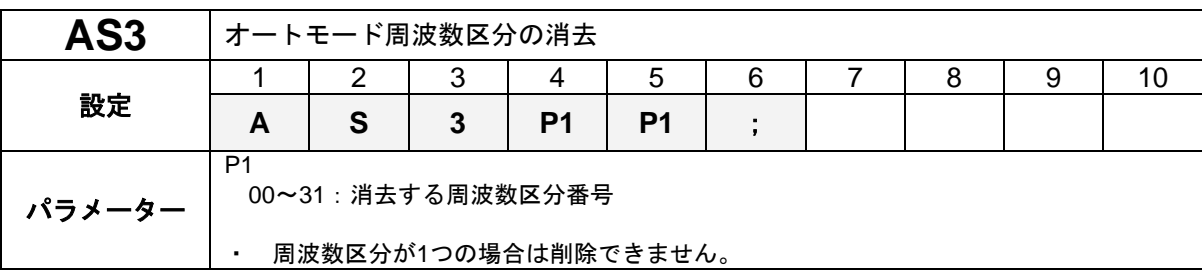

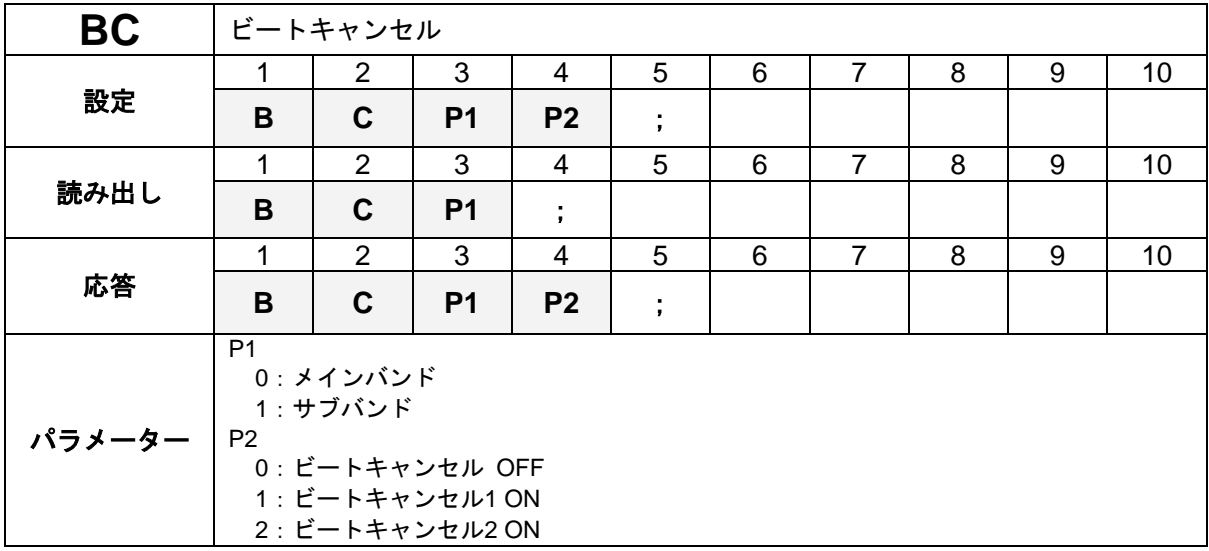

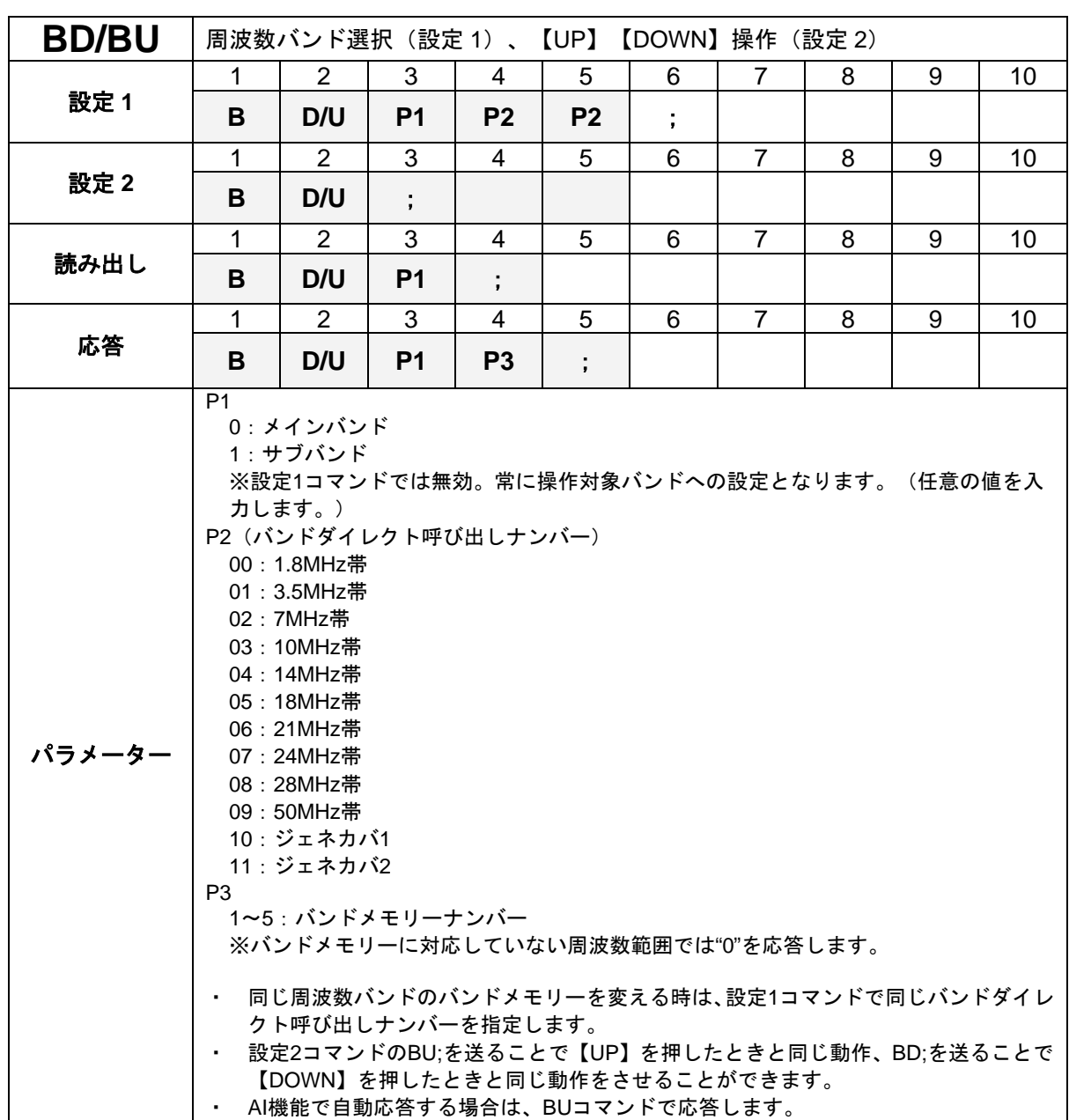

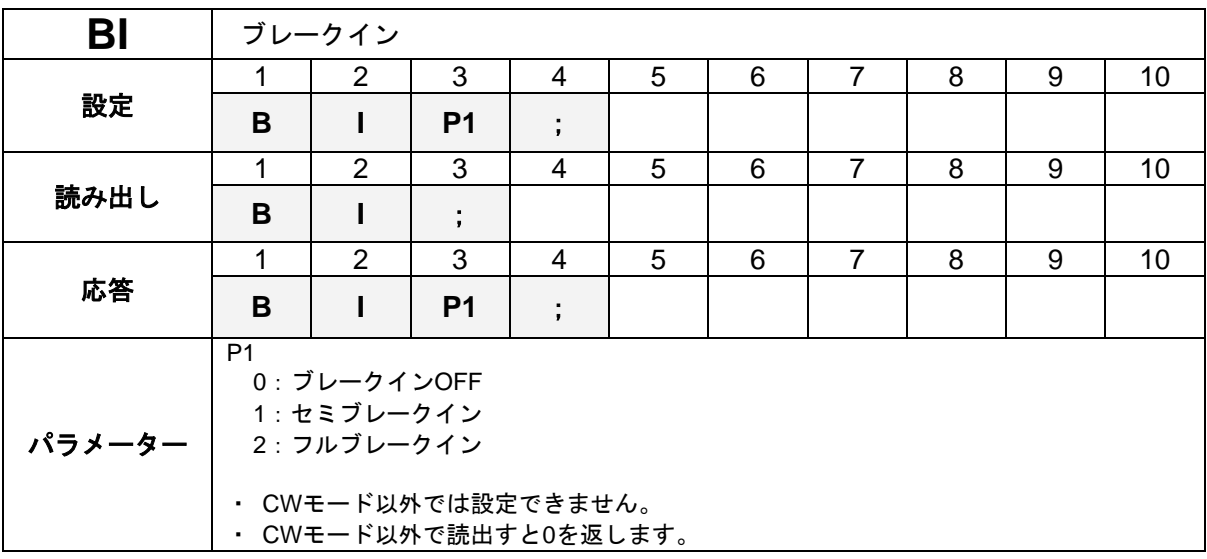

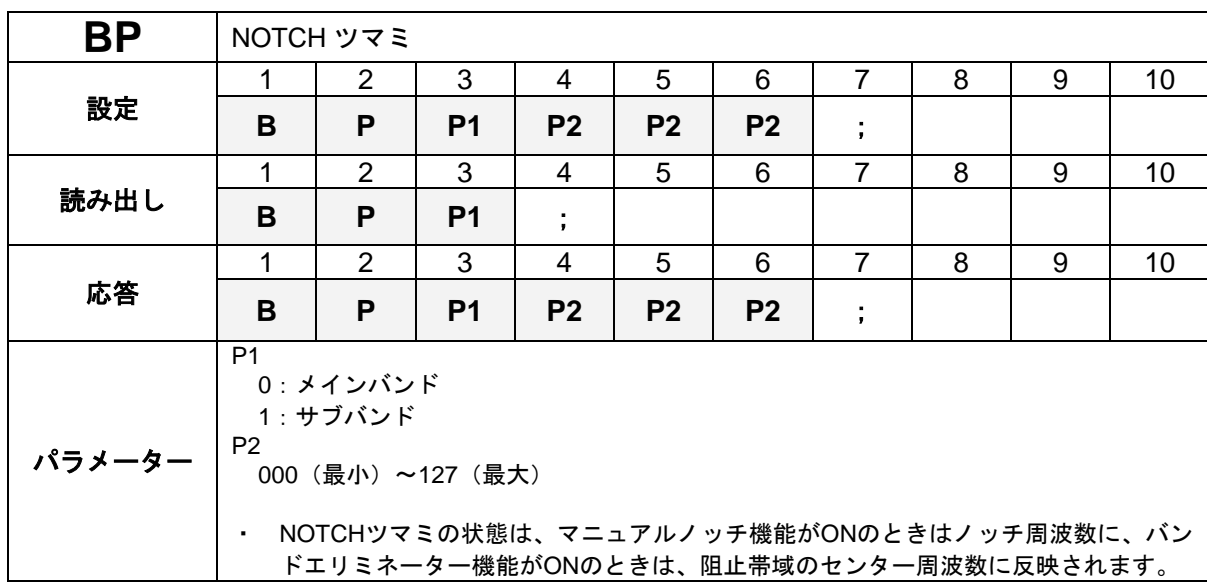

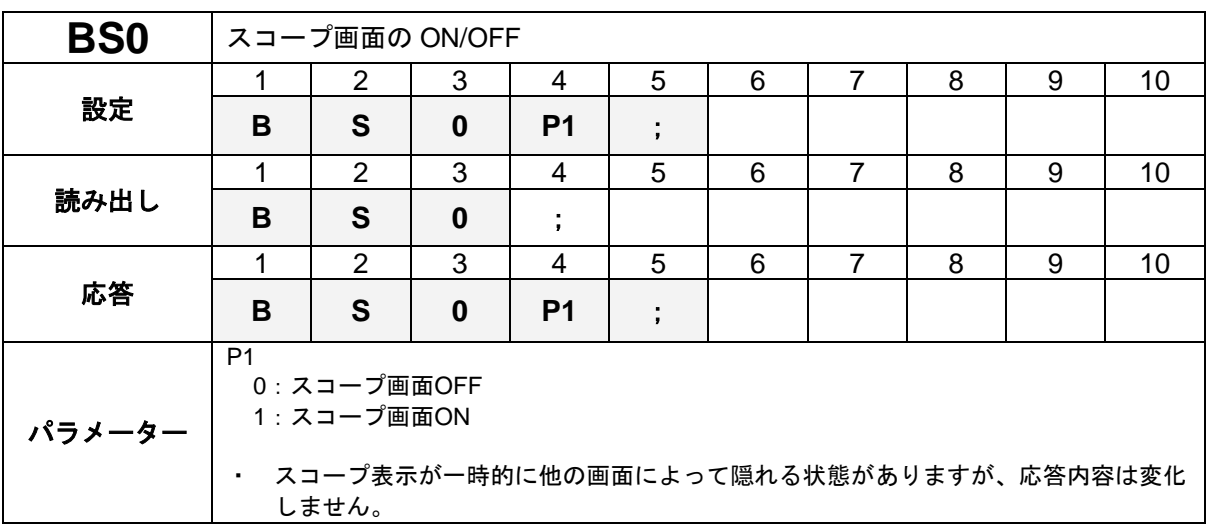

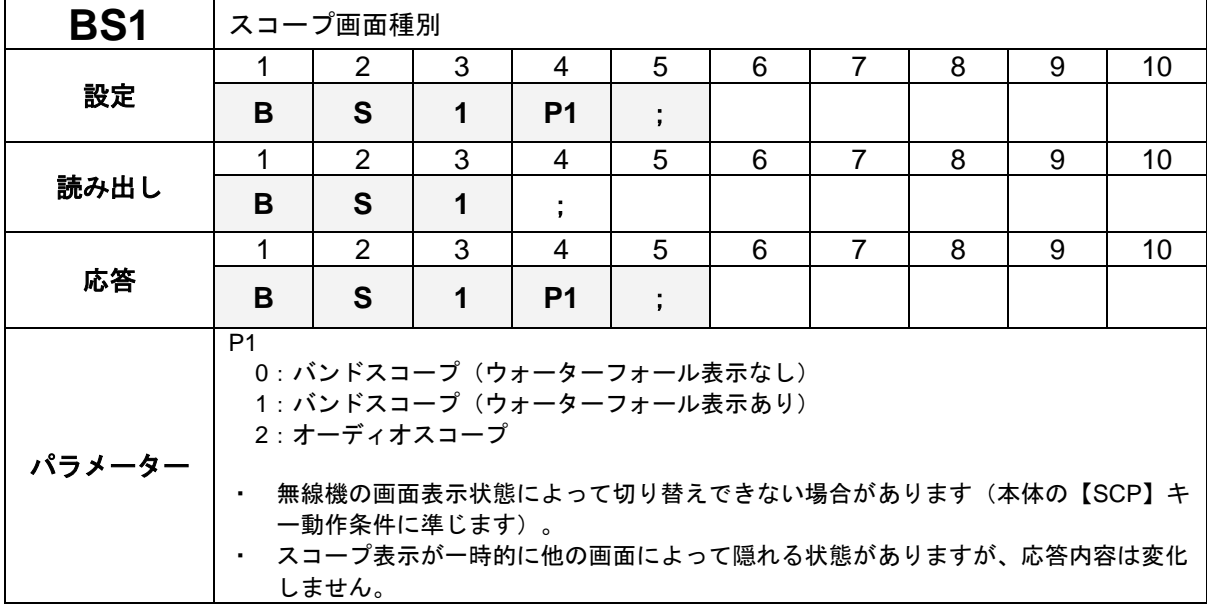

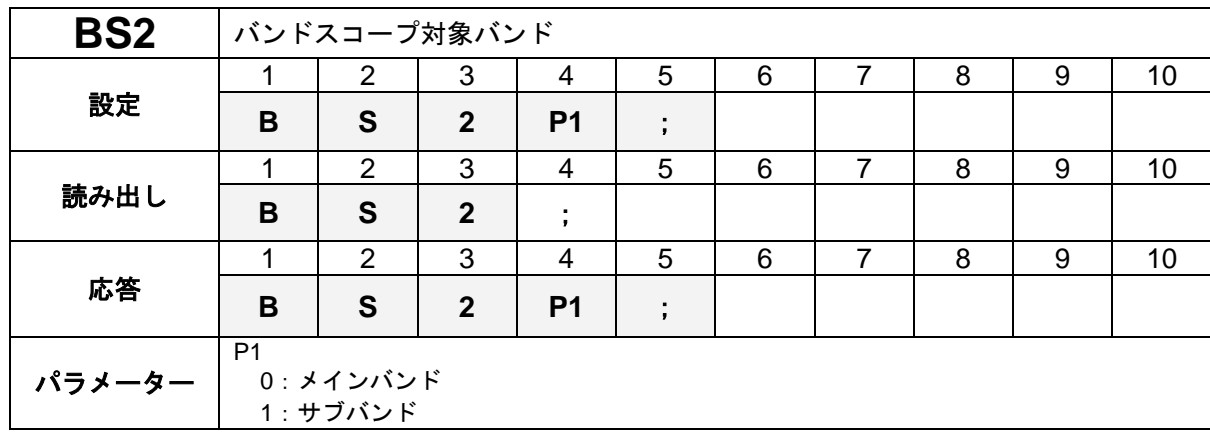

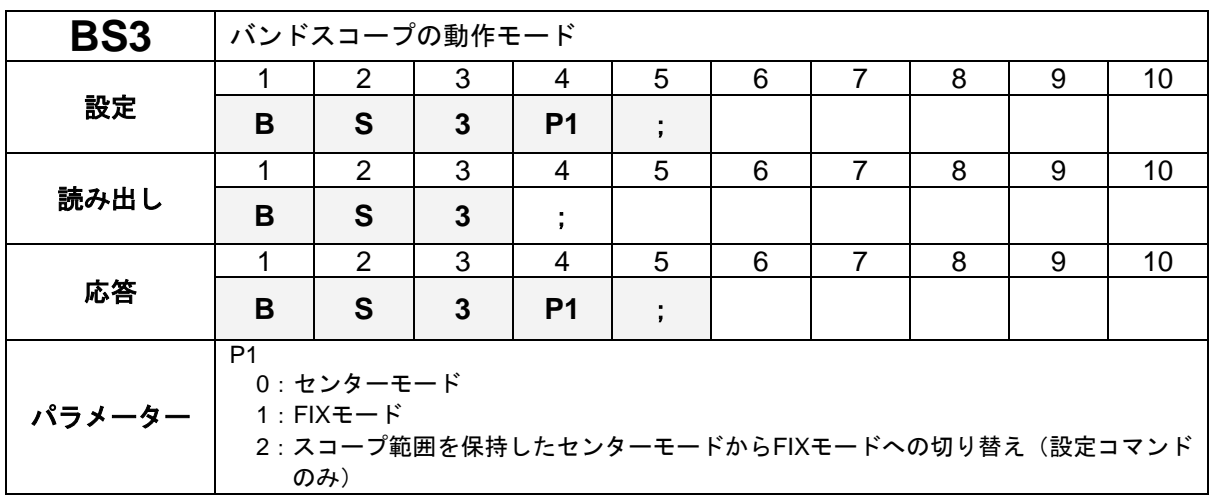

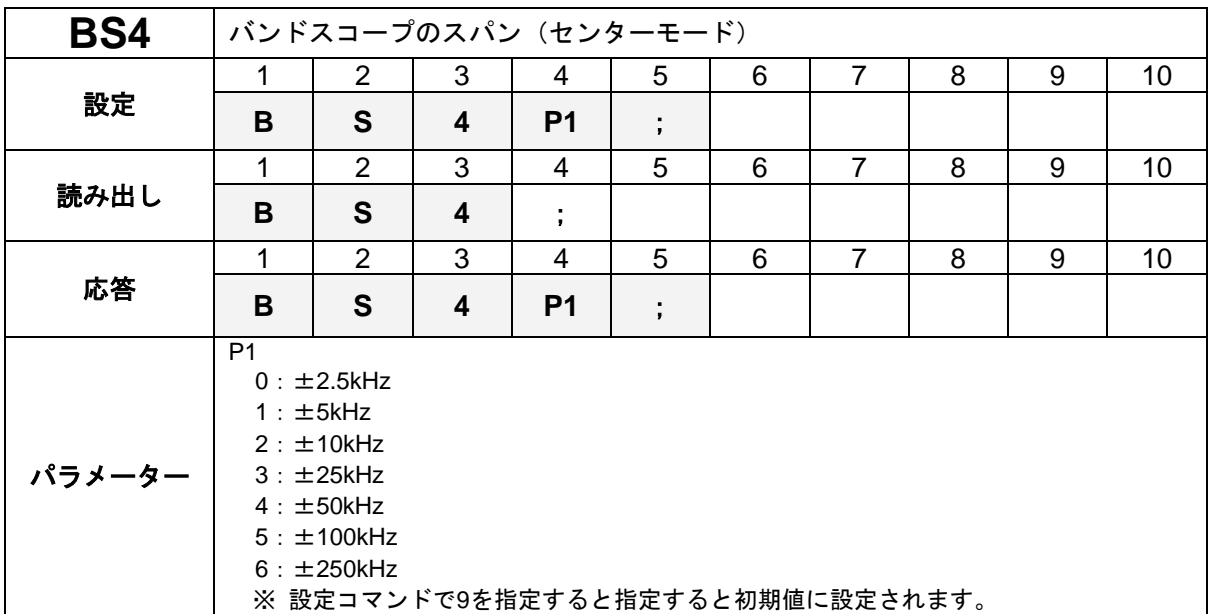

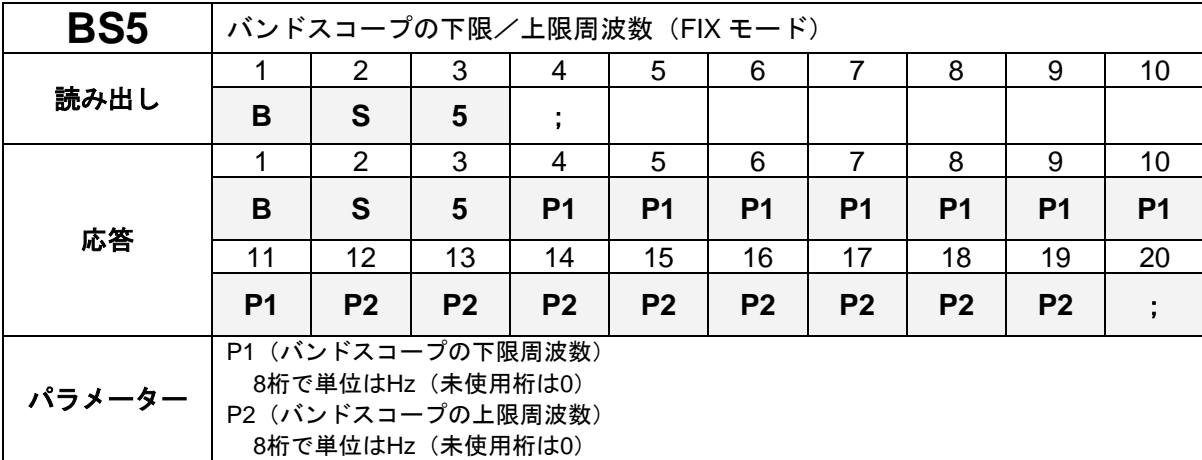

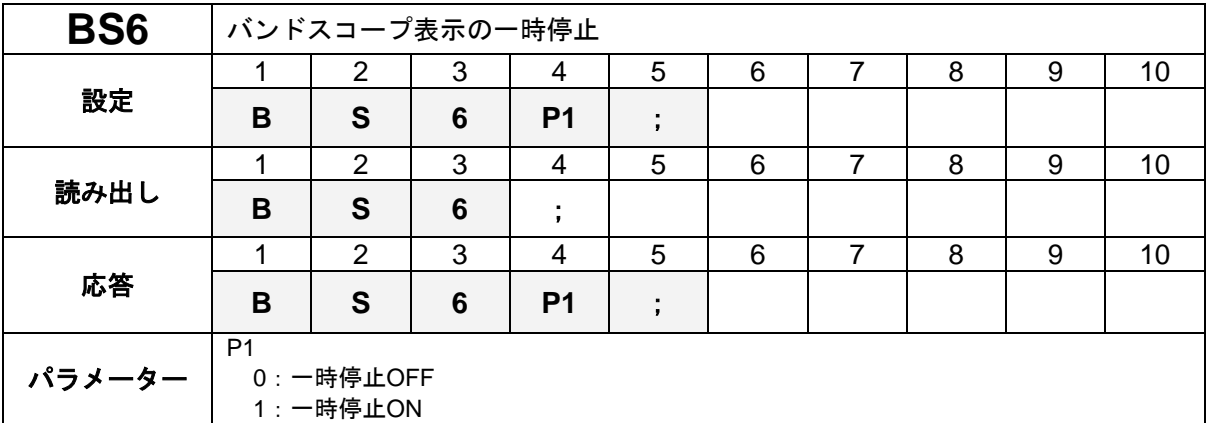

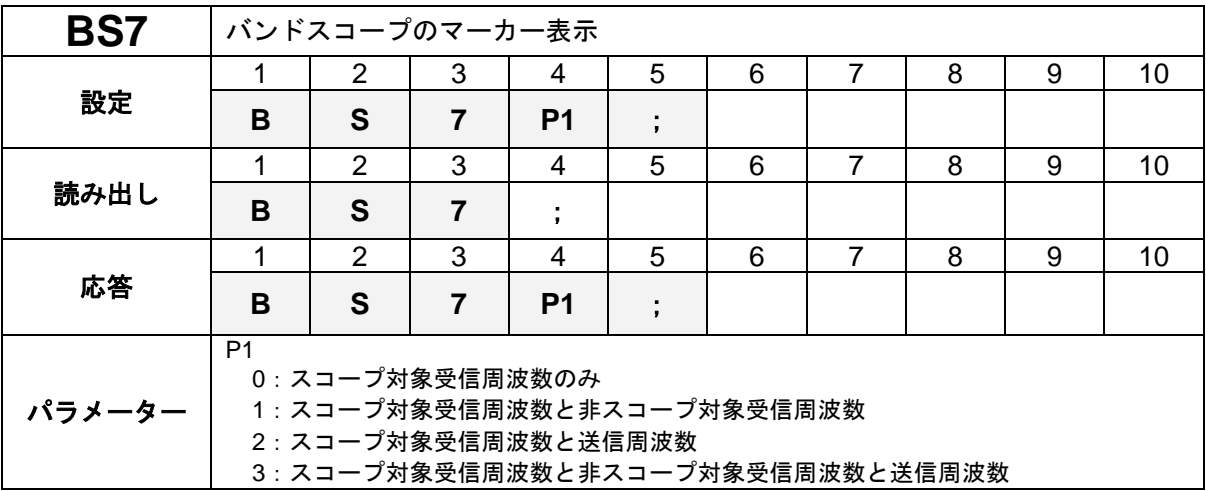

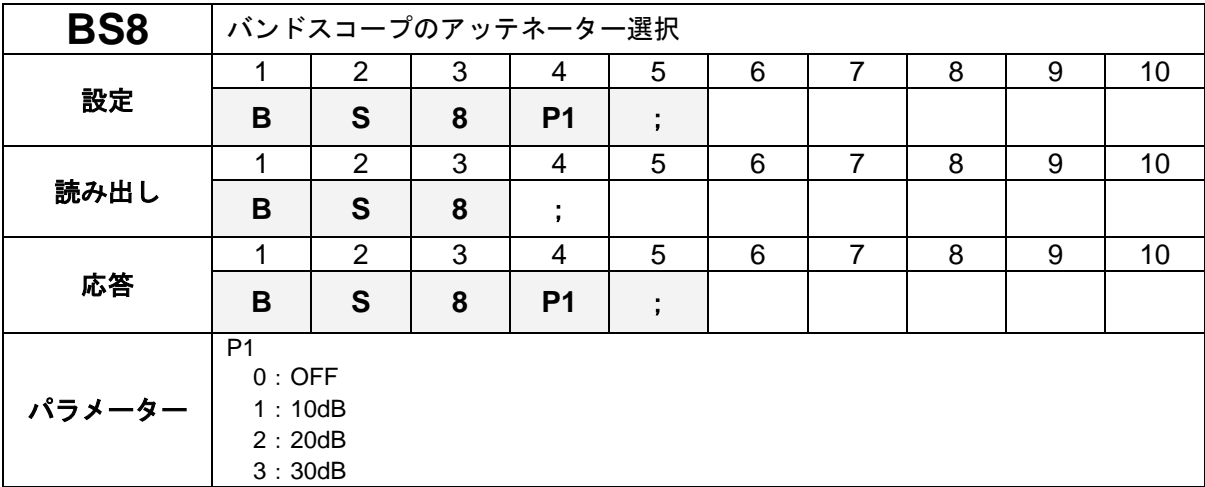

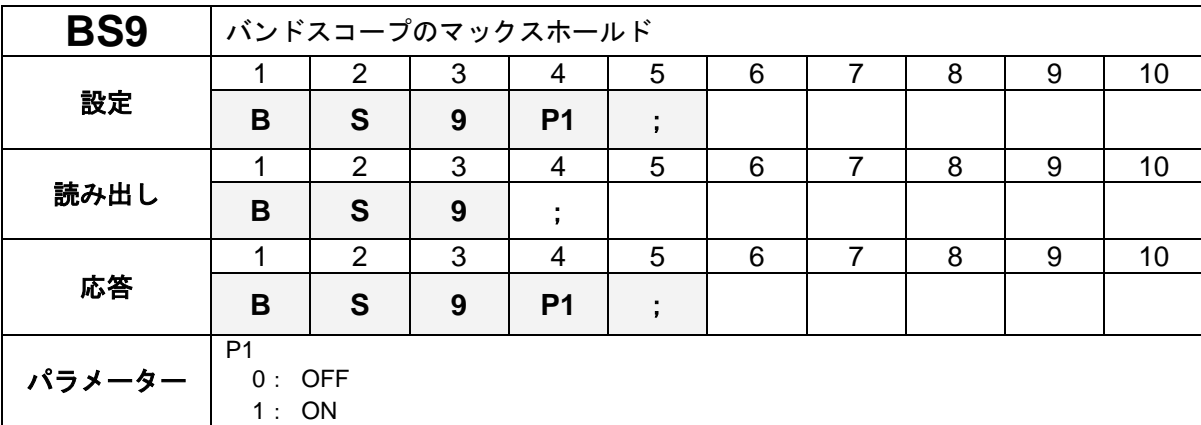

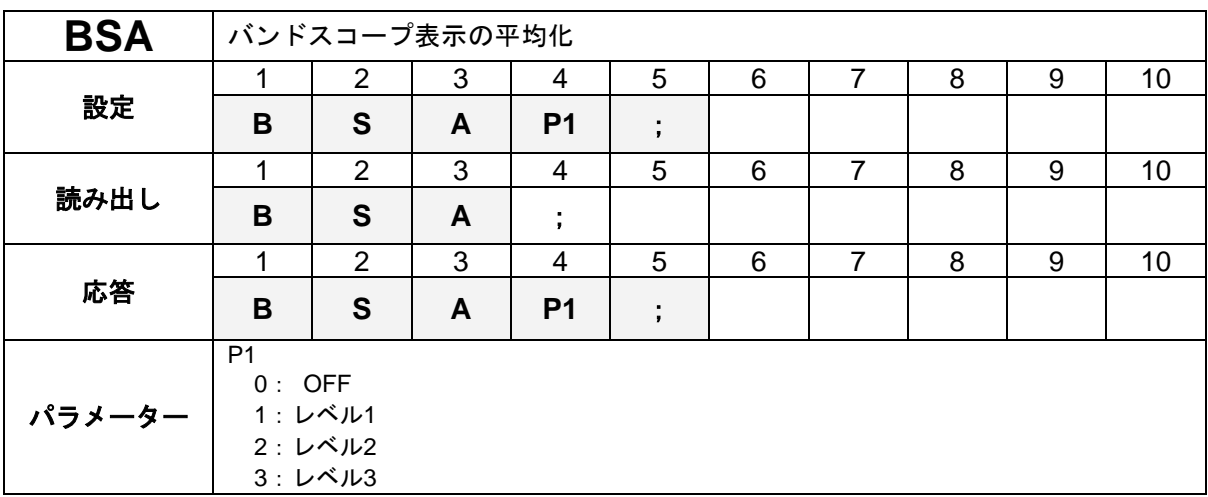

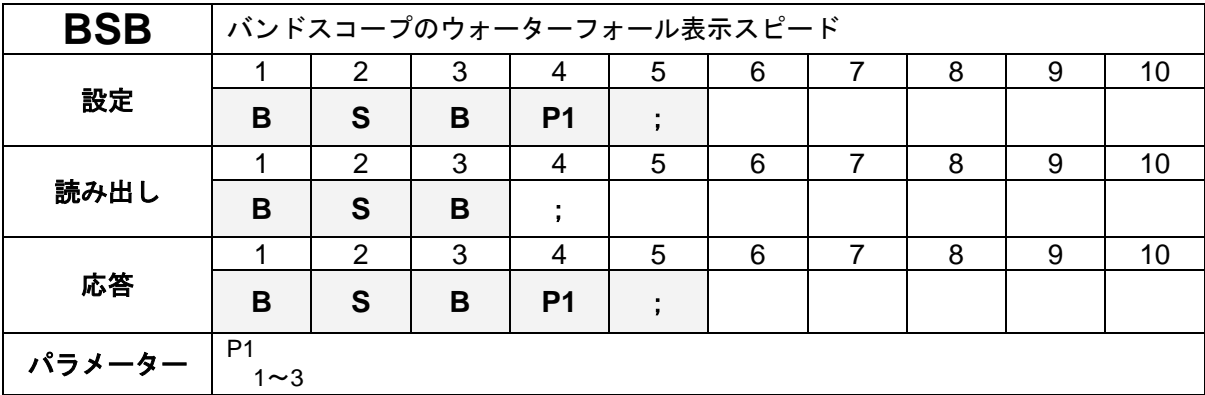

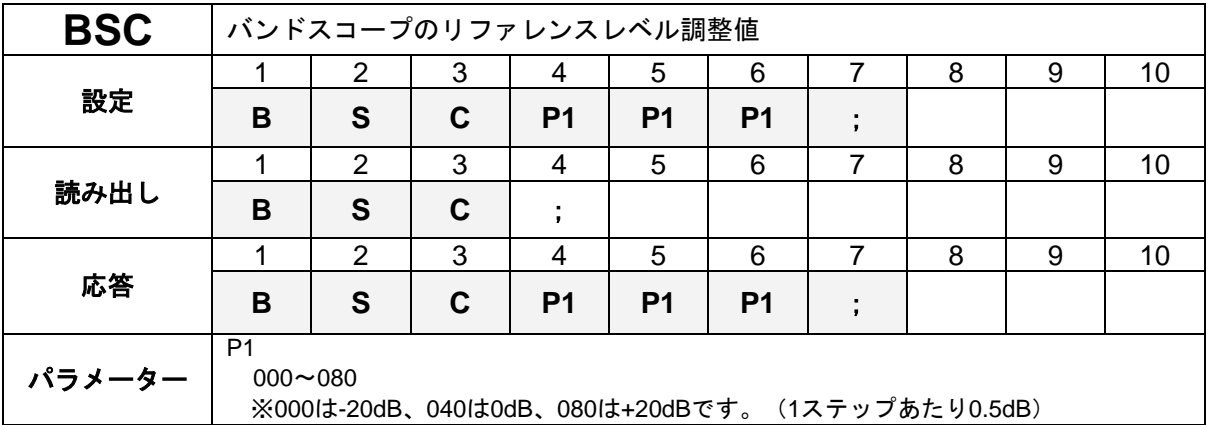

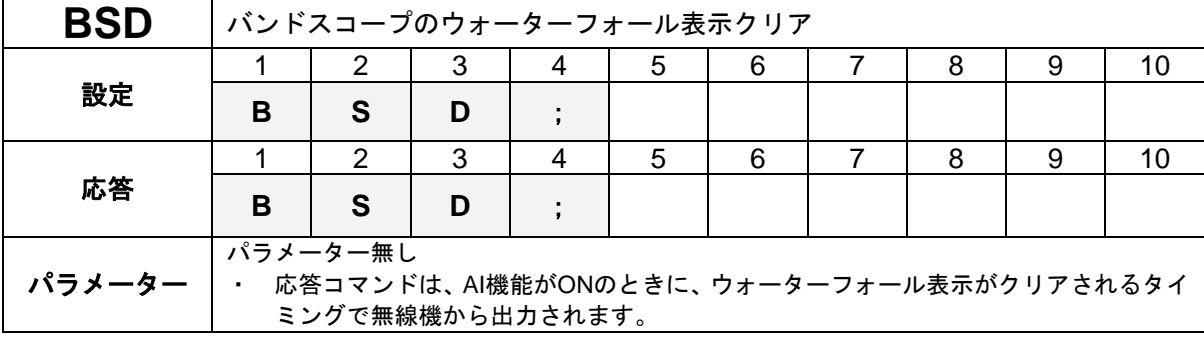

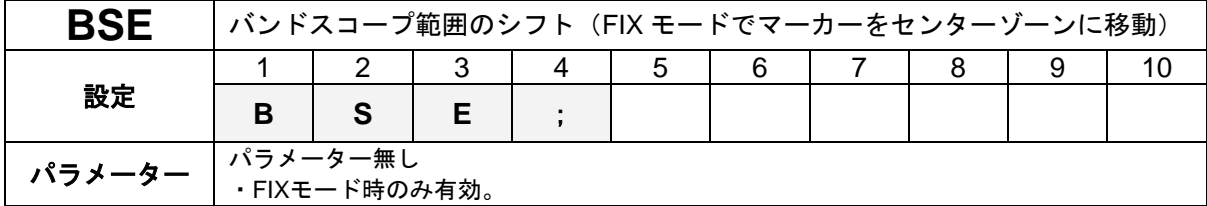

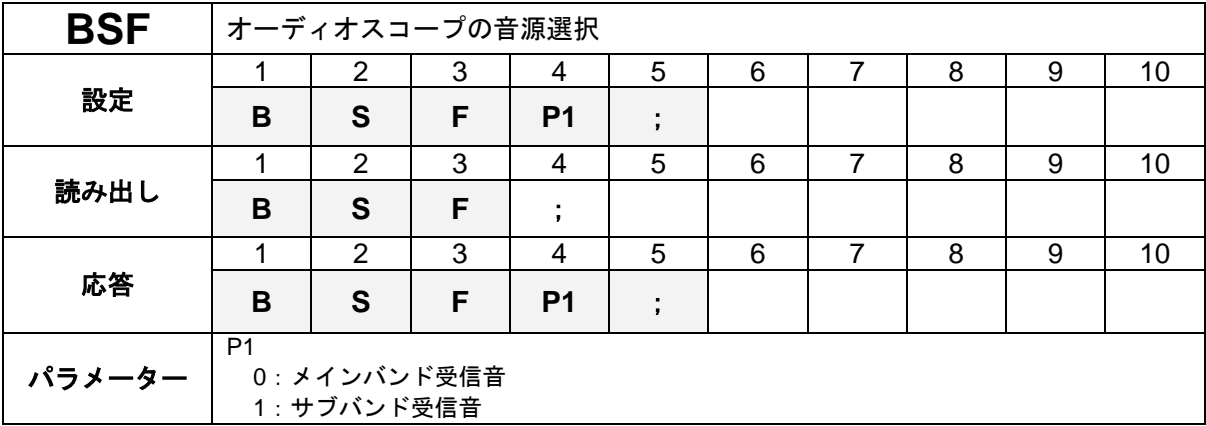

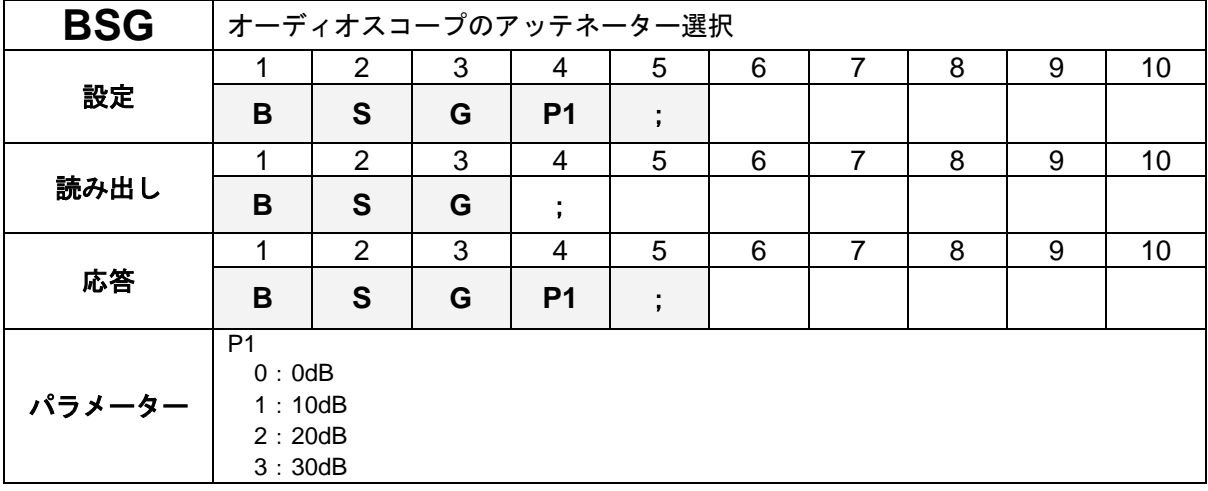

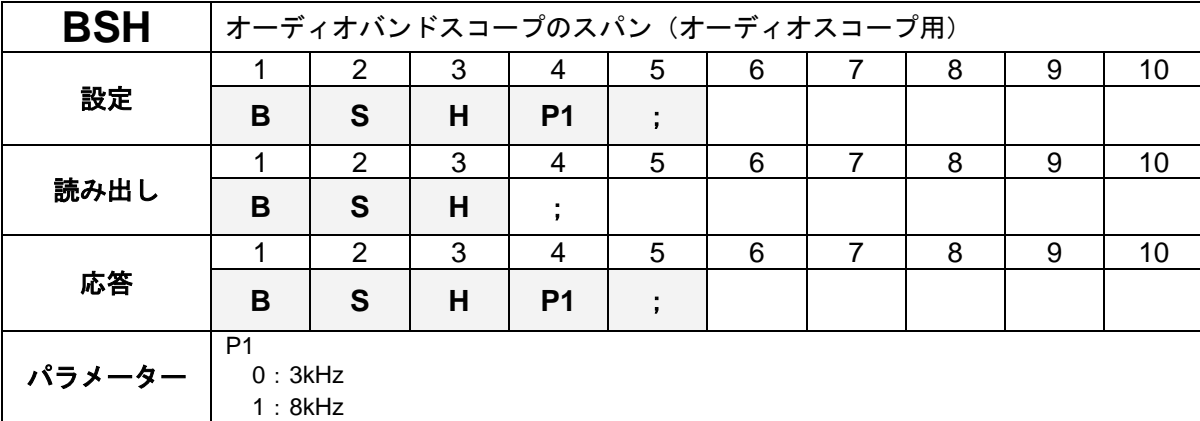

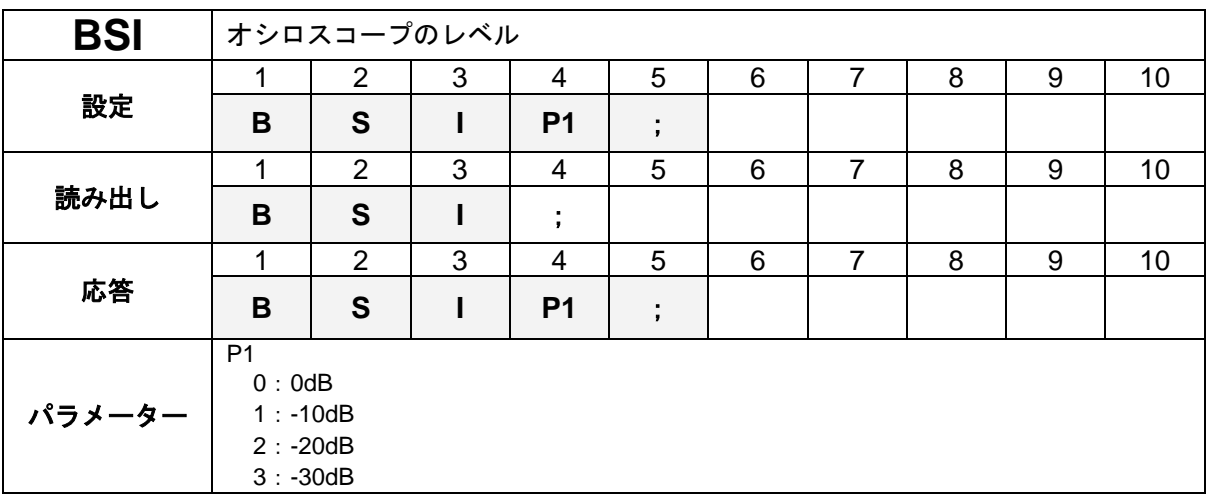

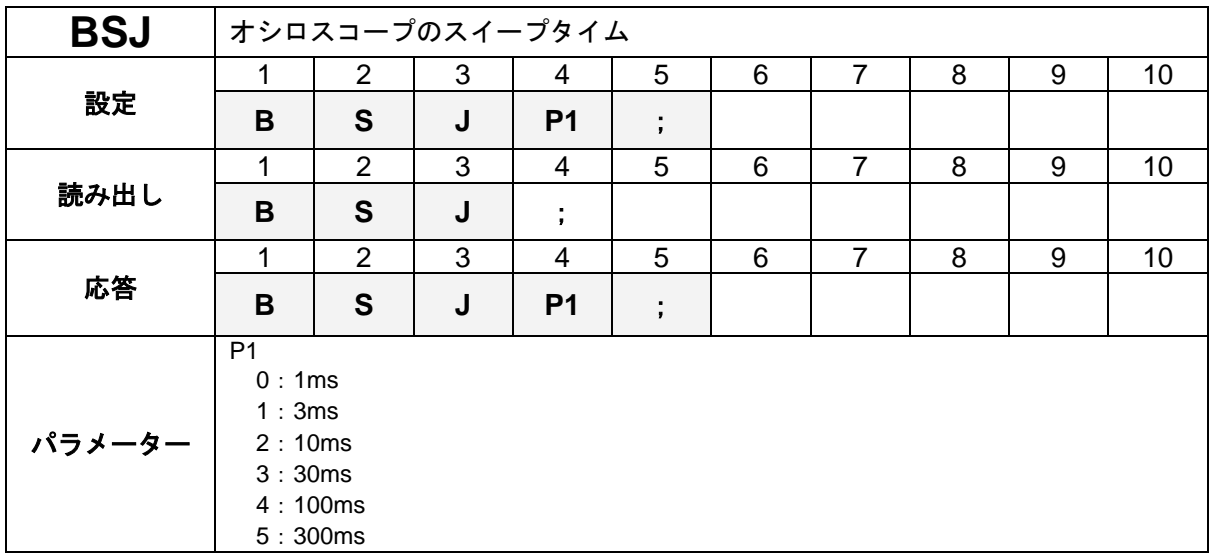

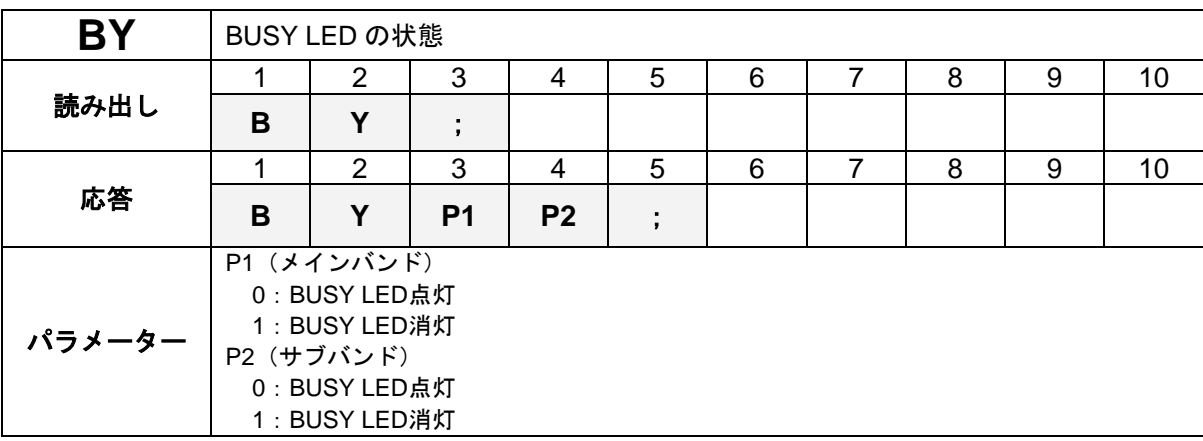

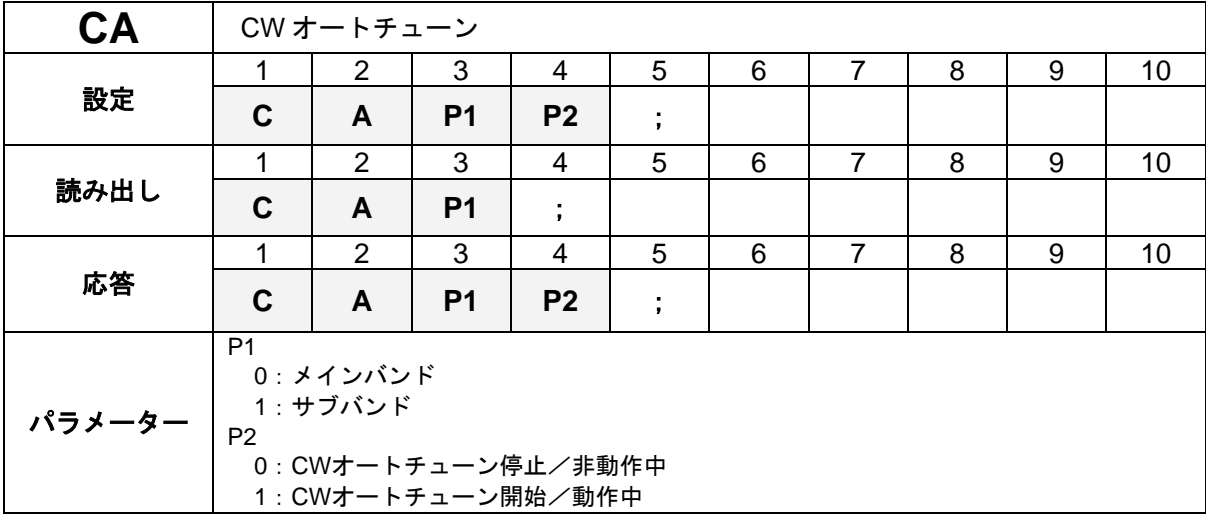

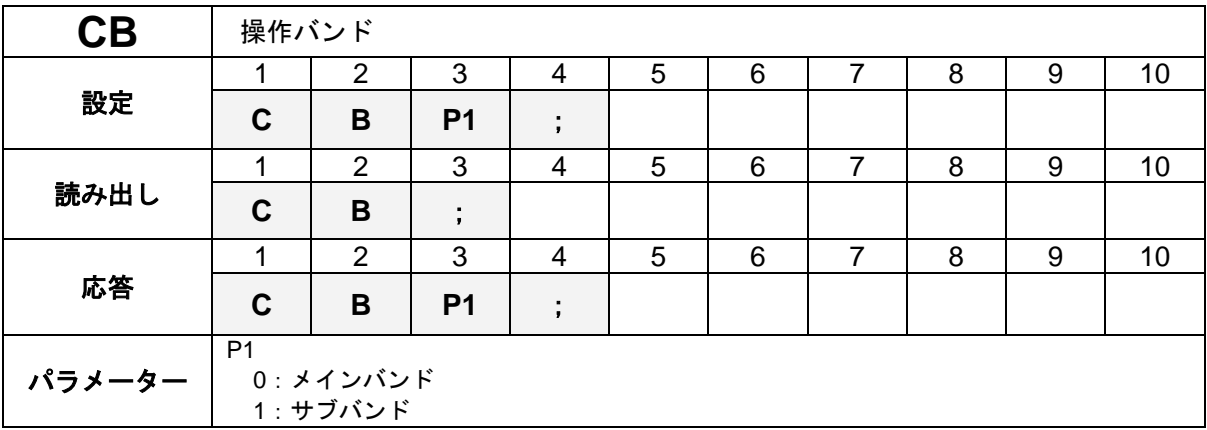

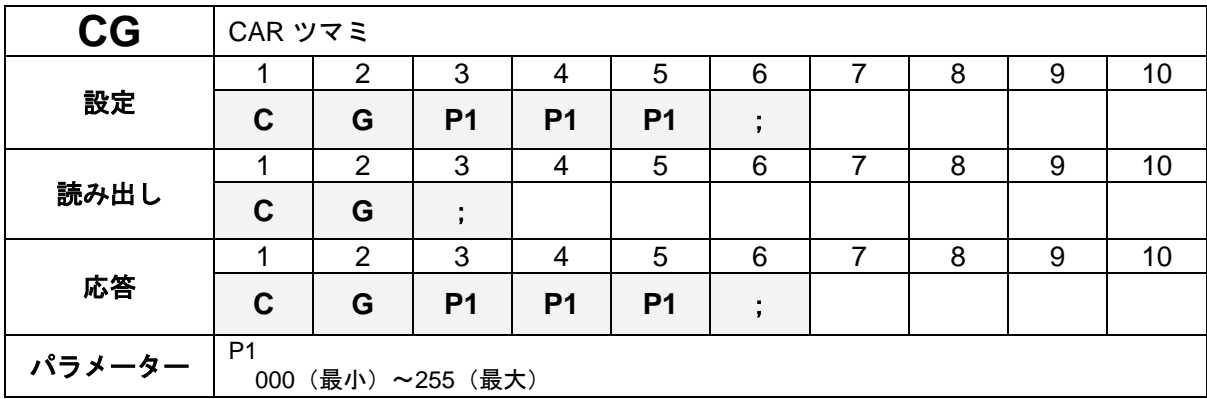

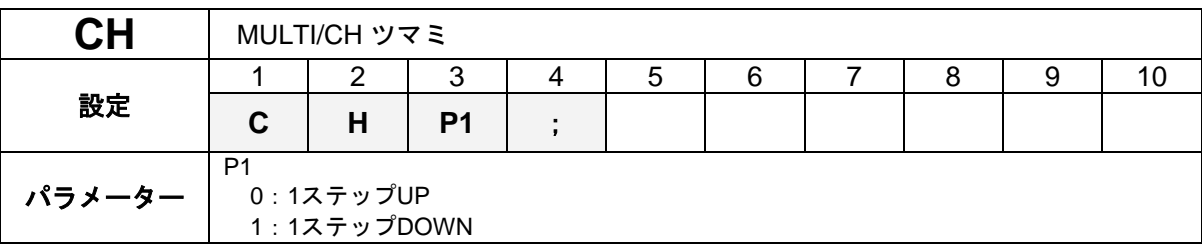

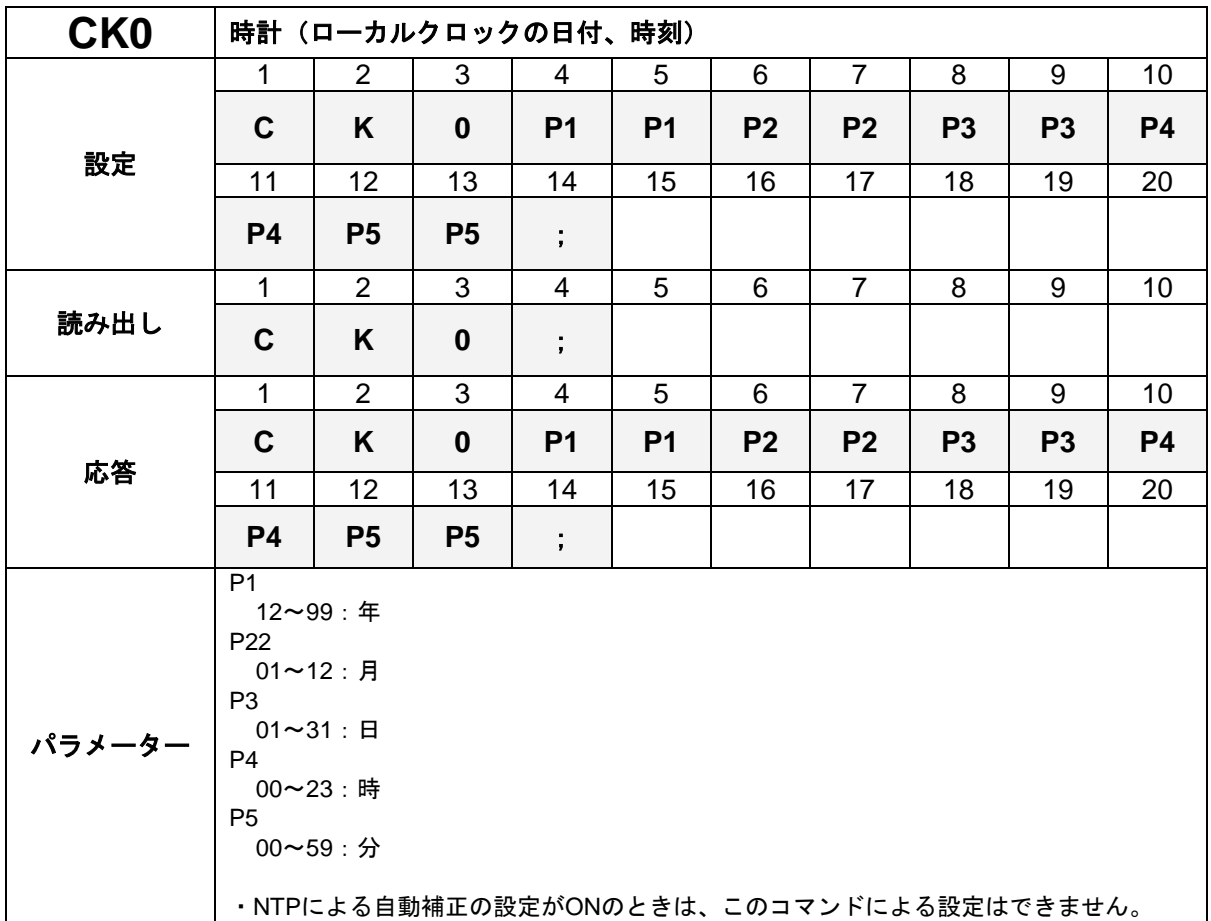

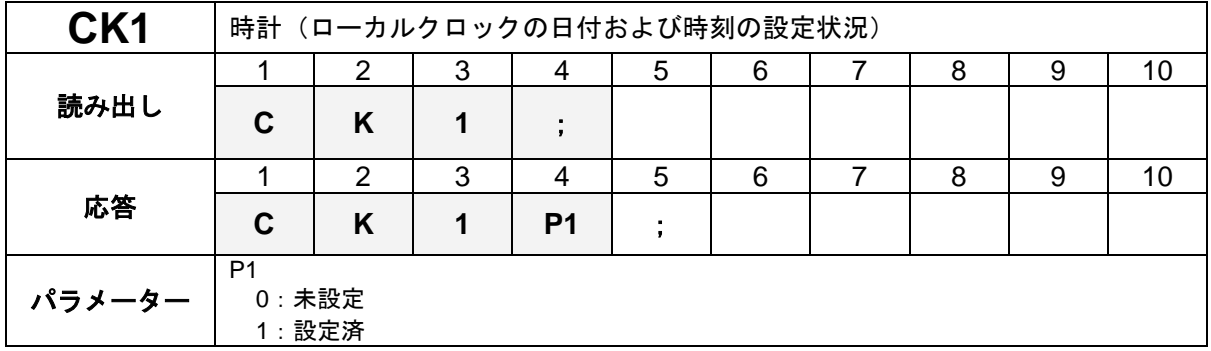

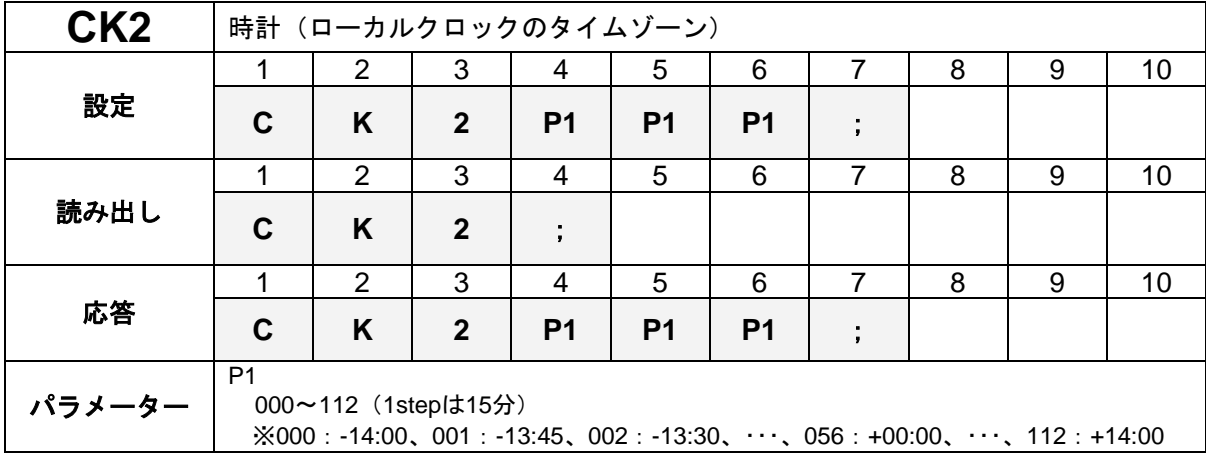

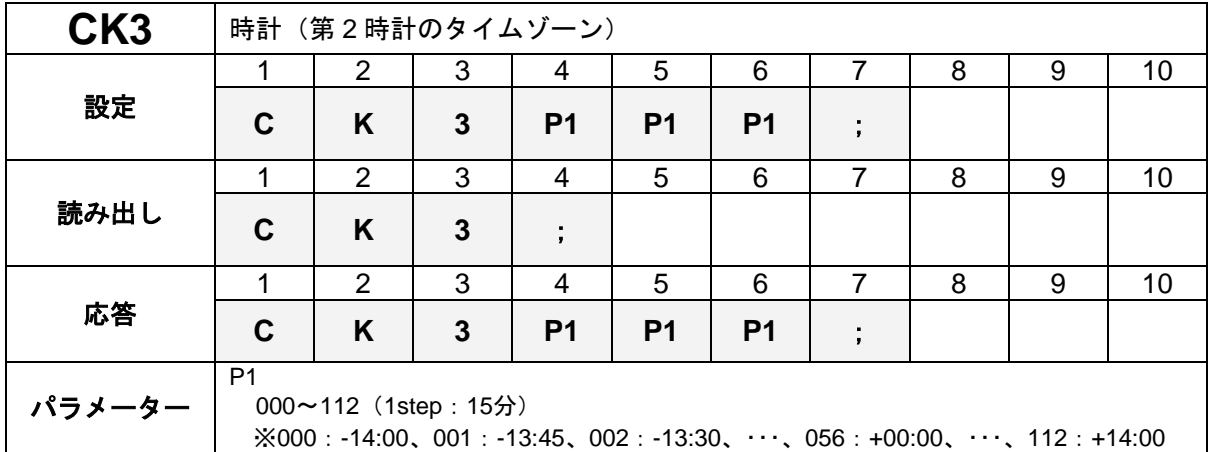

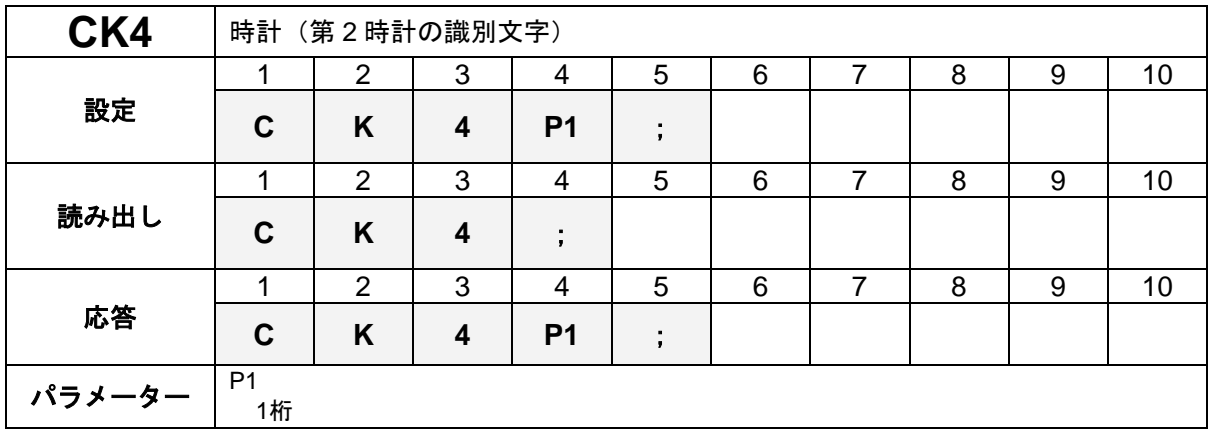

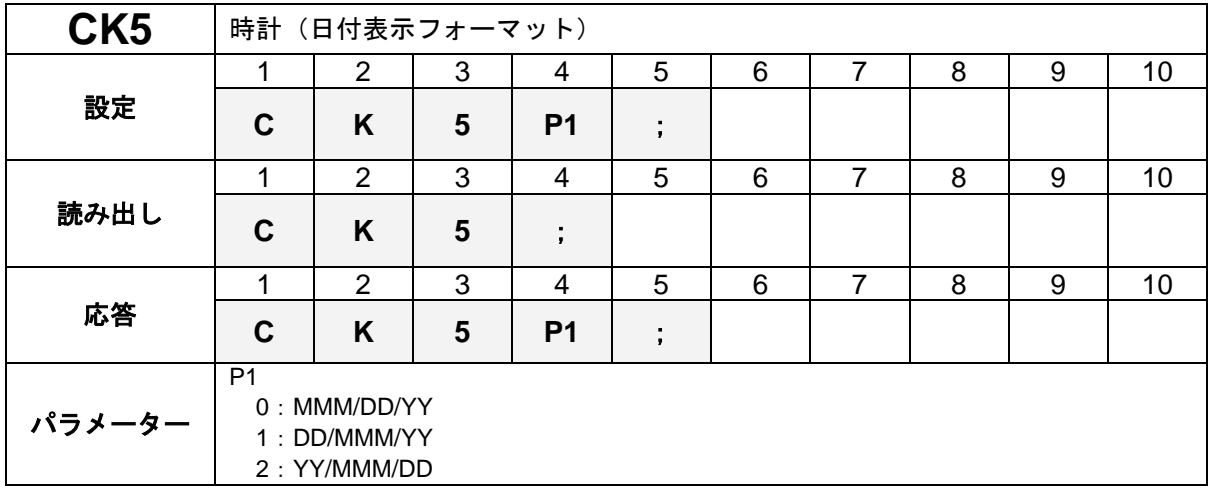

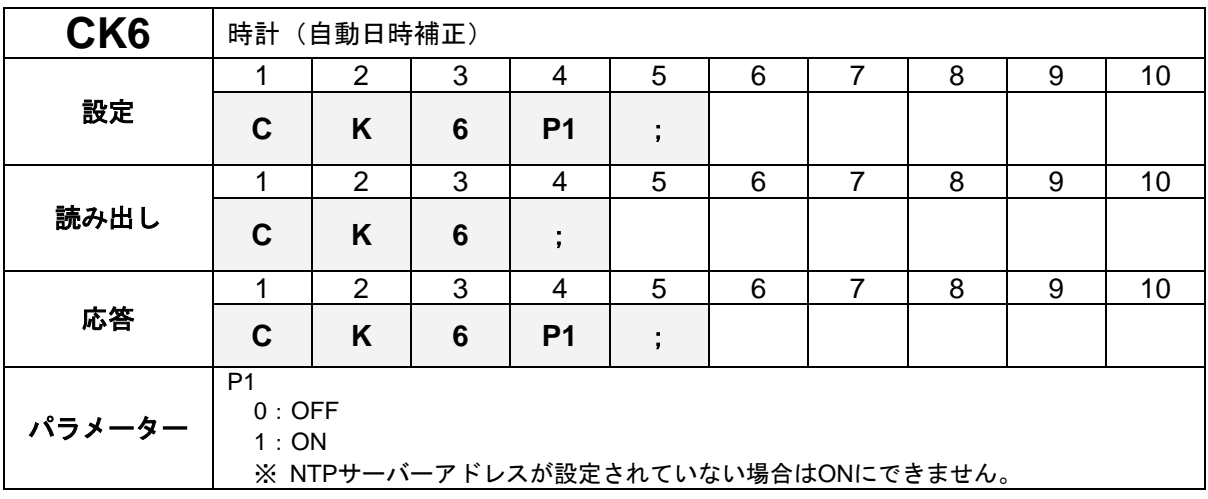

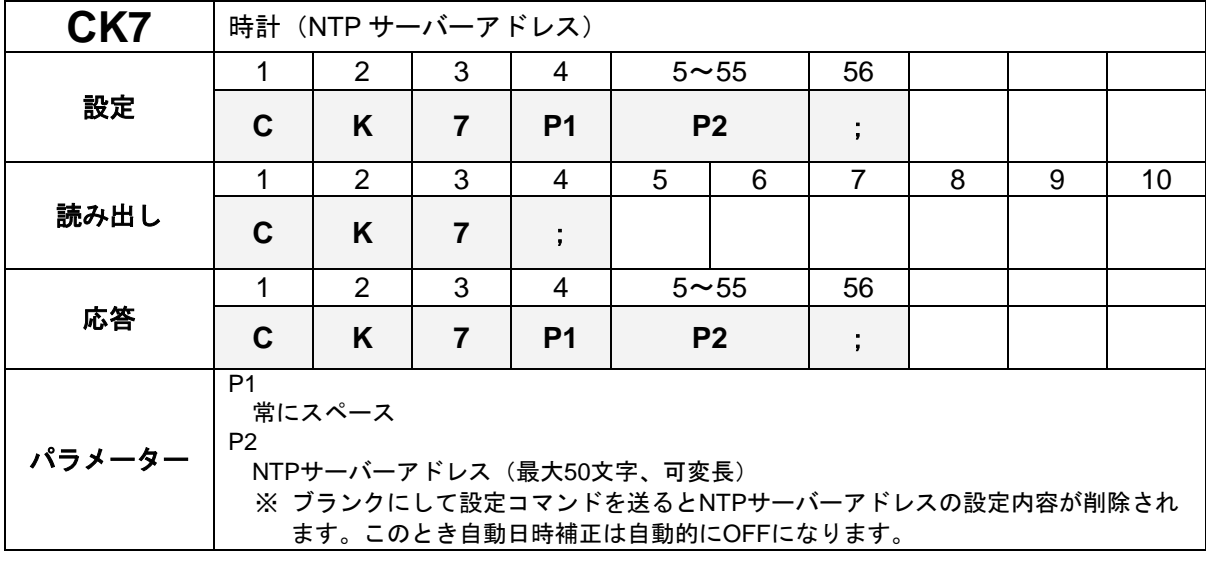

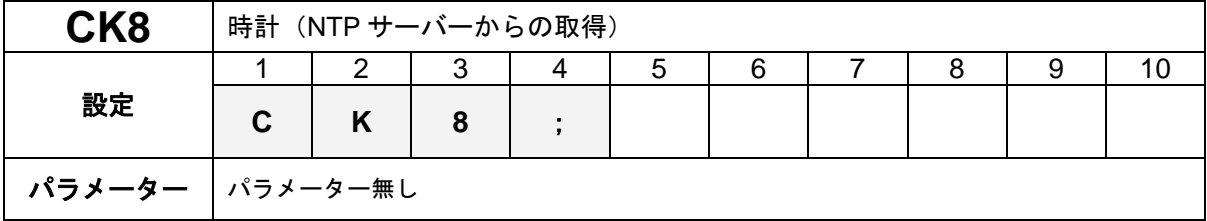

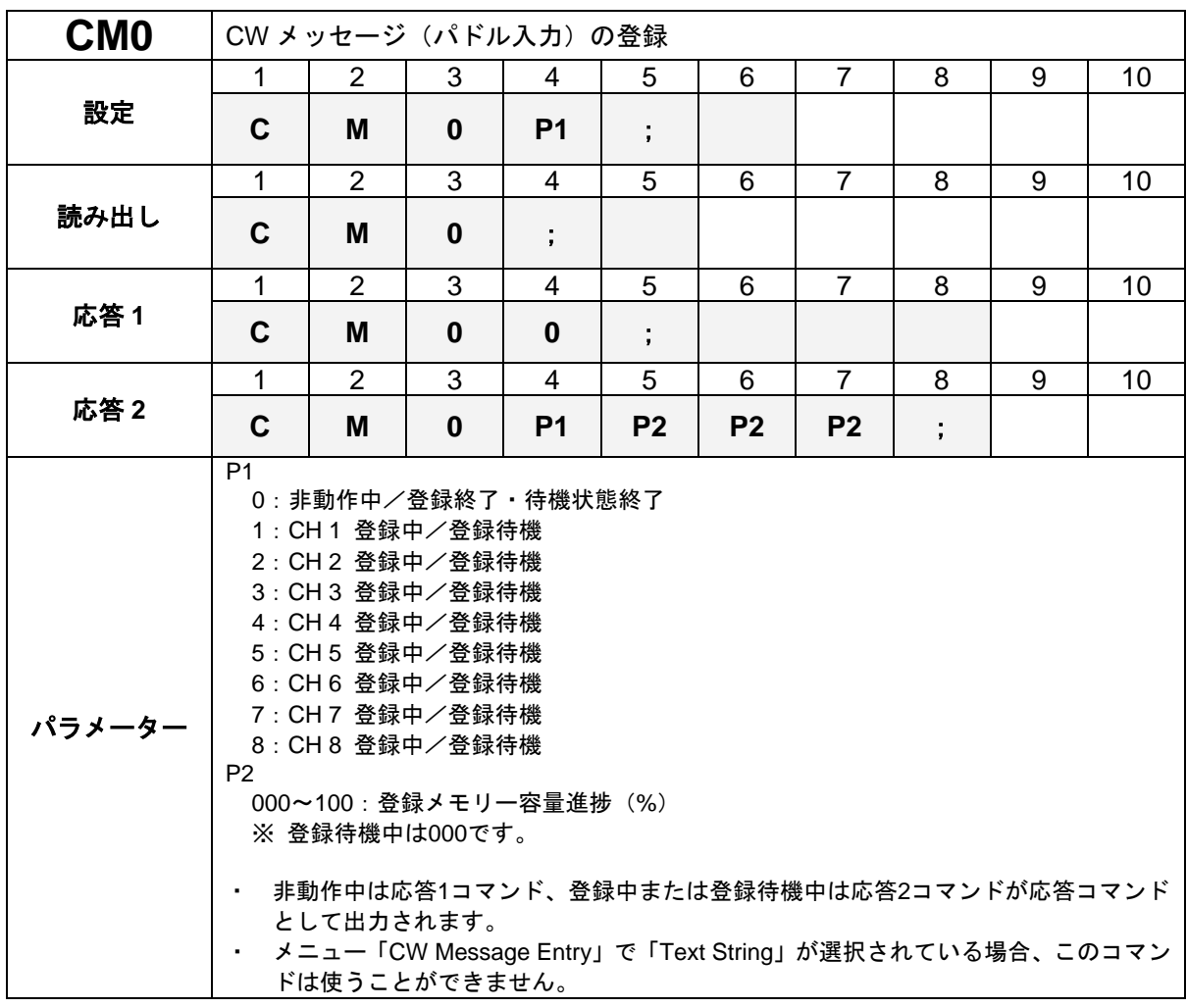

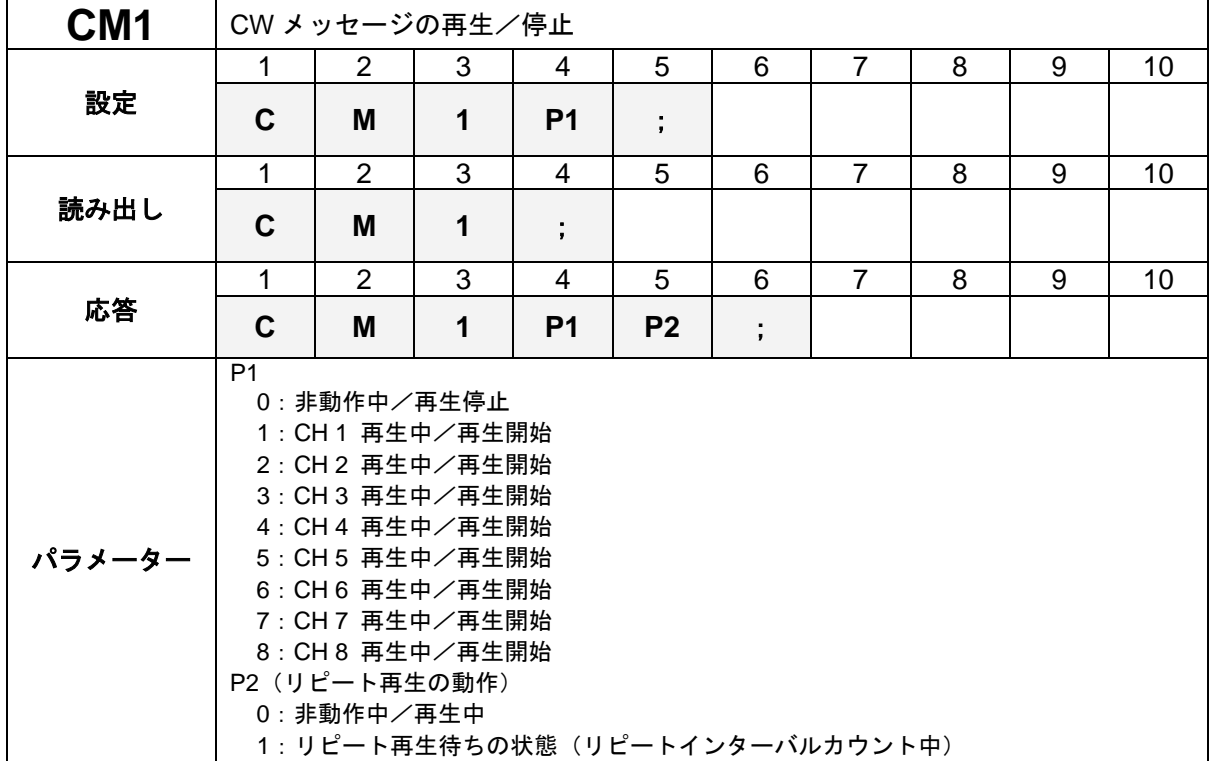

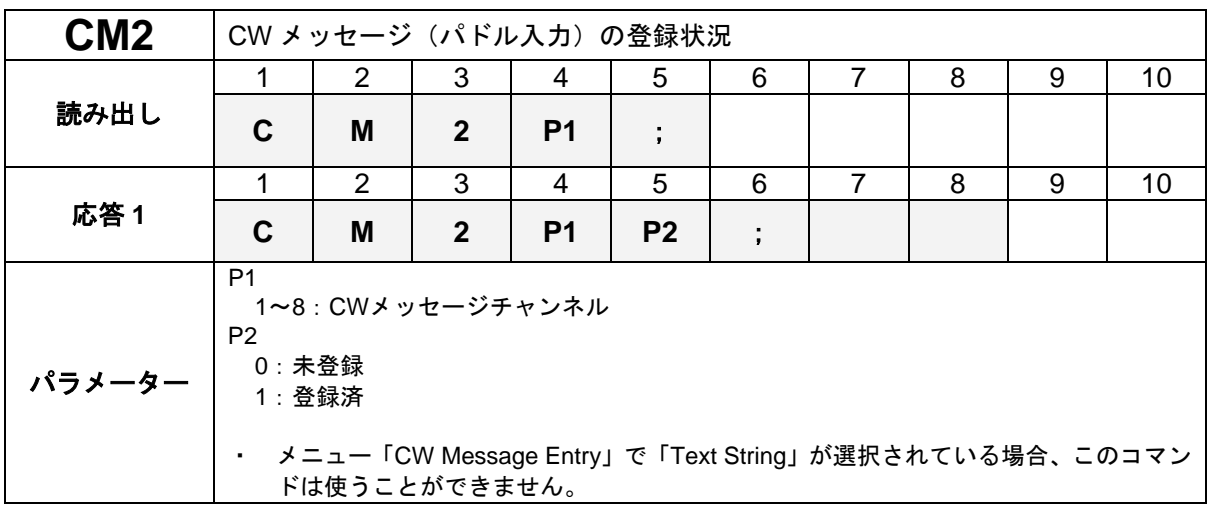

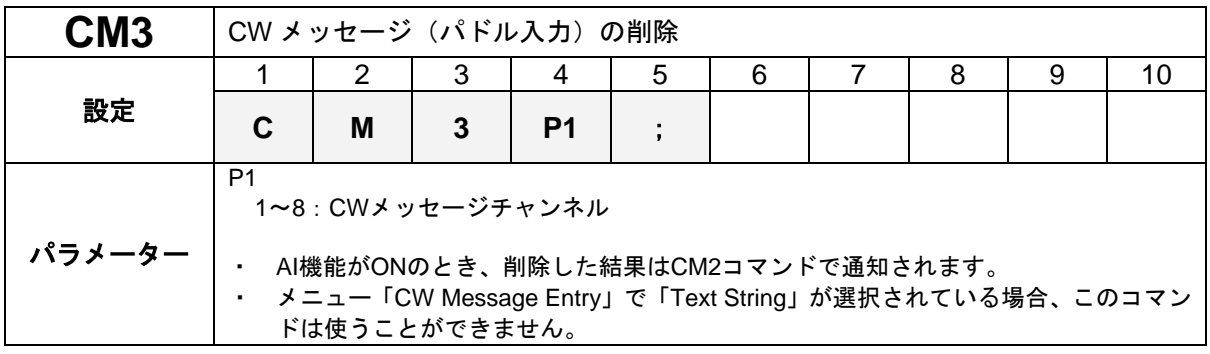

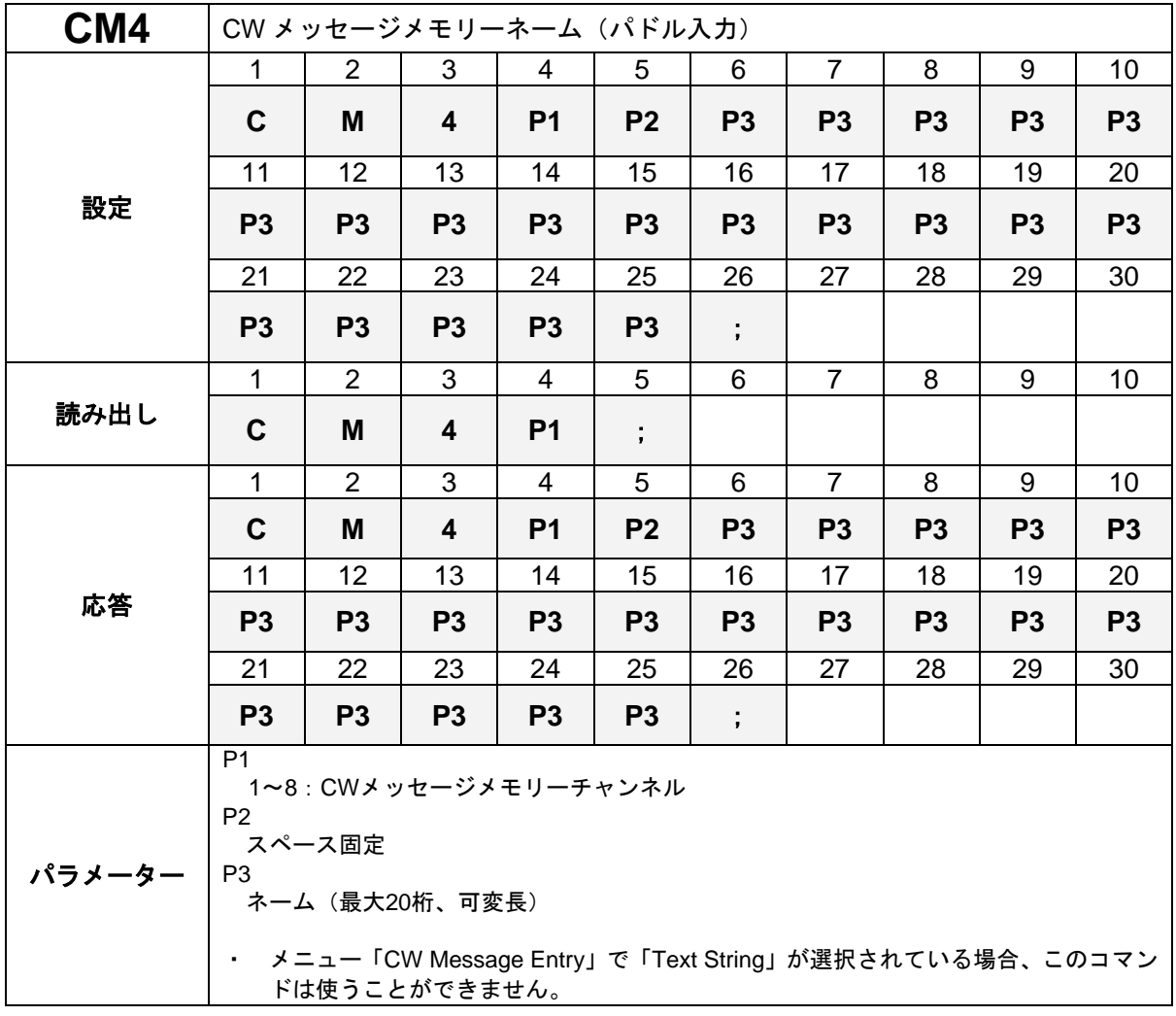

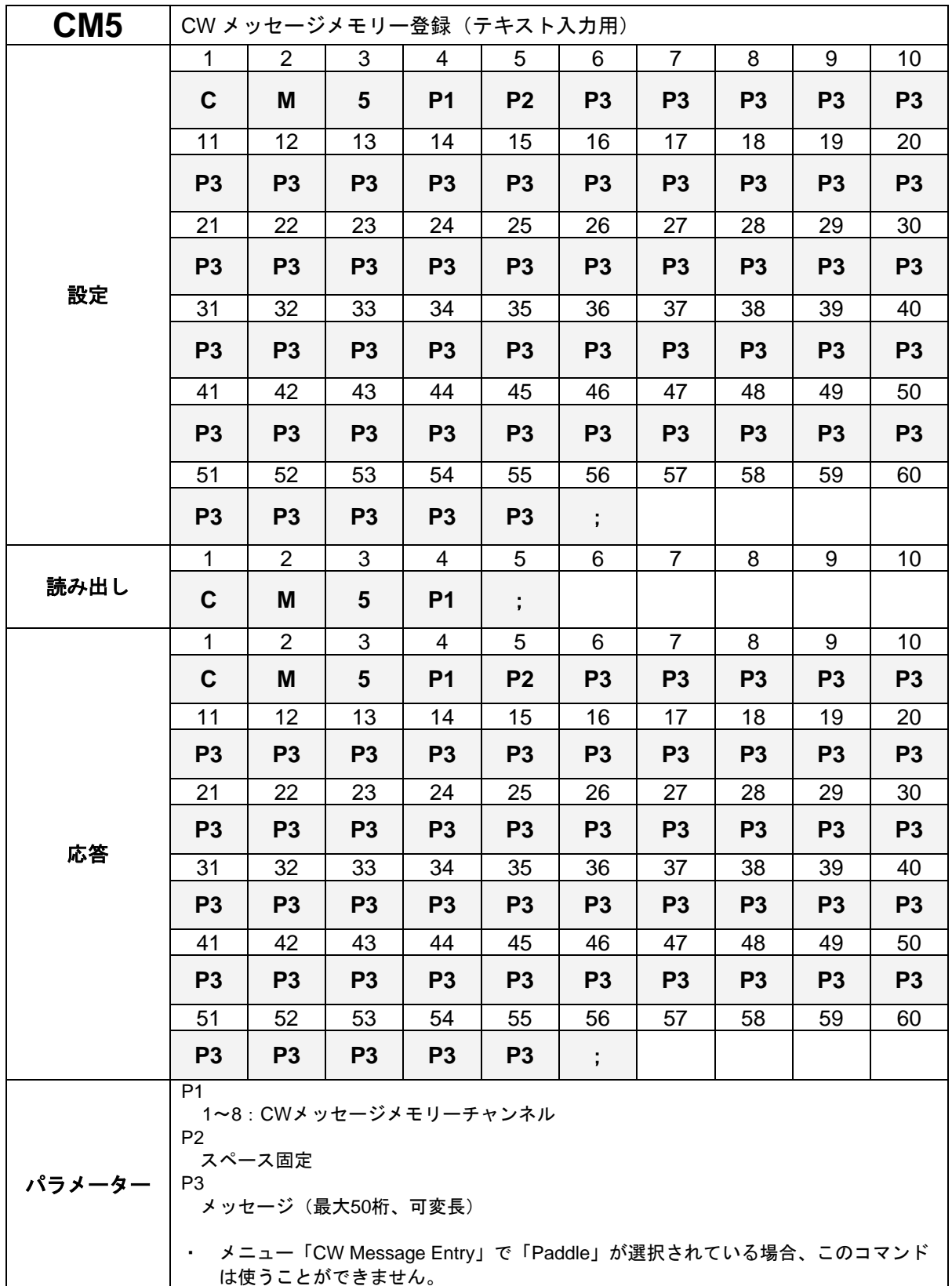

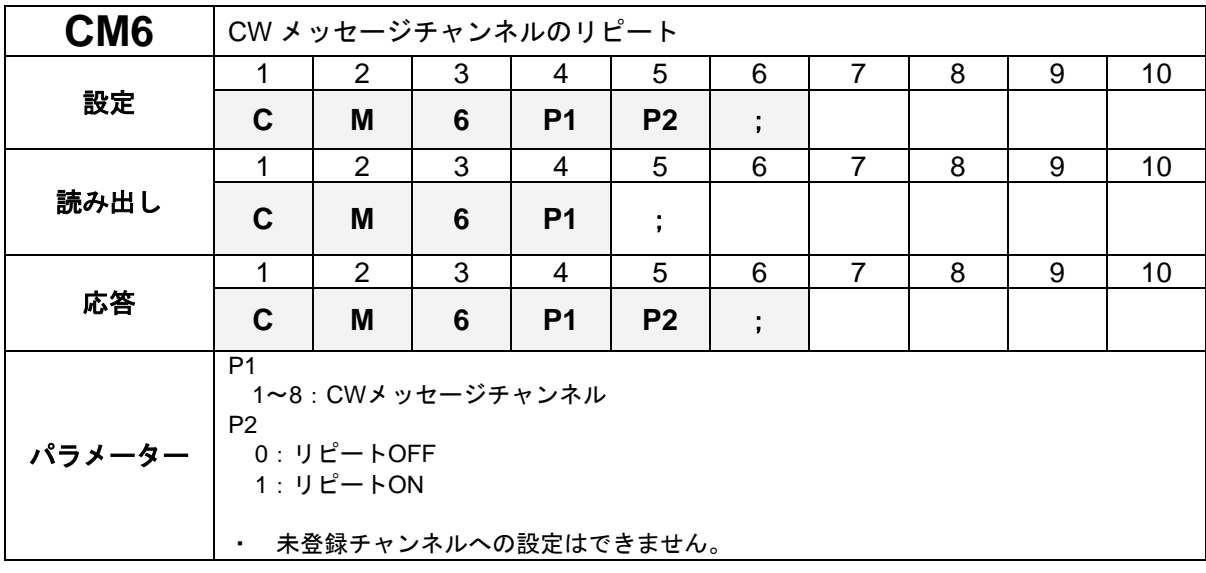

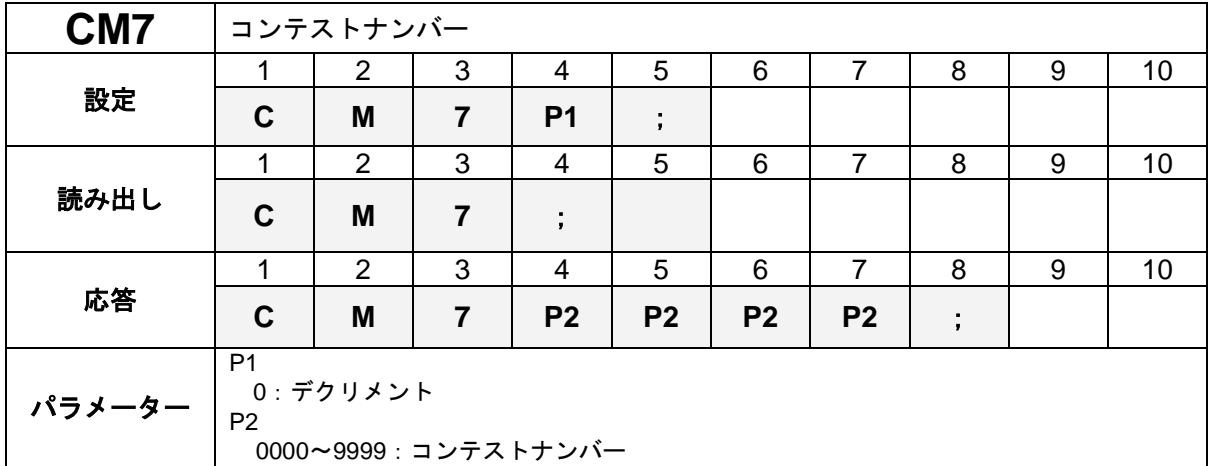

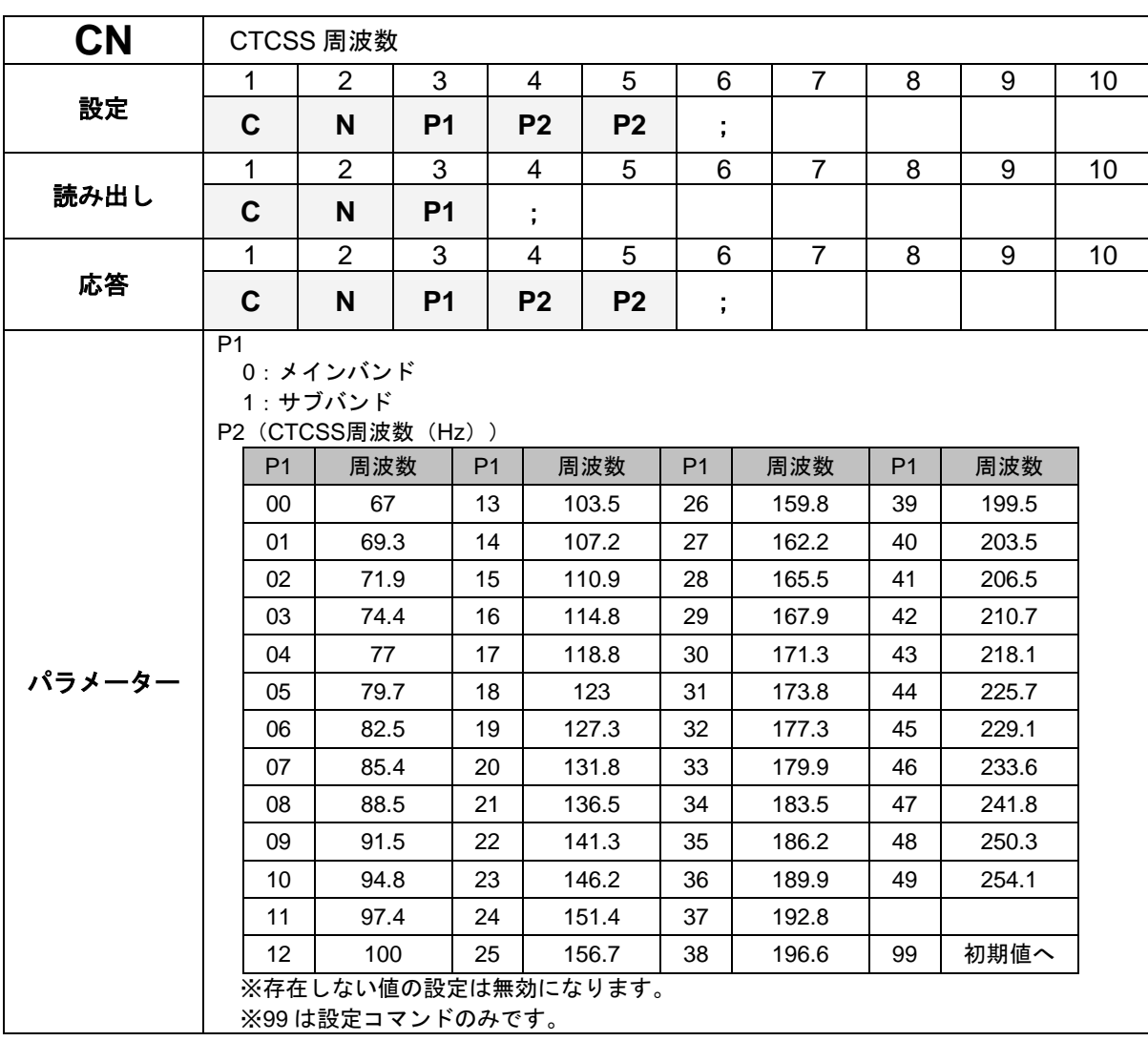

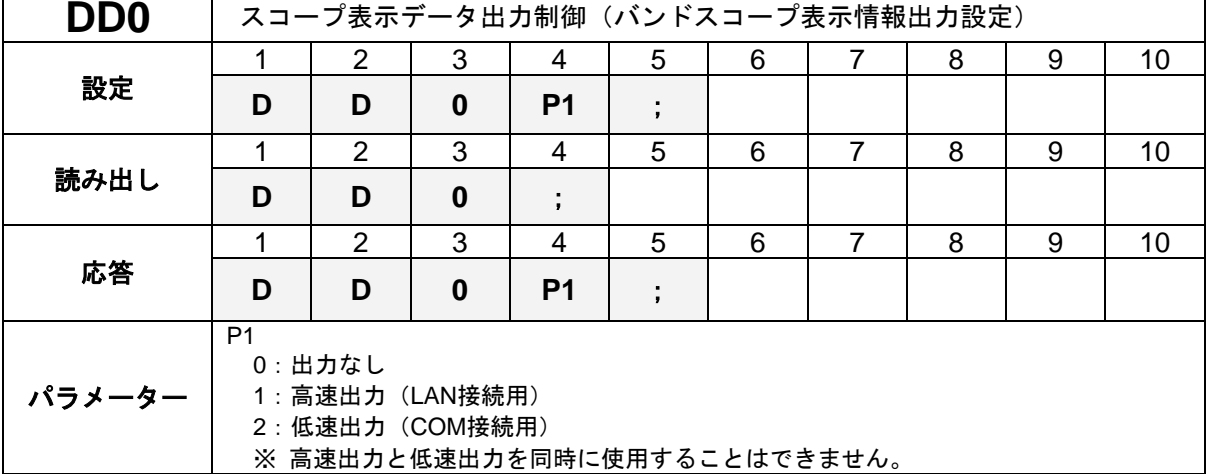

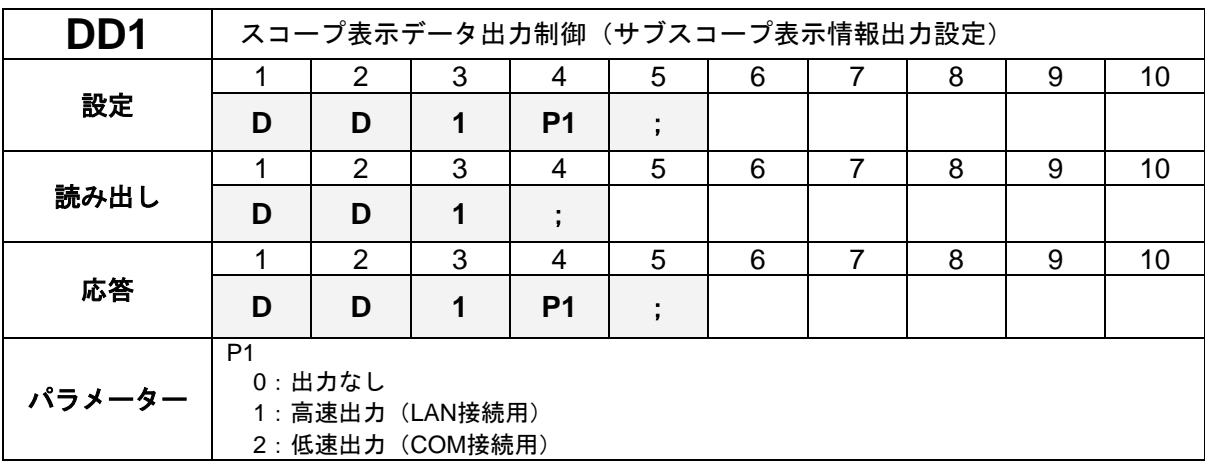

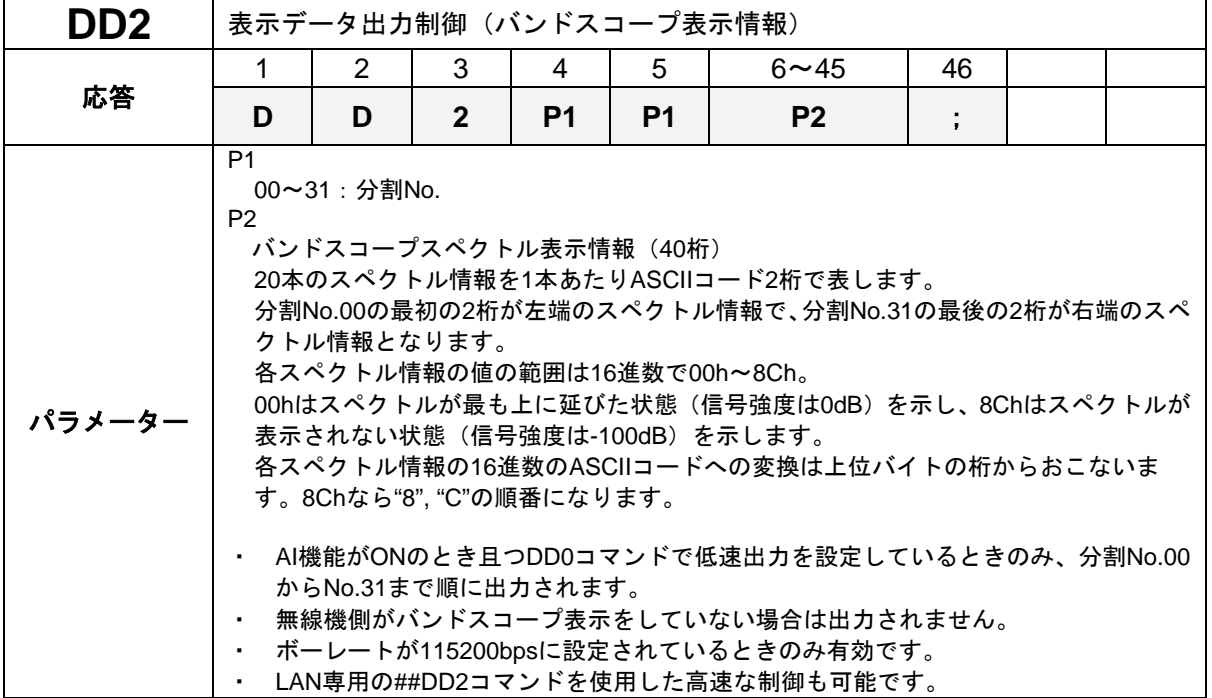

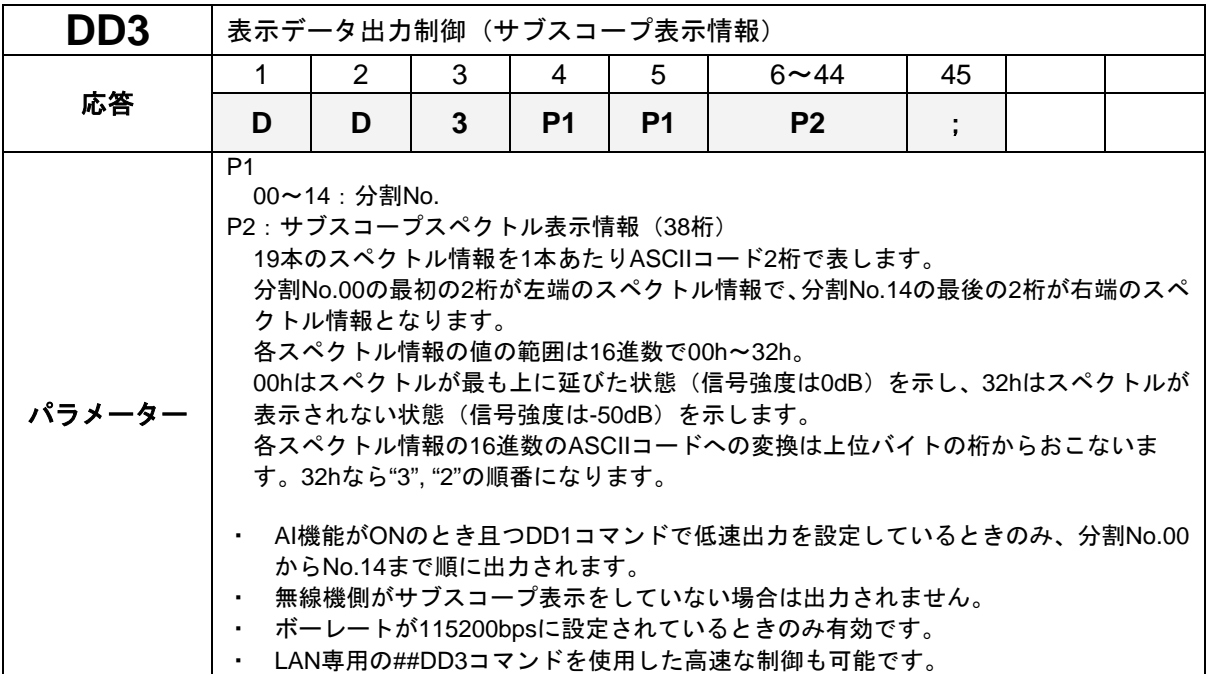

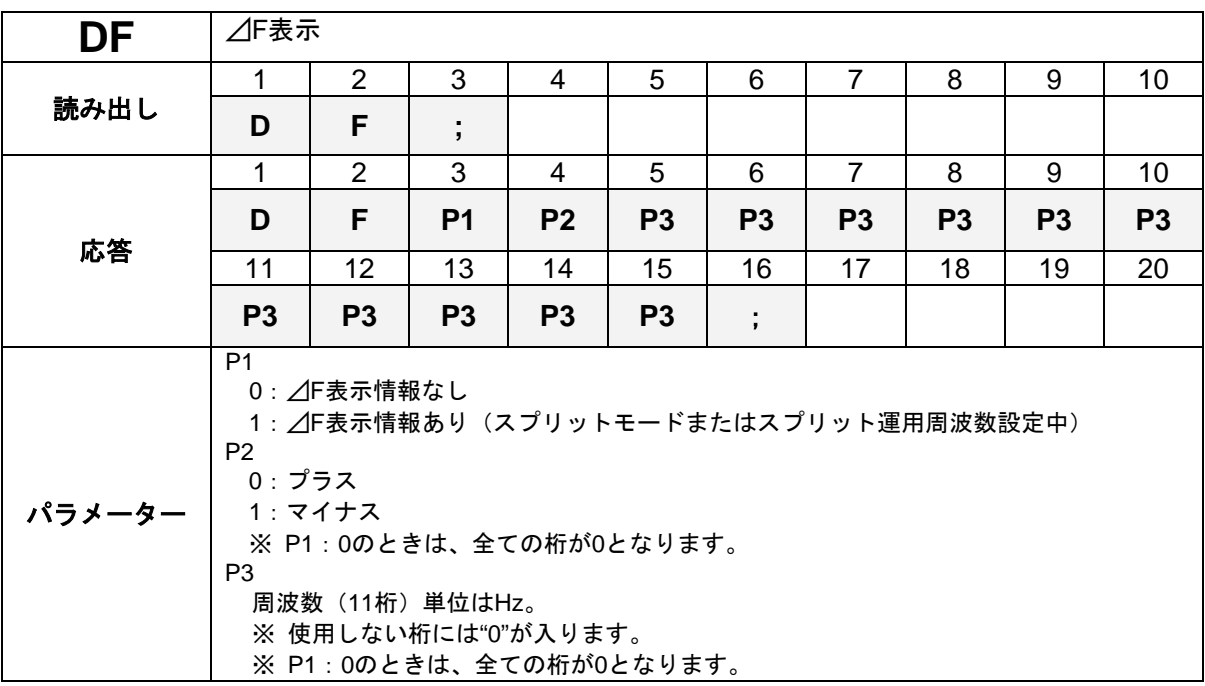

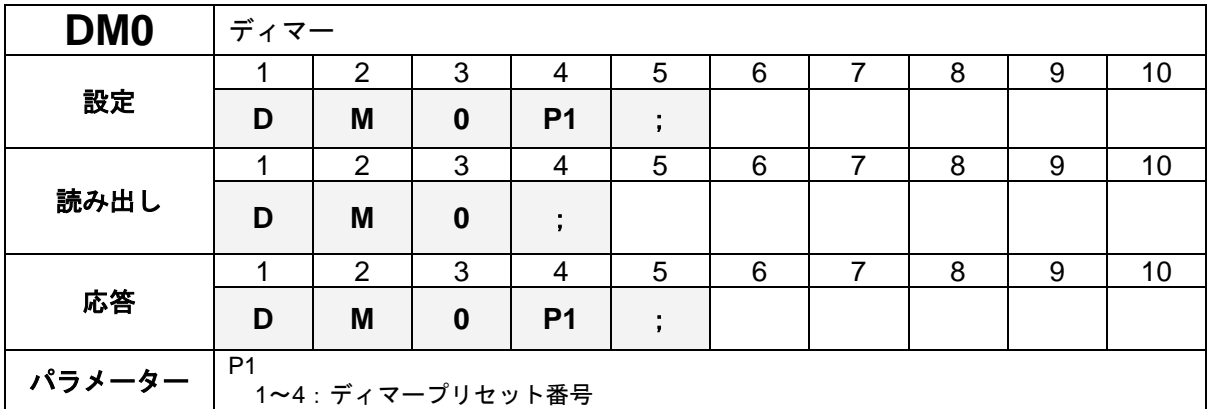

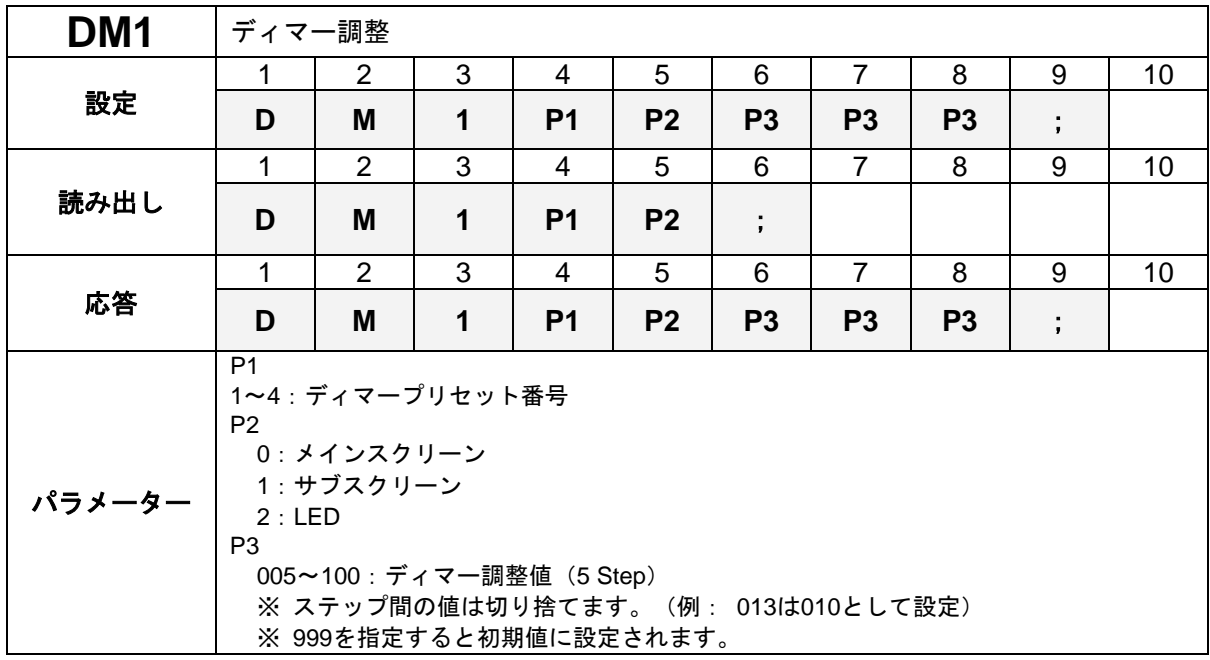

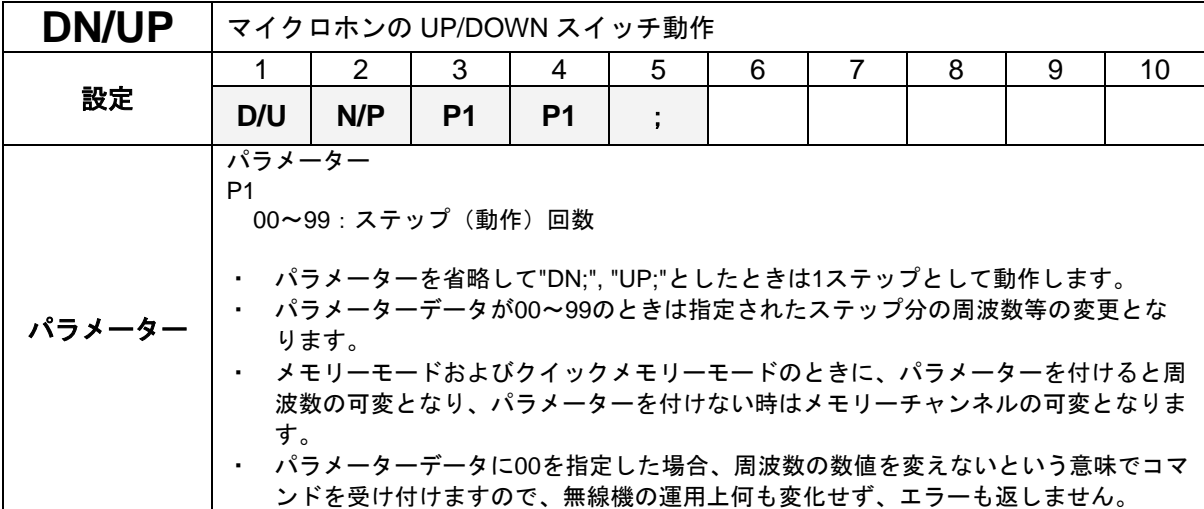

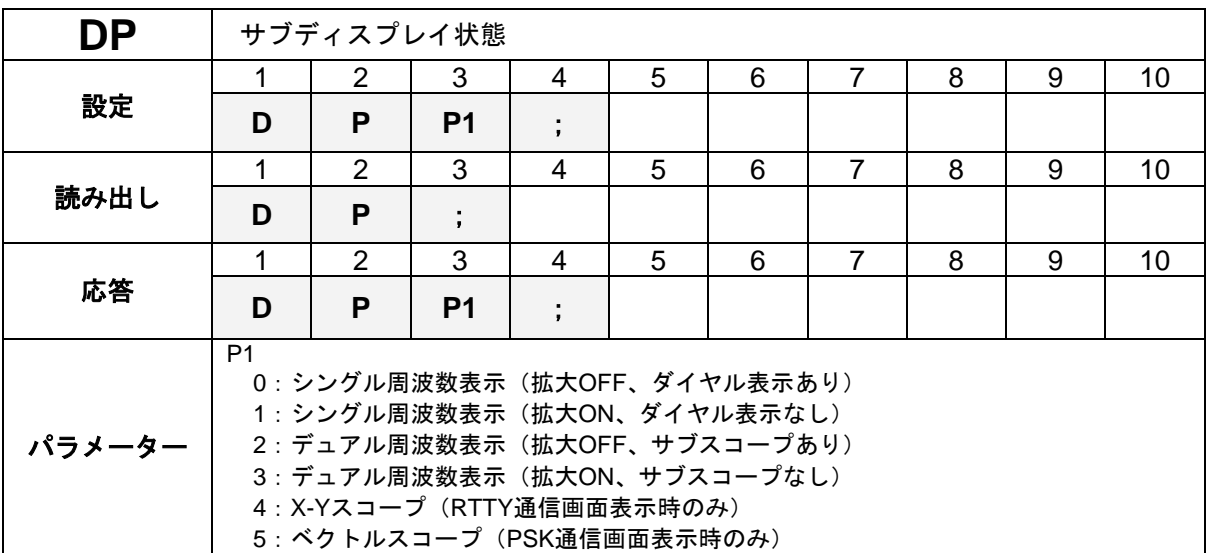

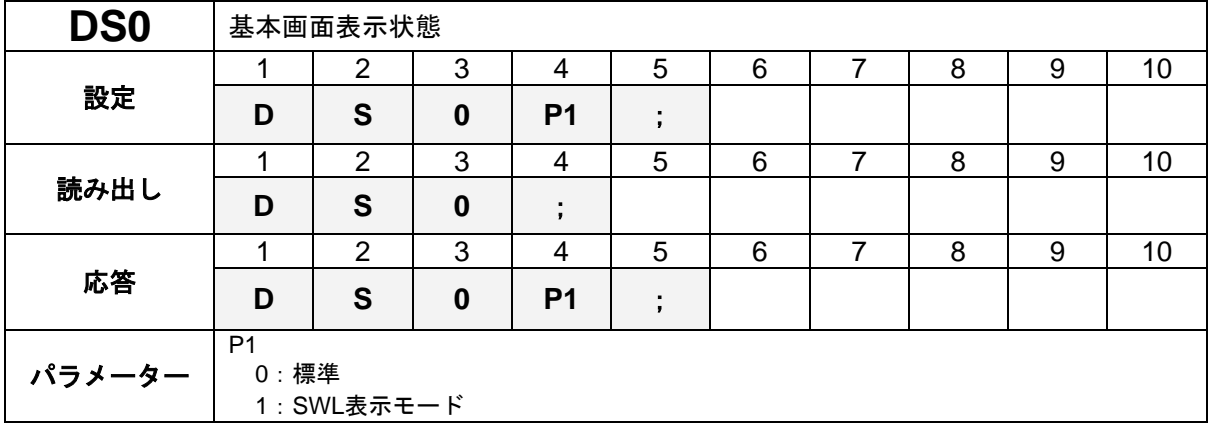

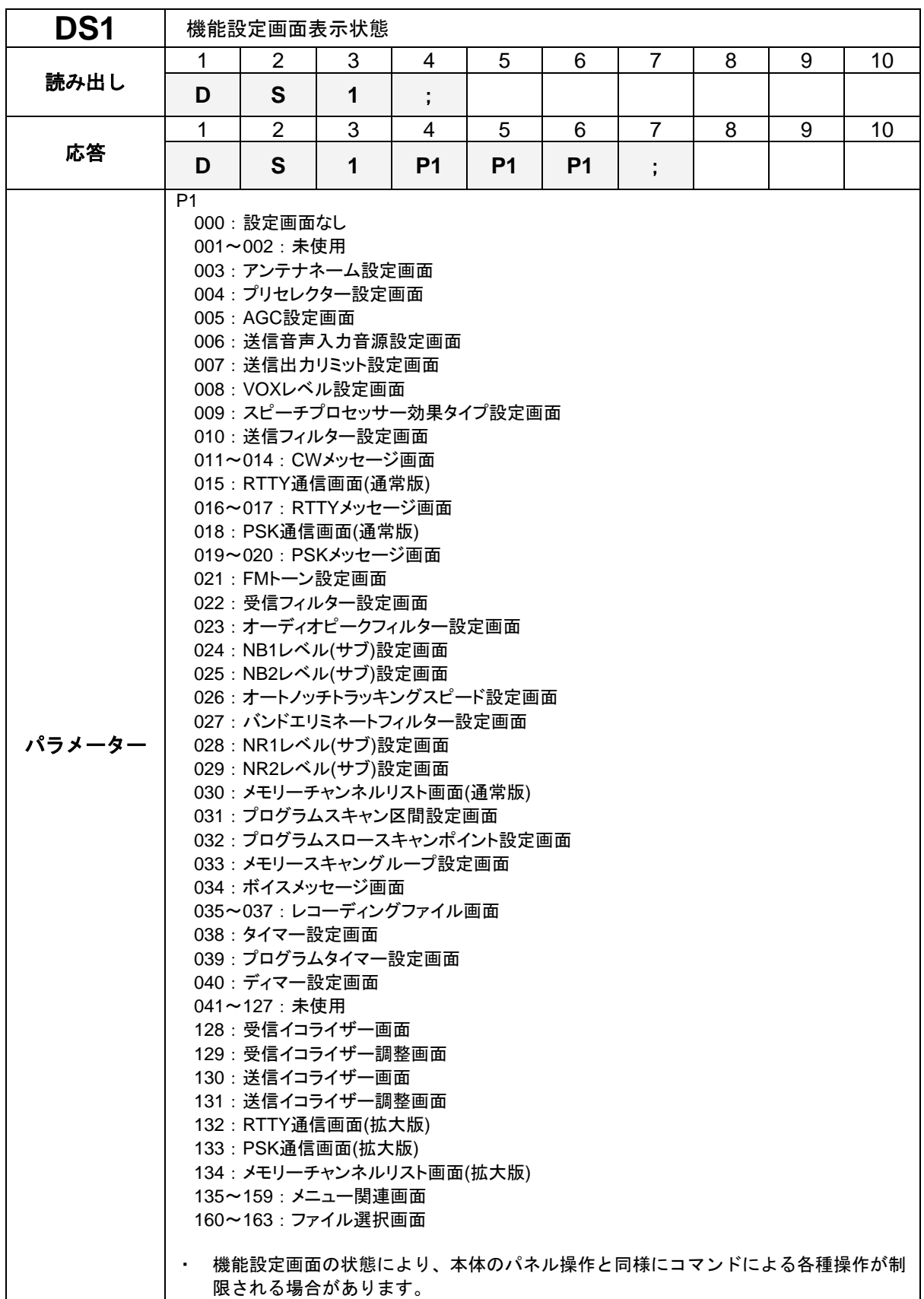

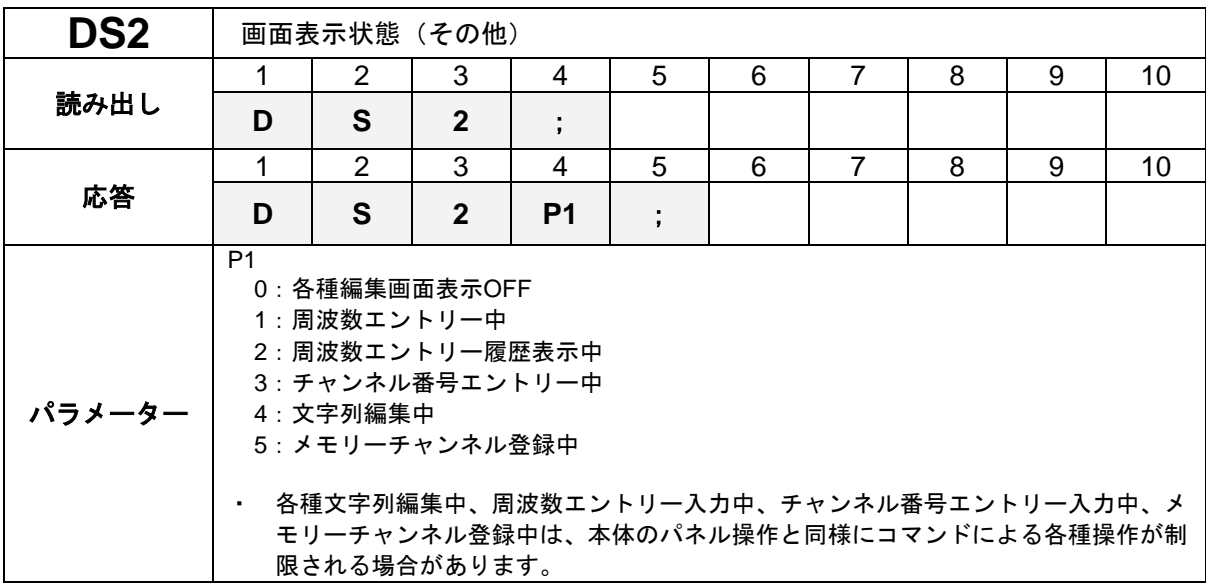

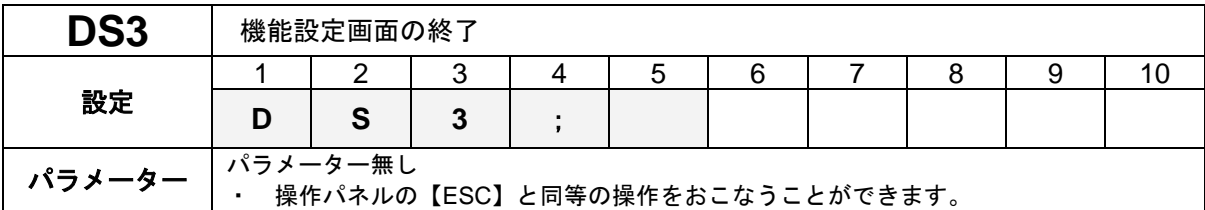

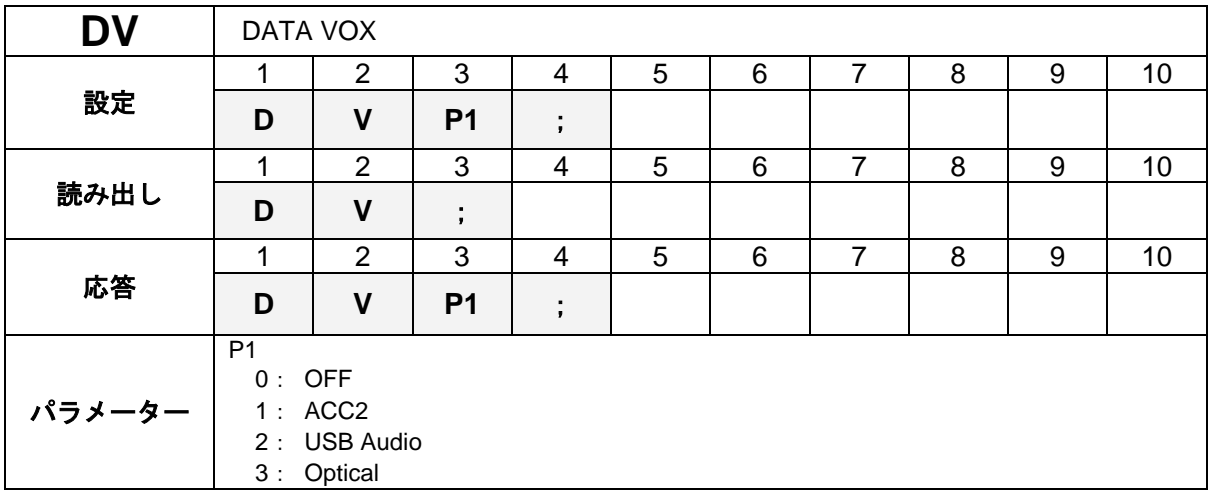

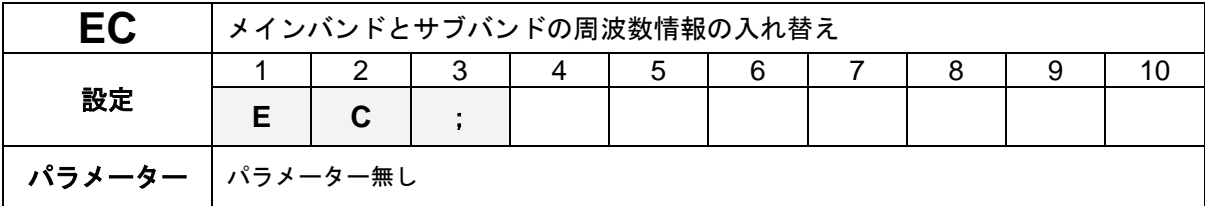

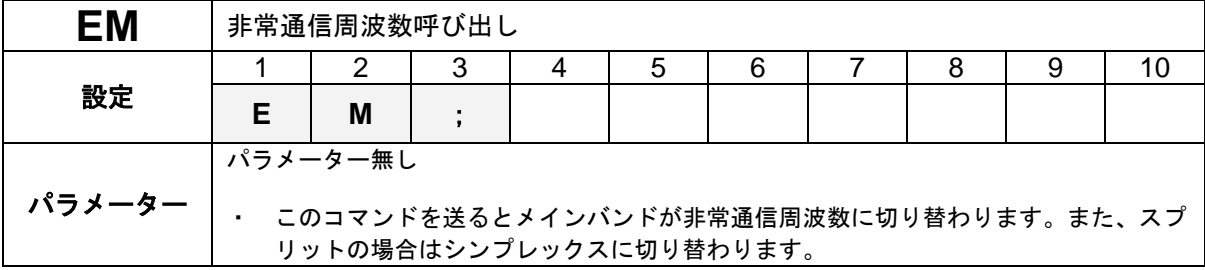

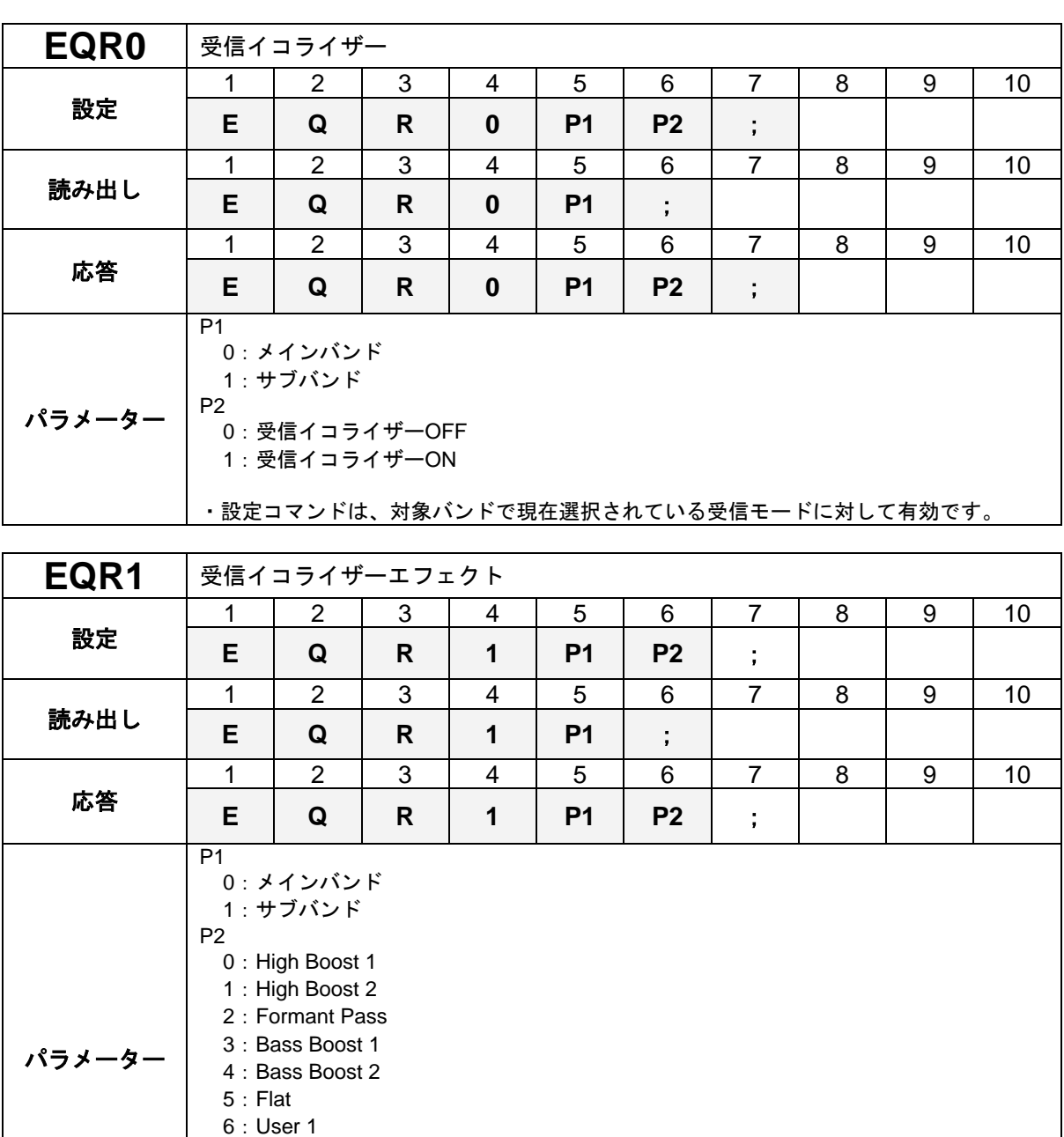

・ 設定コマンドは、対象バンドで現在選択されている受信モードに対して有効です。<br>・ 選択したエフェクトのイコライジングにはURコマンドを使用します。 ・ 選択したエフェクトのイコライジングにはURコマンドを使用します。

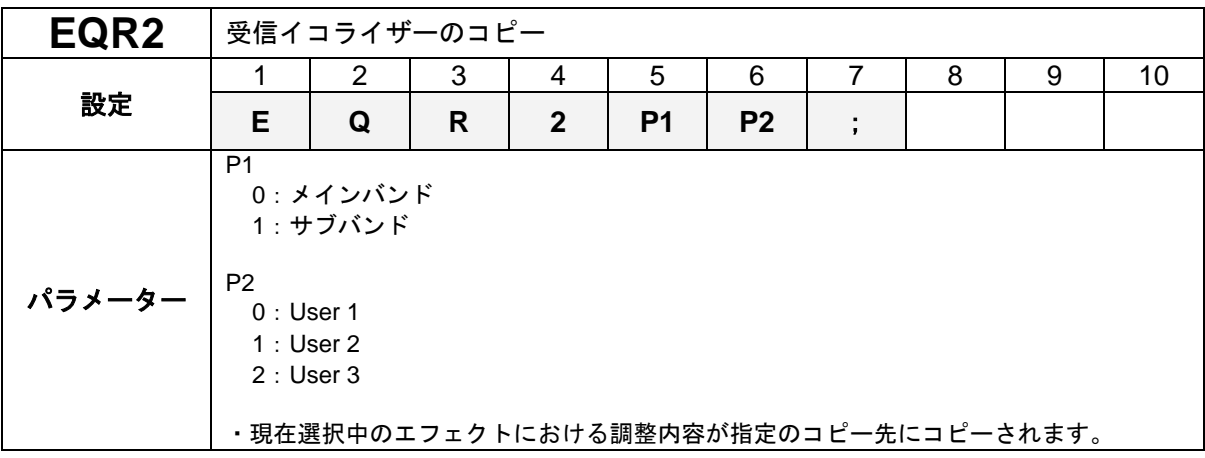

7:User 2 8:User 3

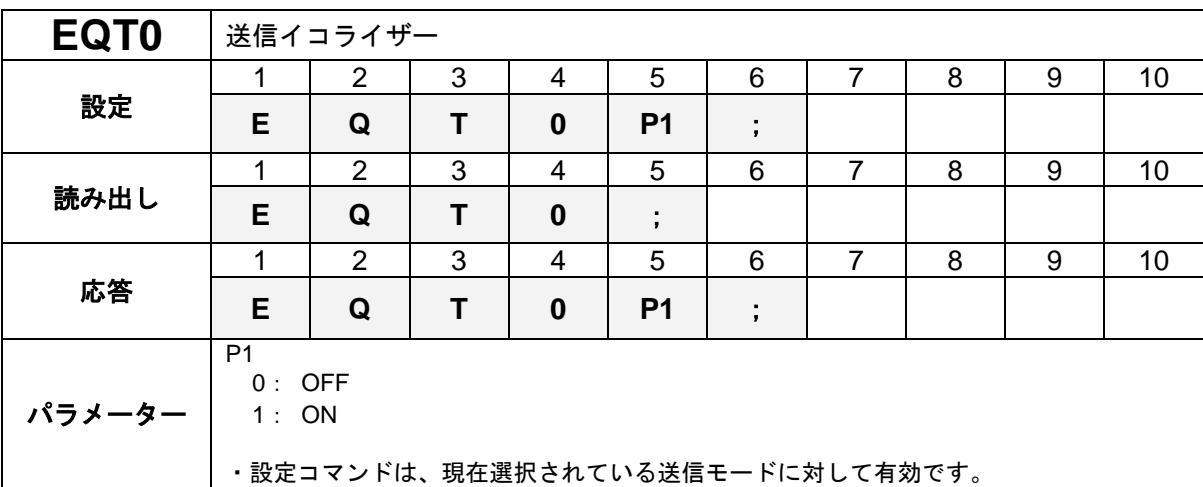

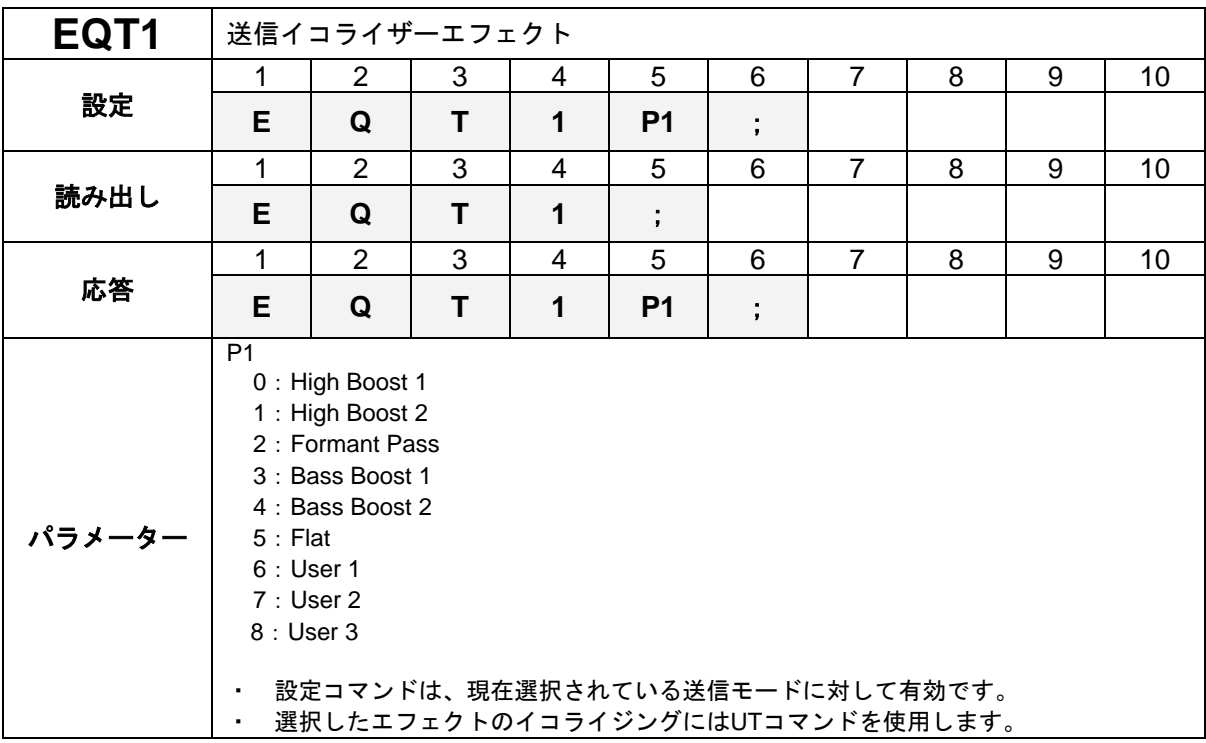

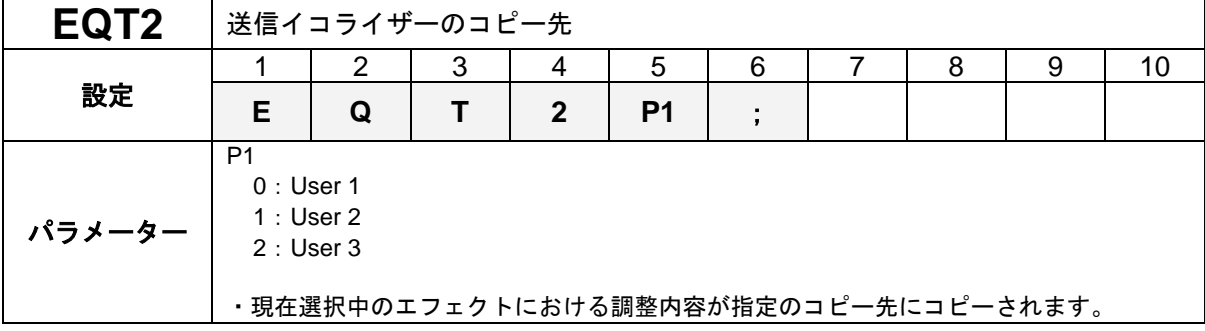

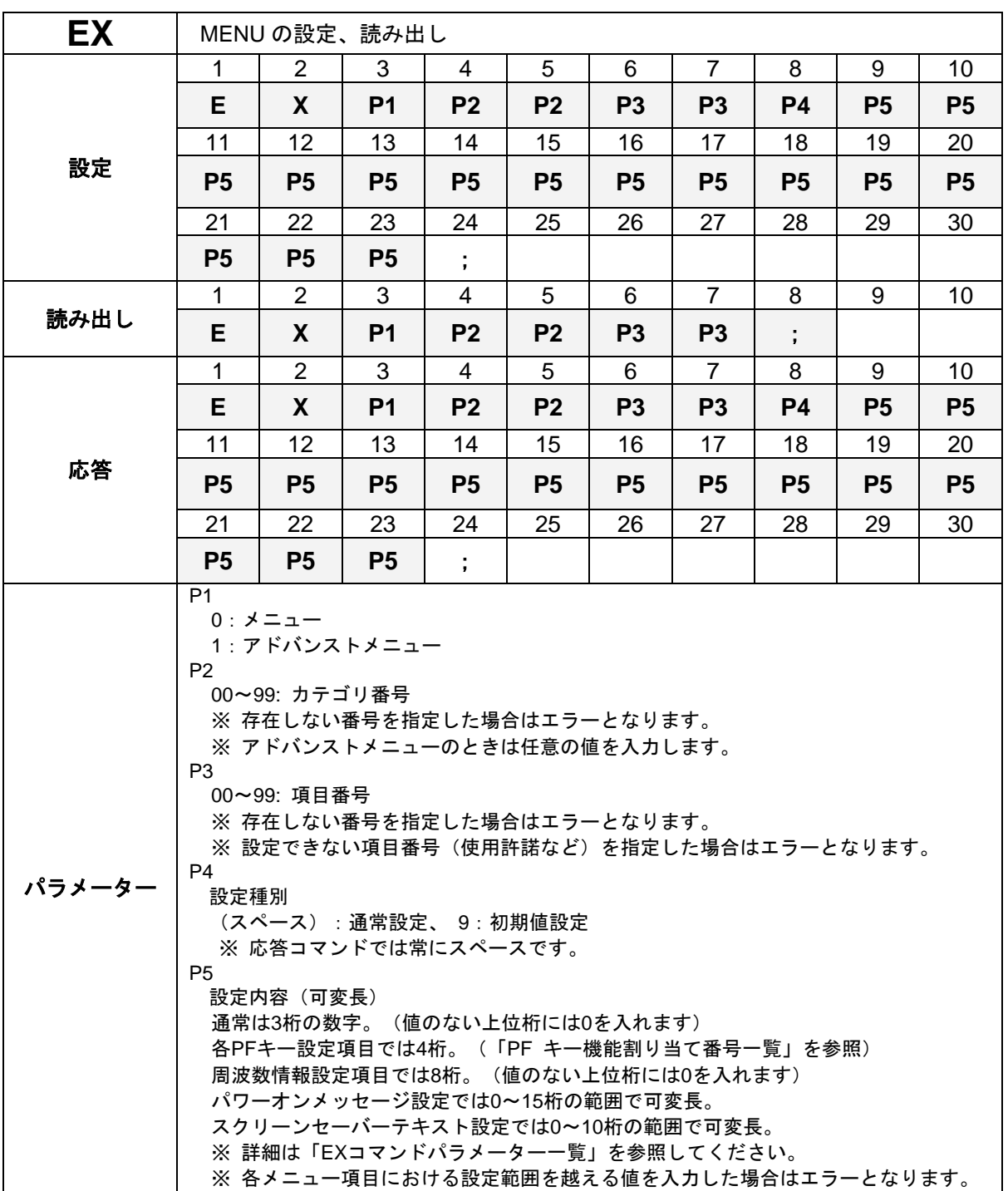

### **EX** コマンドパラメーター一覧

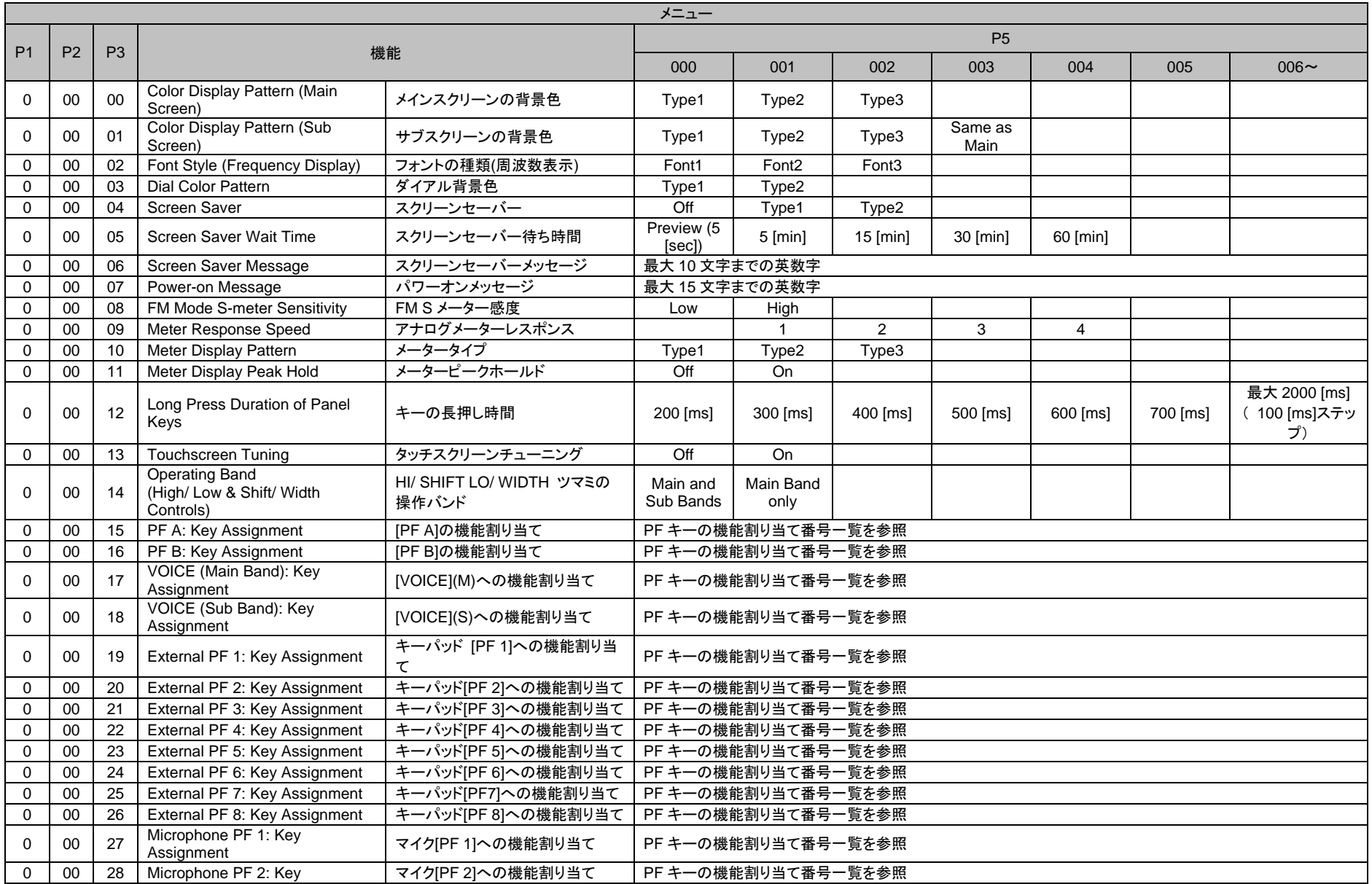

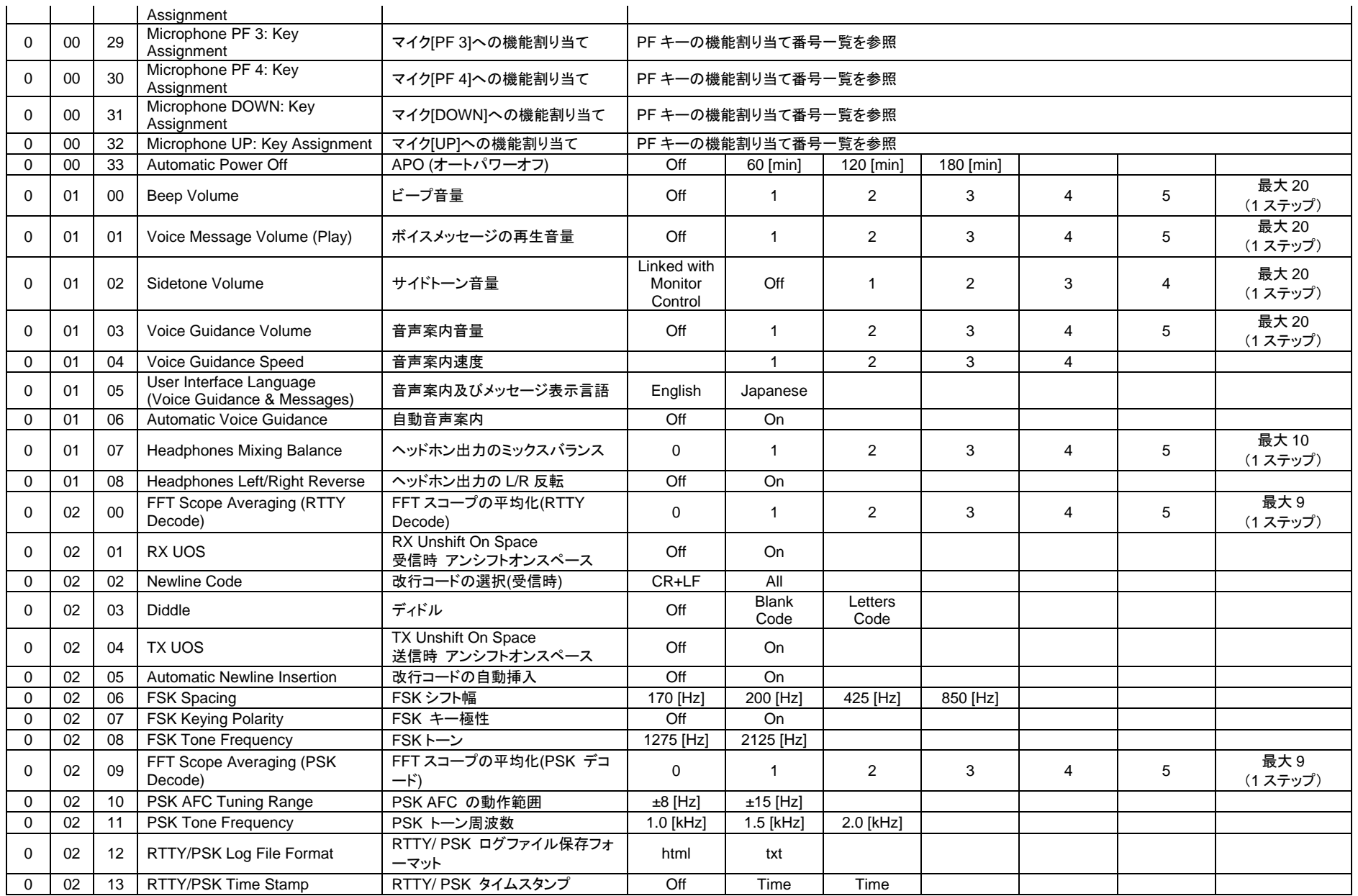

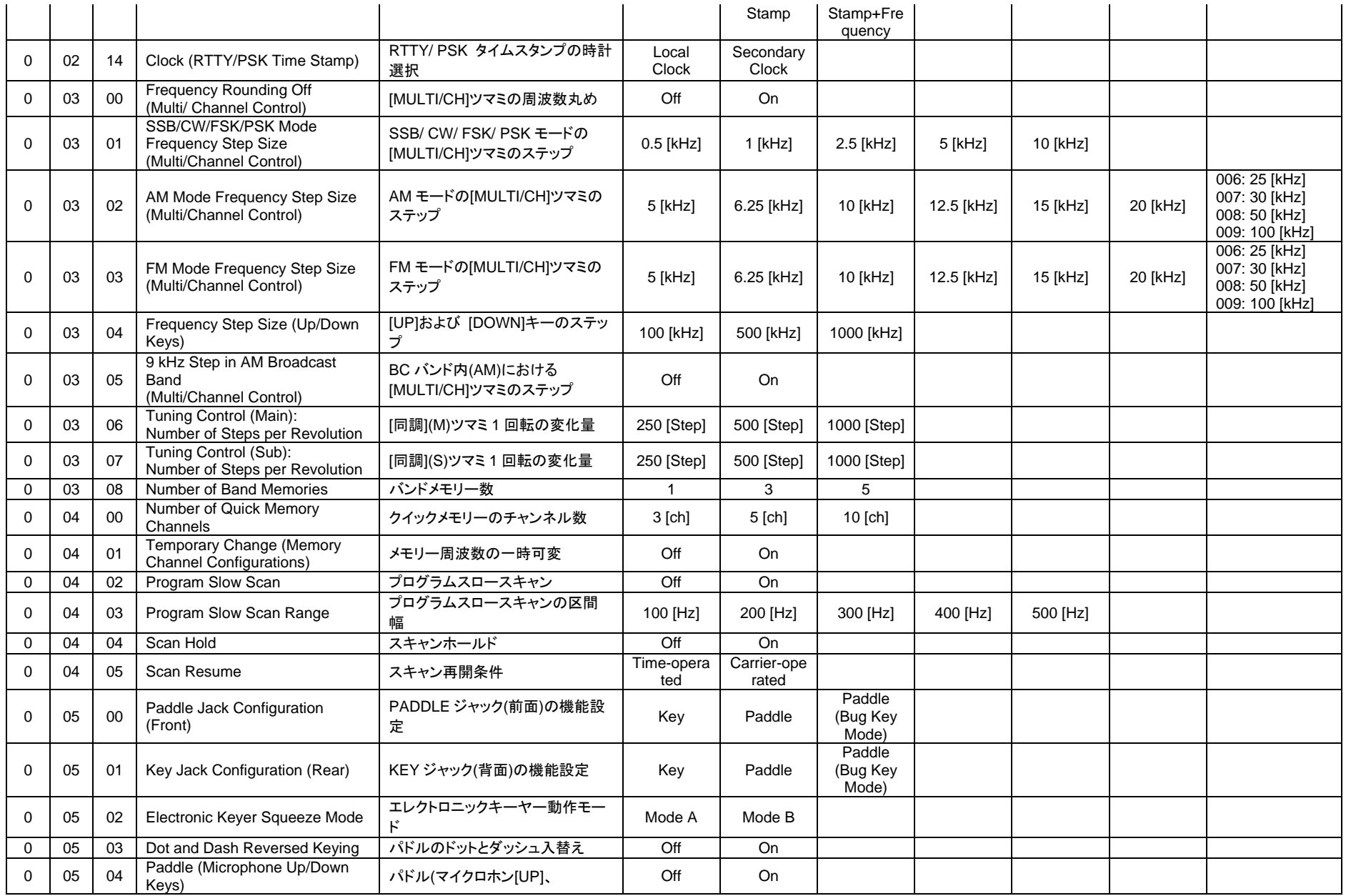

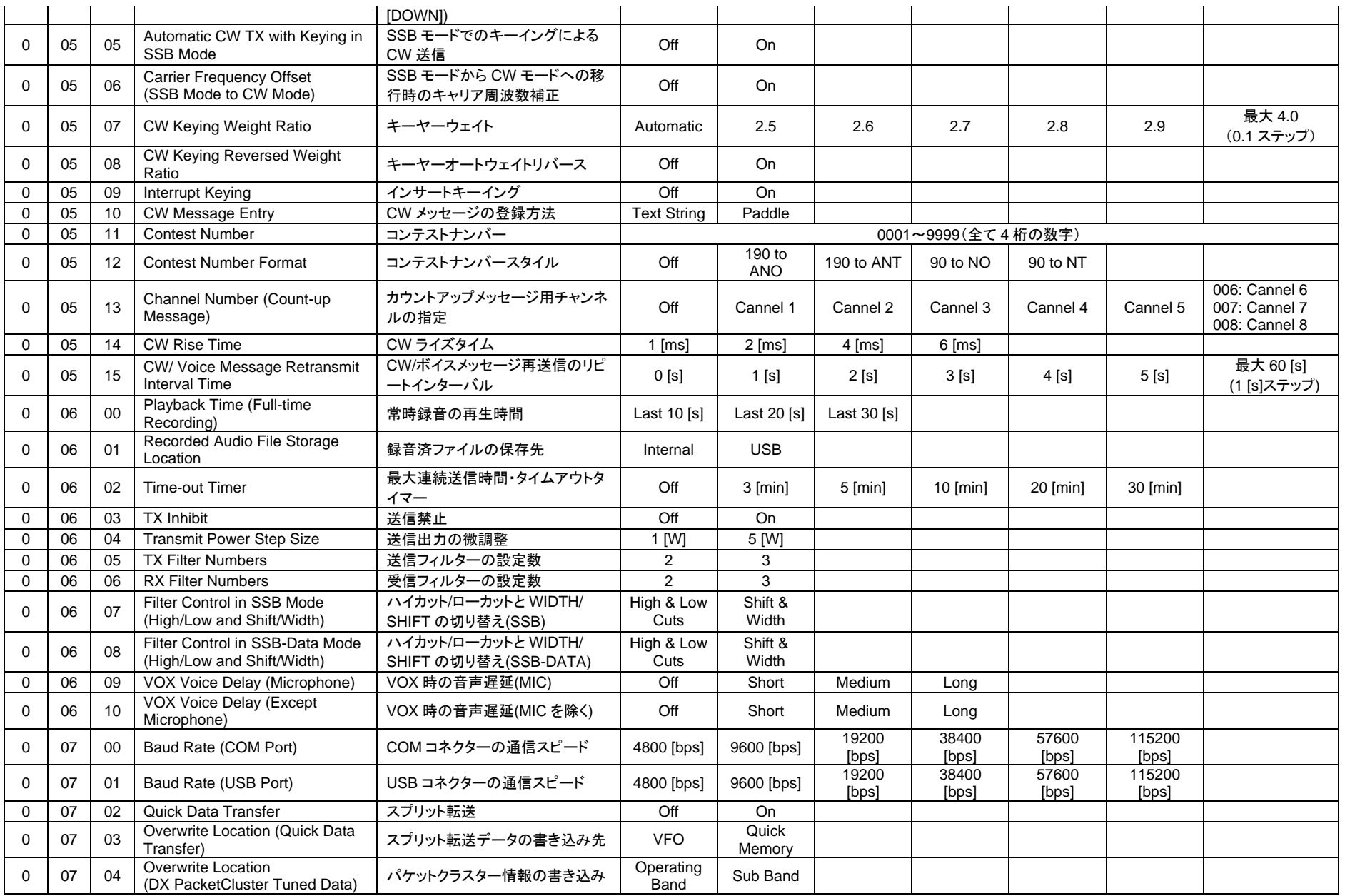
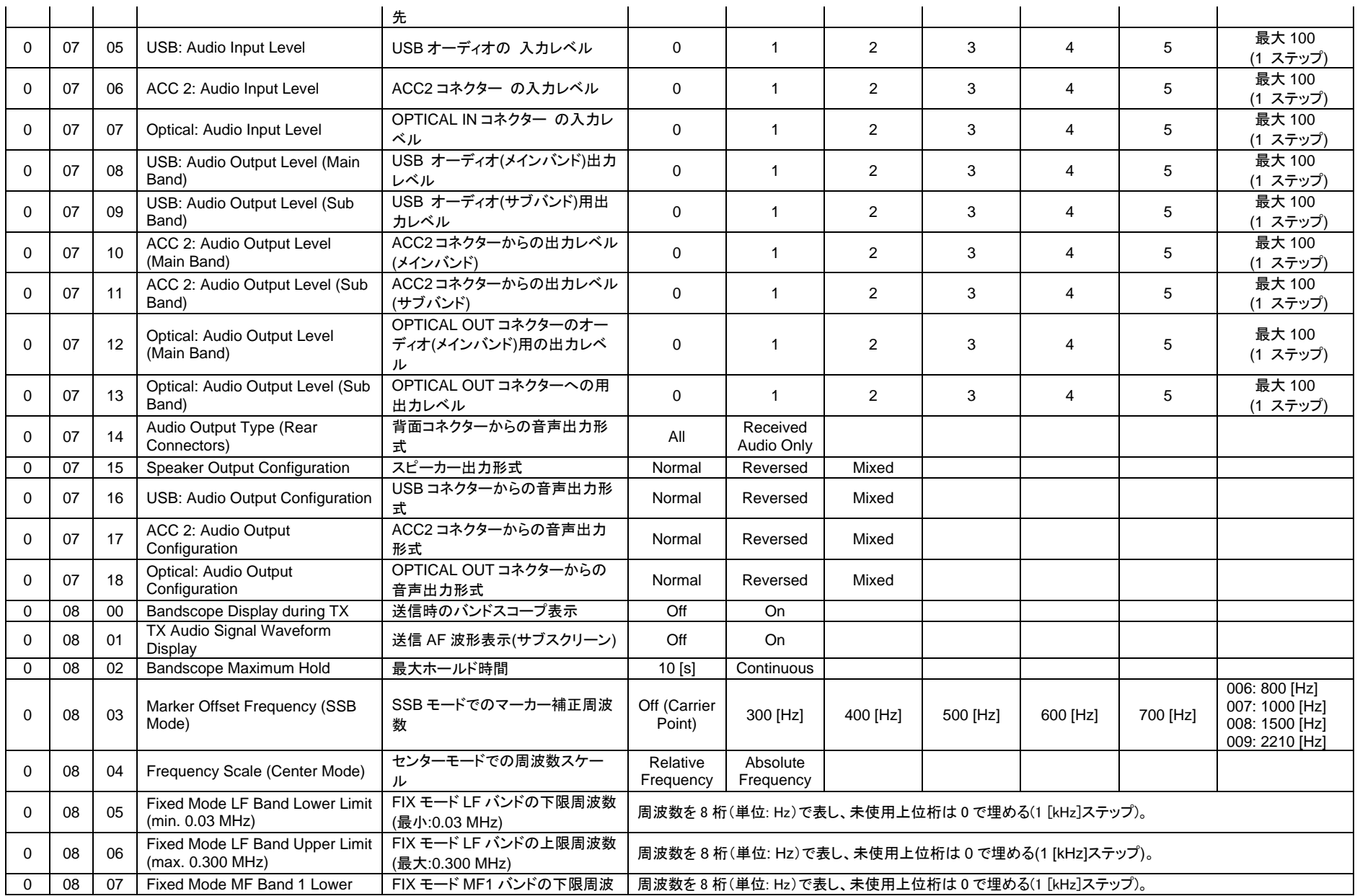

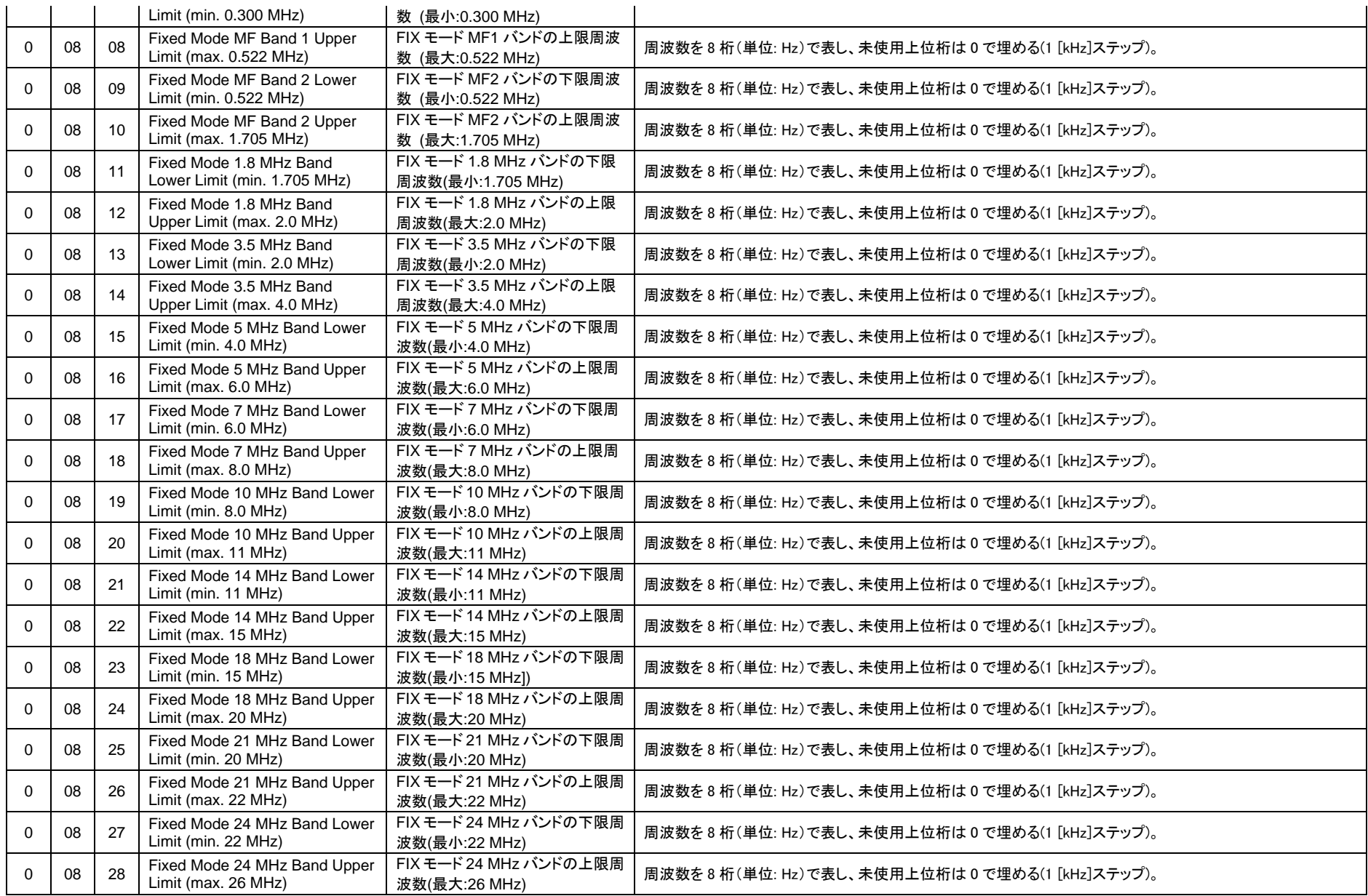

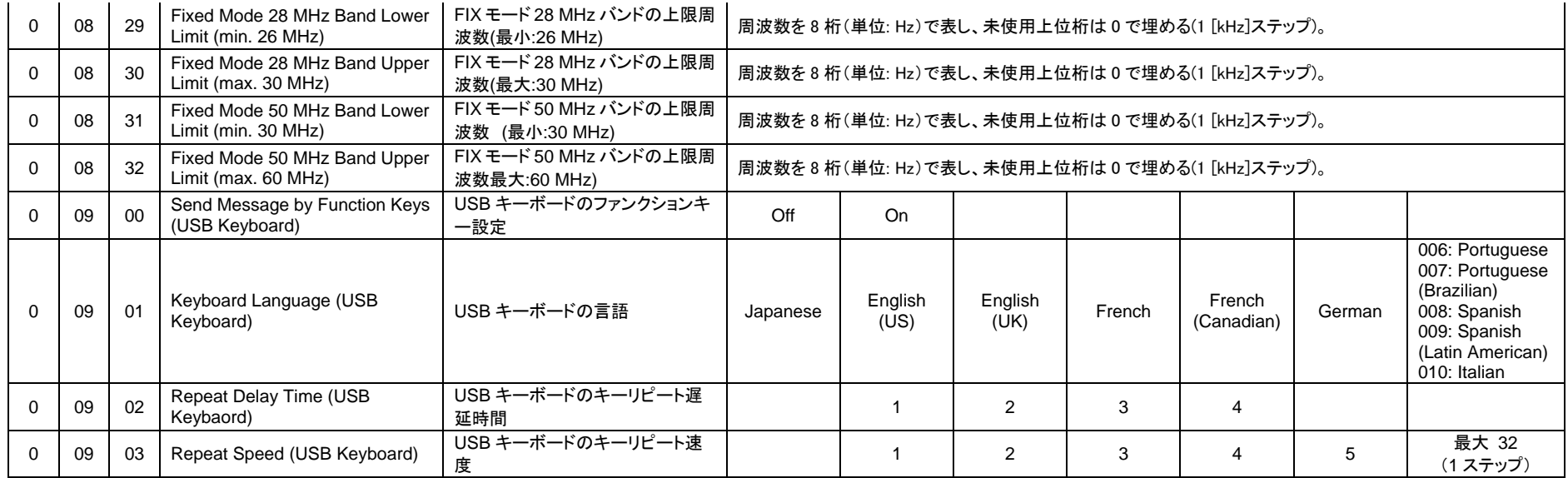

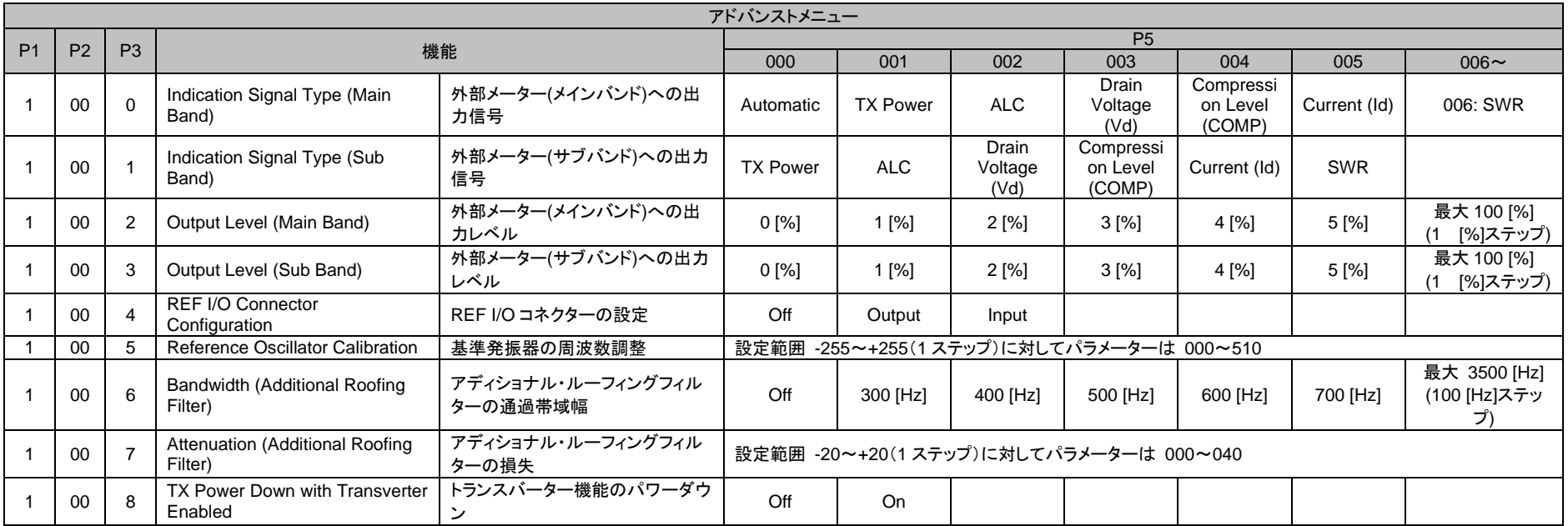

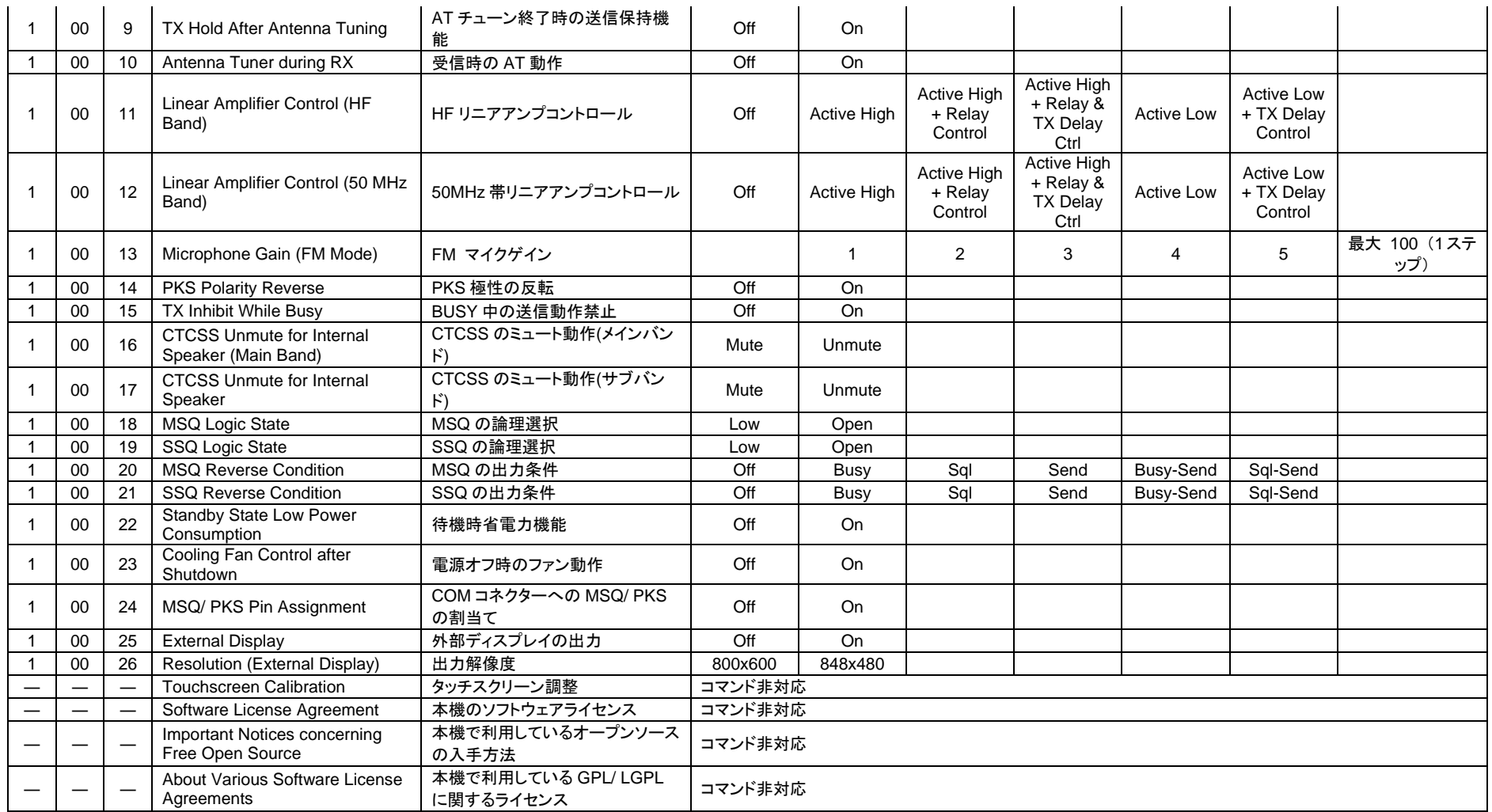

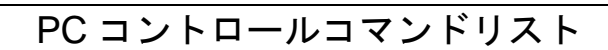

#### **PF** キー機能割り当て番号一覧

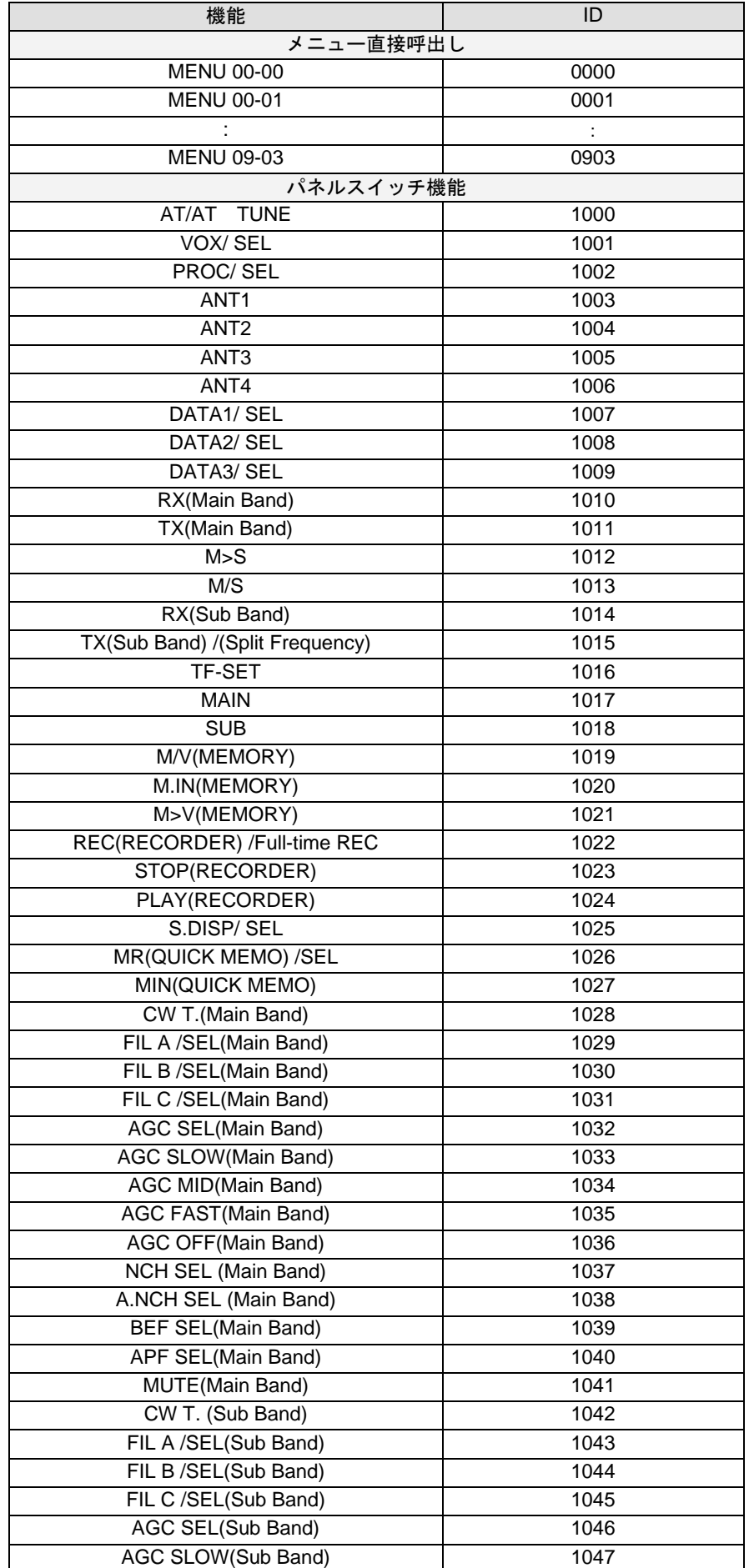

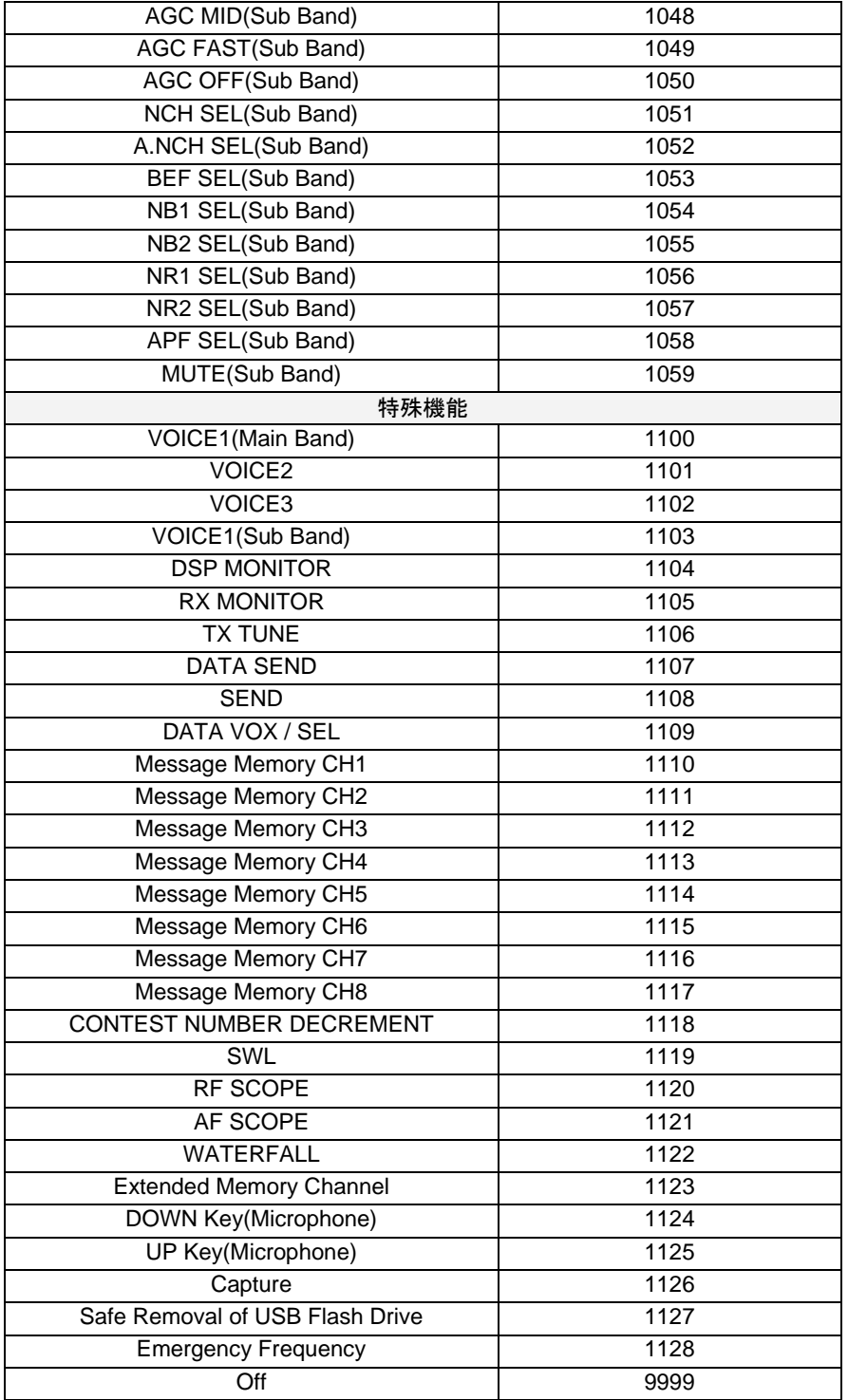

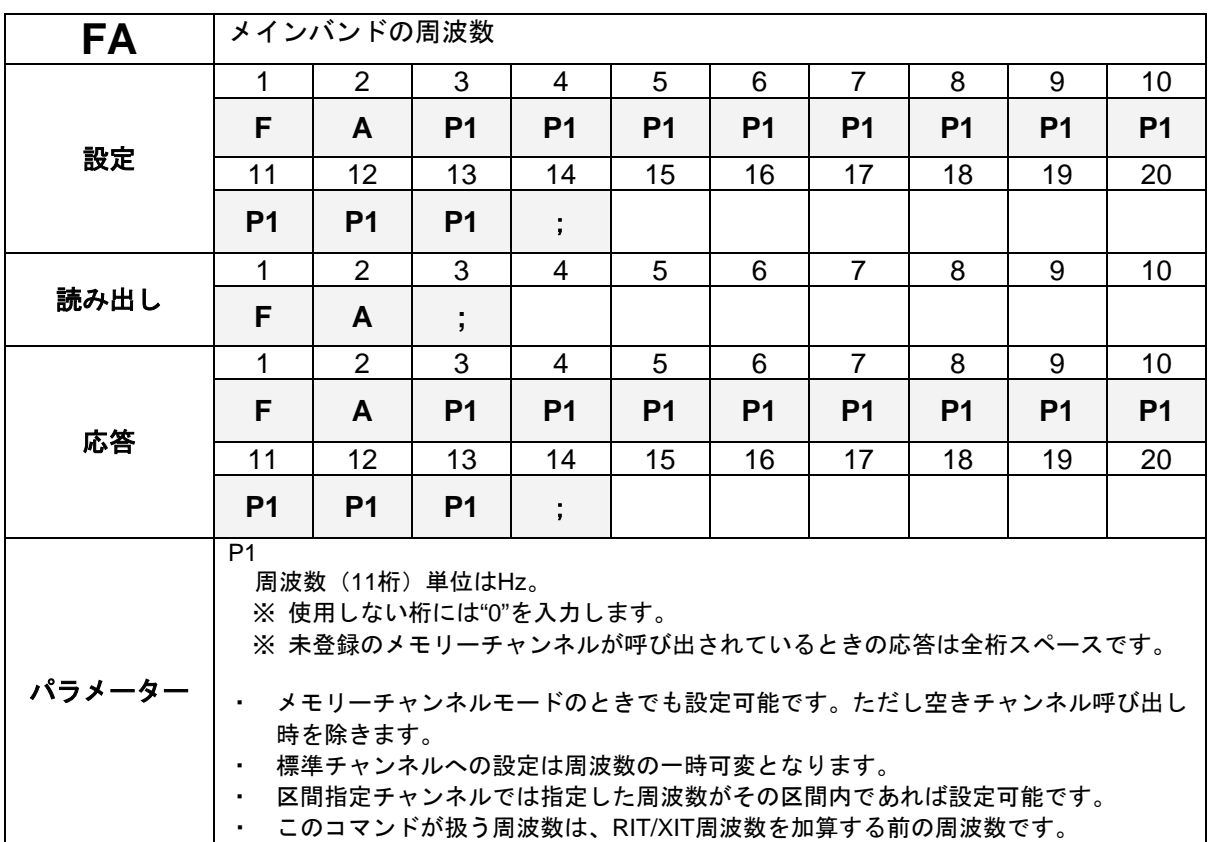

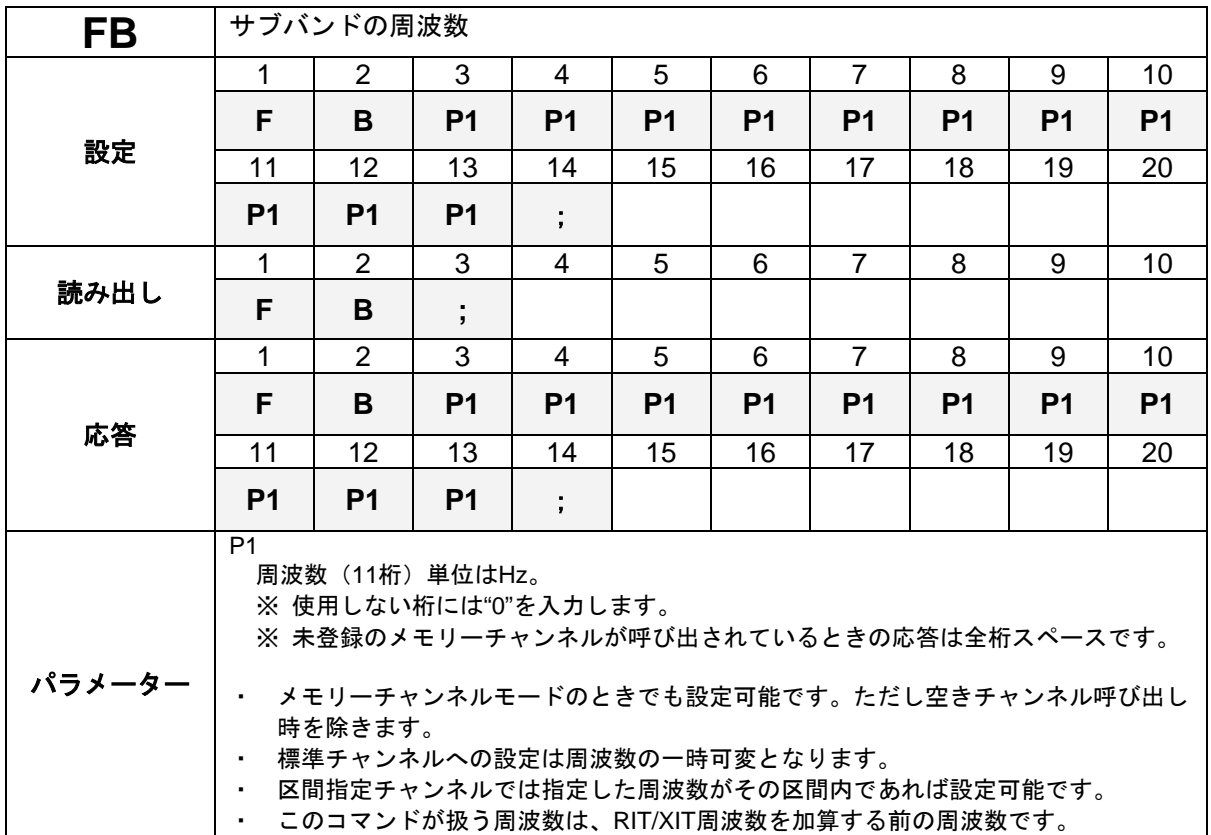

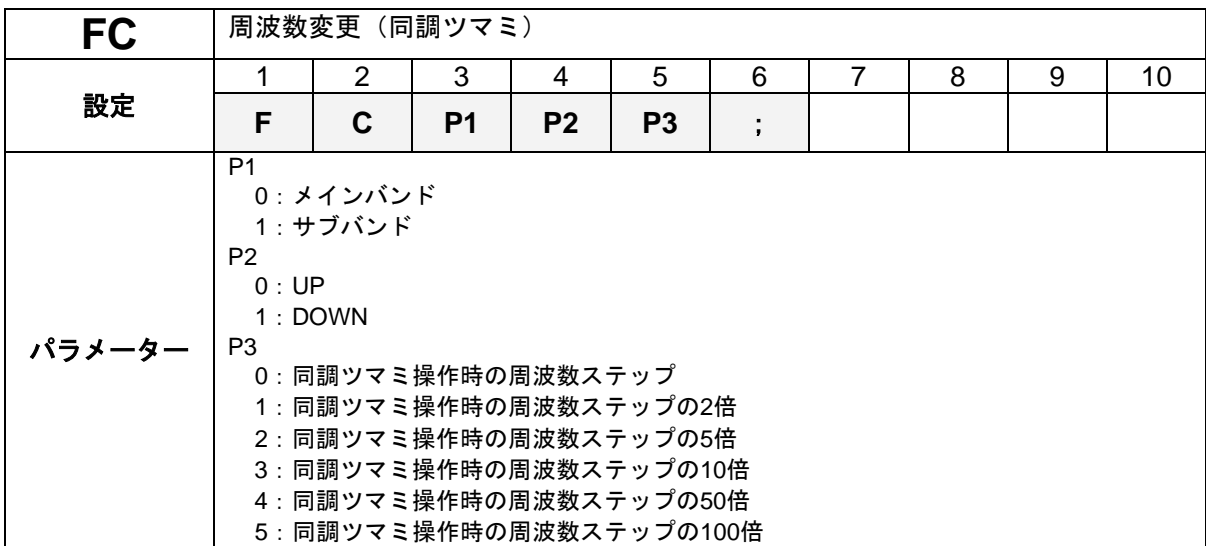

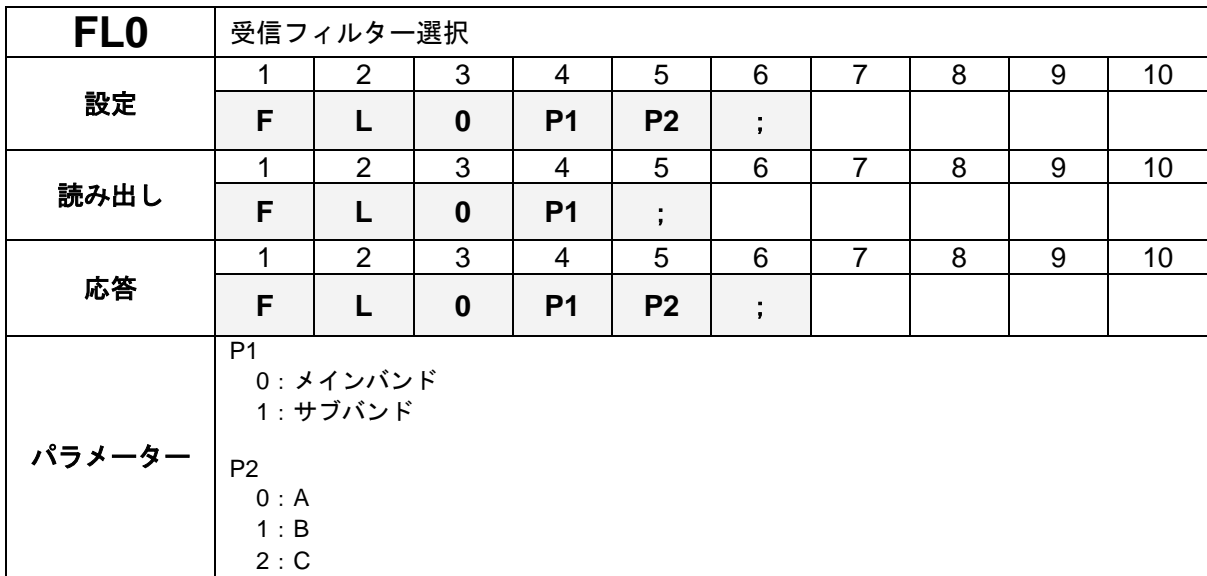

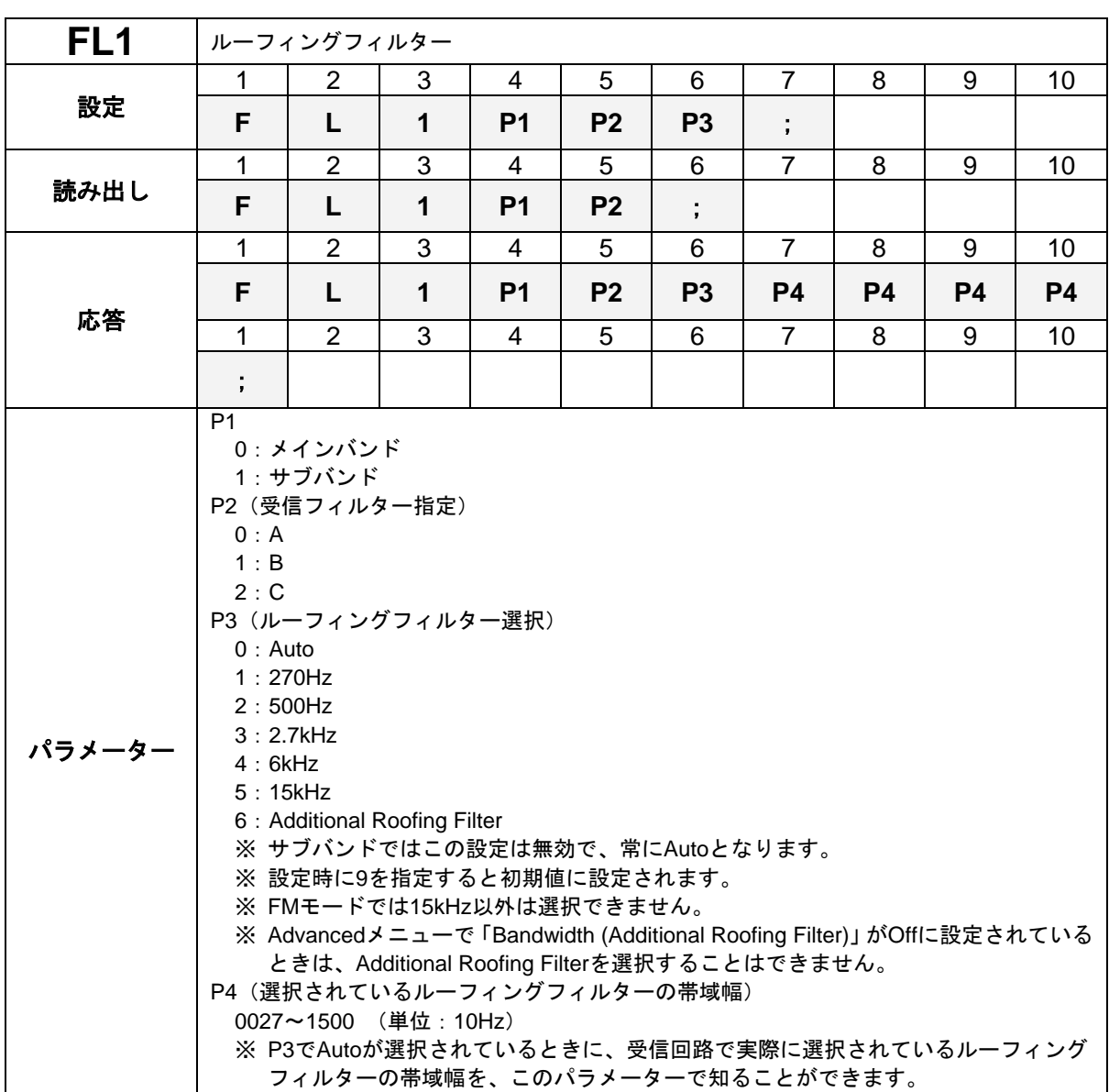

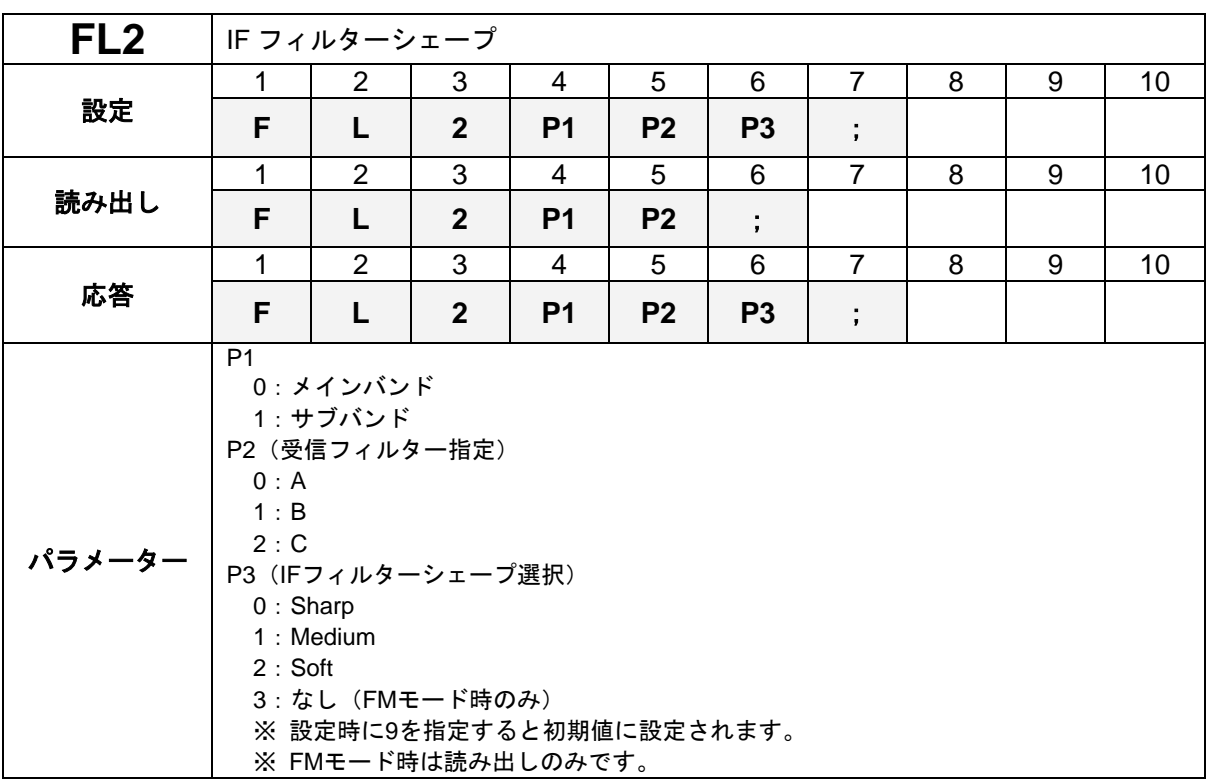

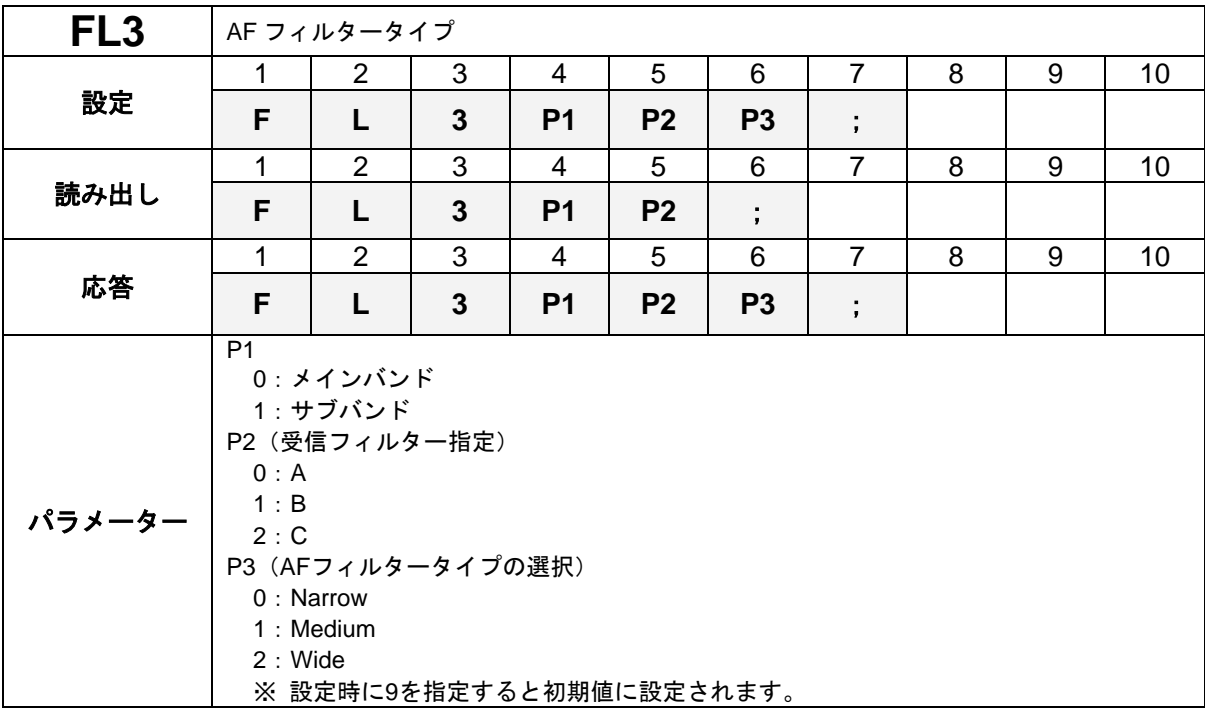

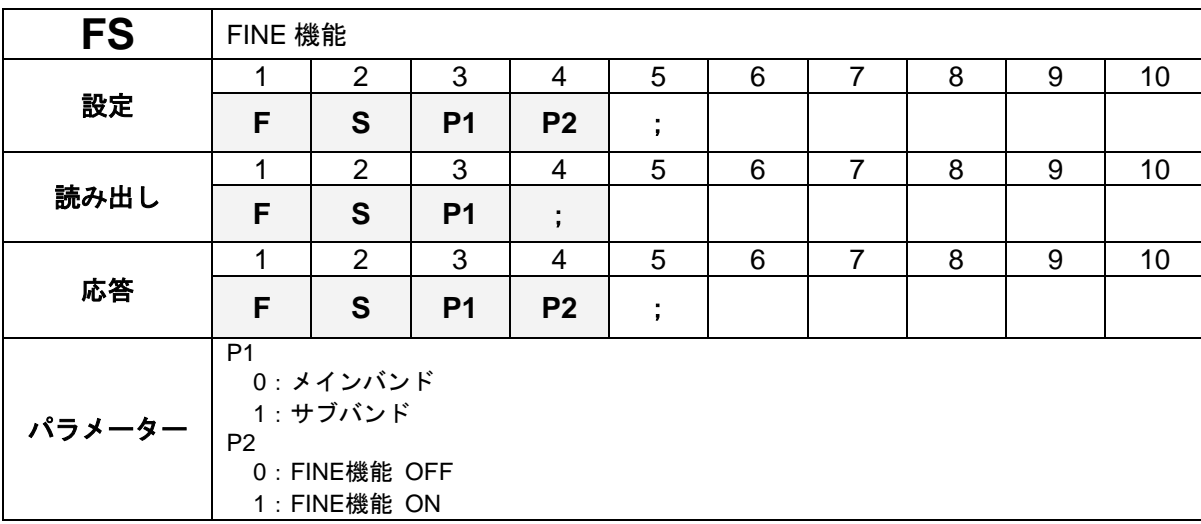

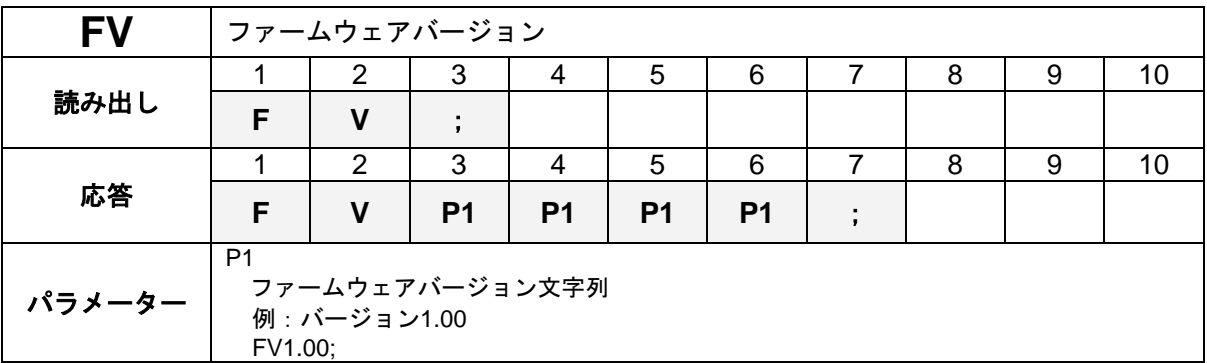

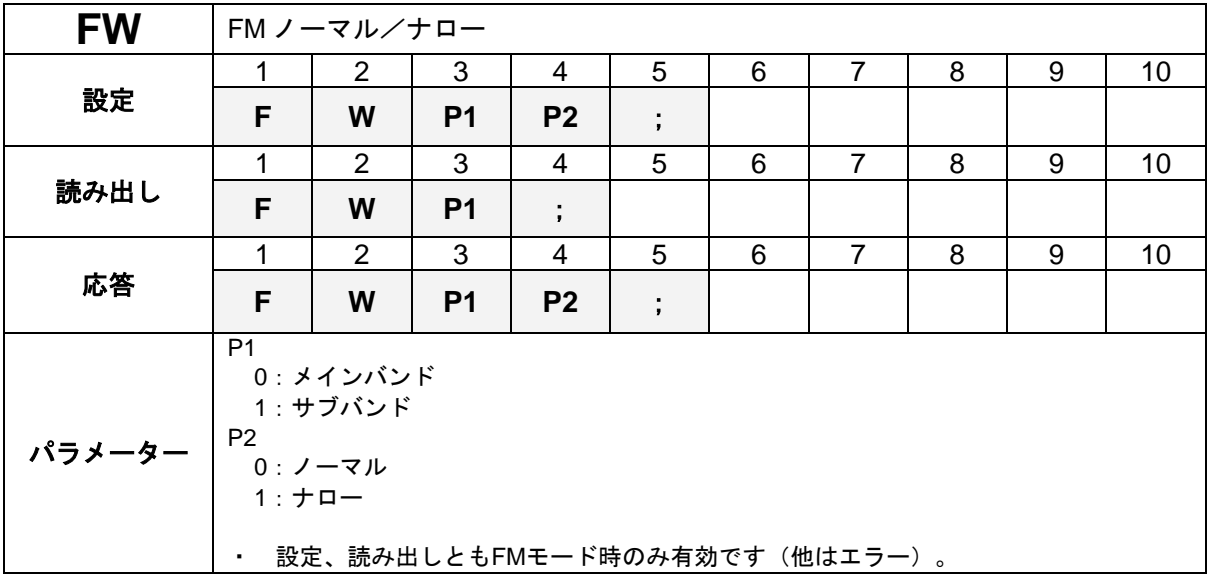

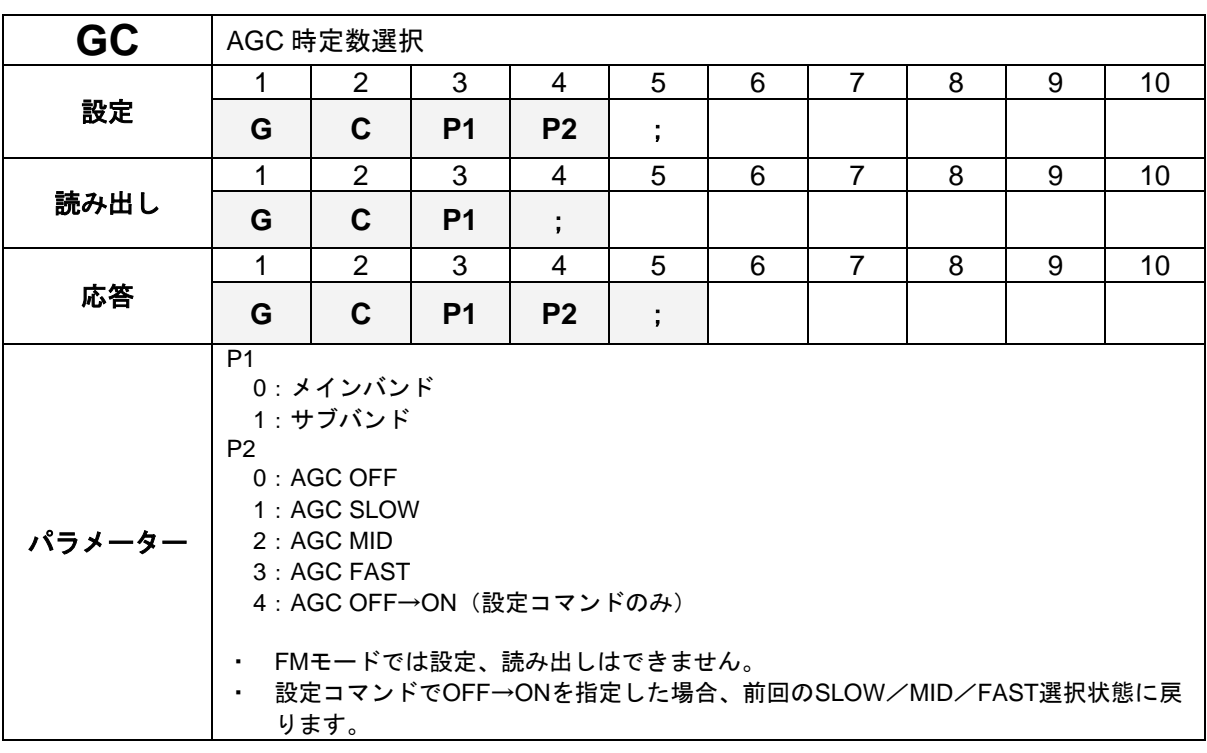

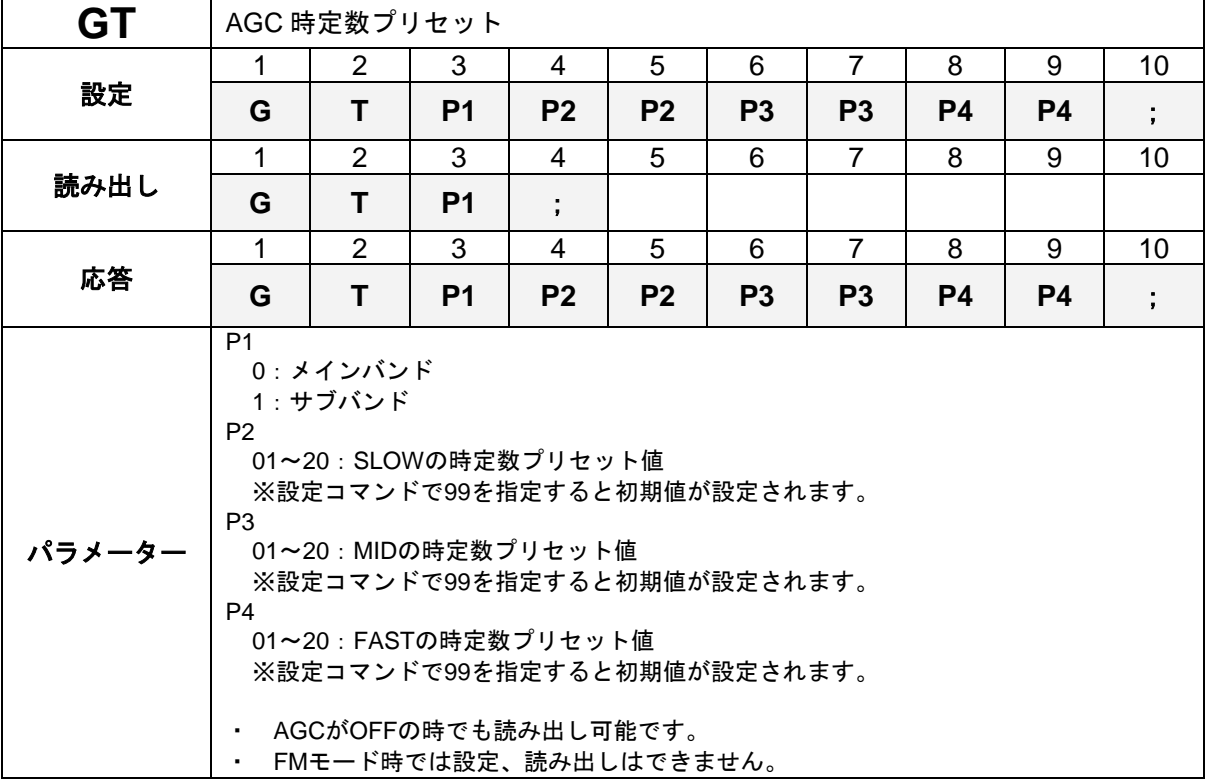

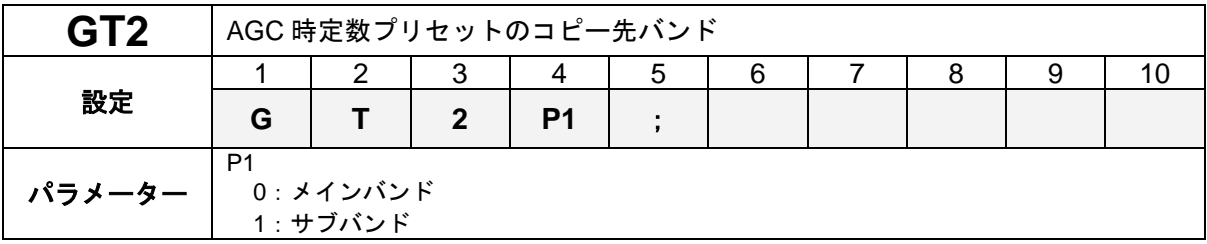

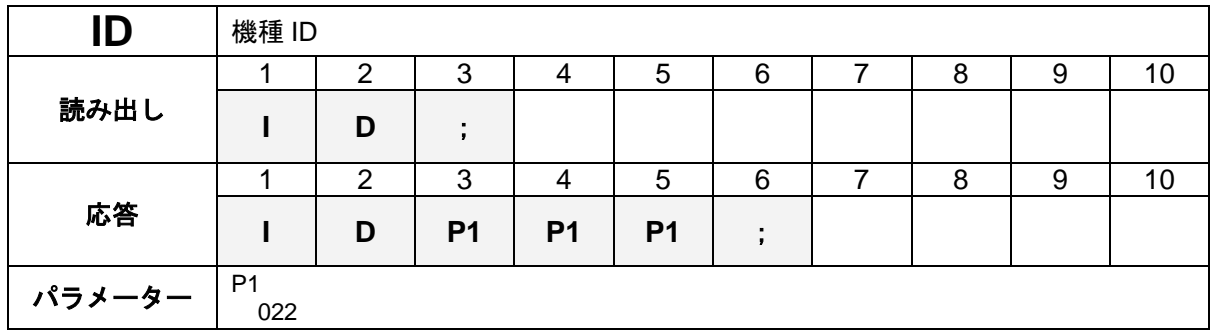

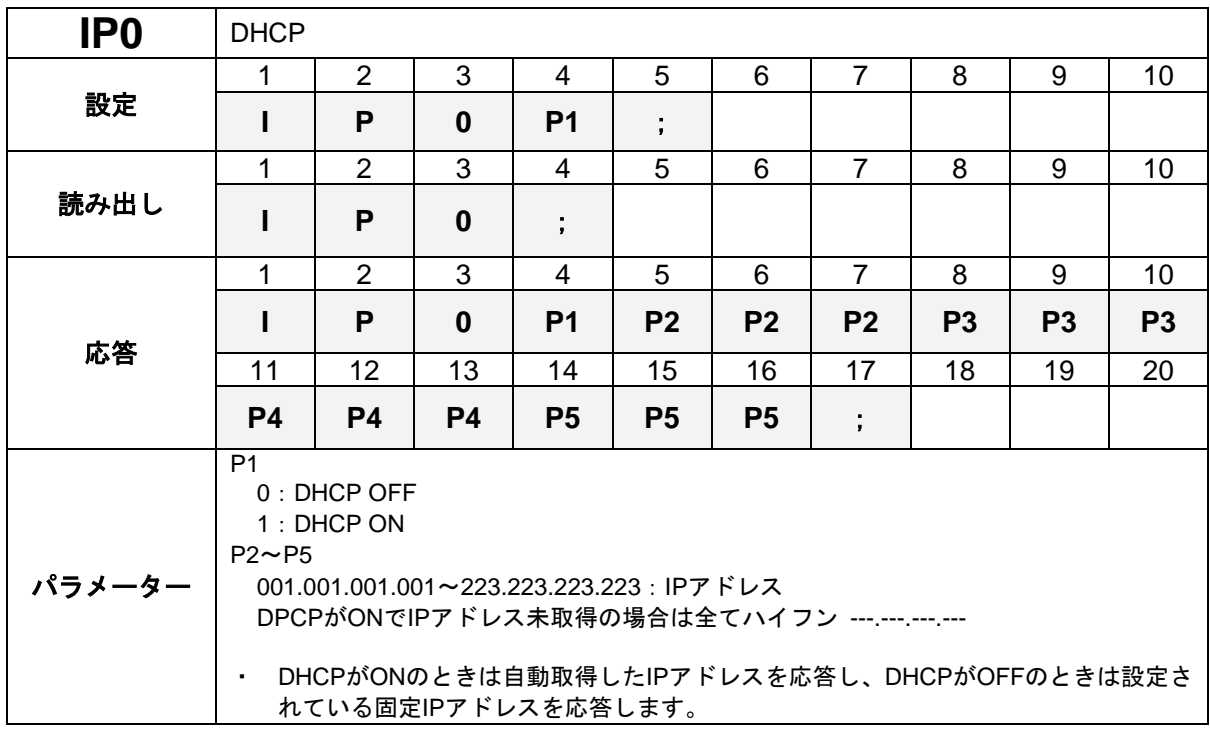

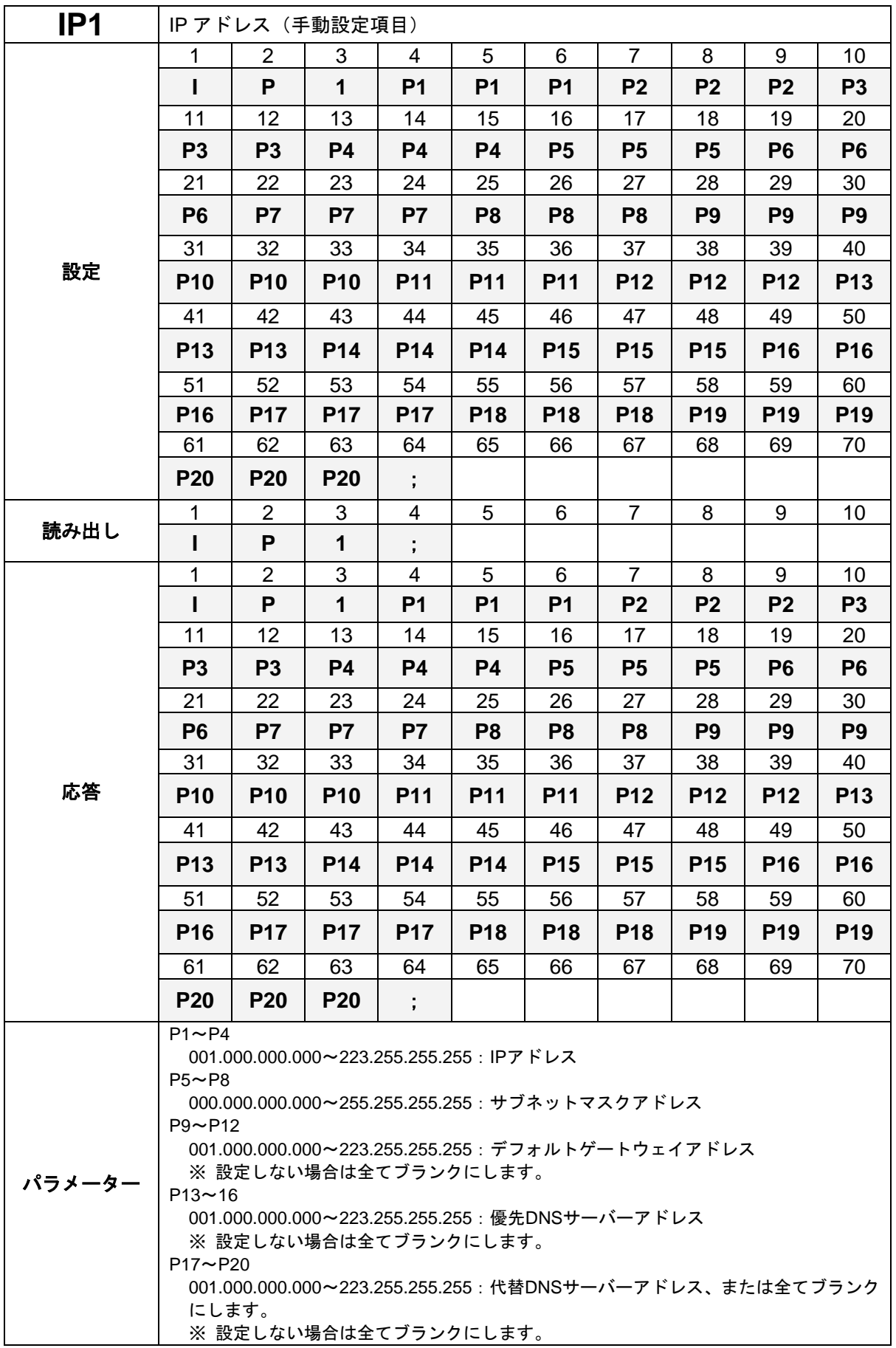

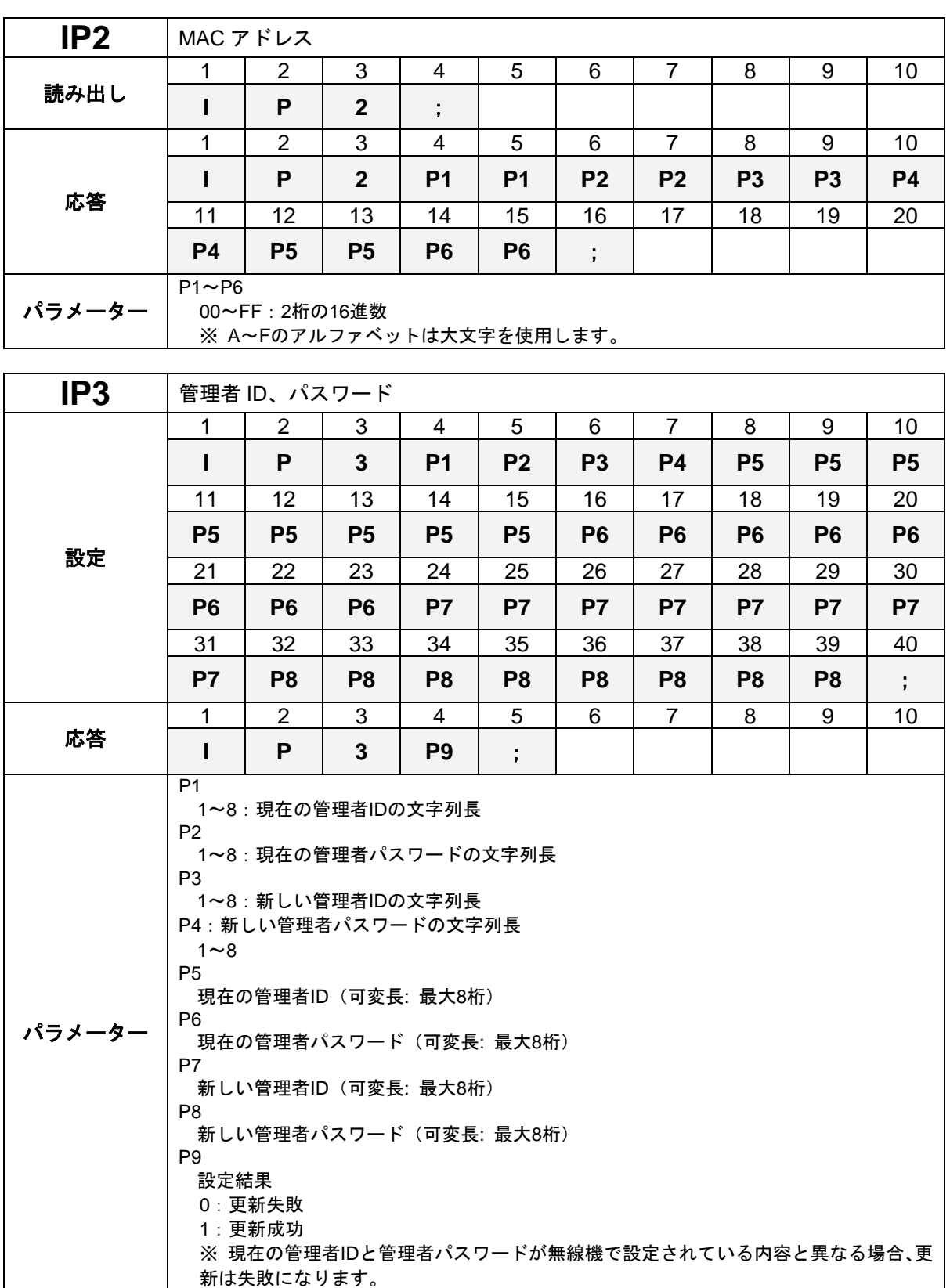

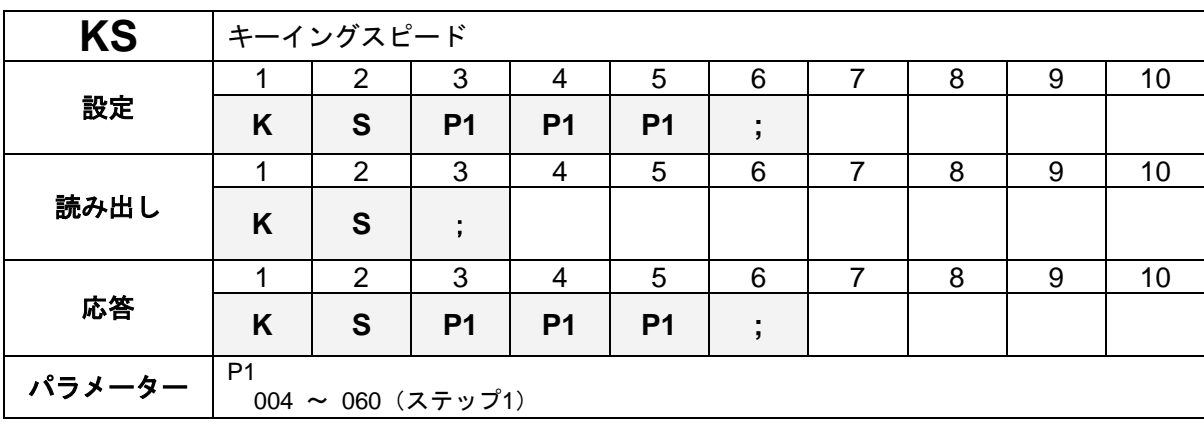

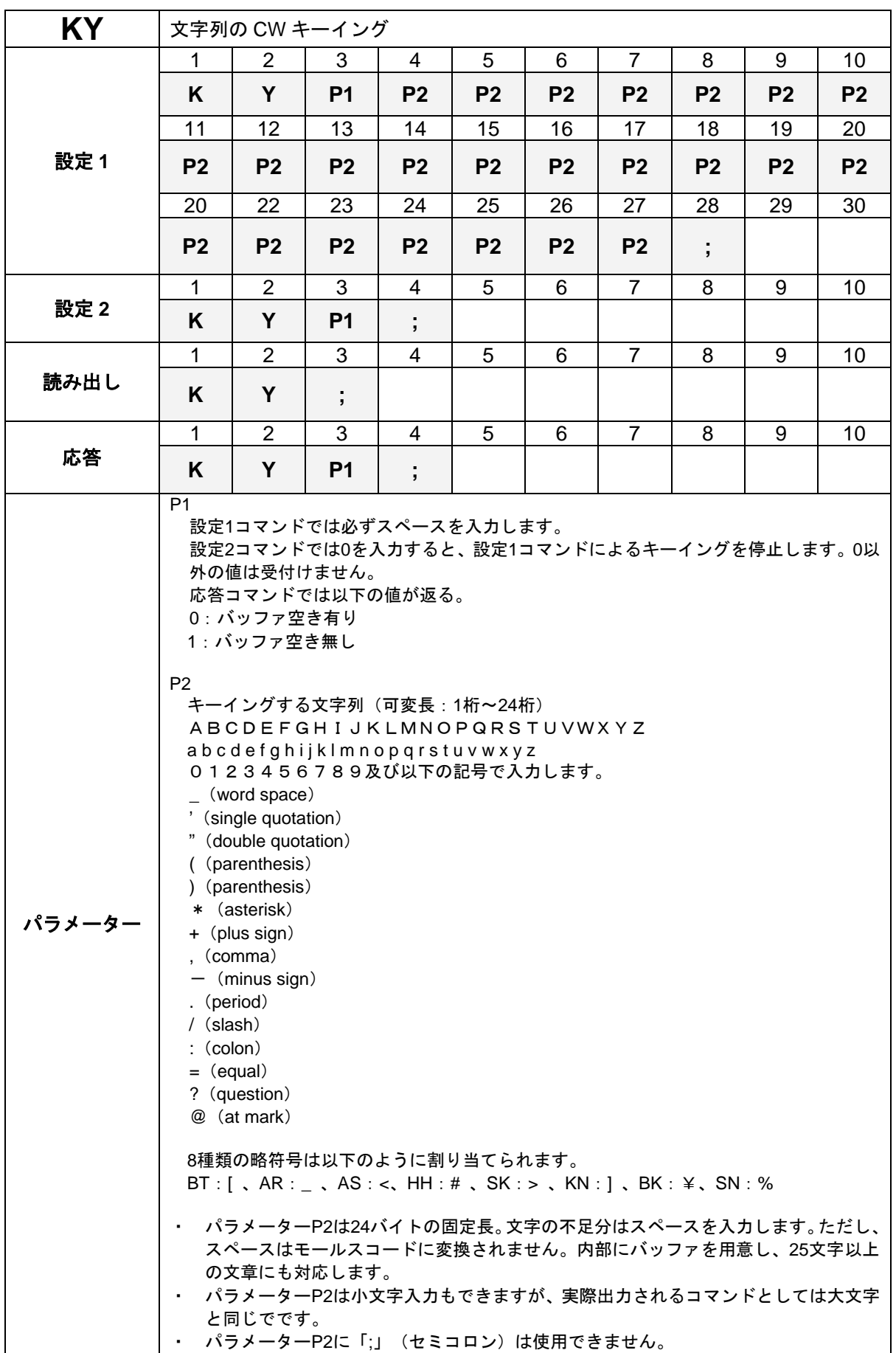

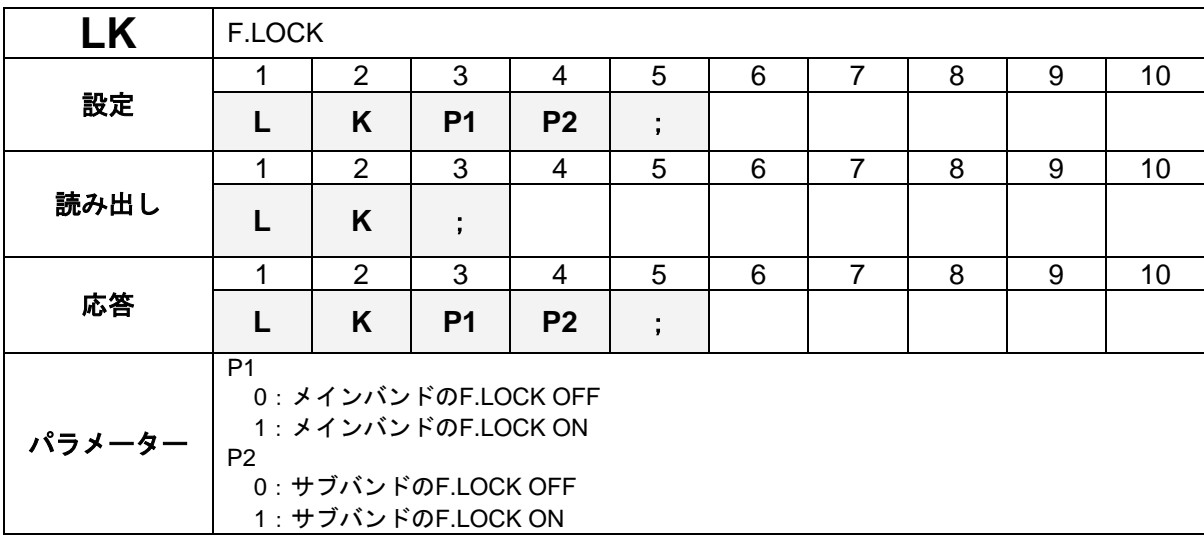

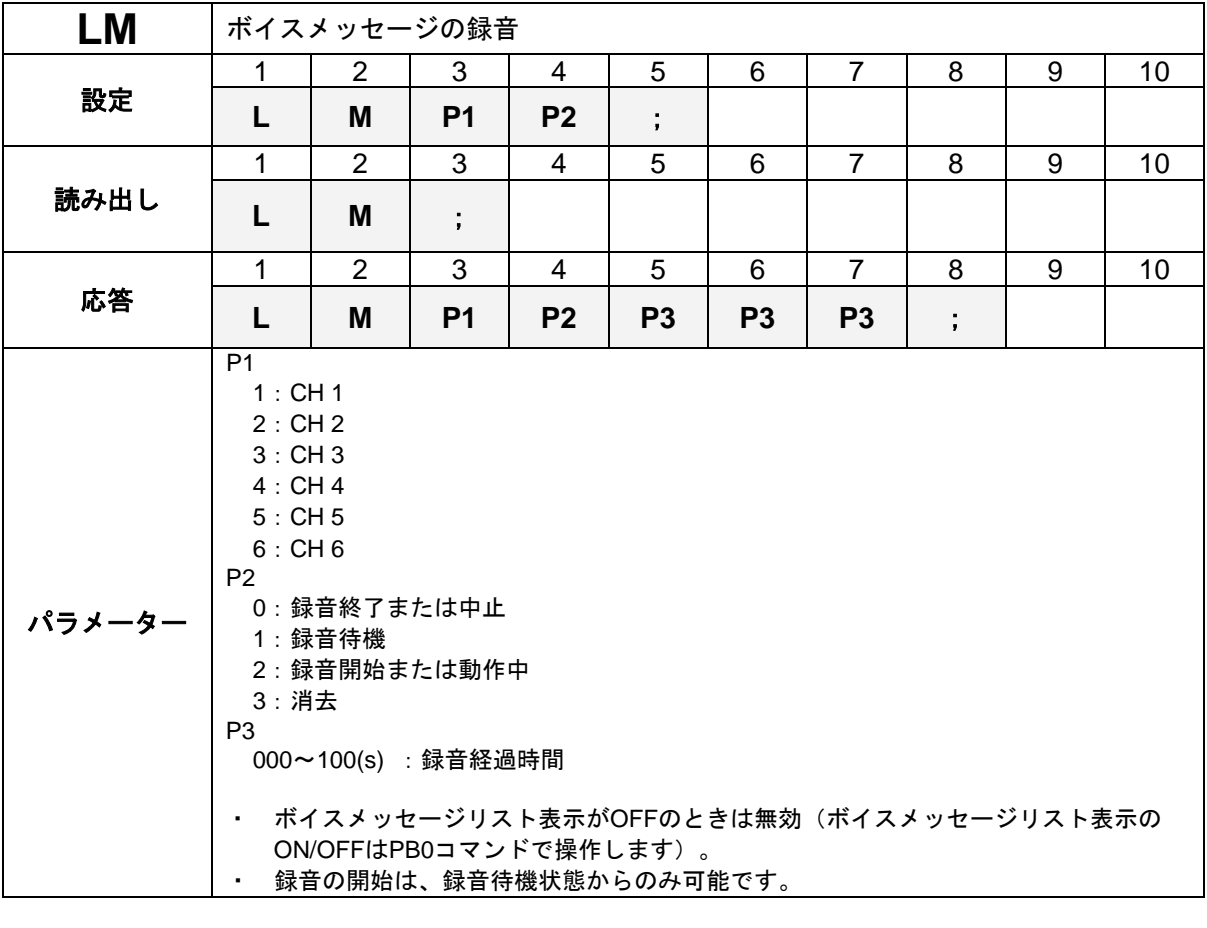

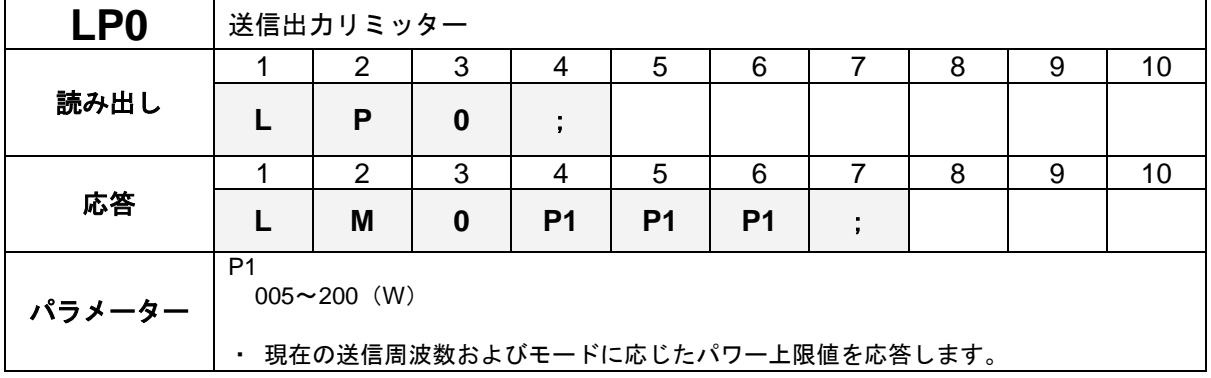

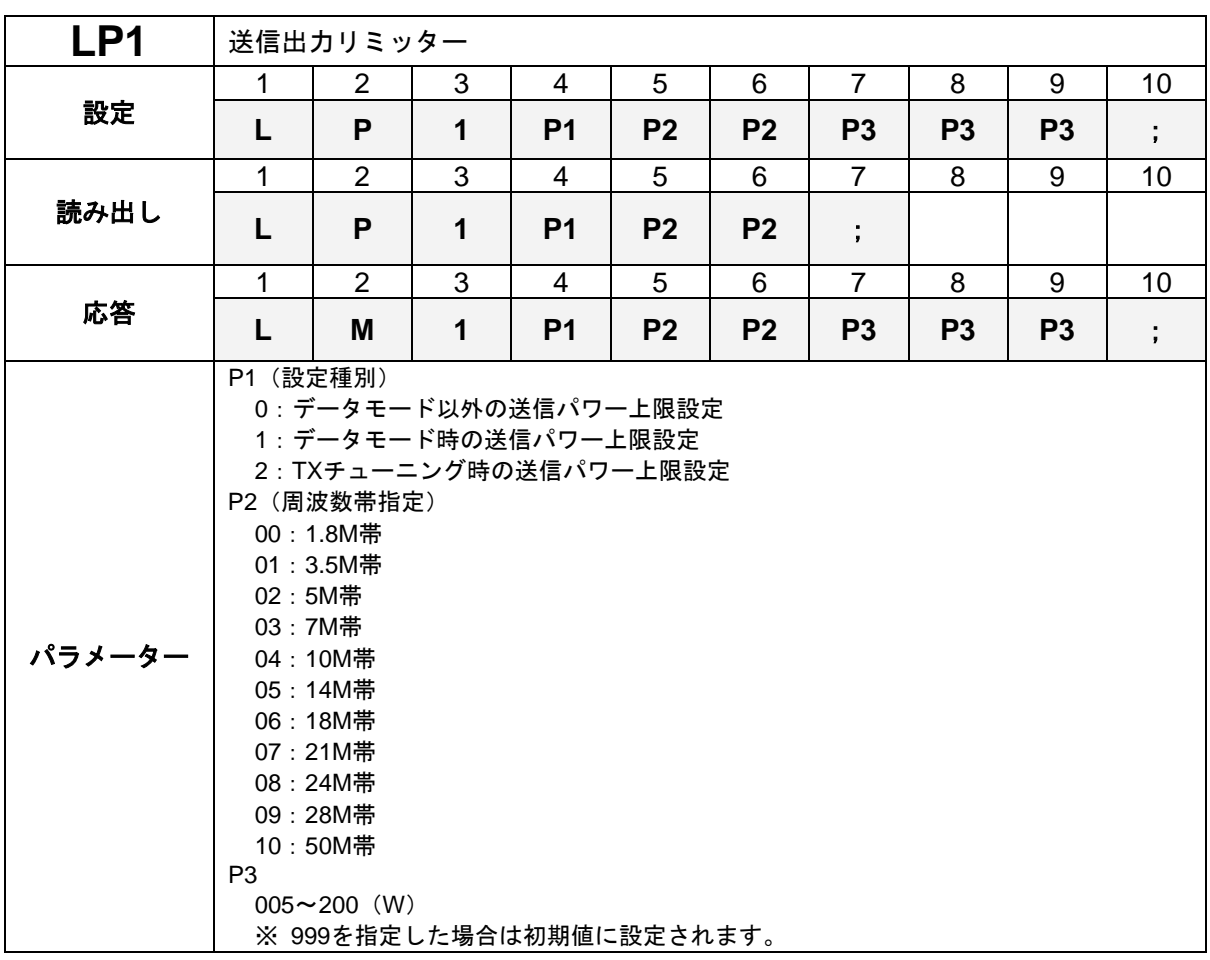

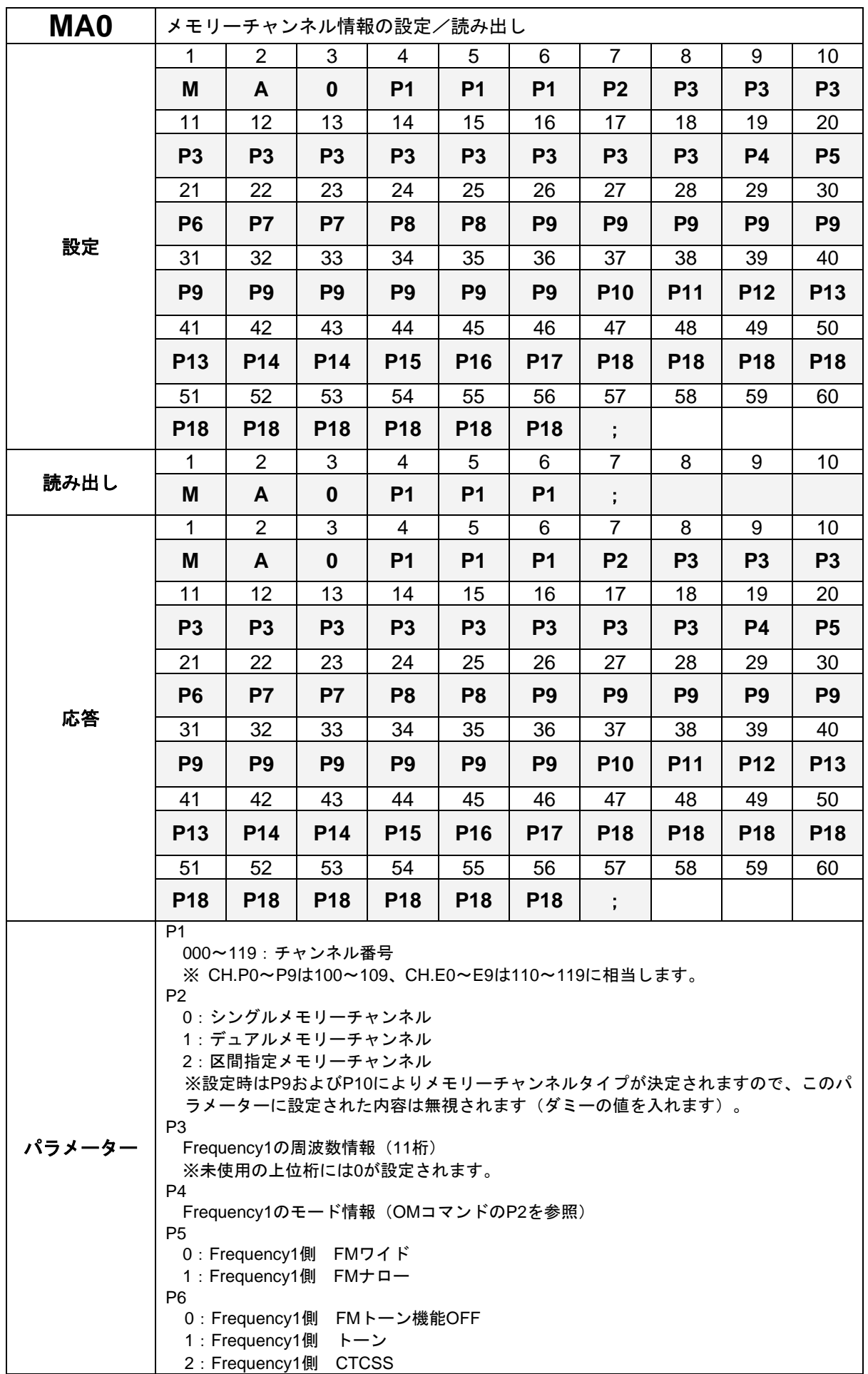

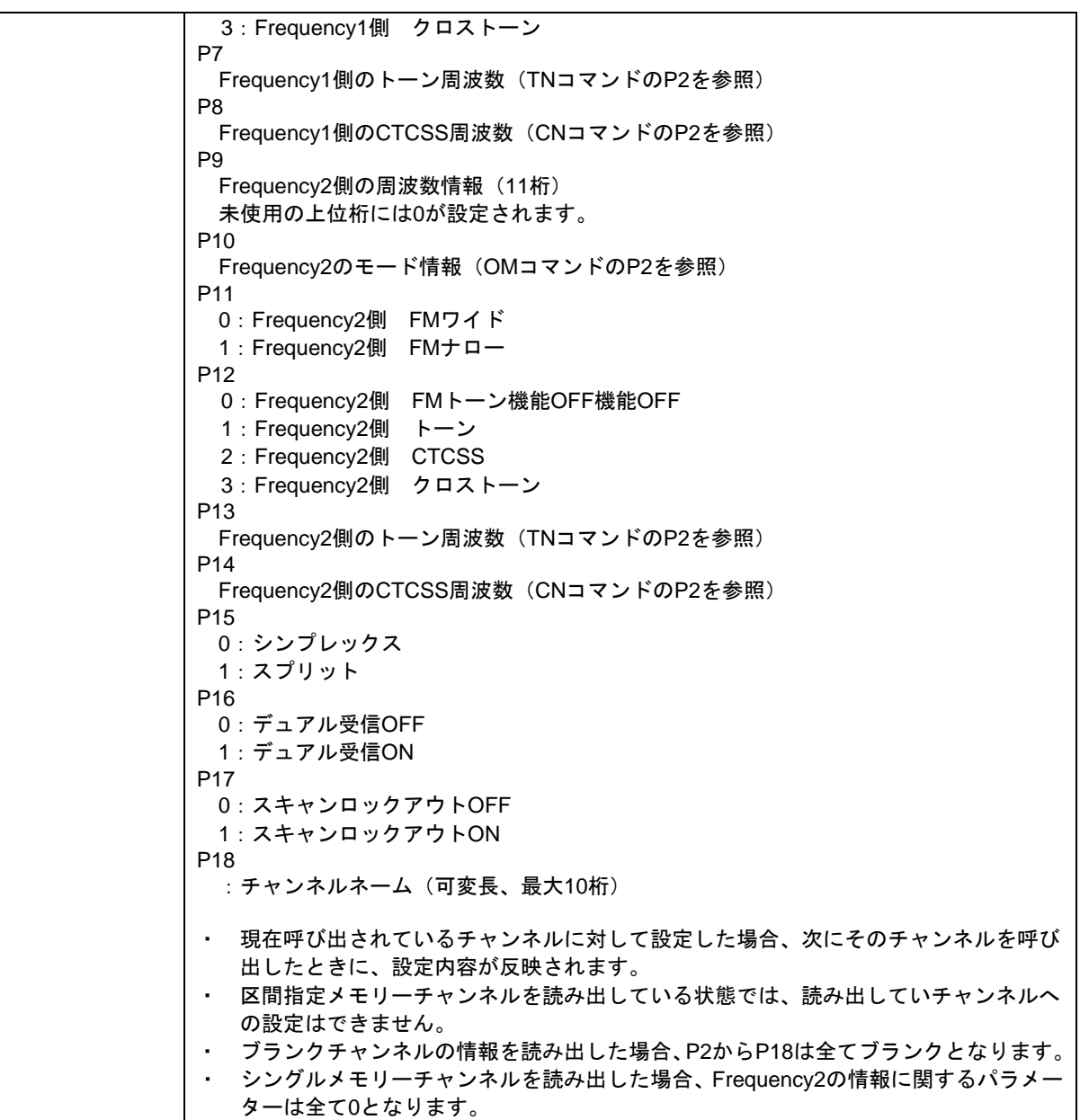

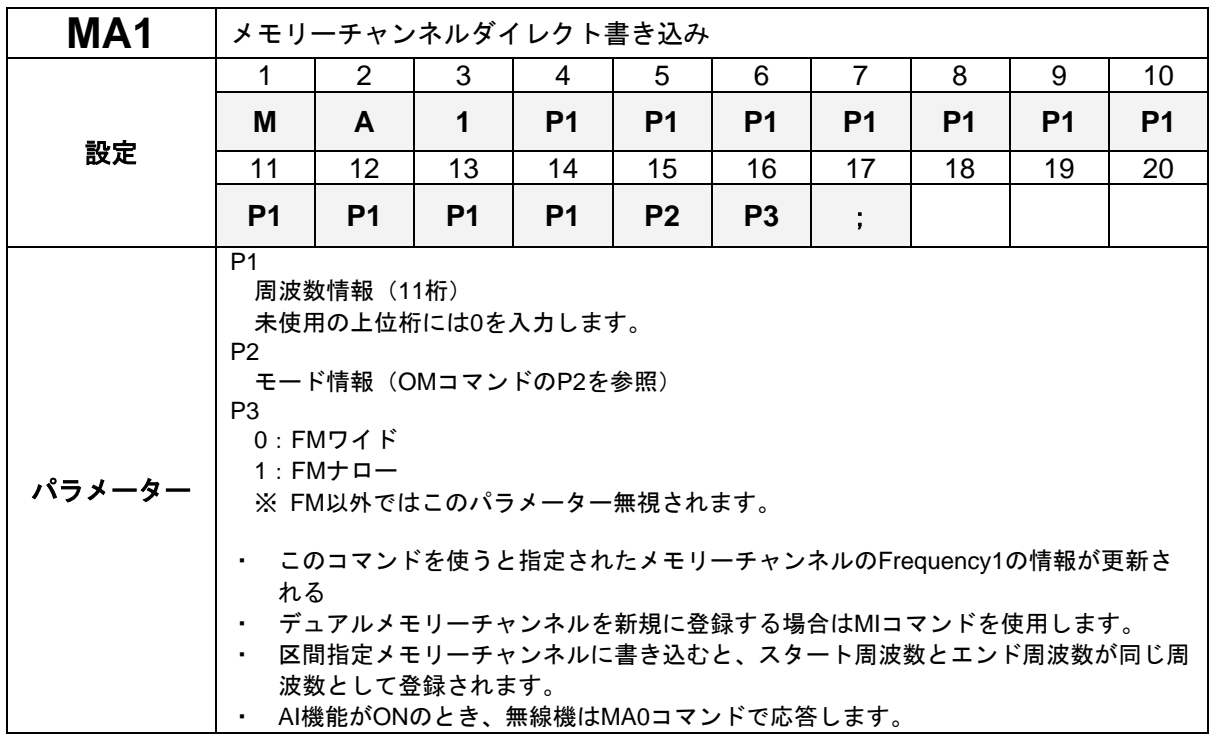

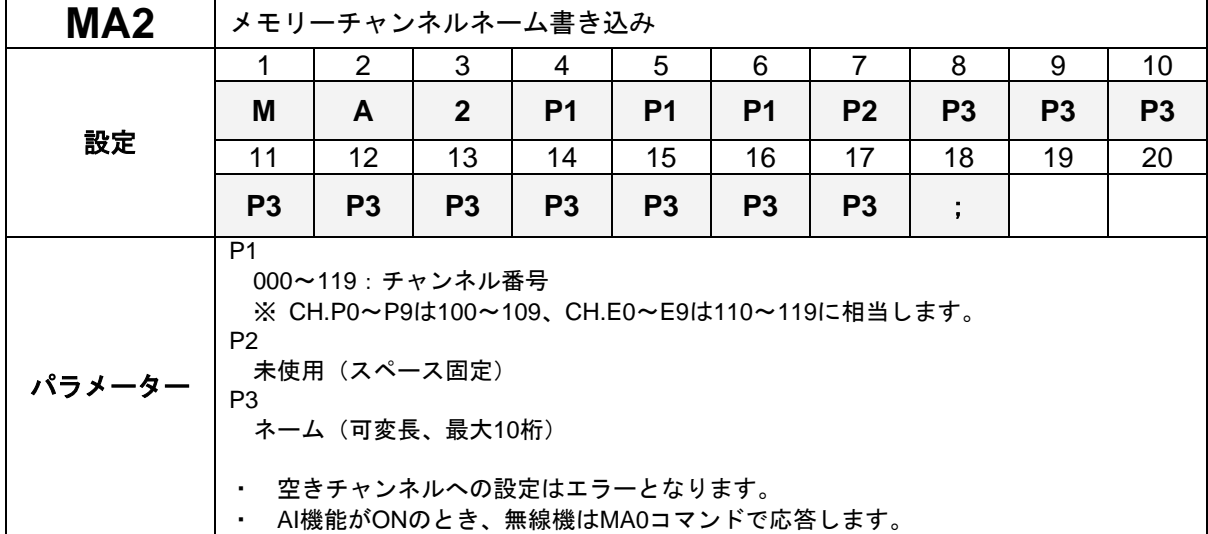

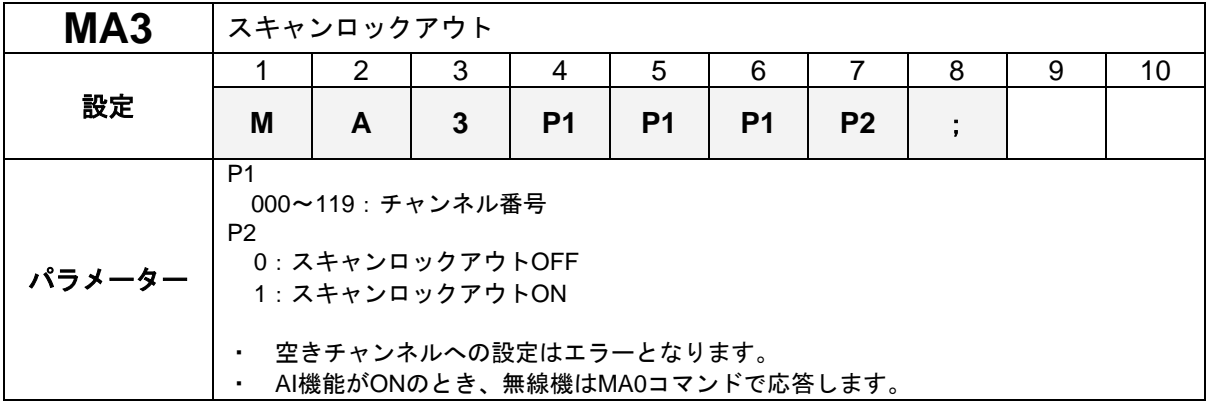

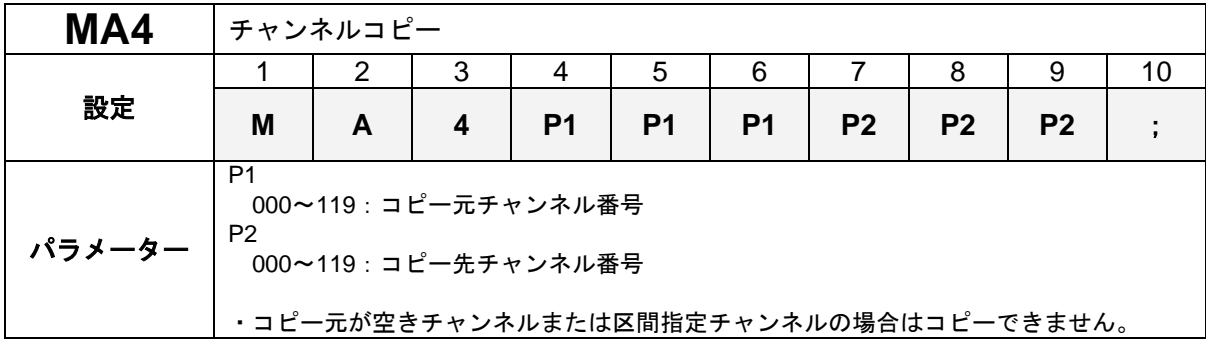

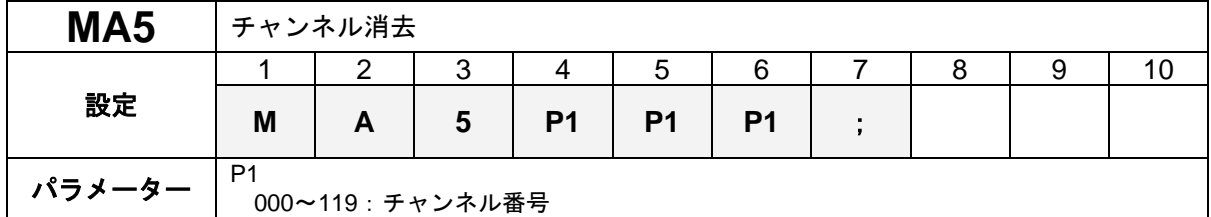

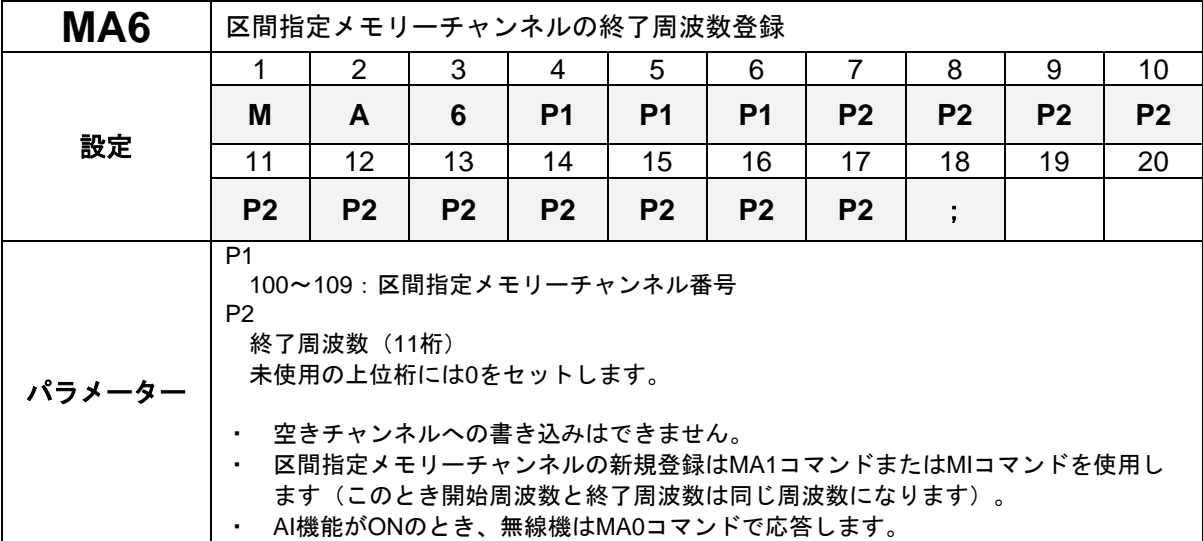

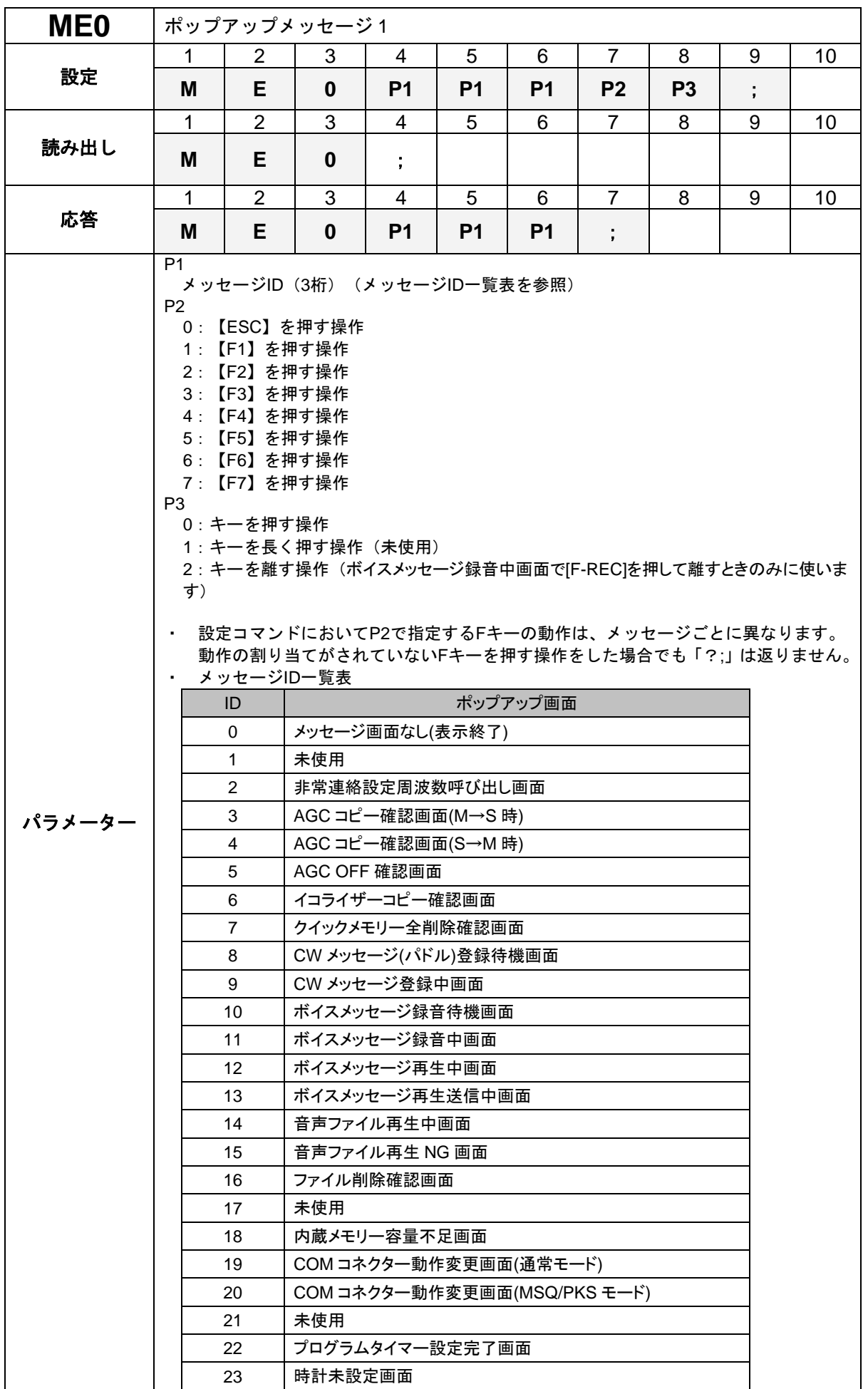

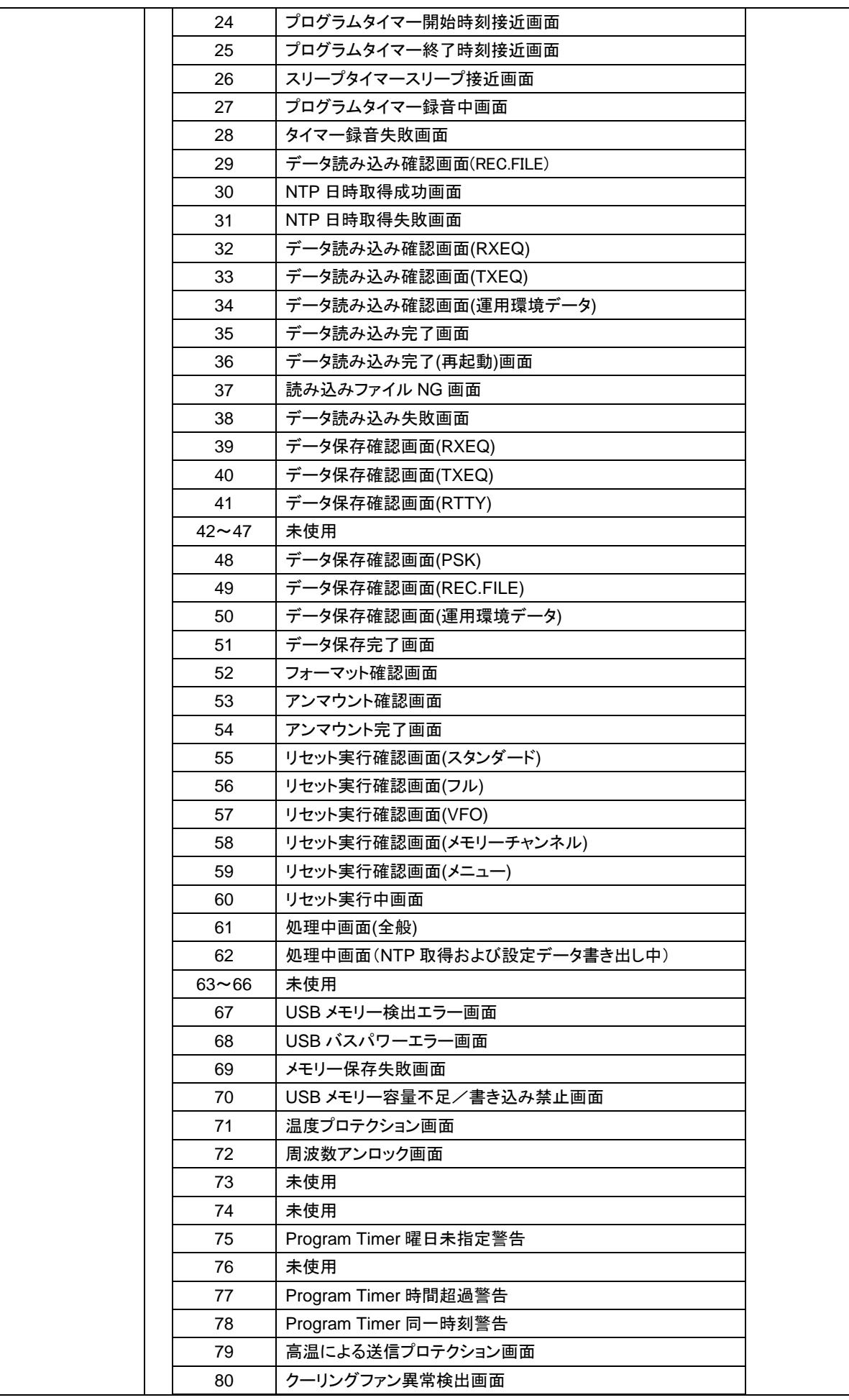

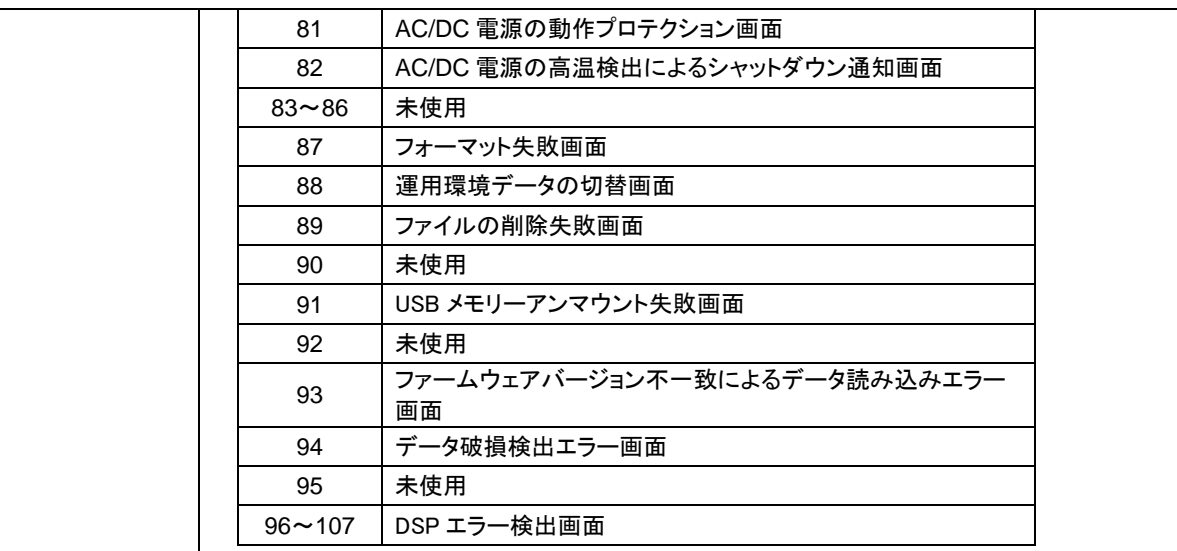

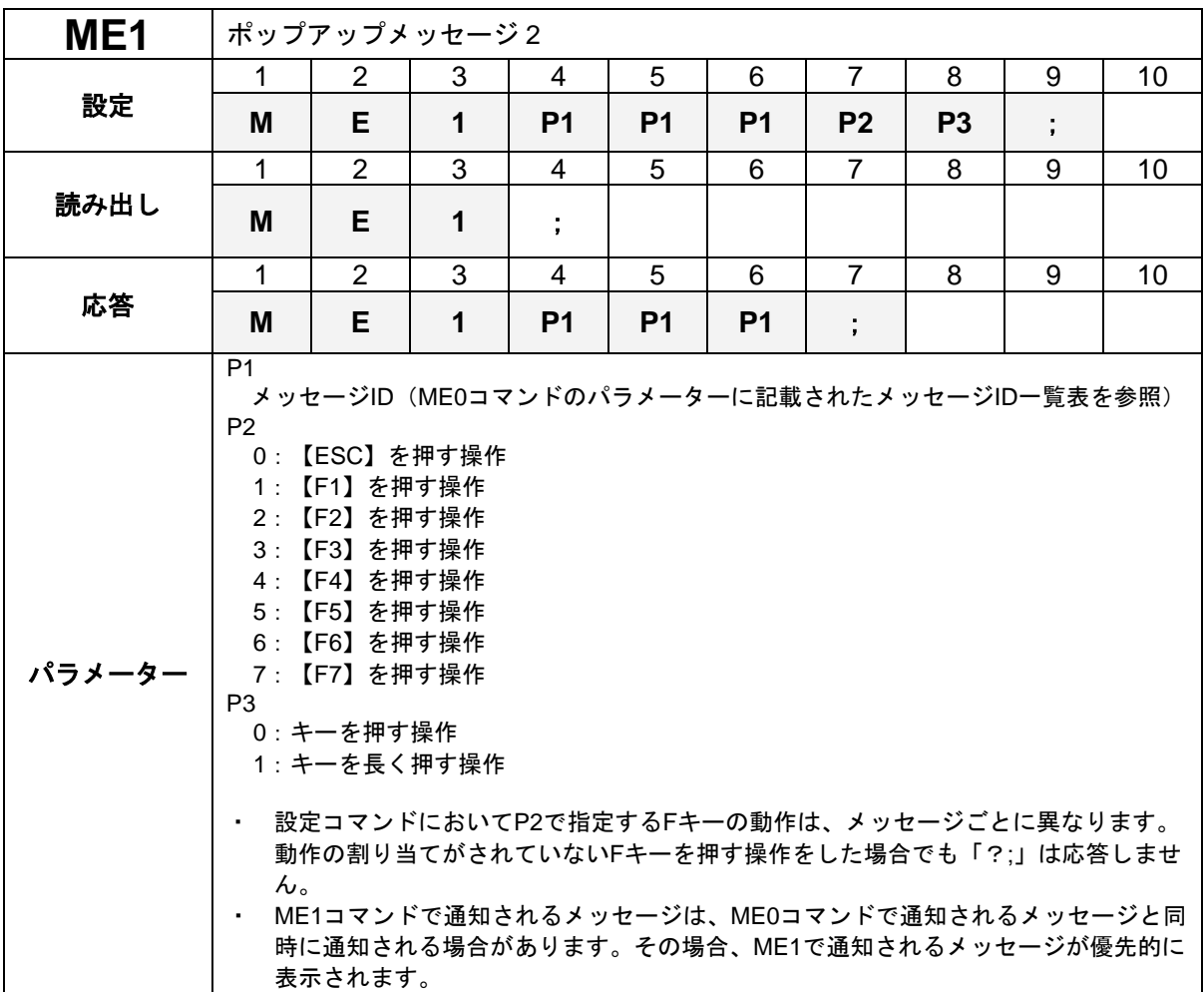

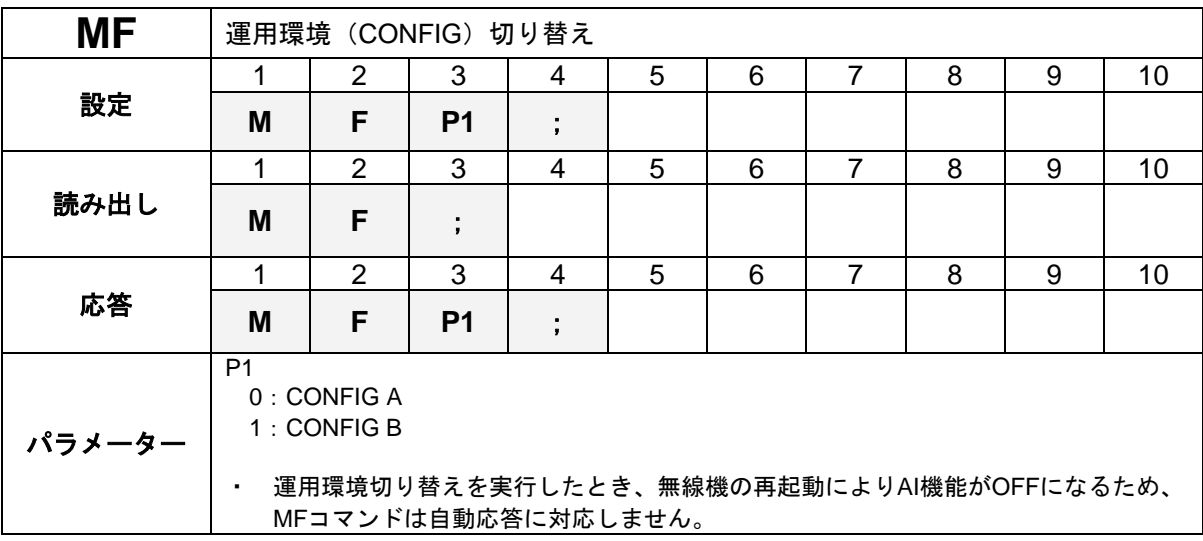

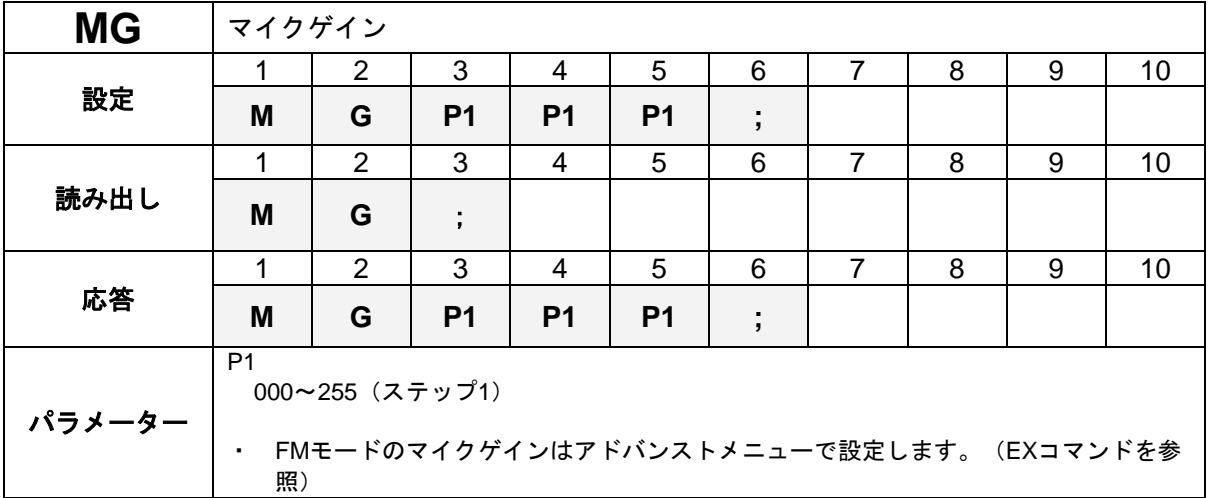

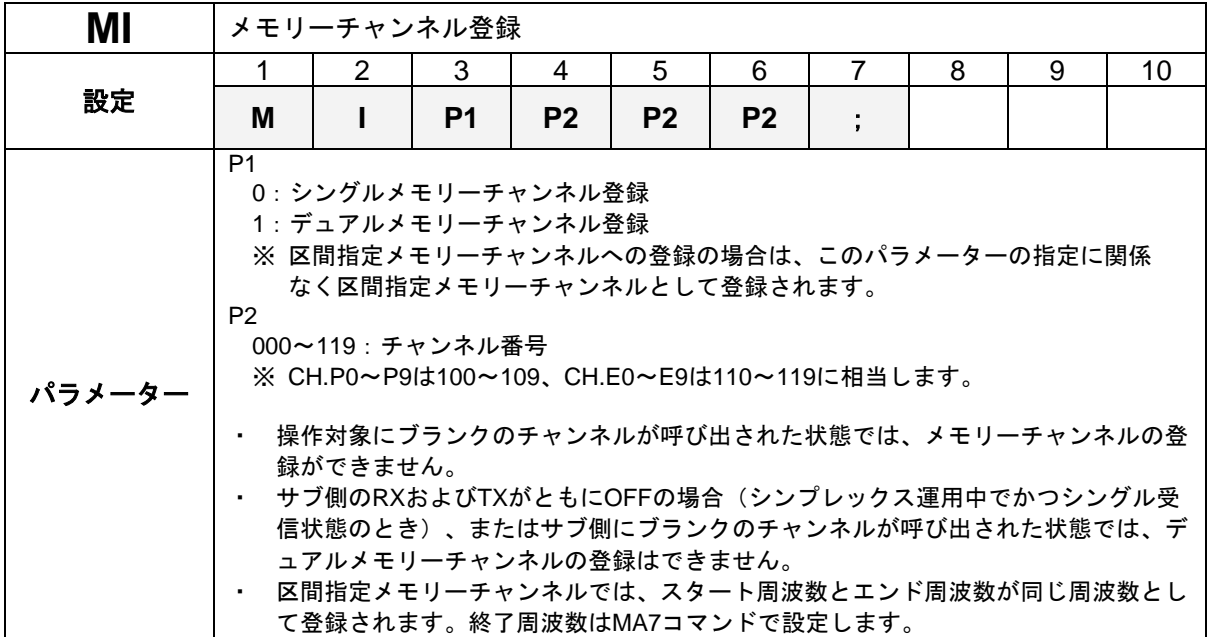

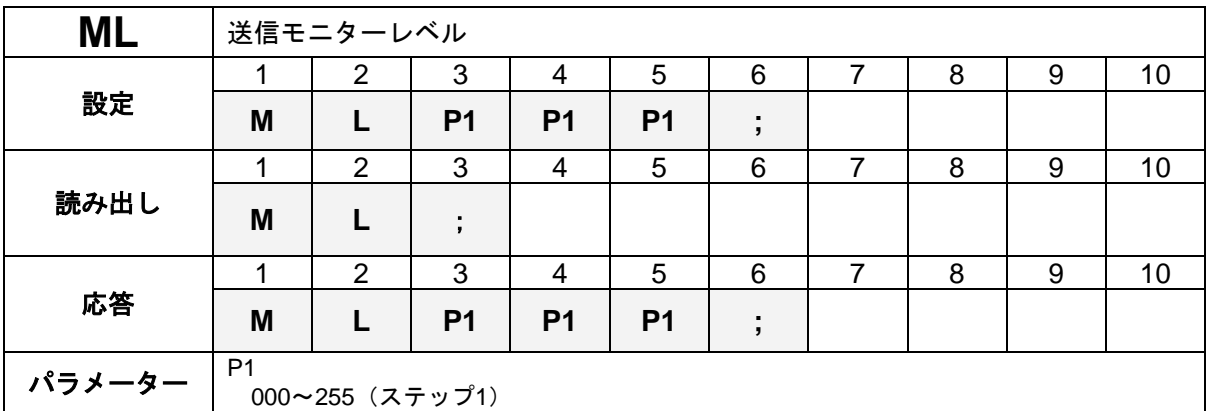

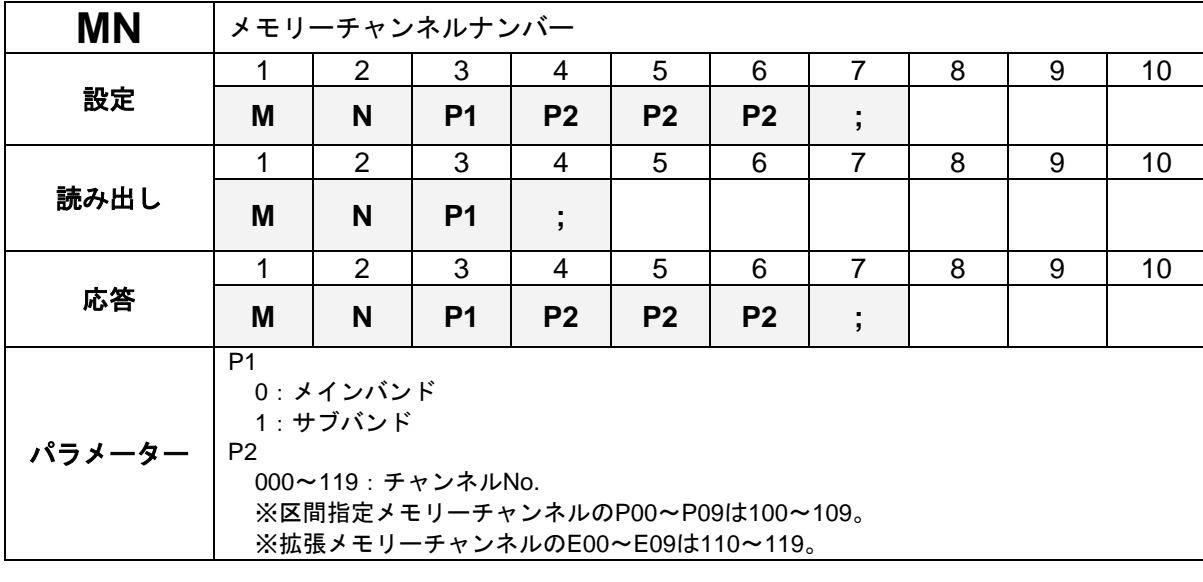

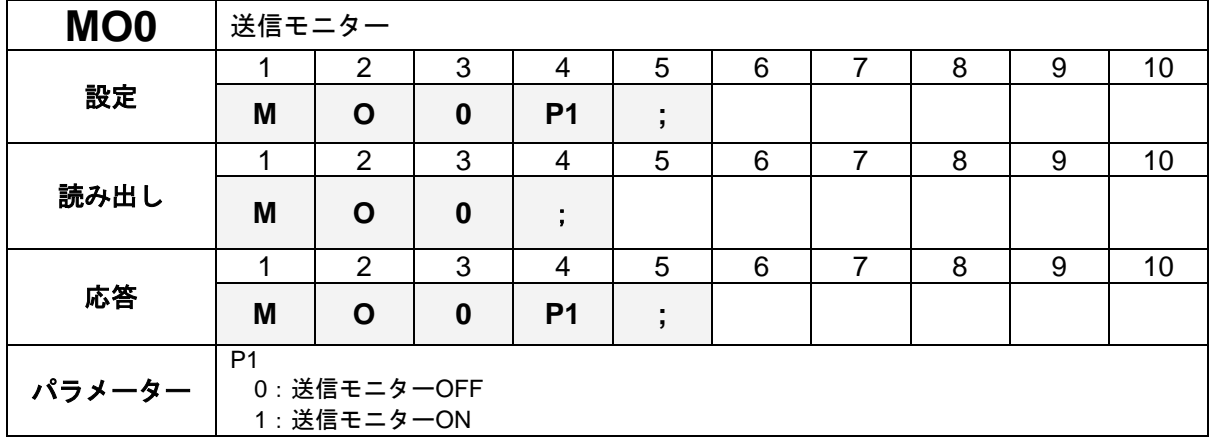

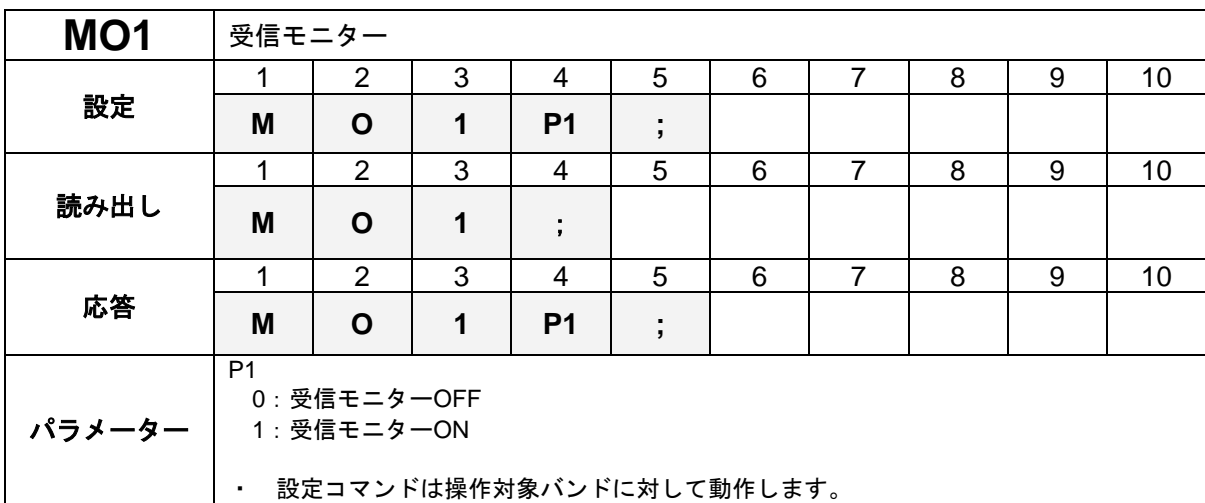

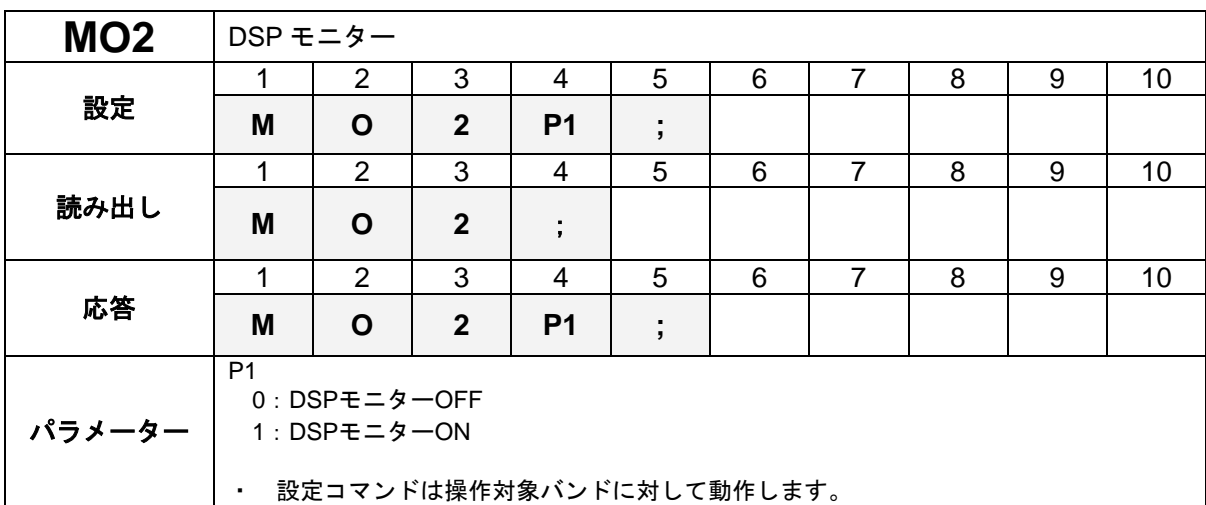

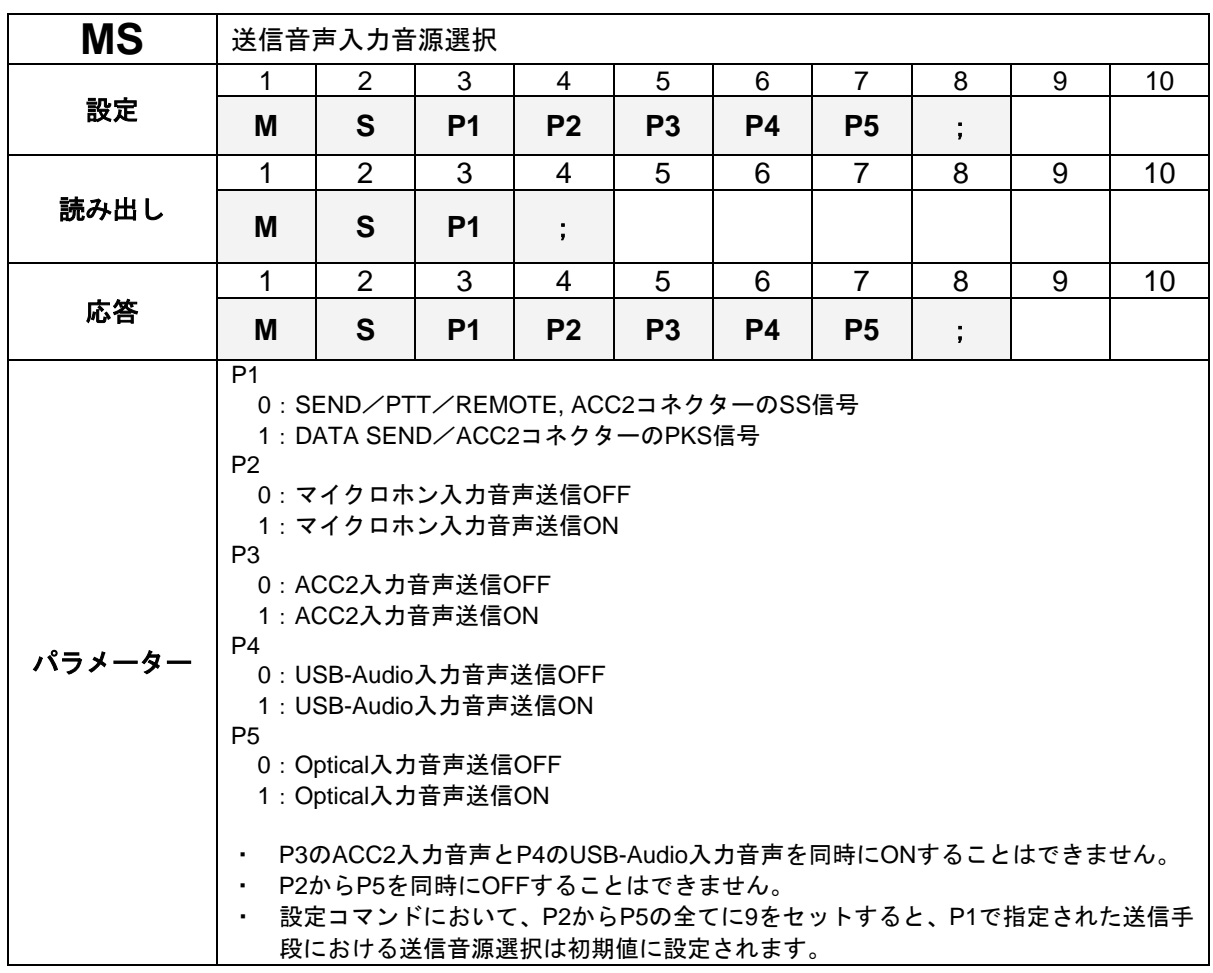

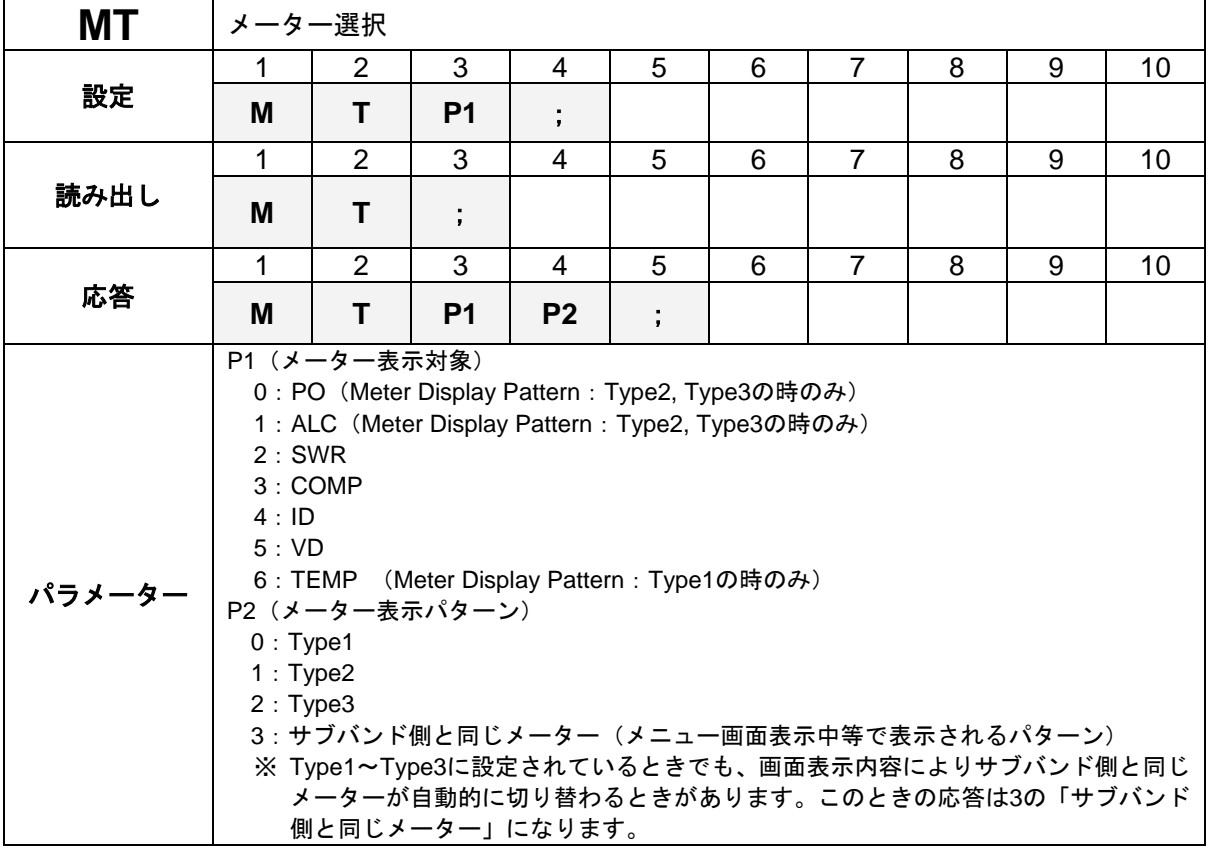

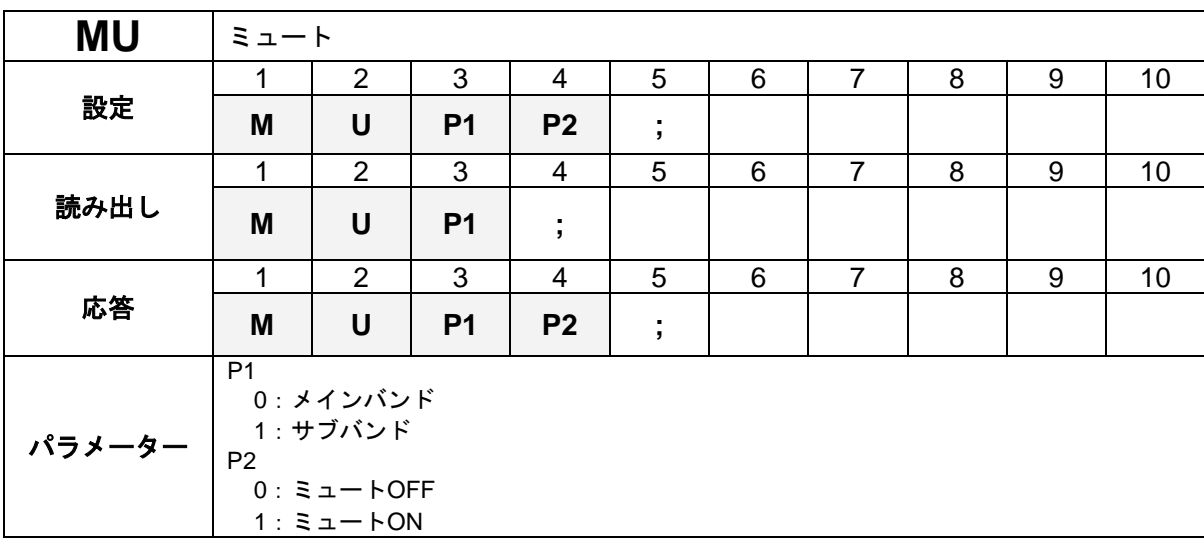

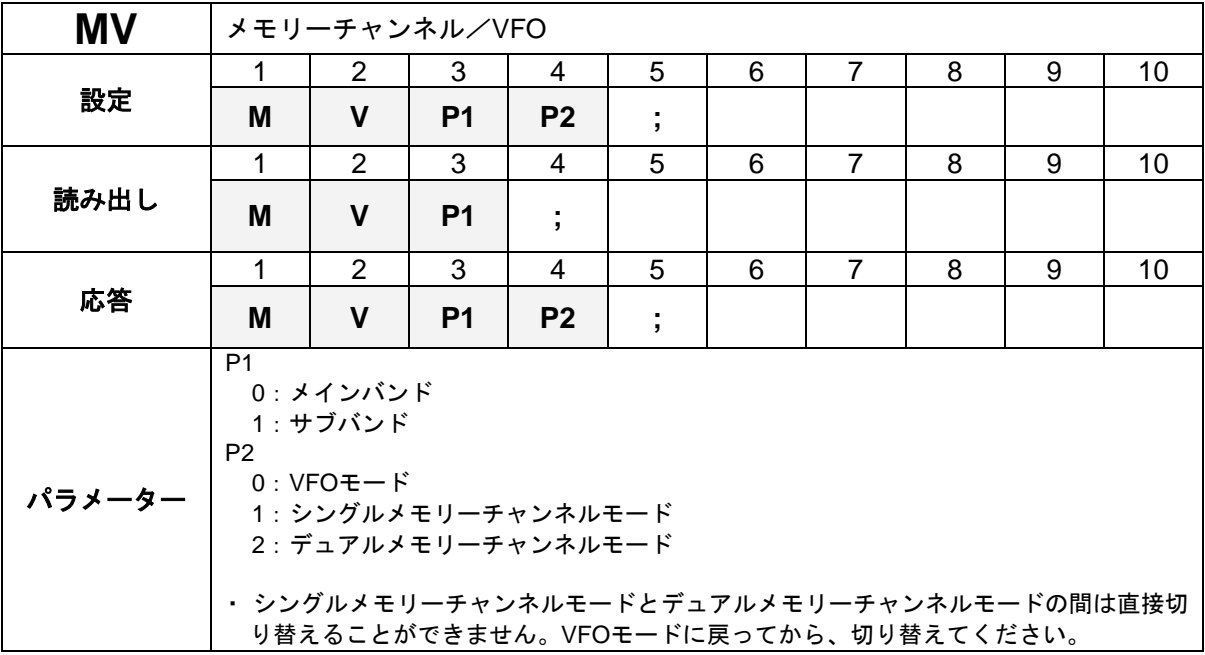

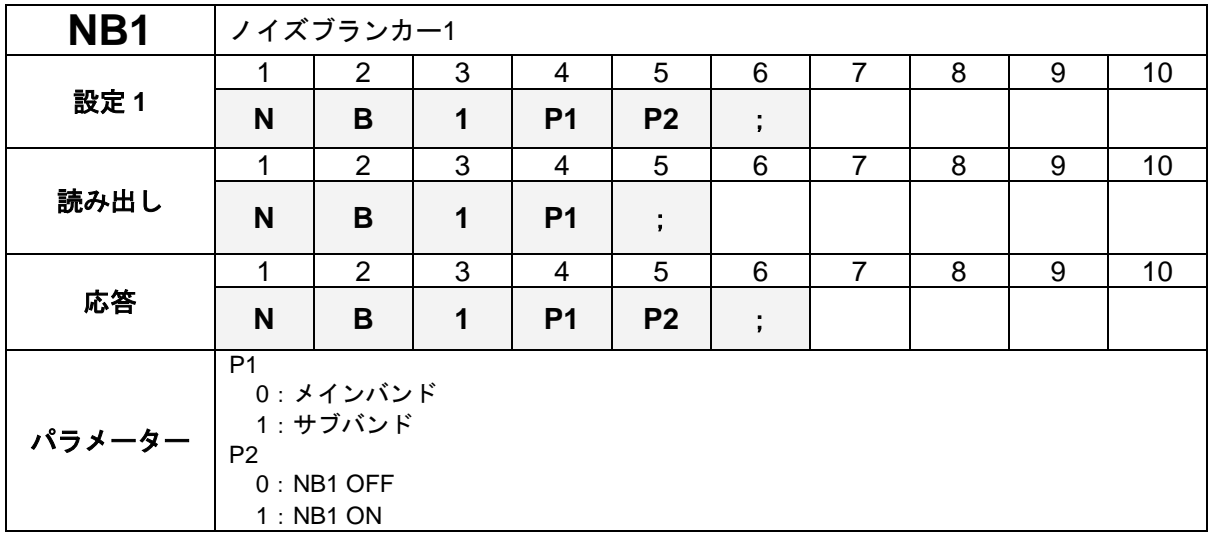

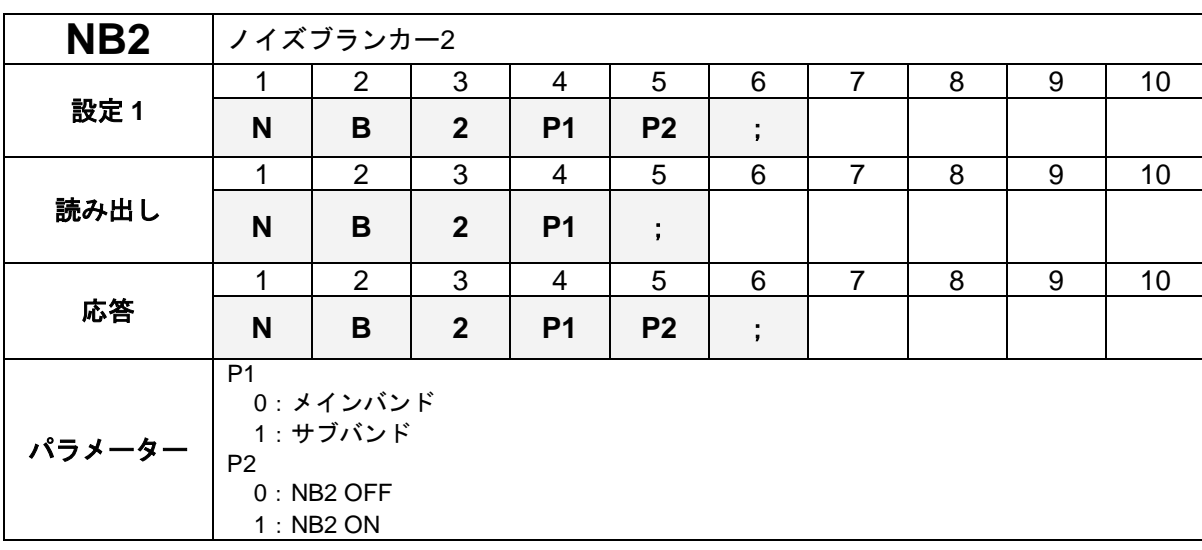

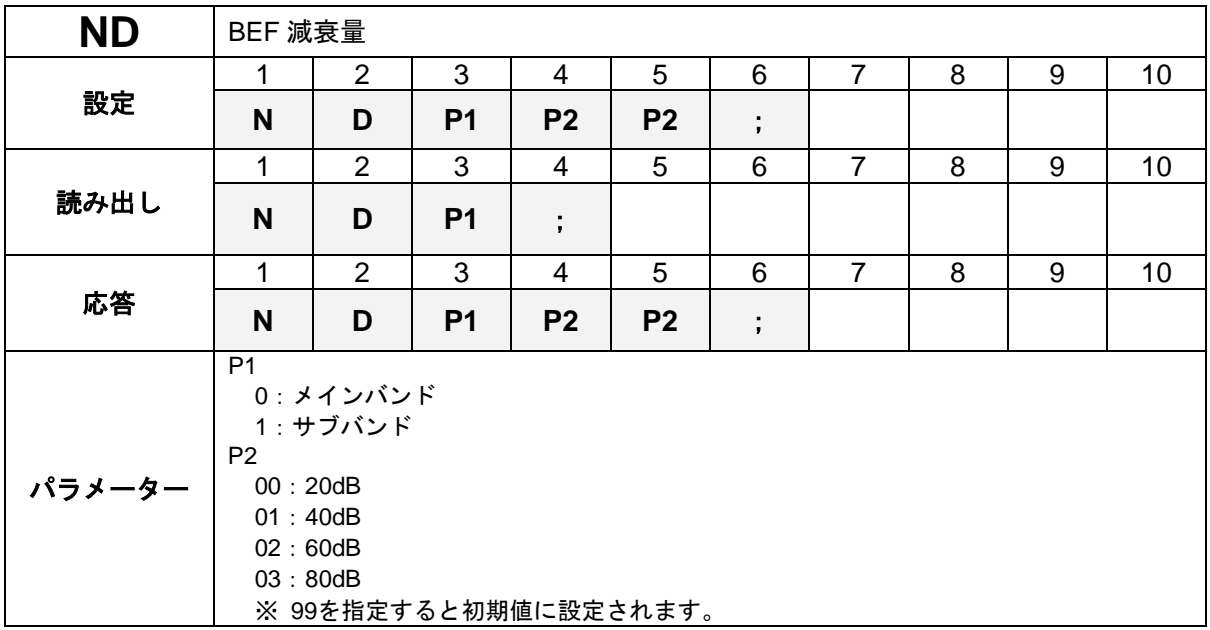

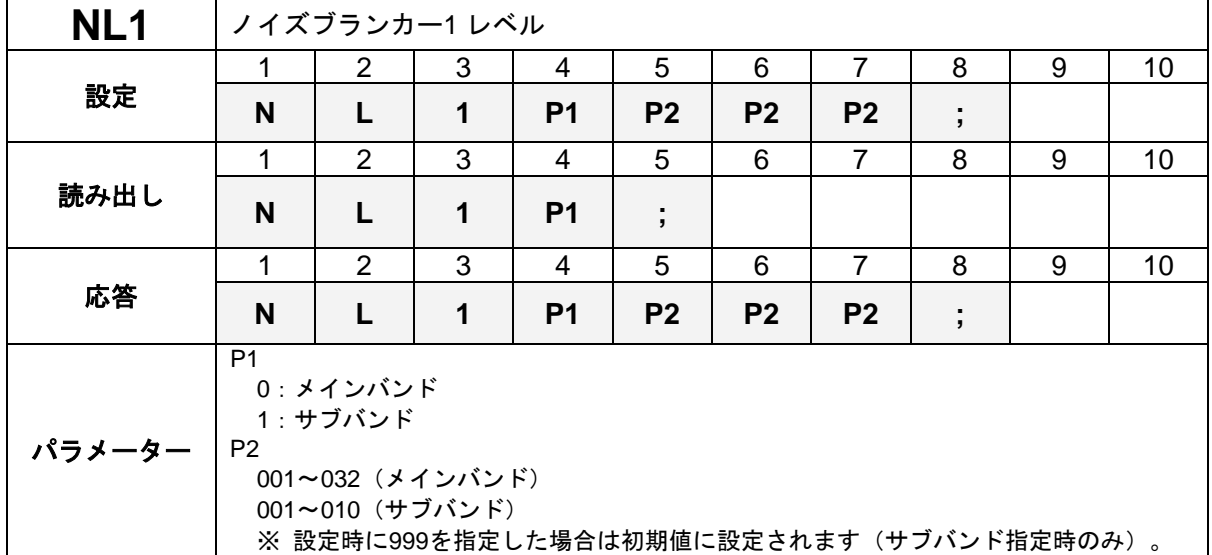

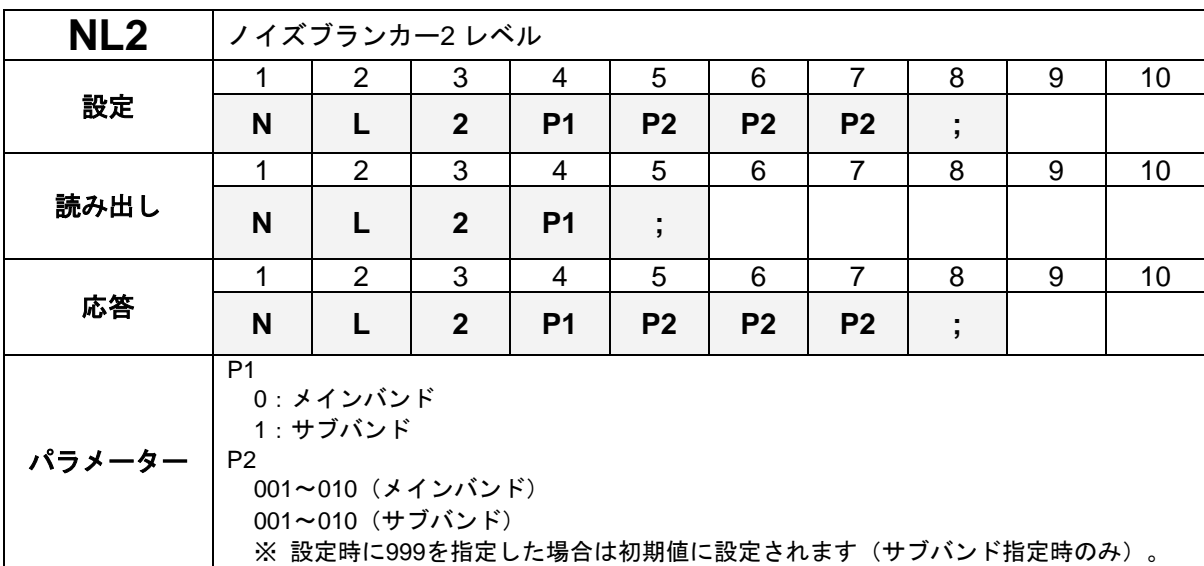

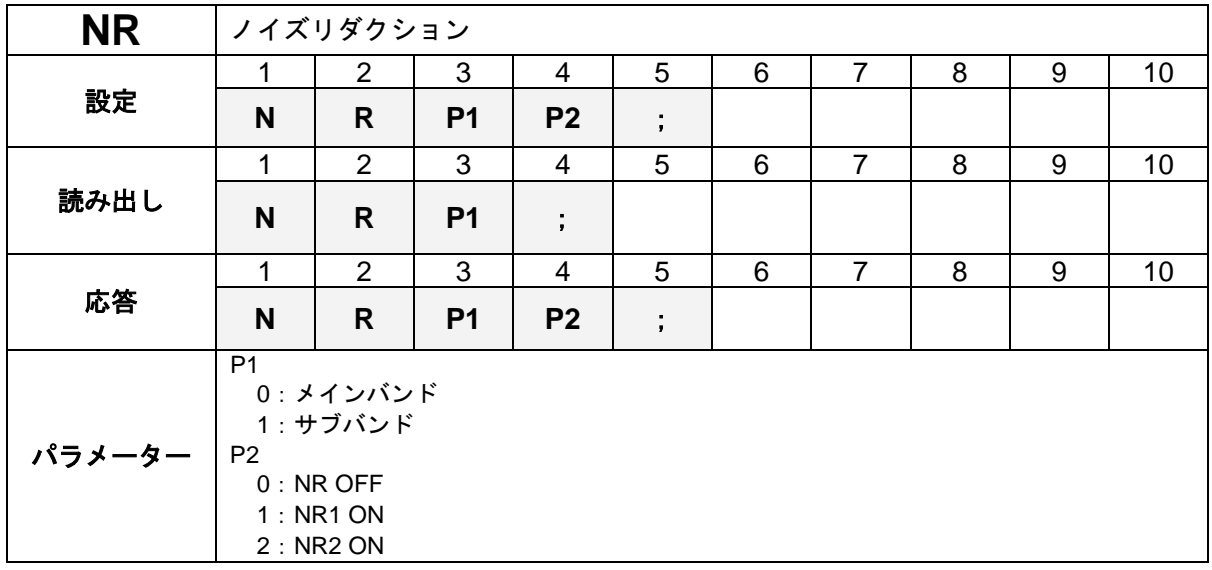

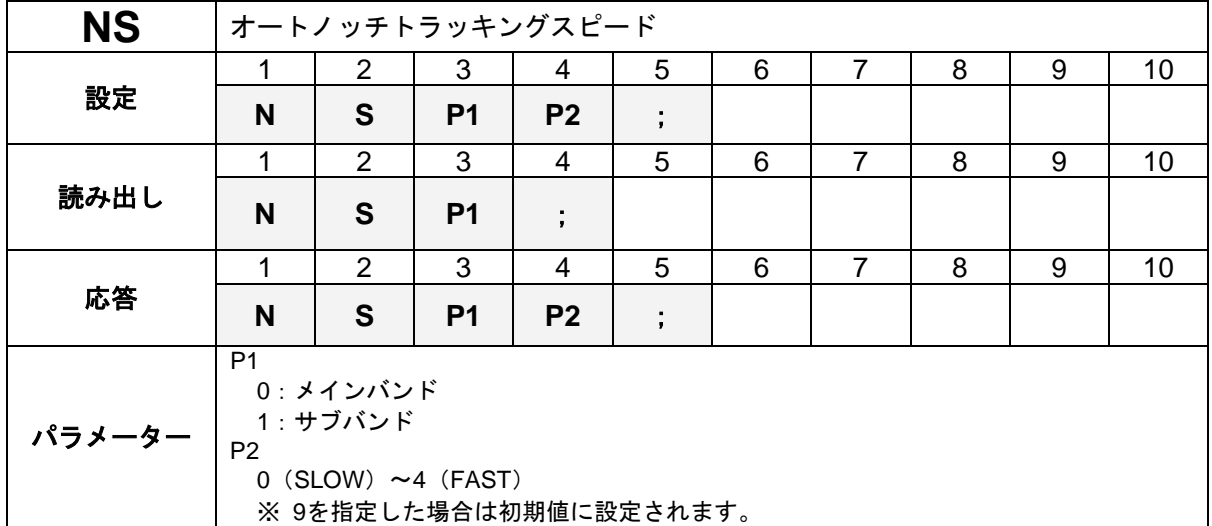

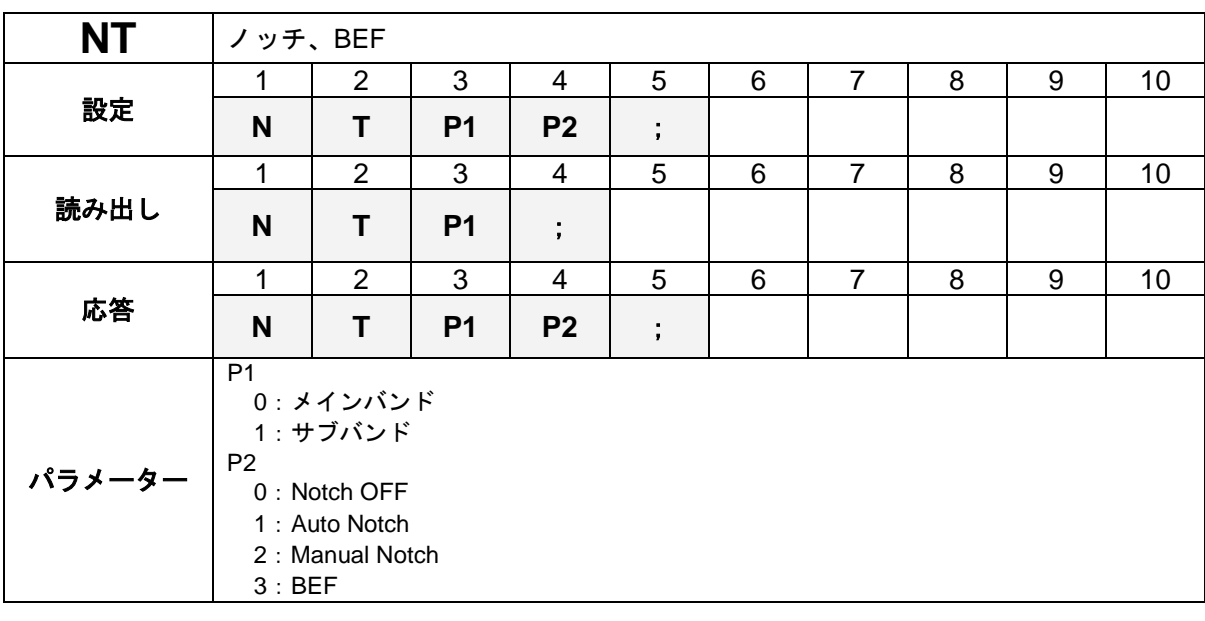

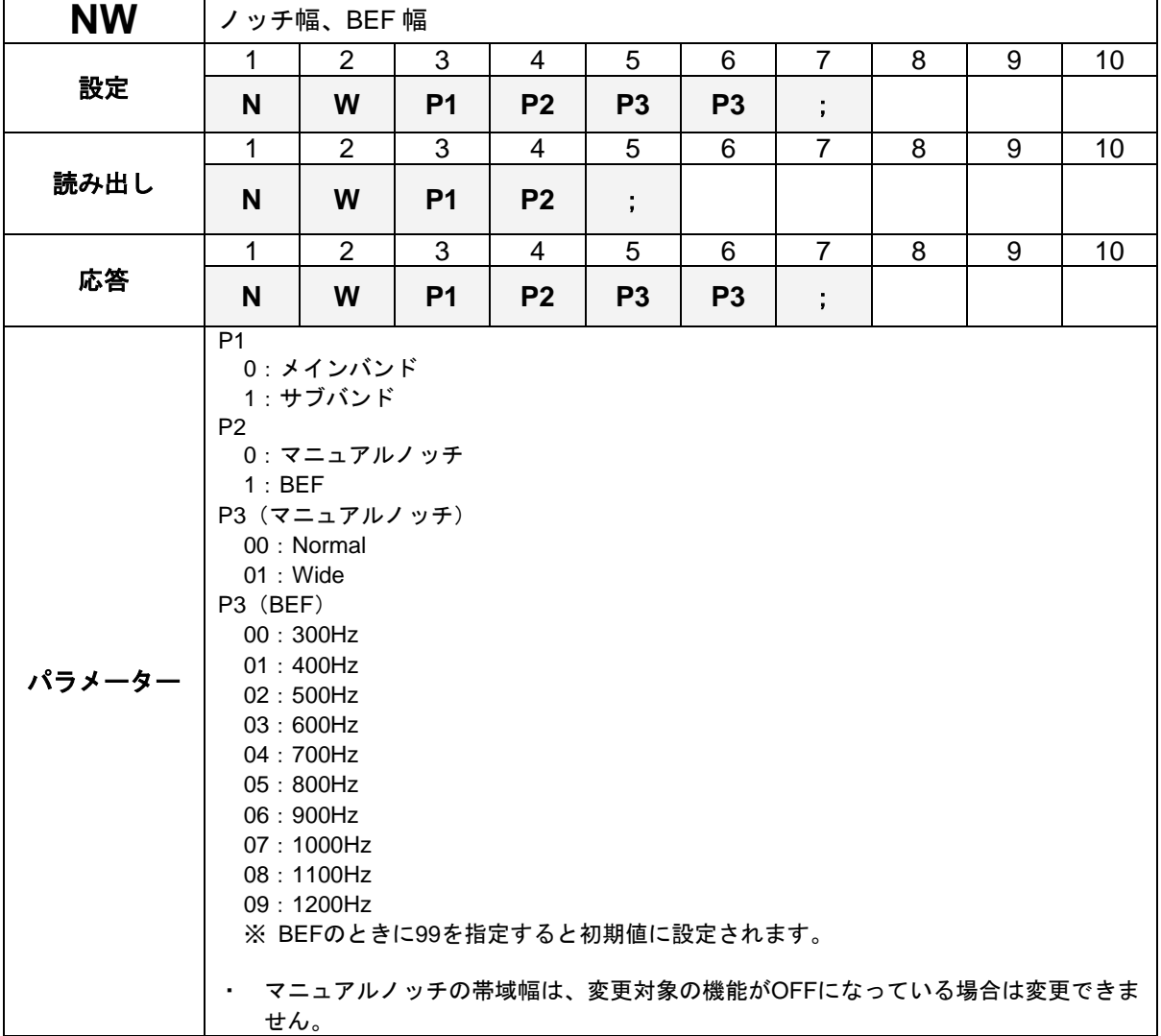

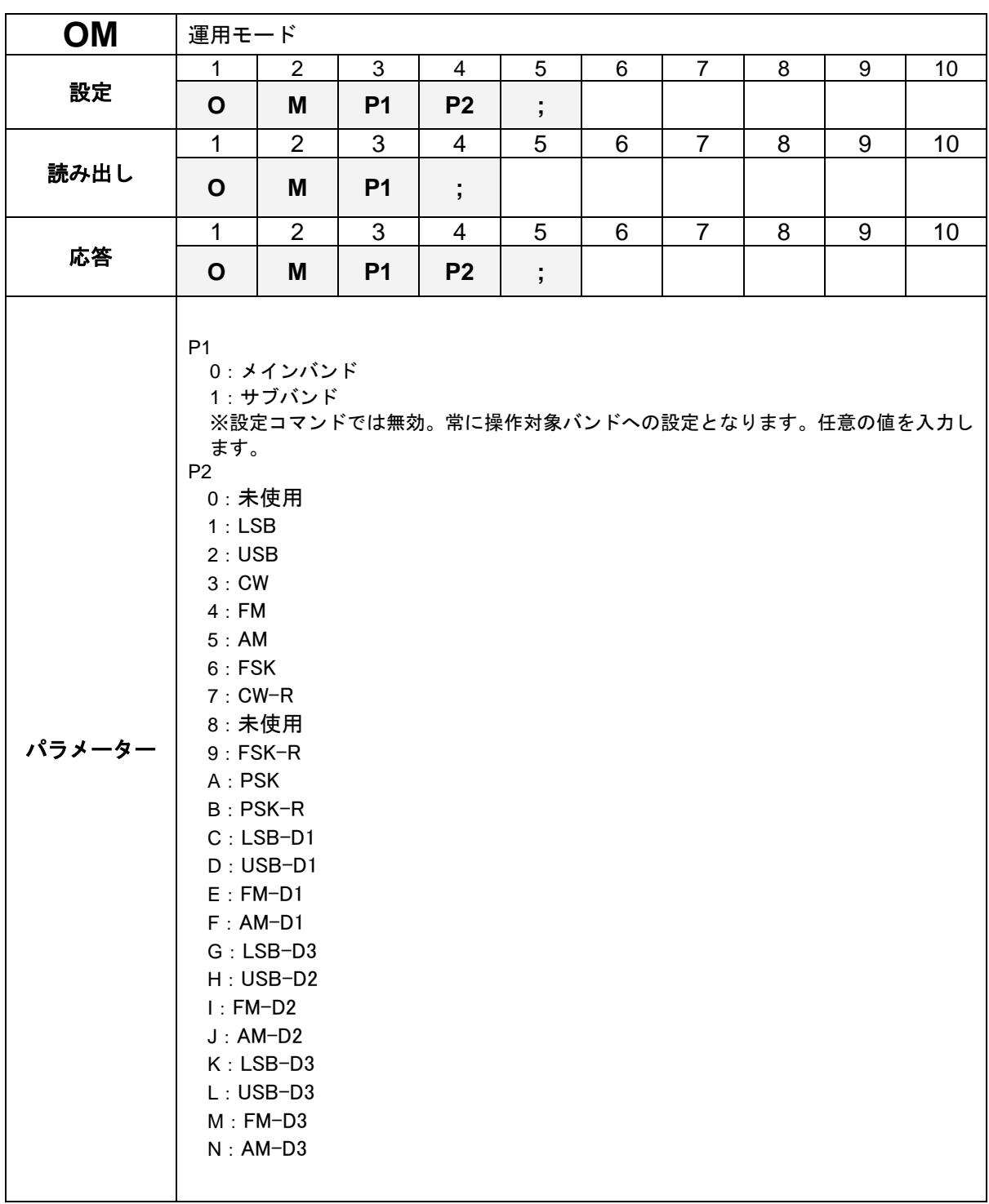

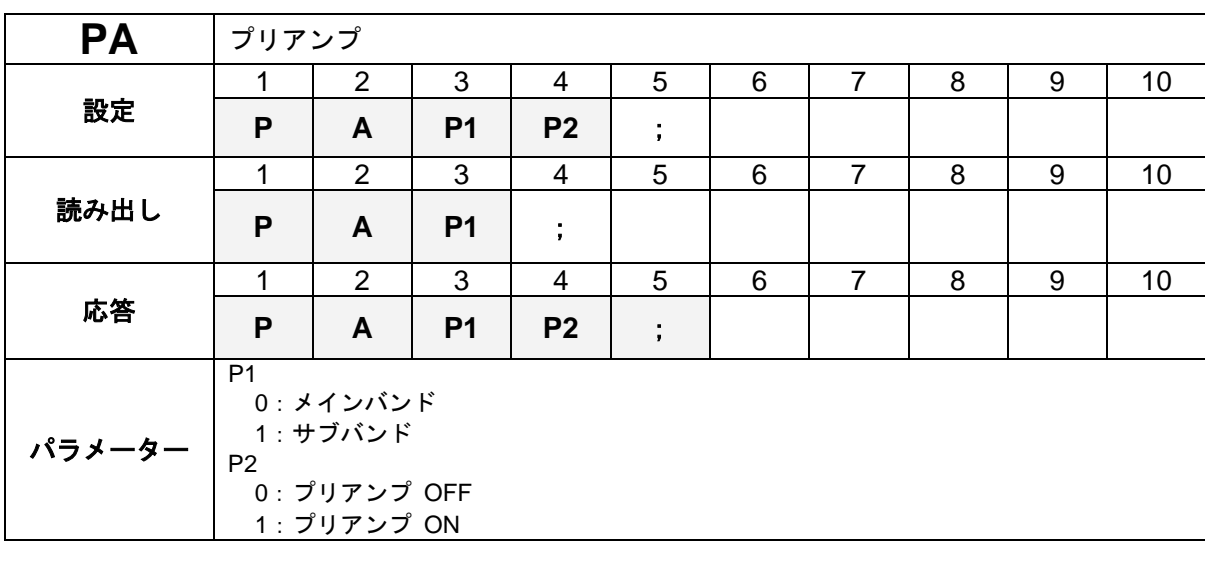

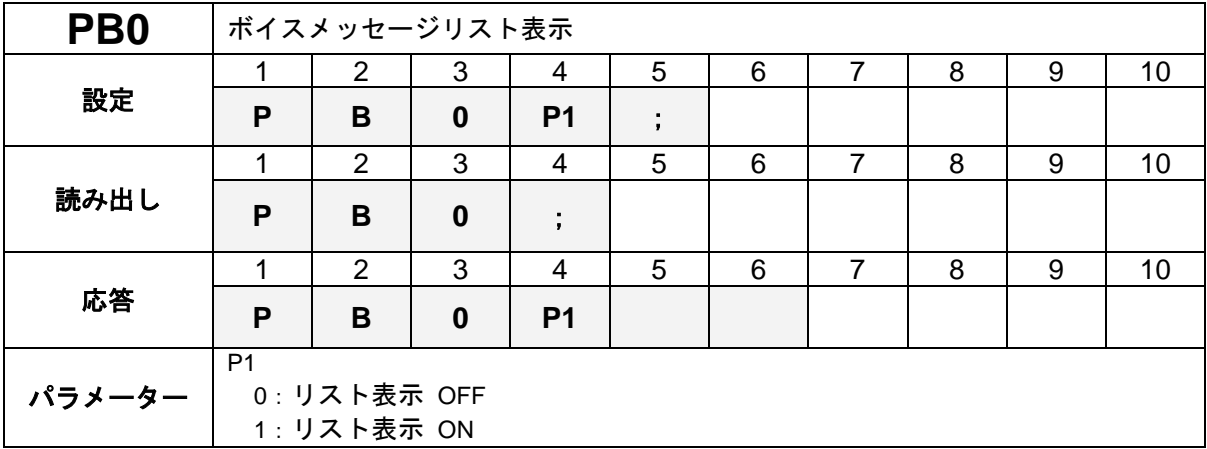
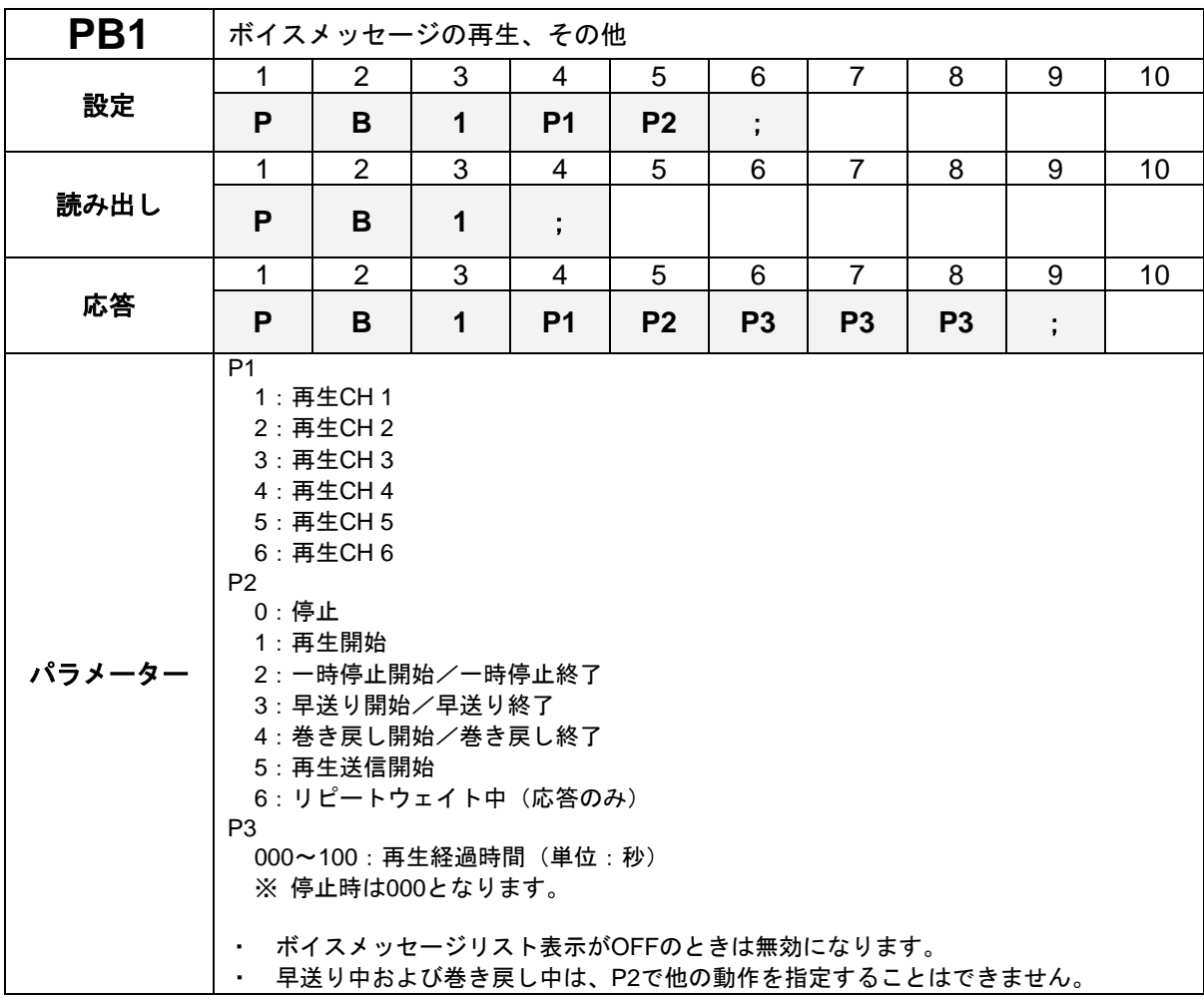

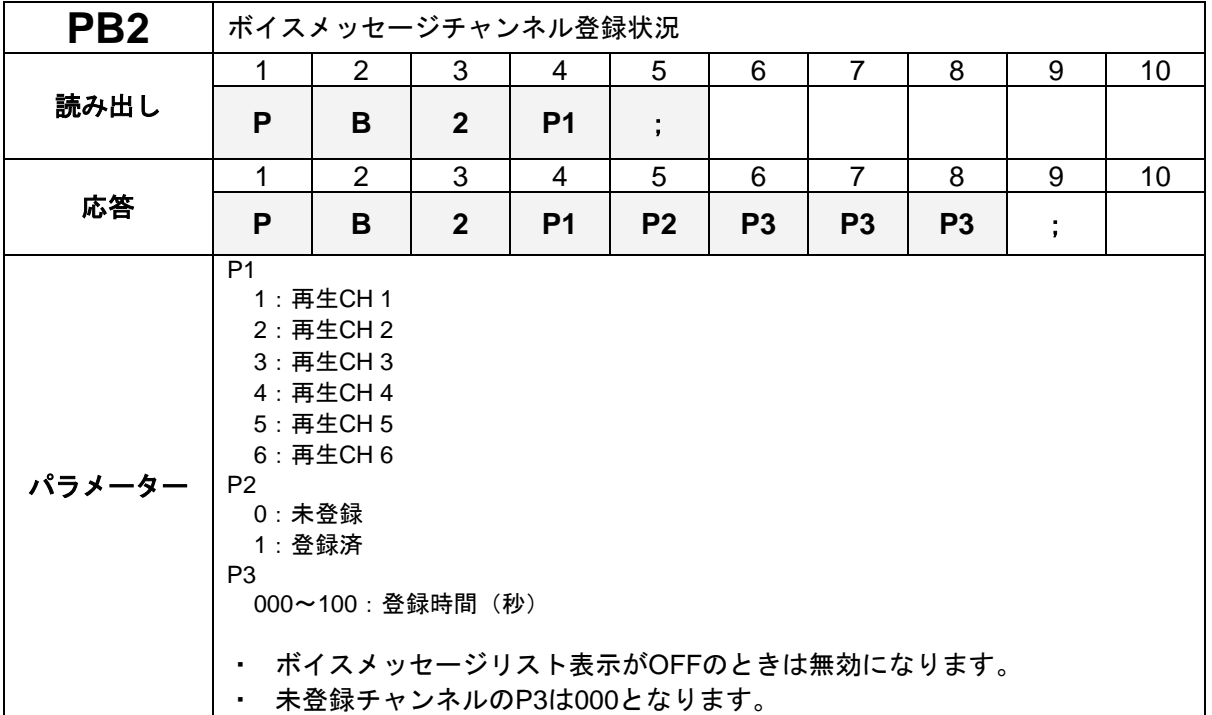

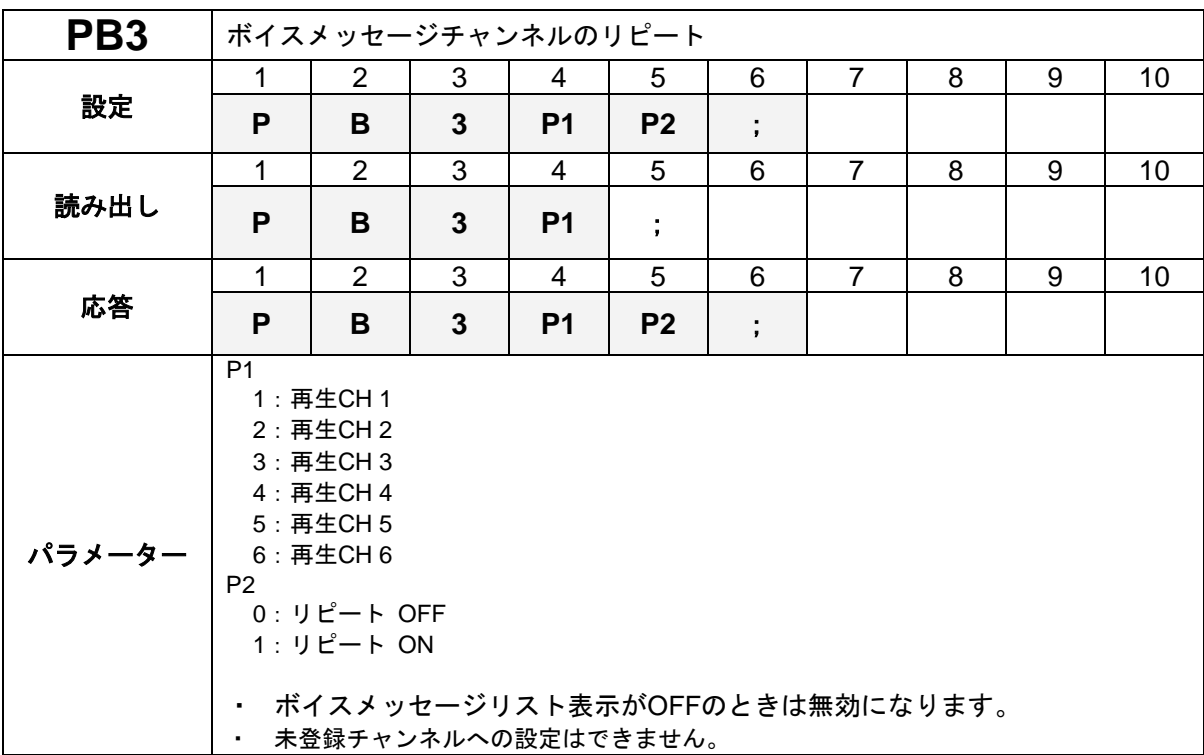

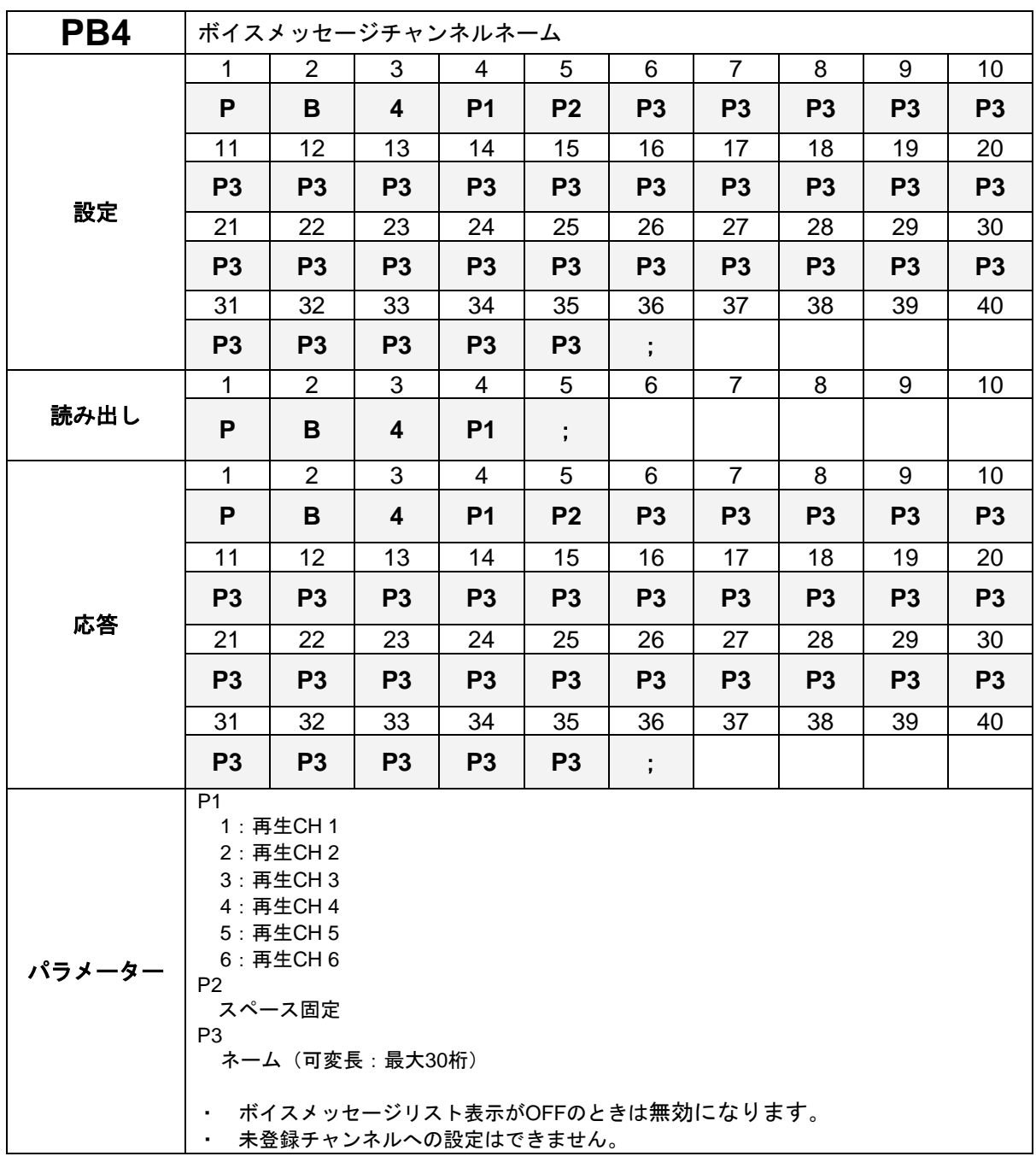

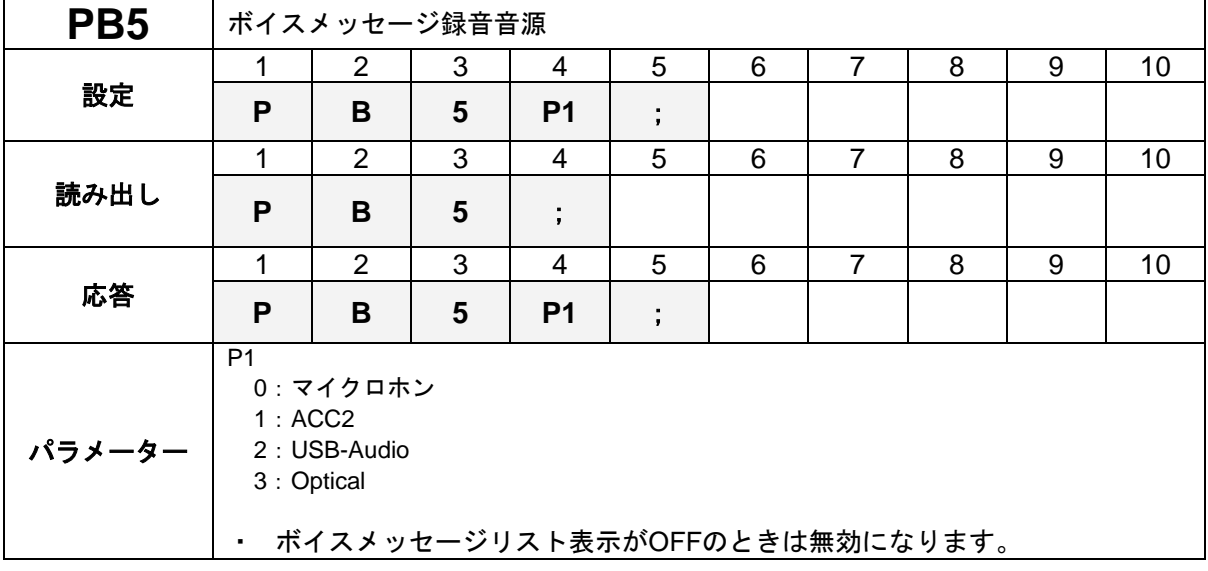

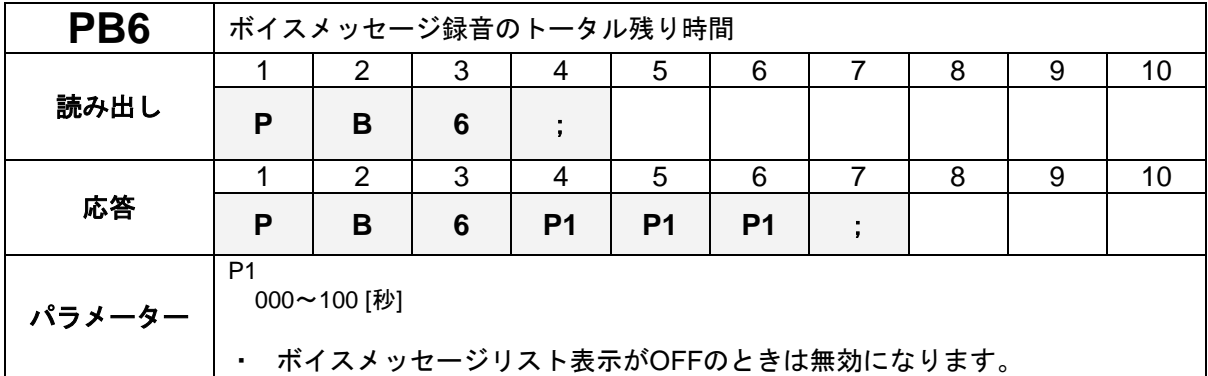

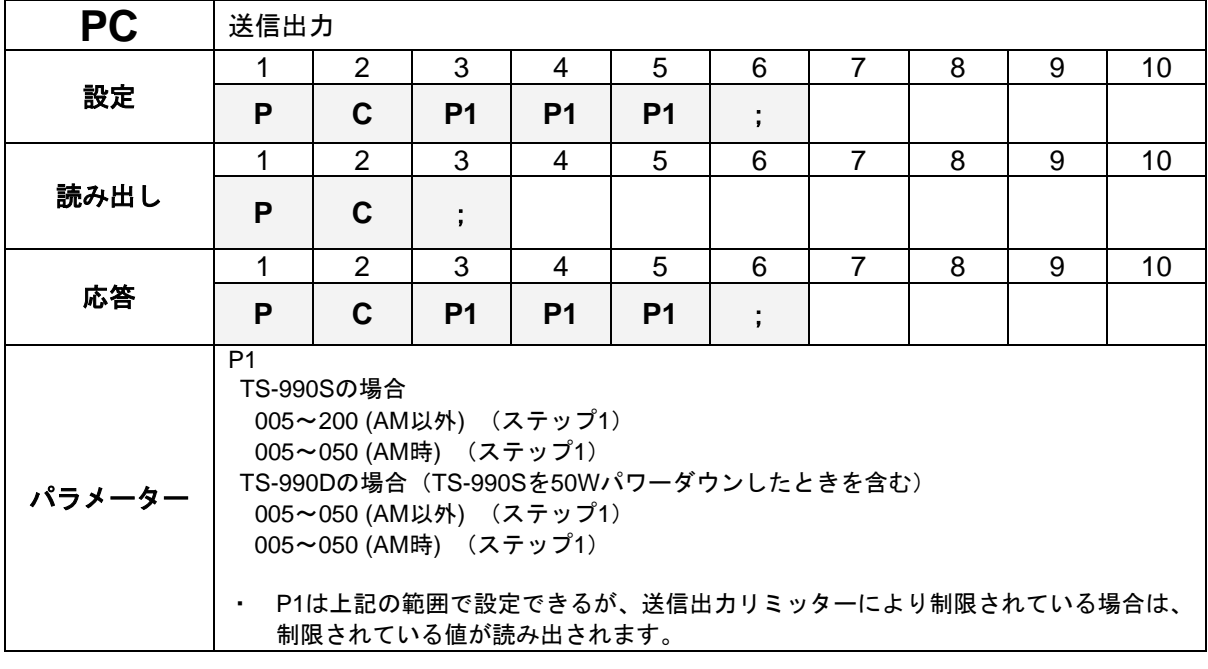

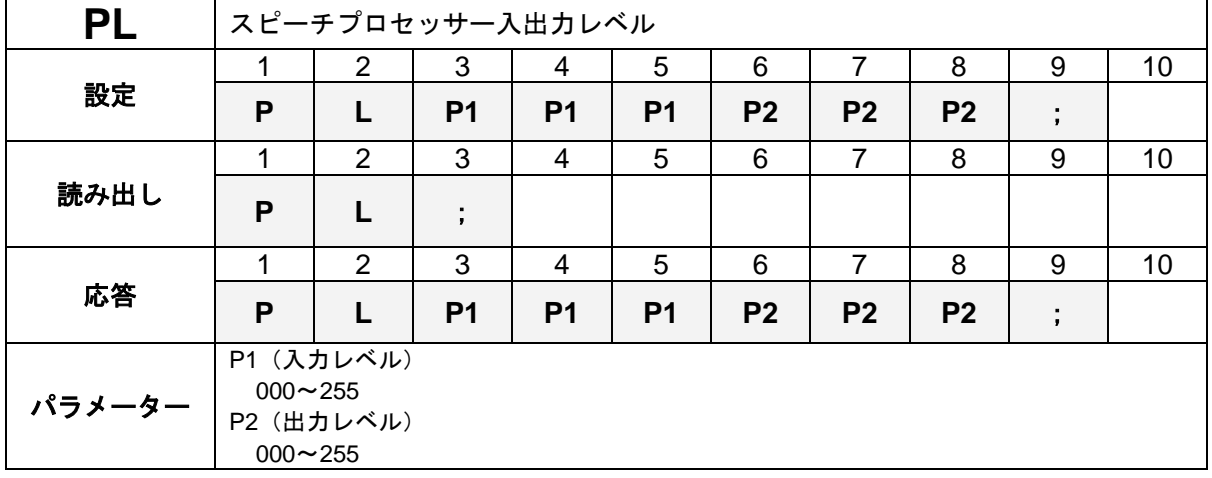

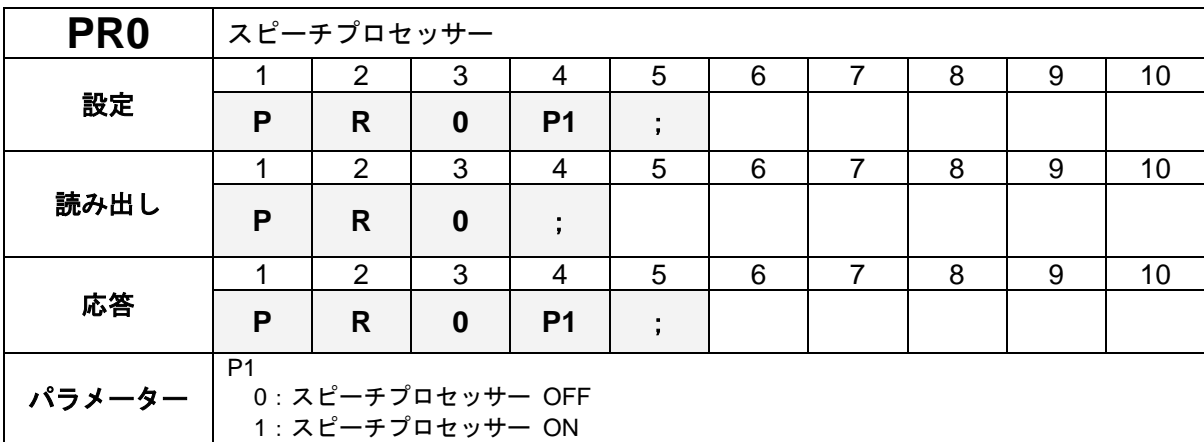

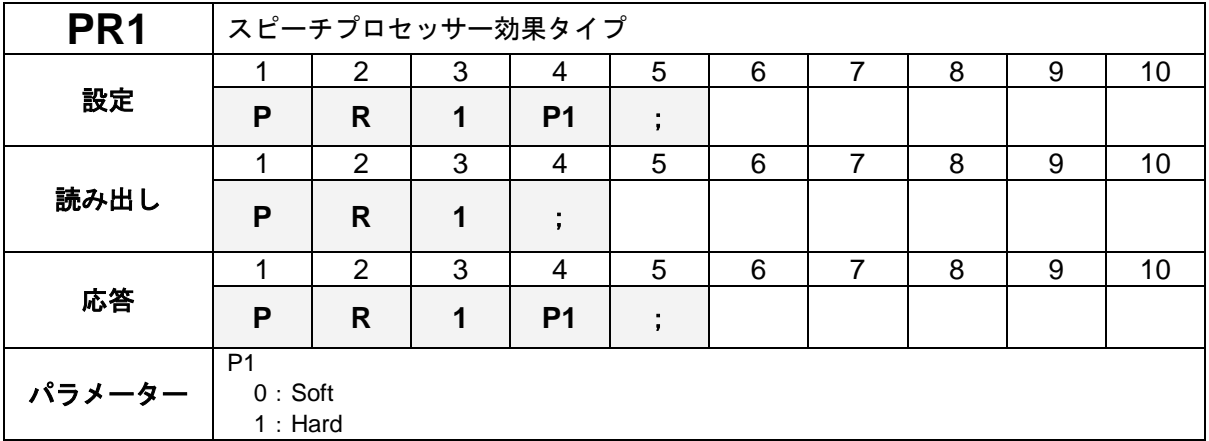

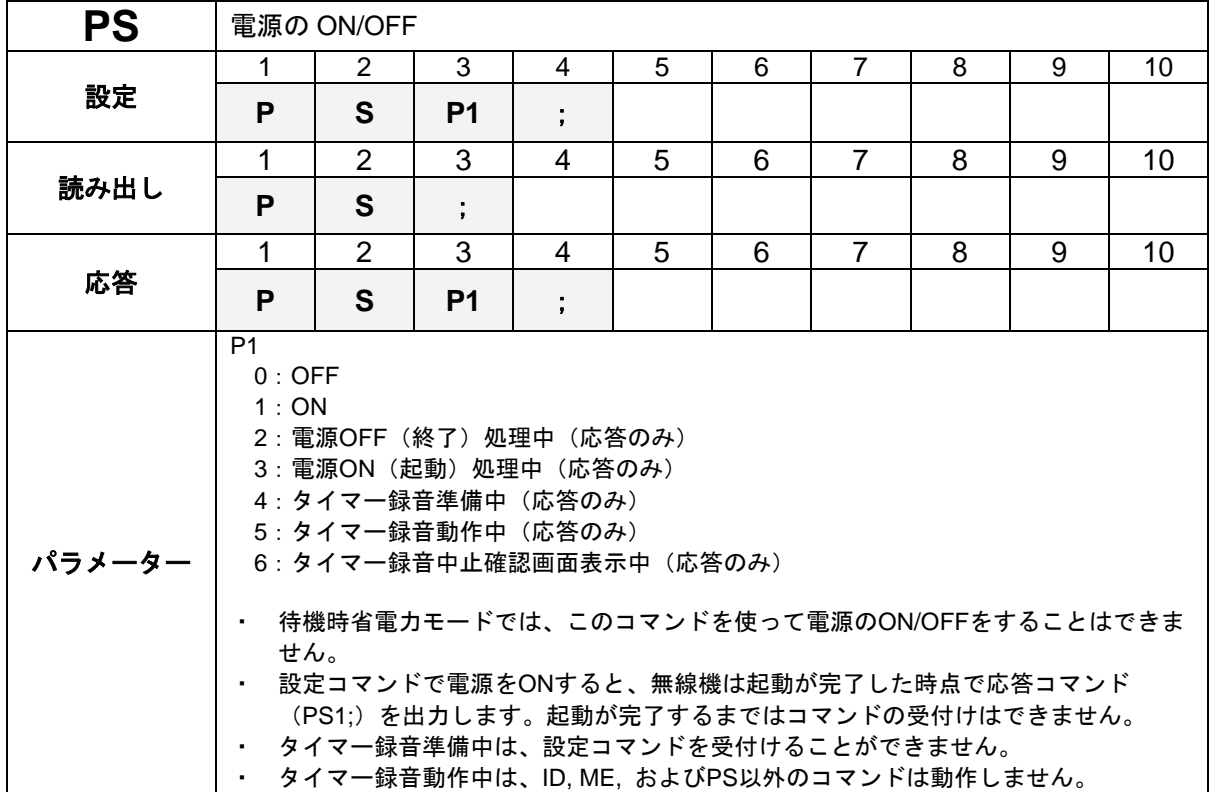

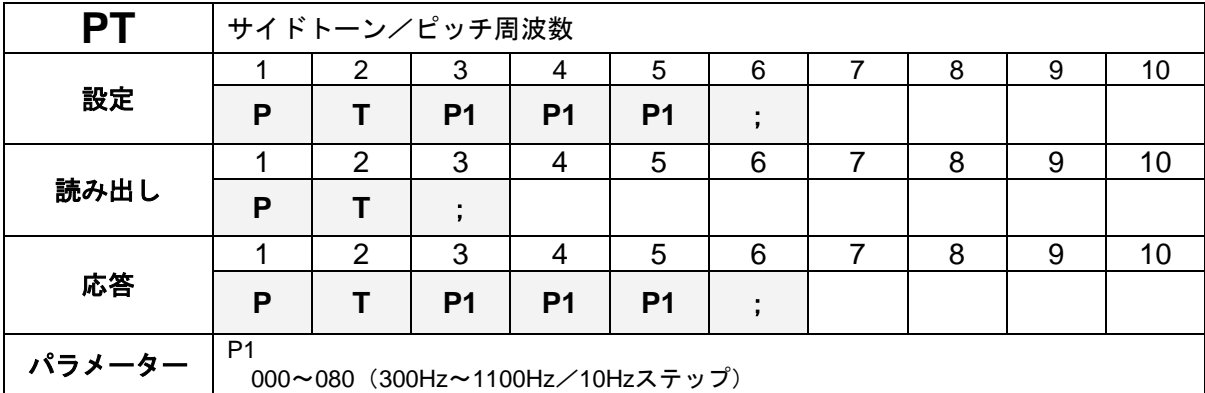

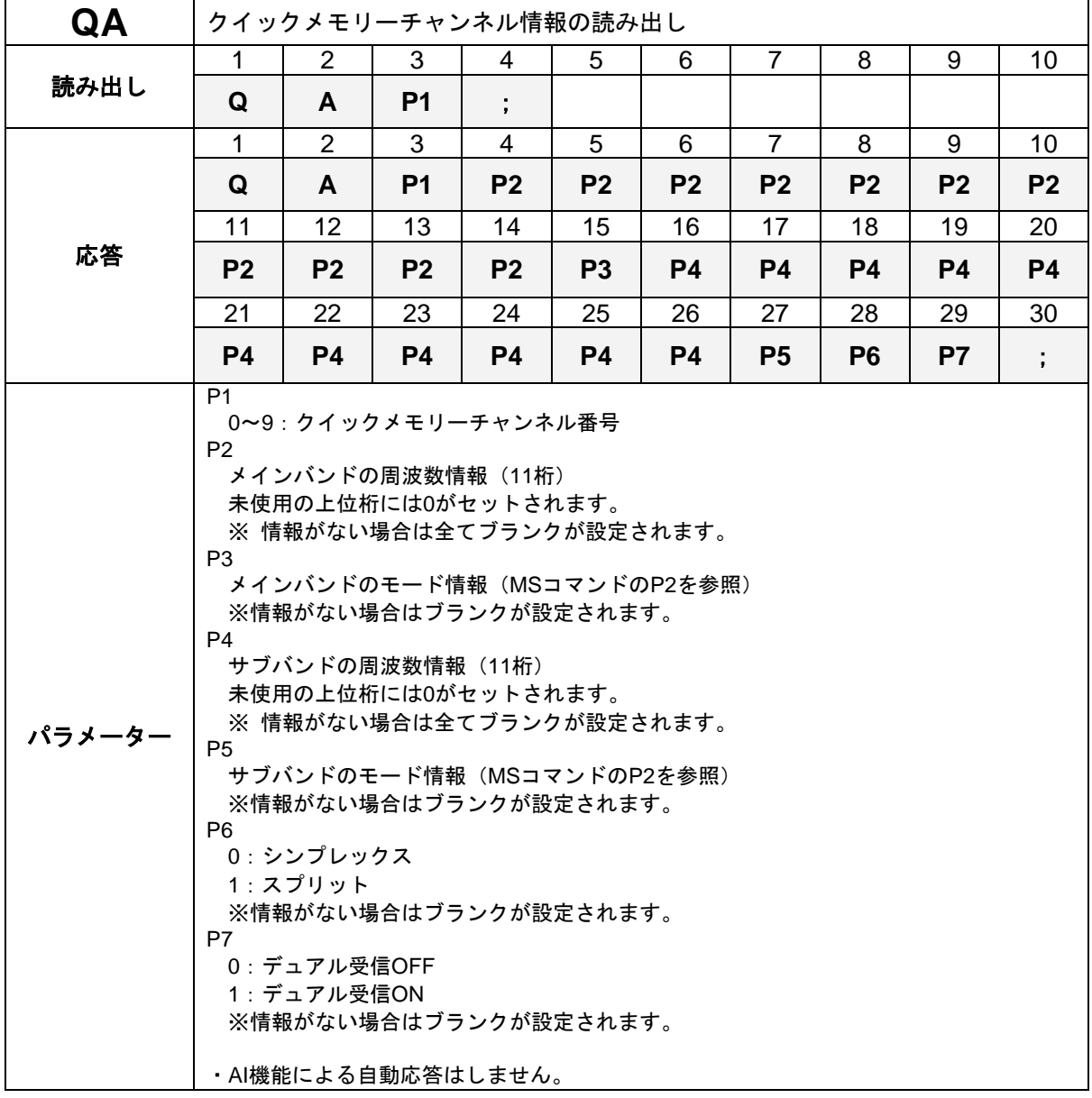

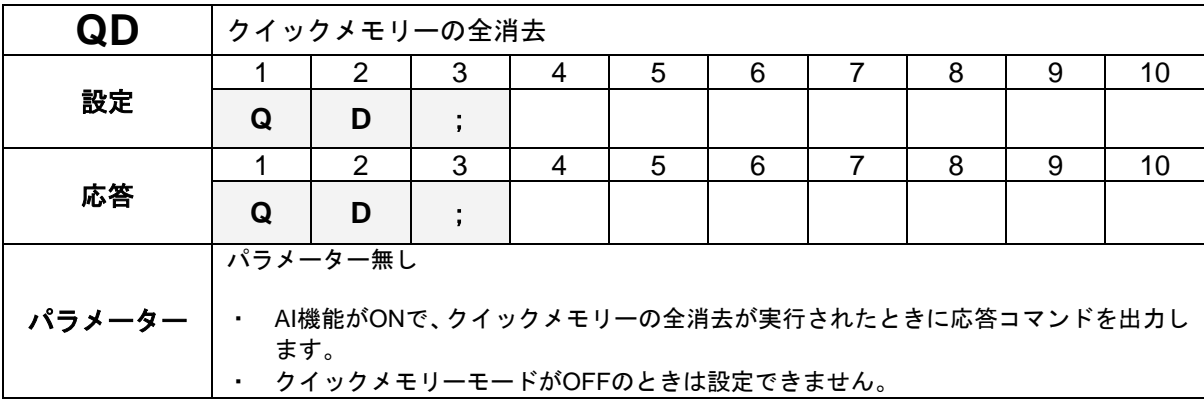

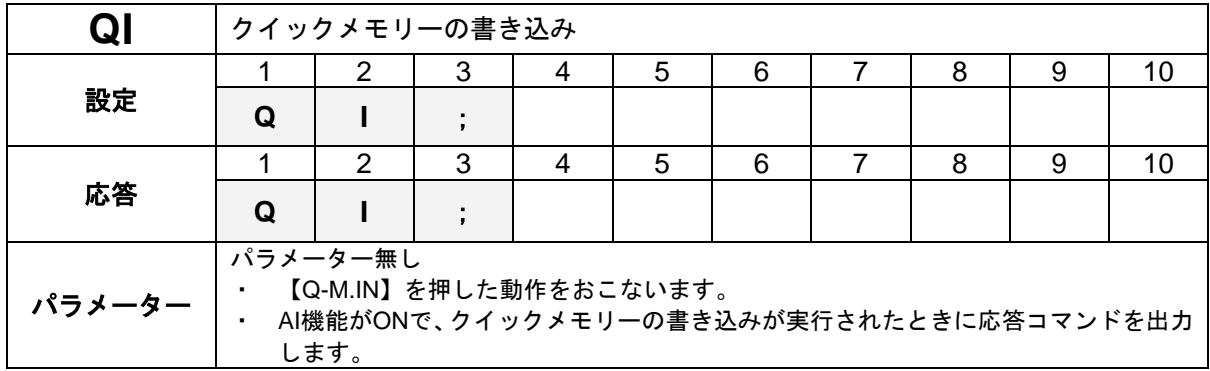

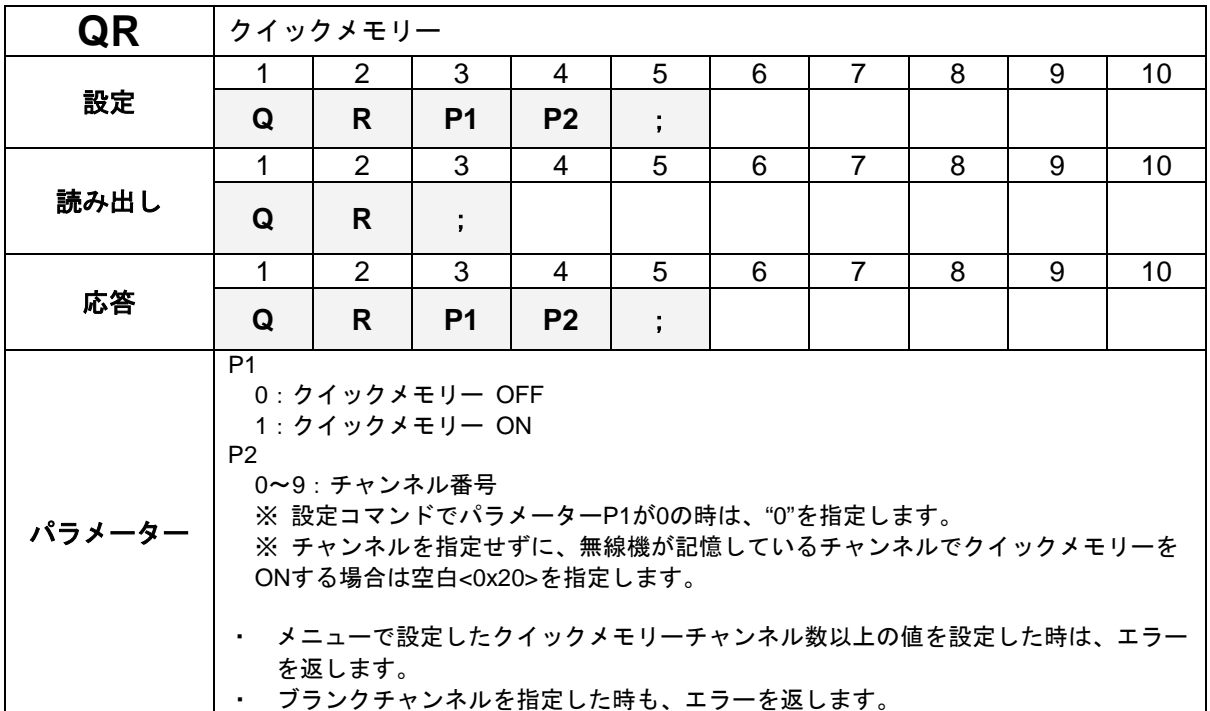

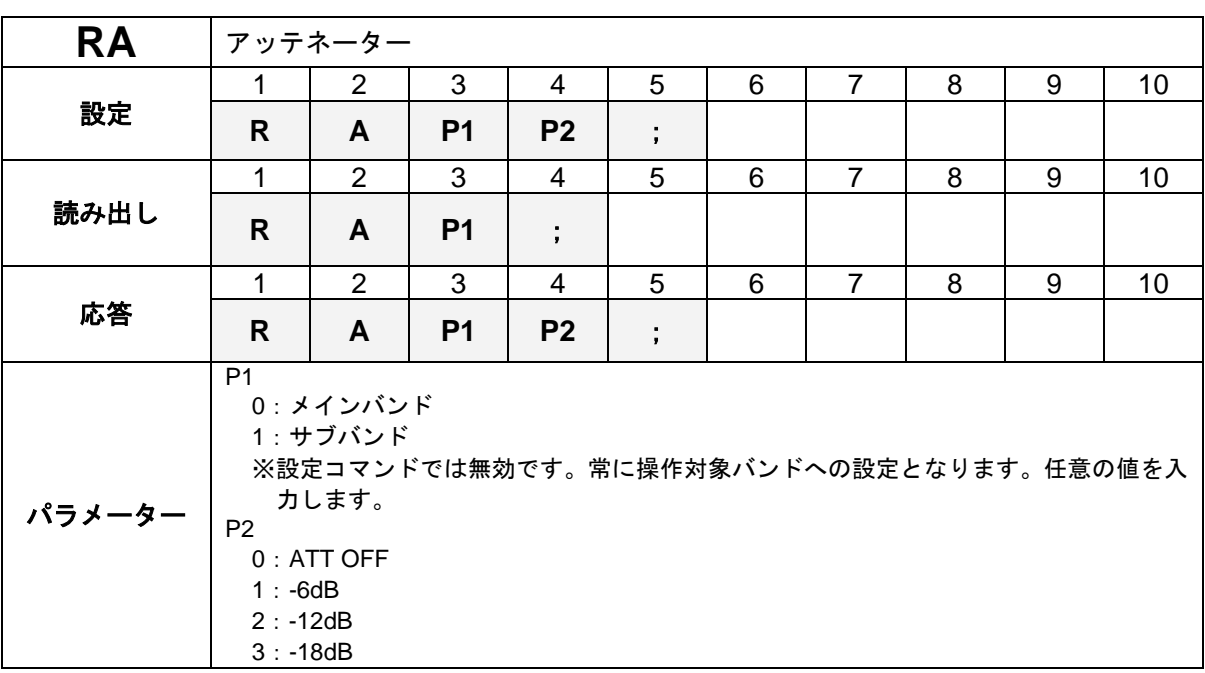

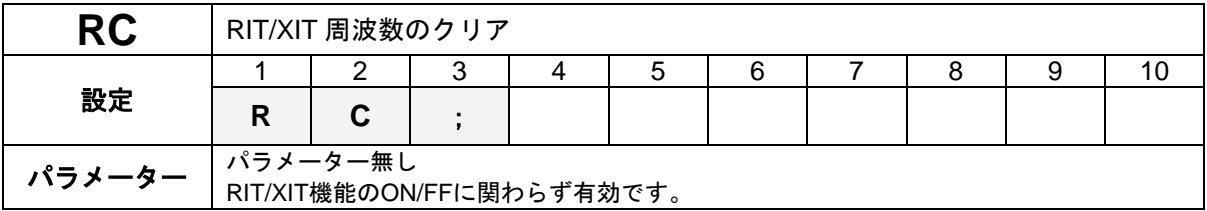

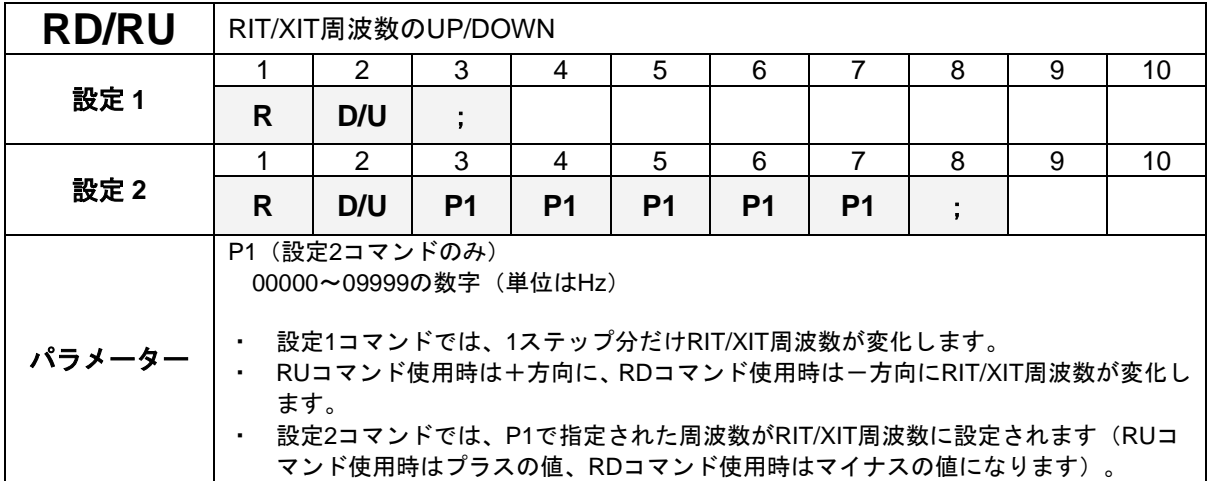

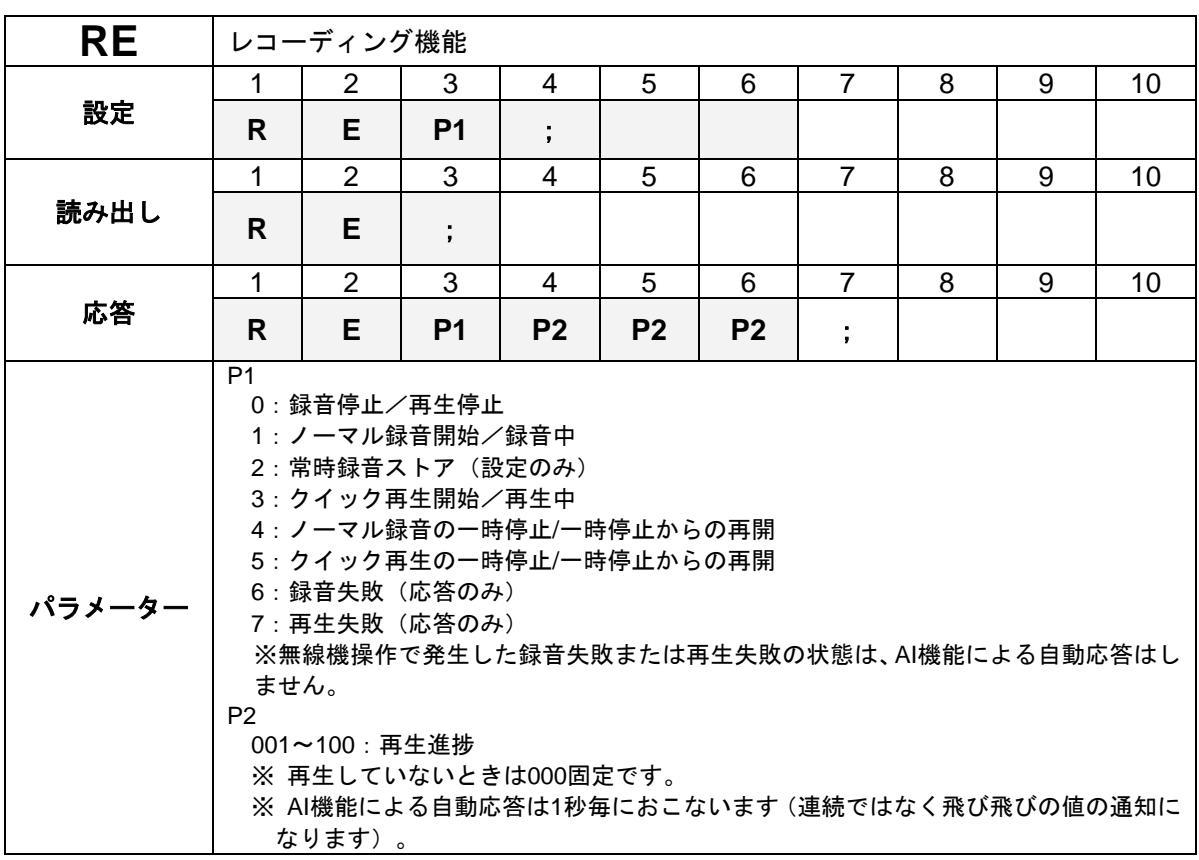

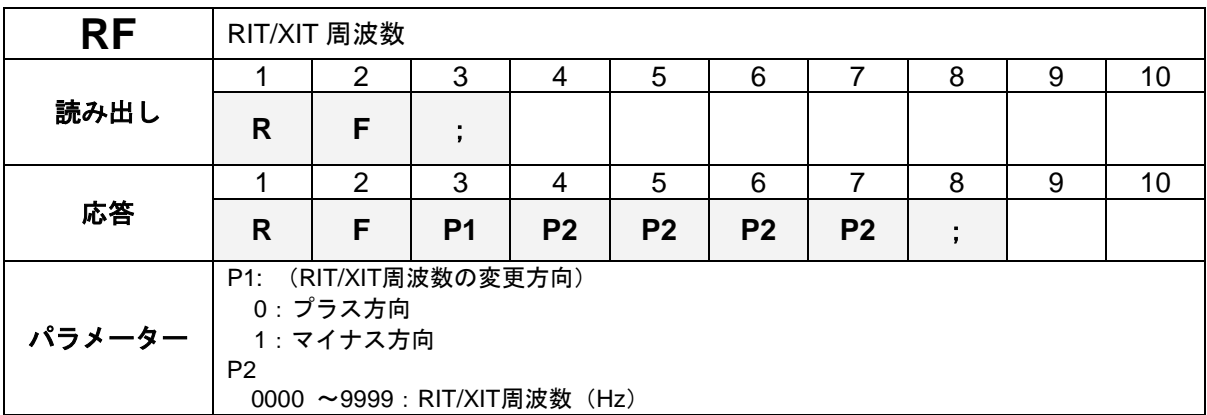

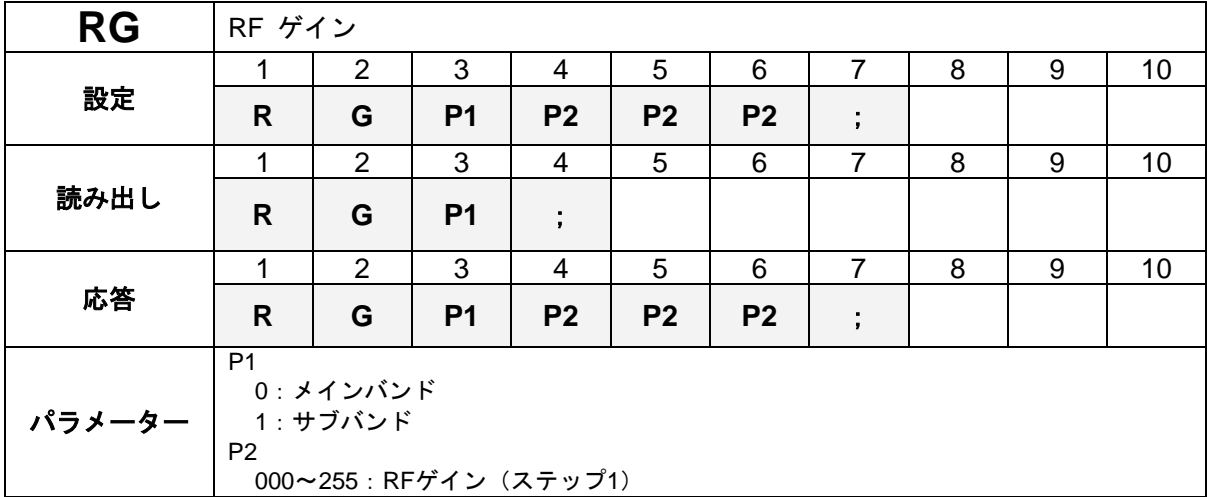

80

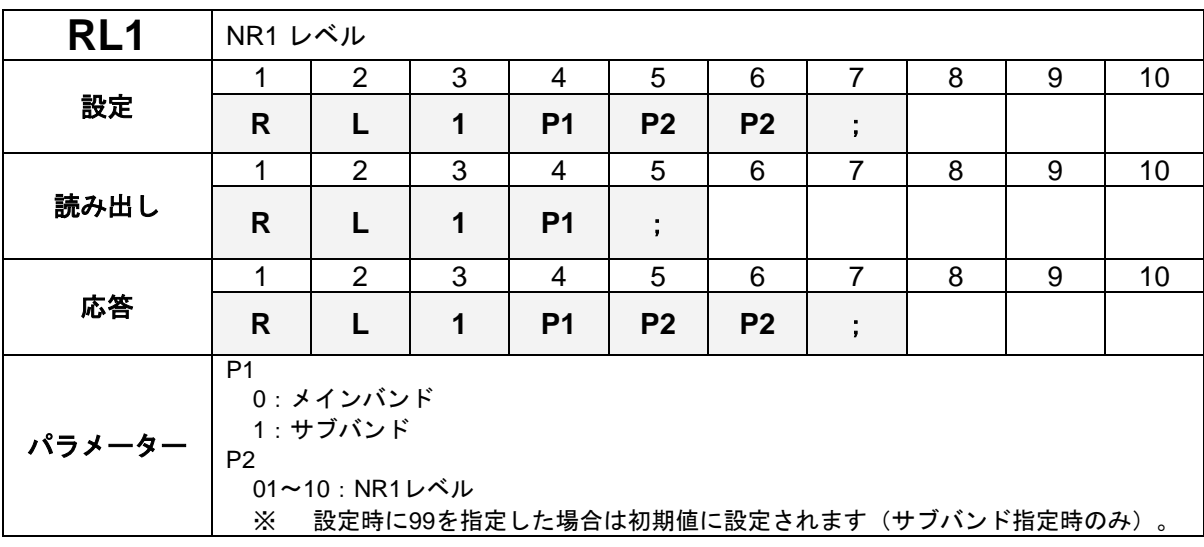

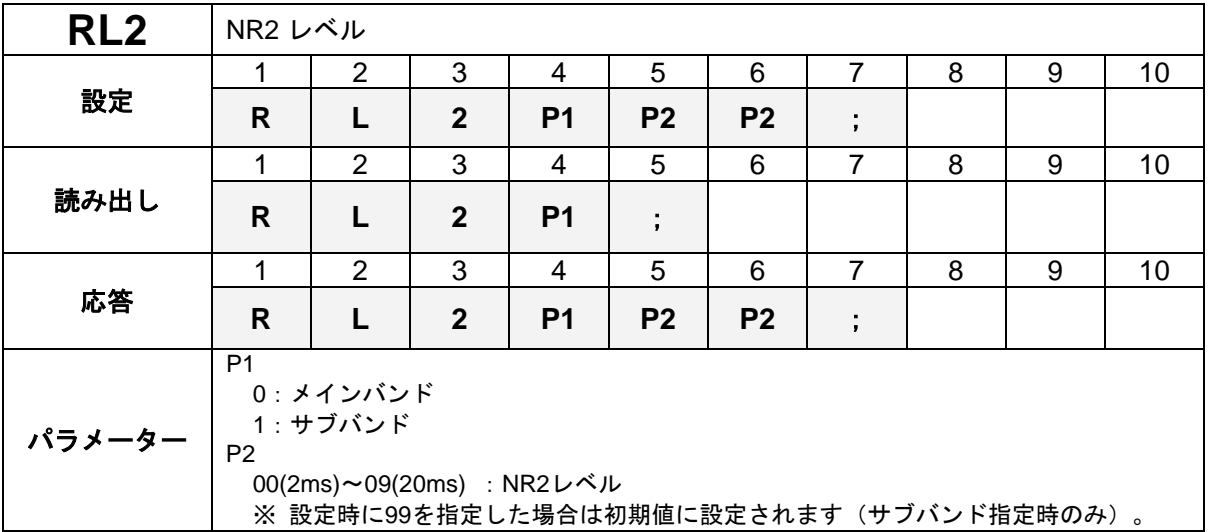

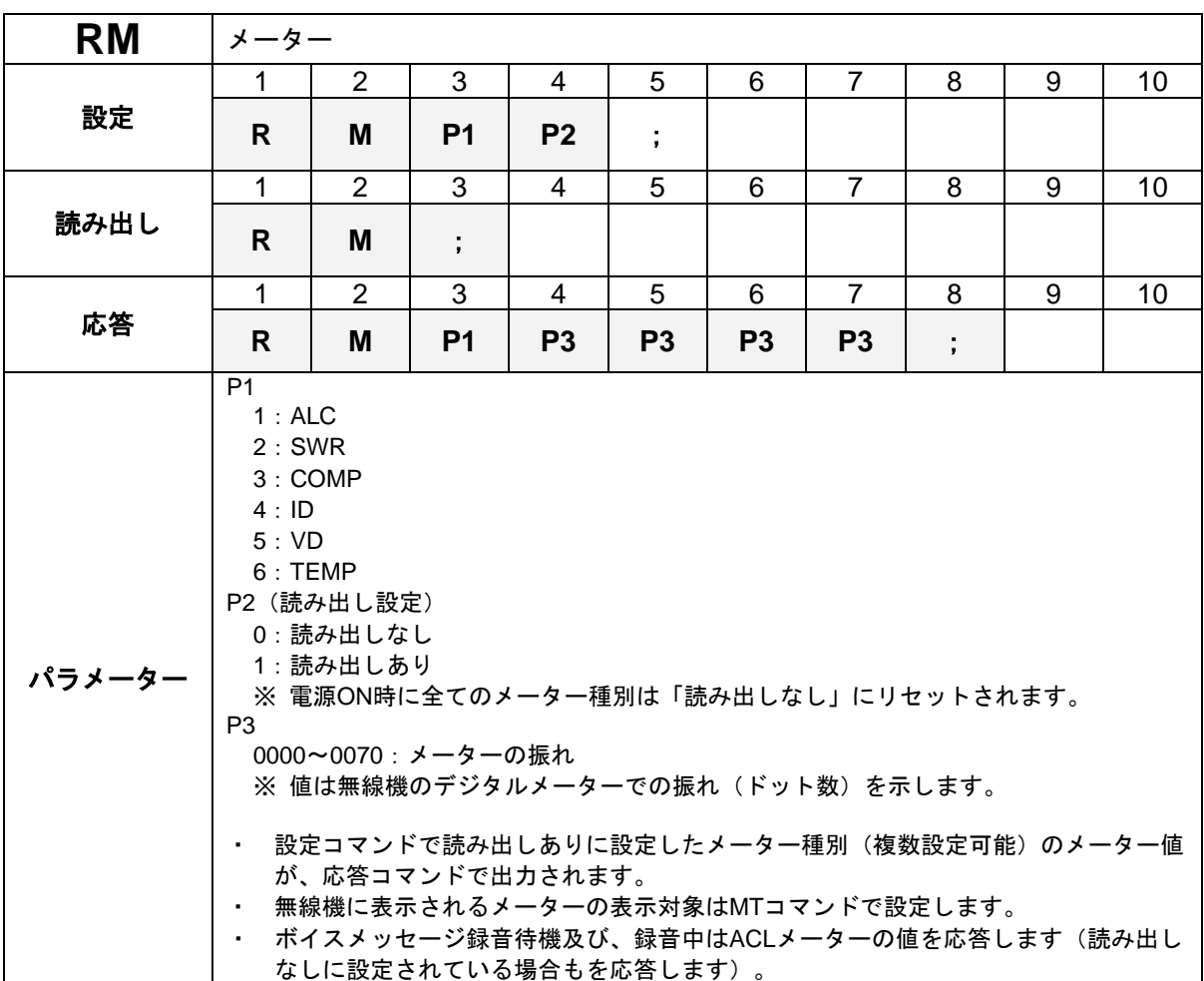

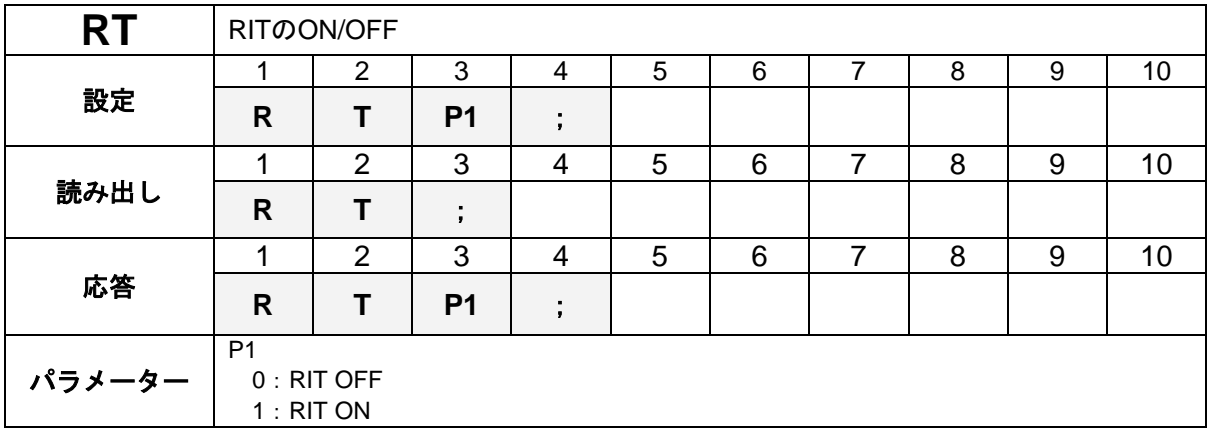

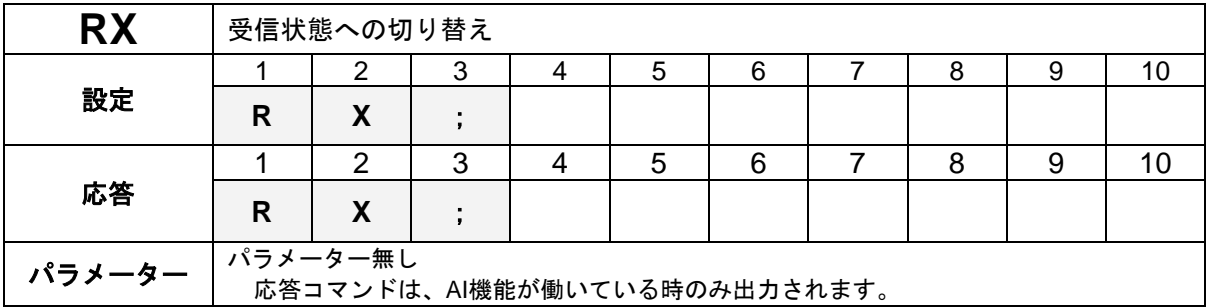

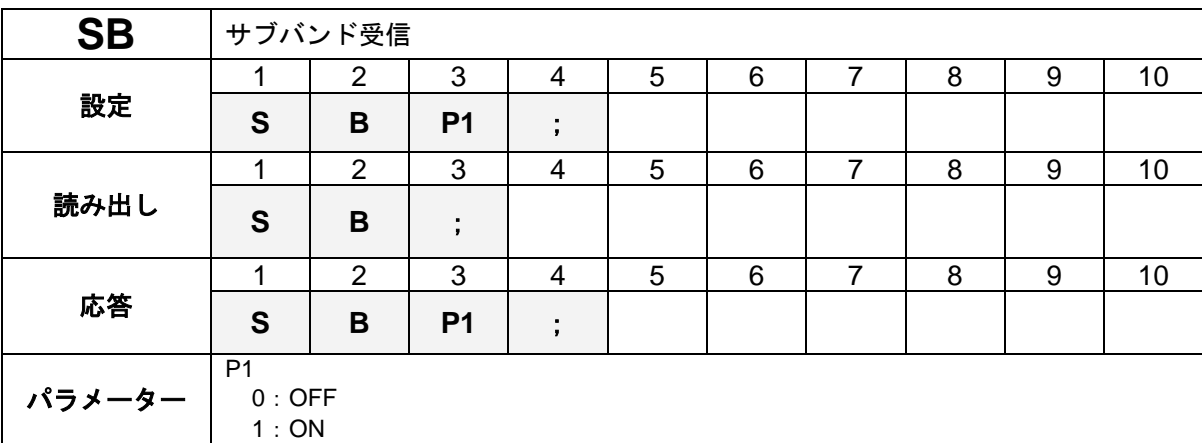

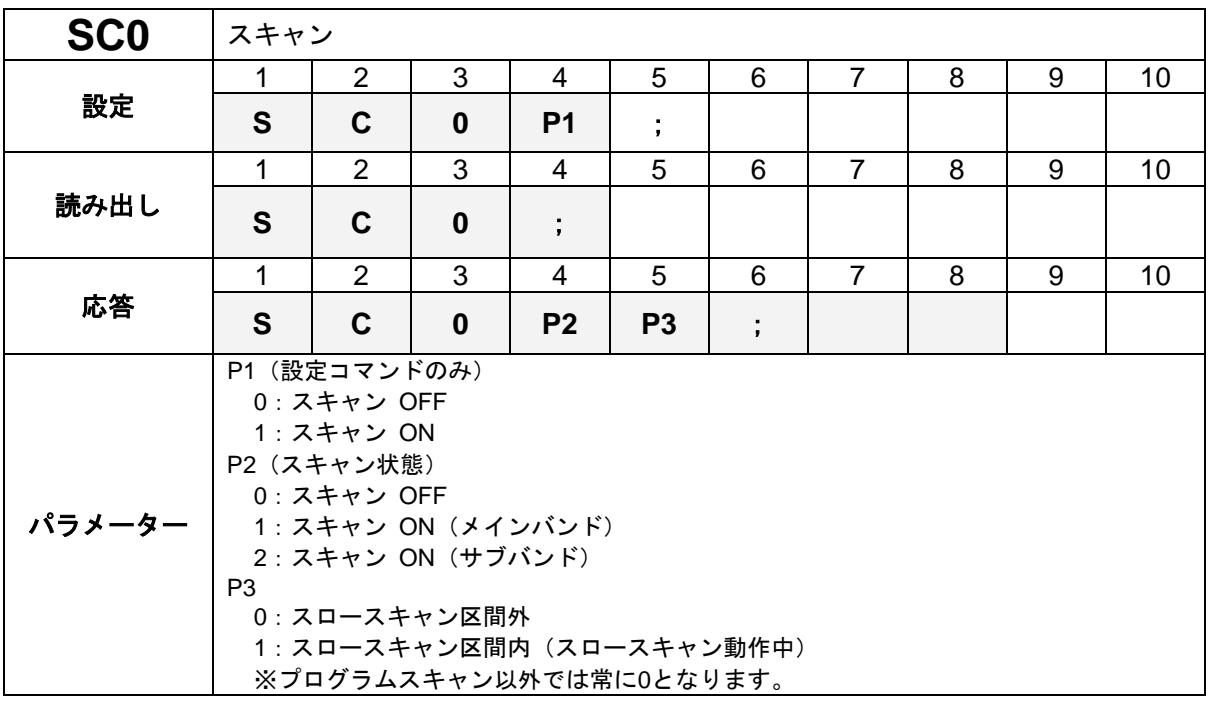

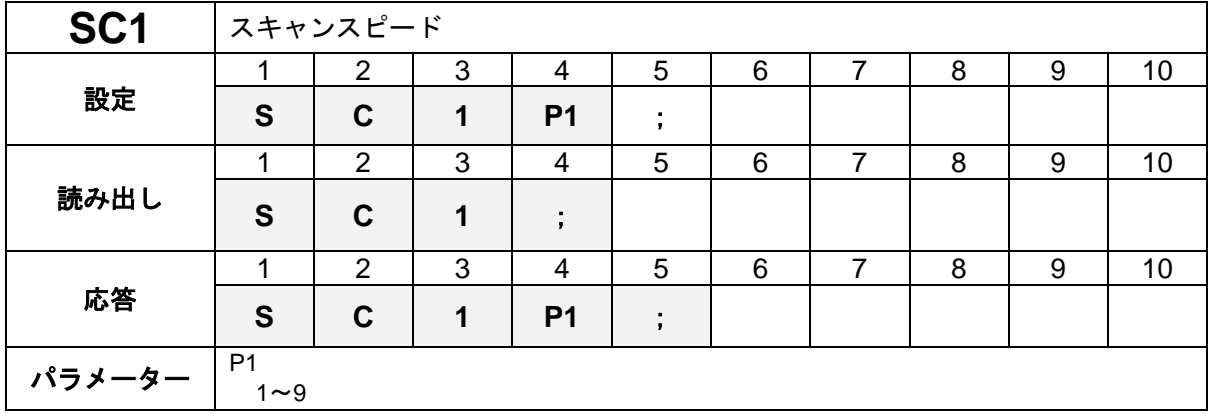

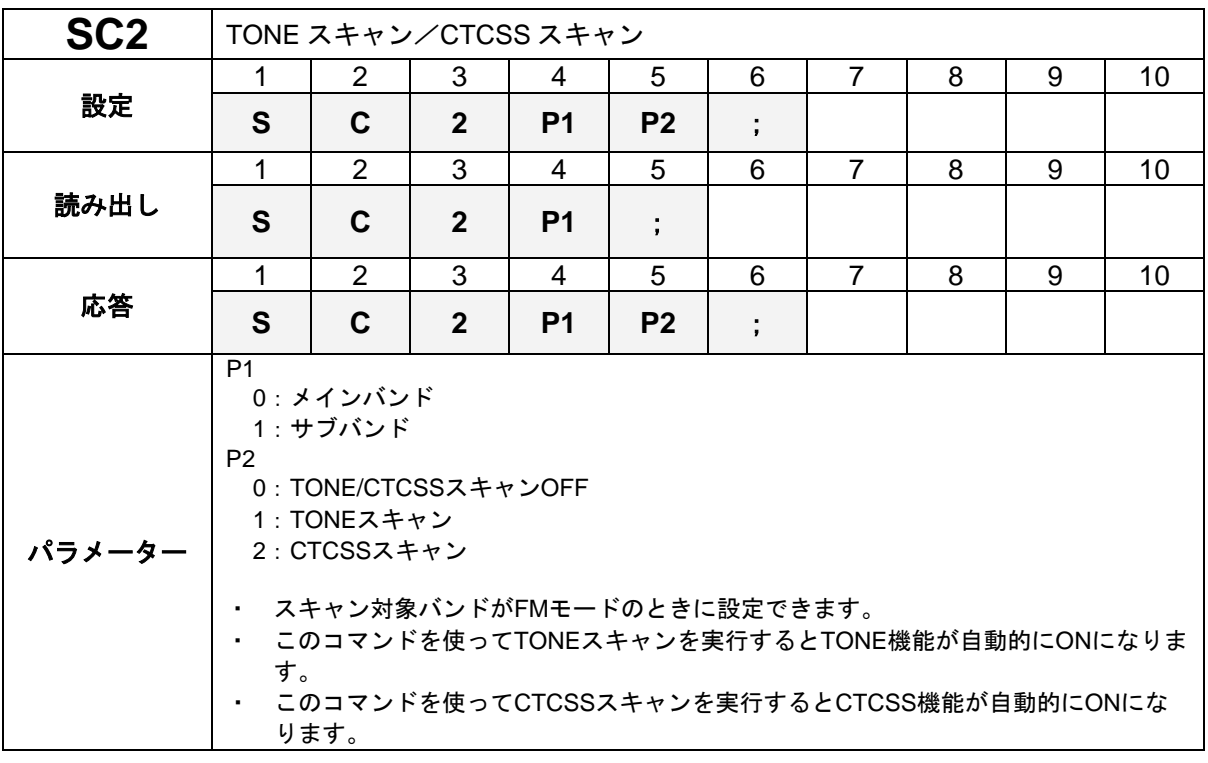

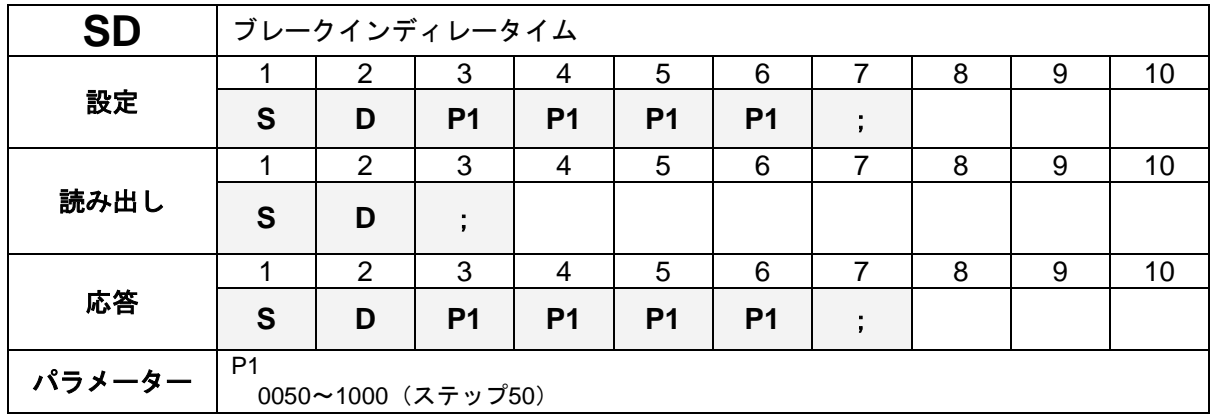

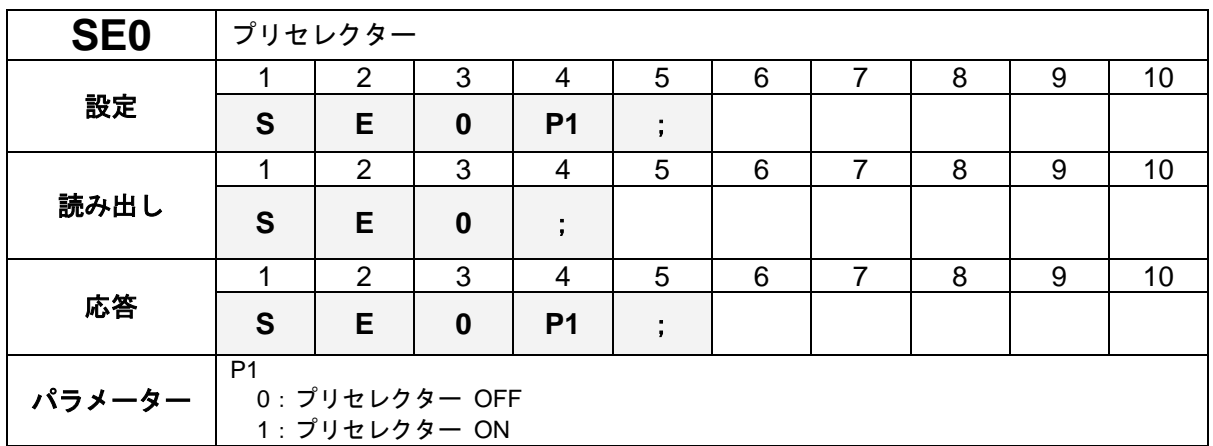

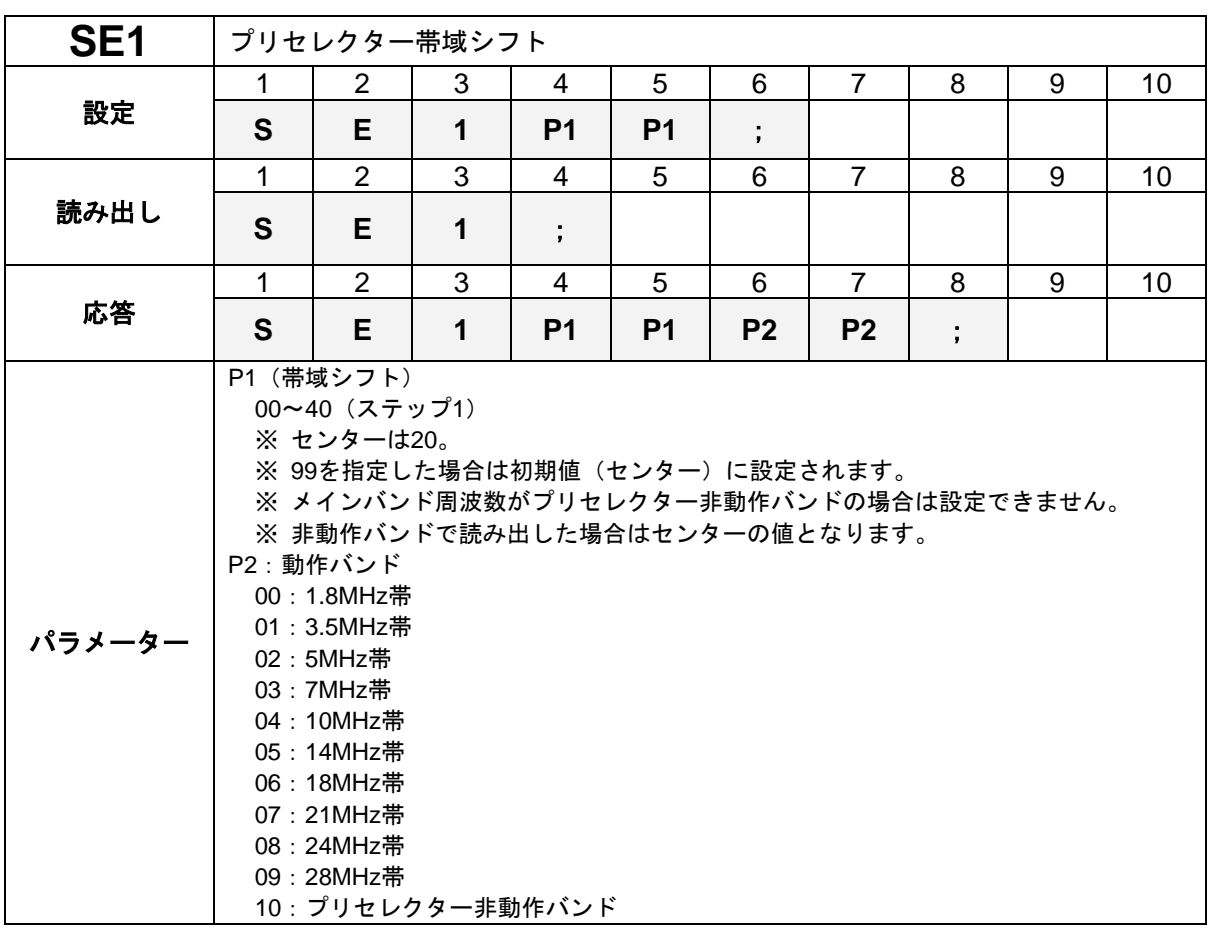

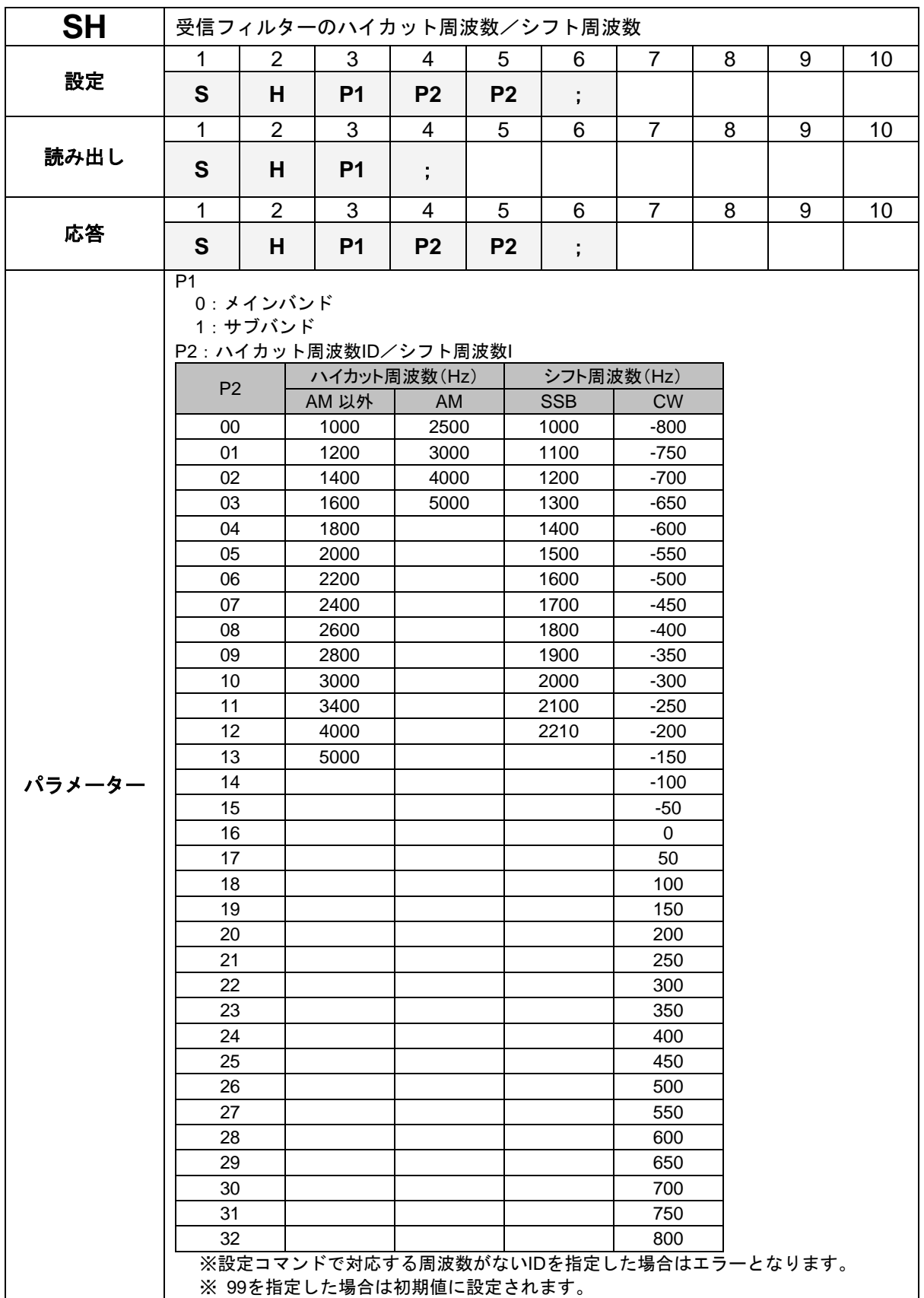

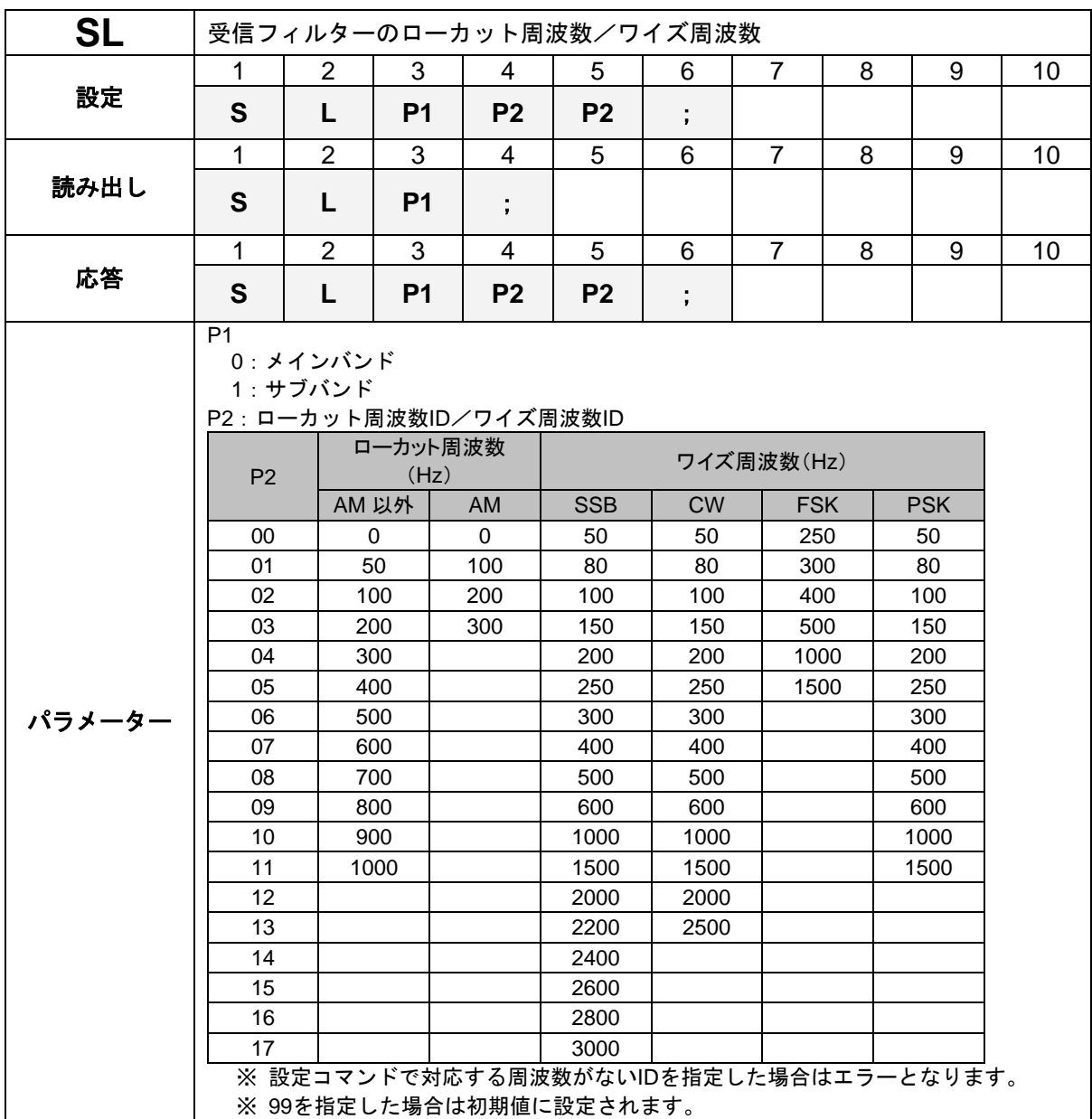

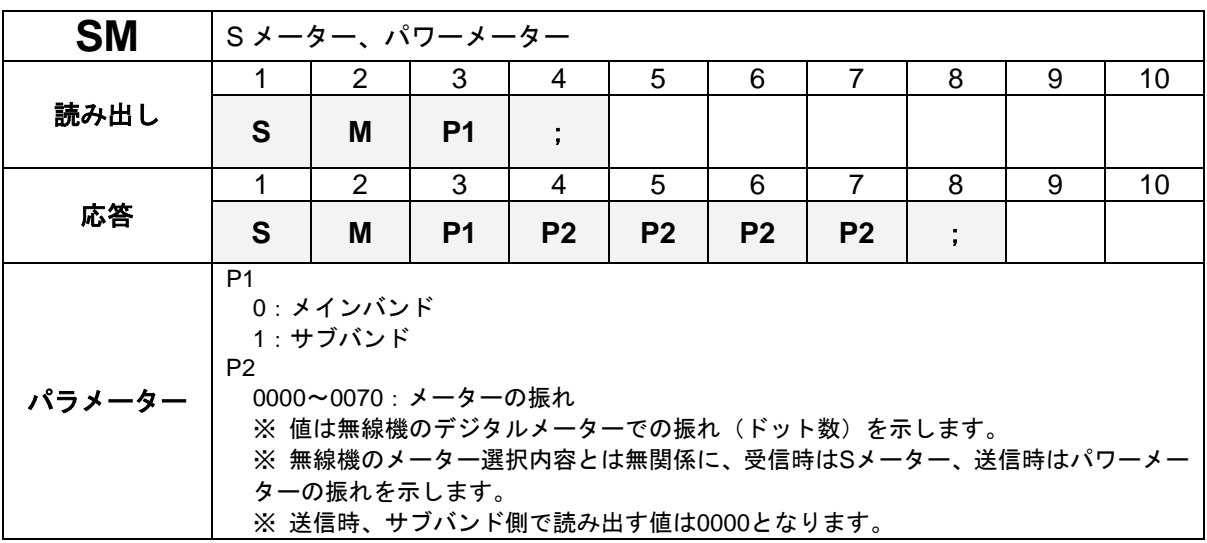

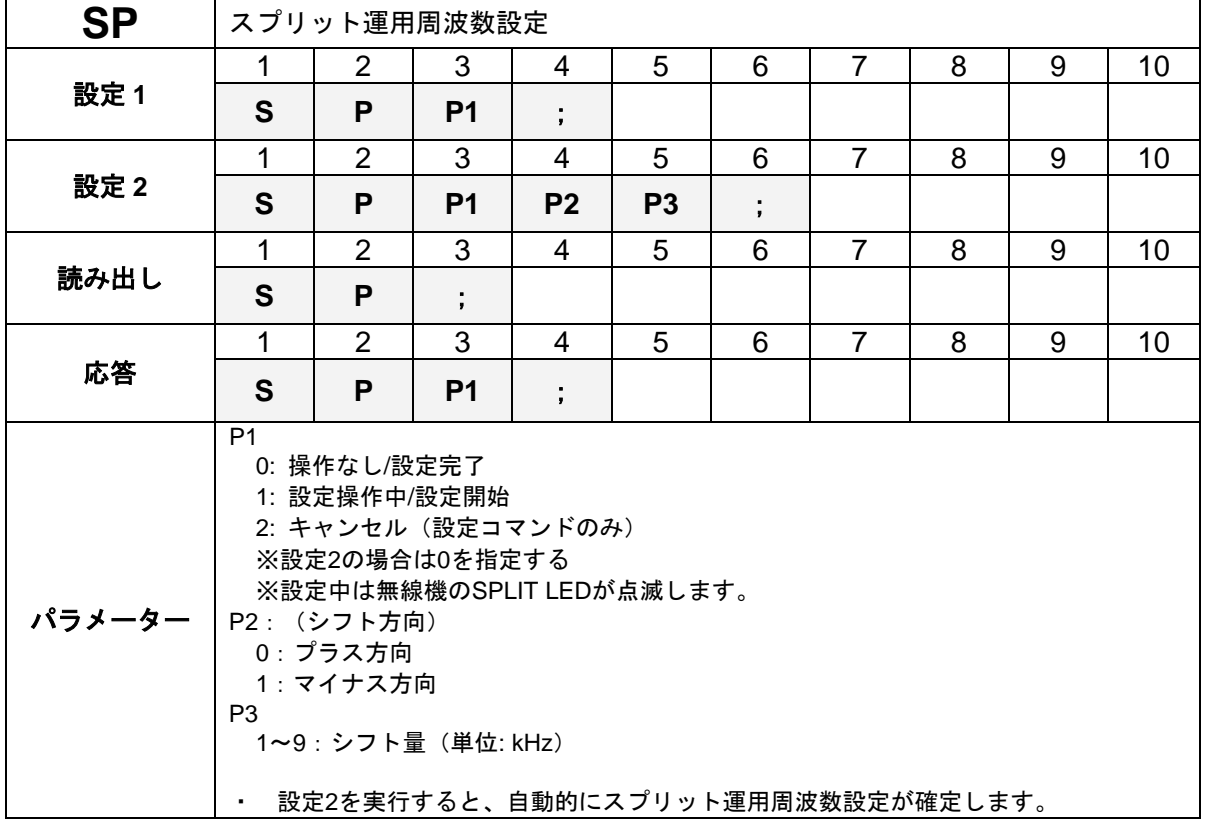

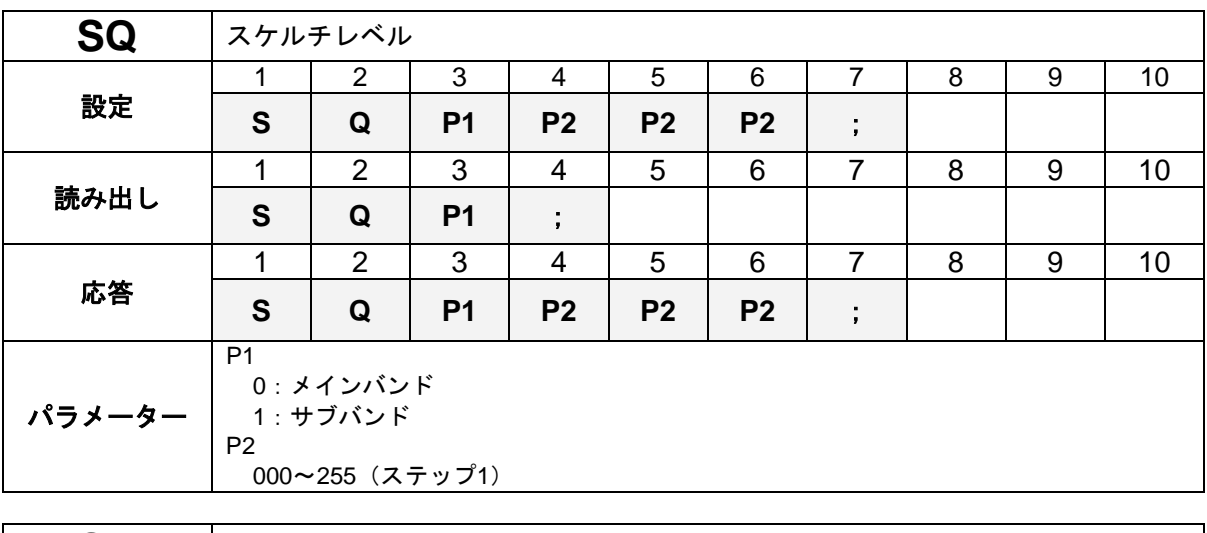

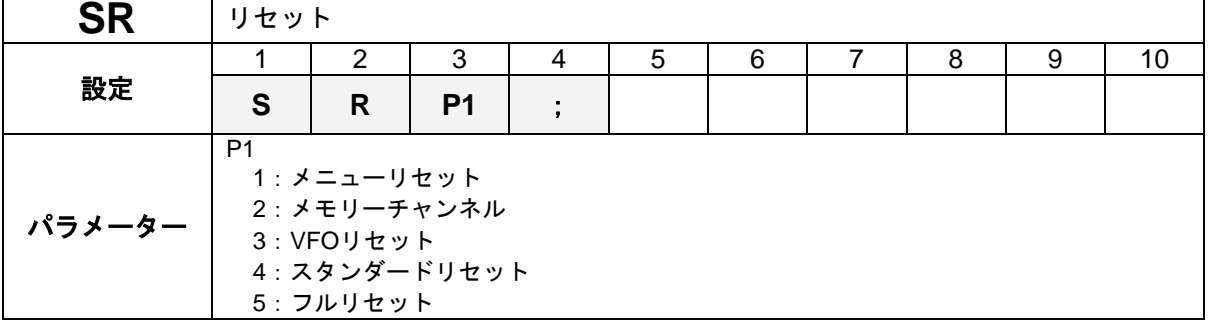

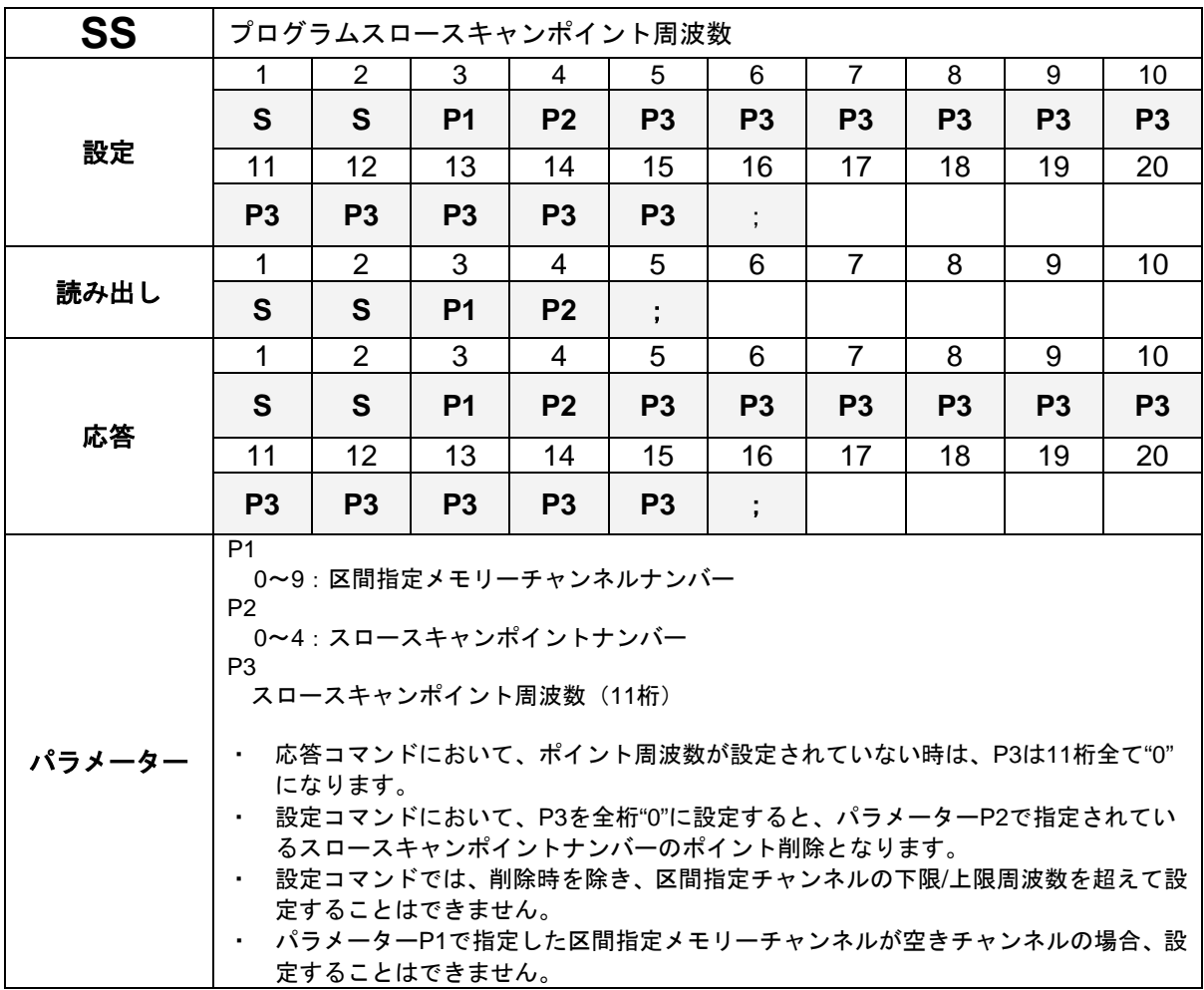

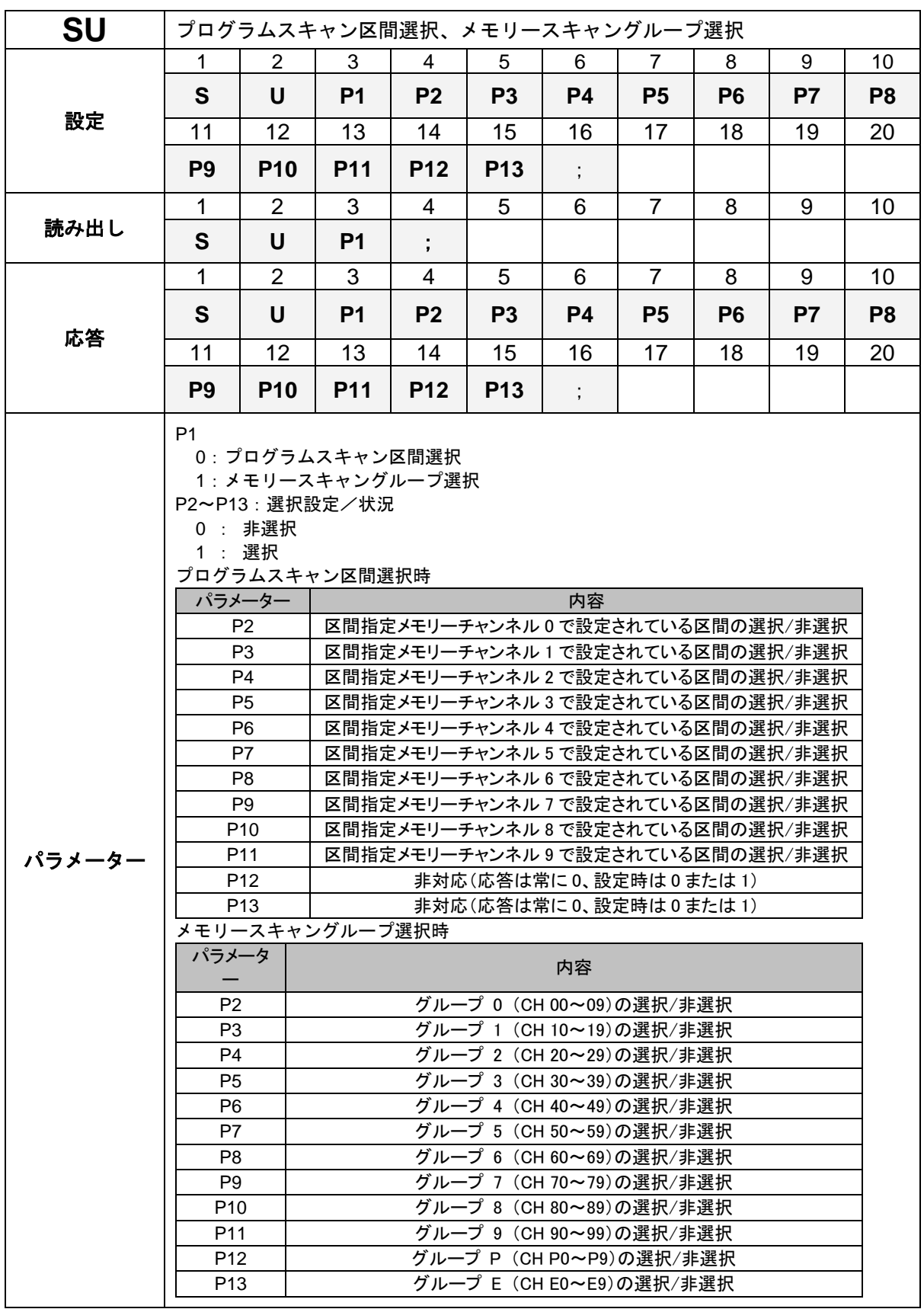

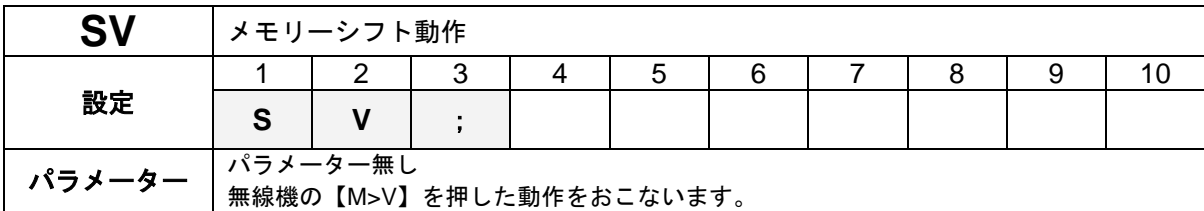

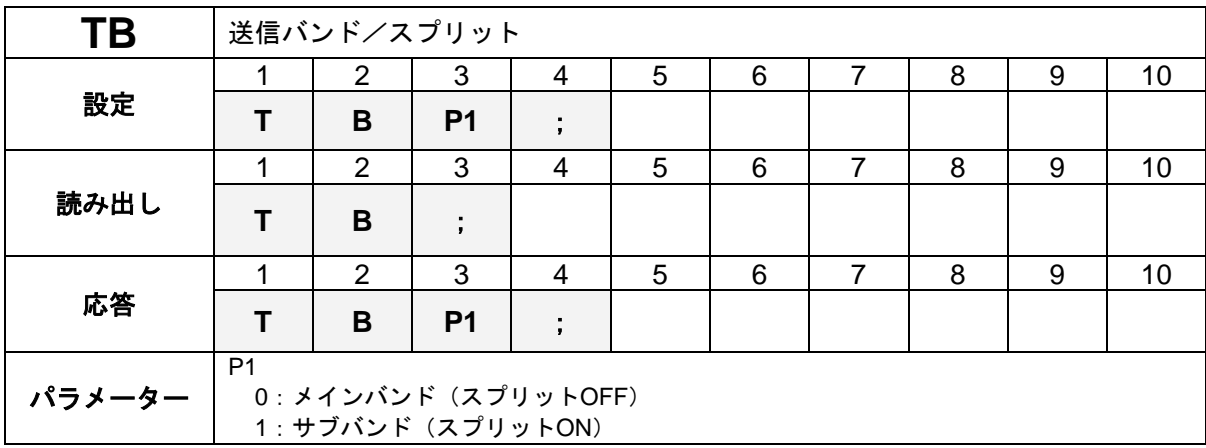

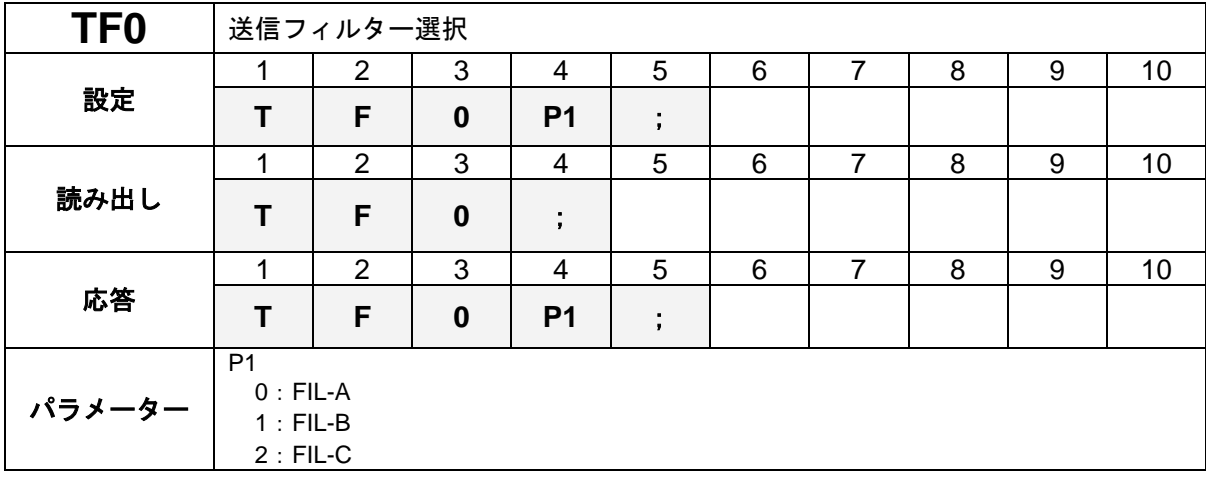

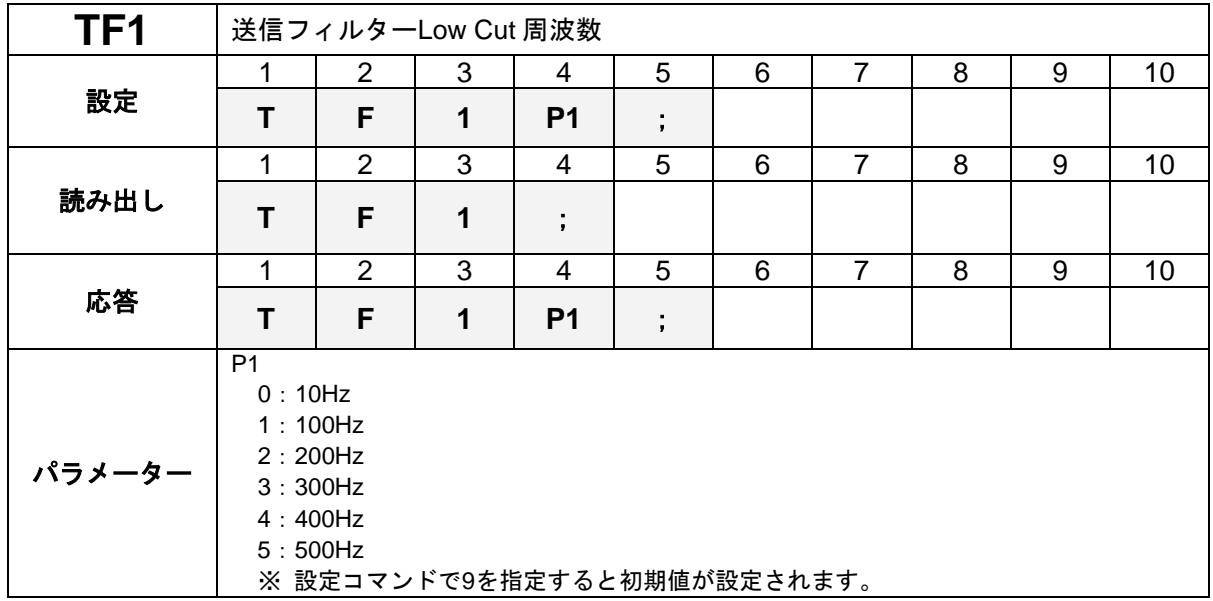

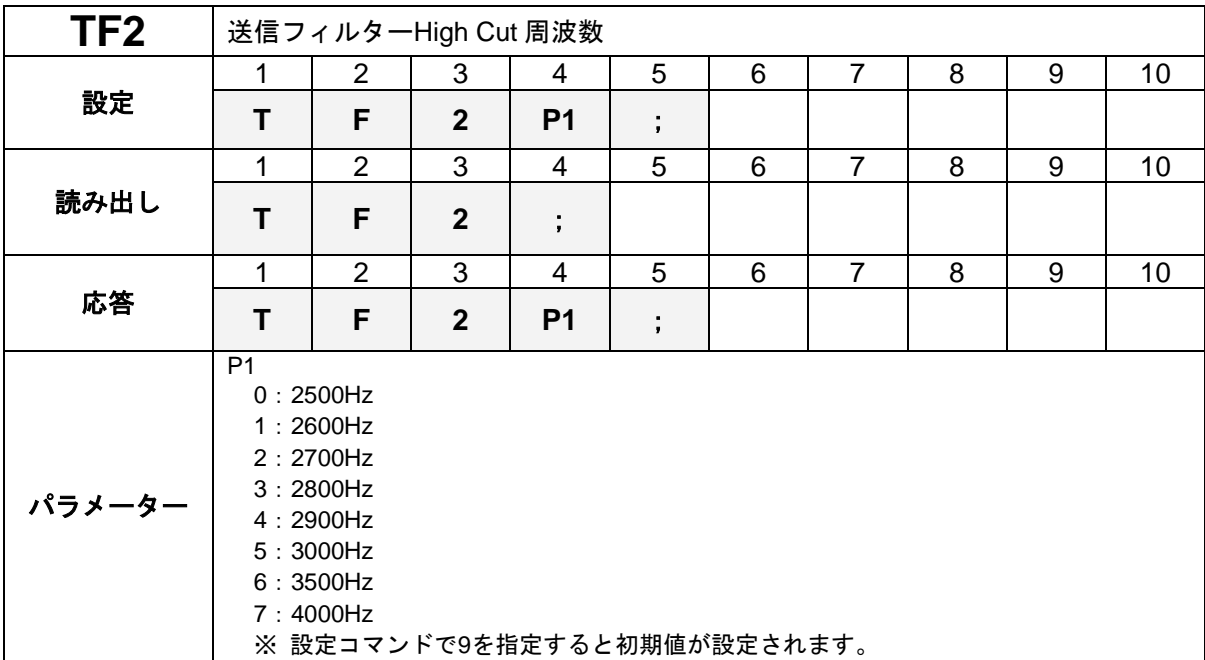

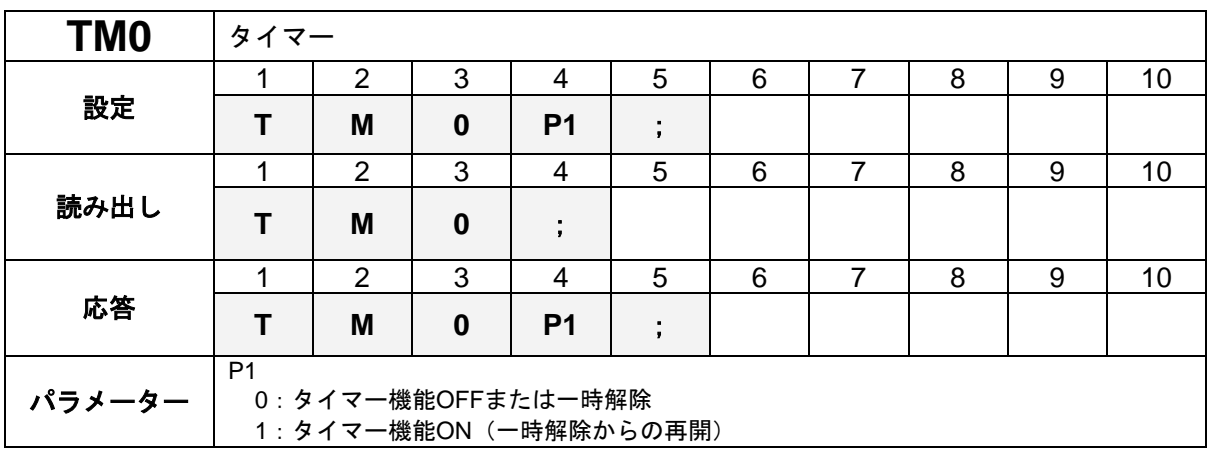

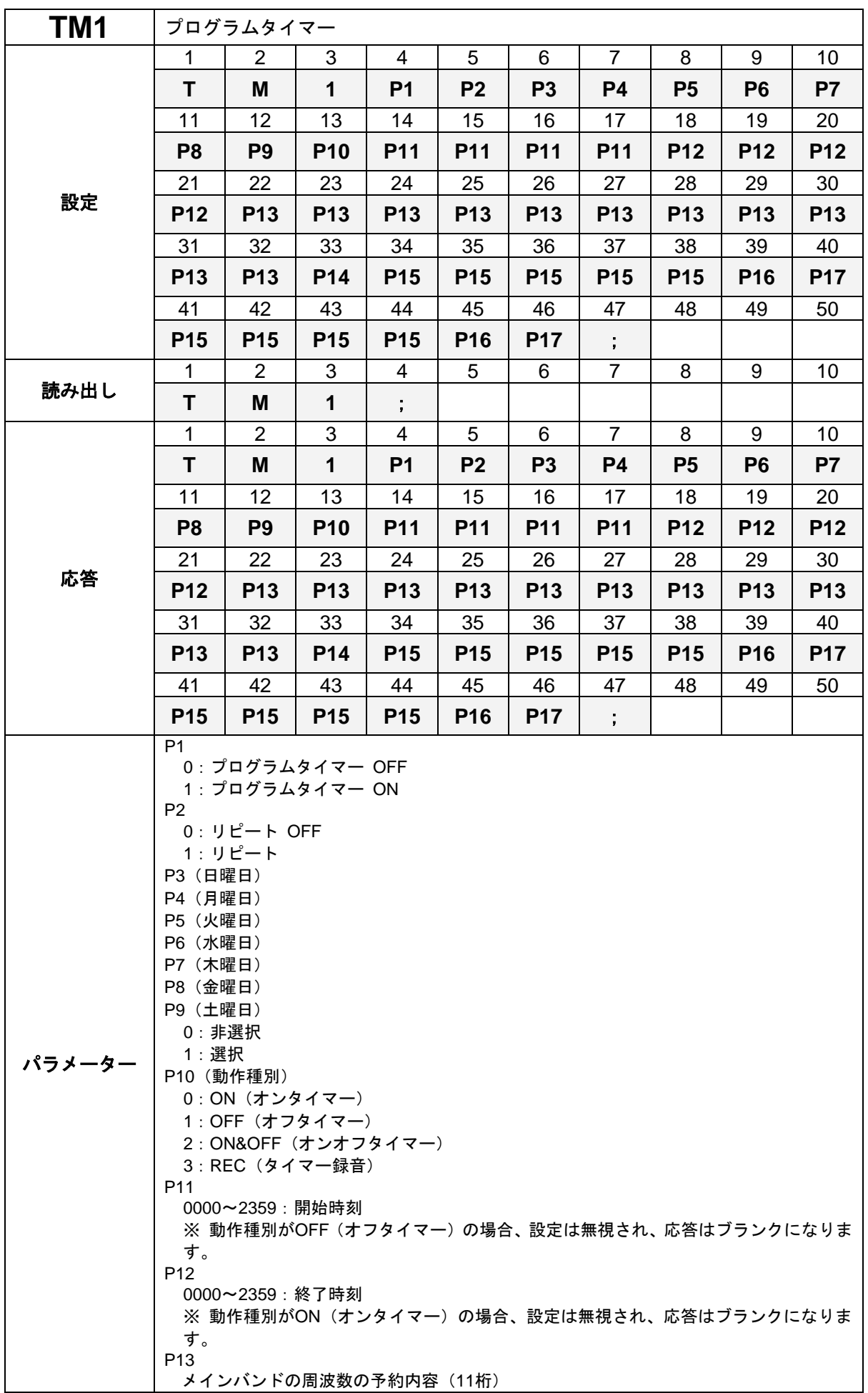

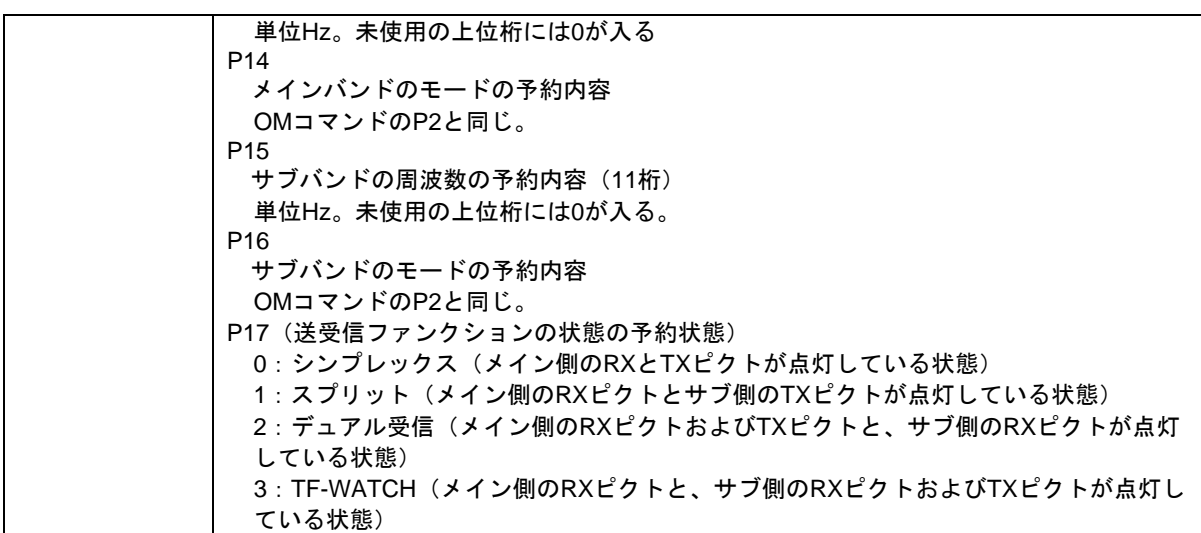

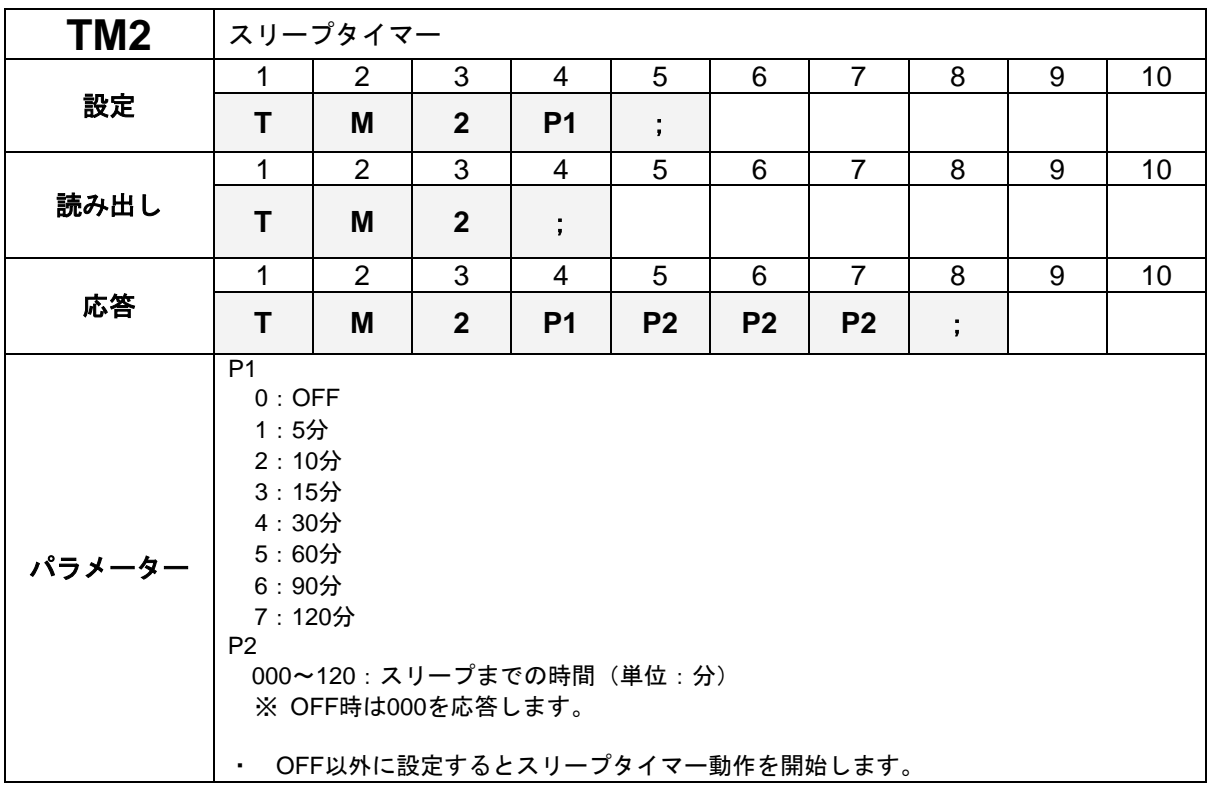

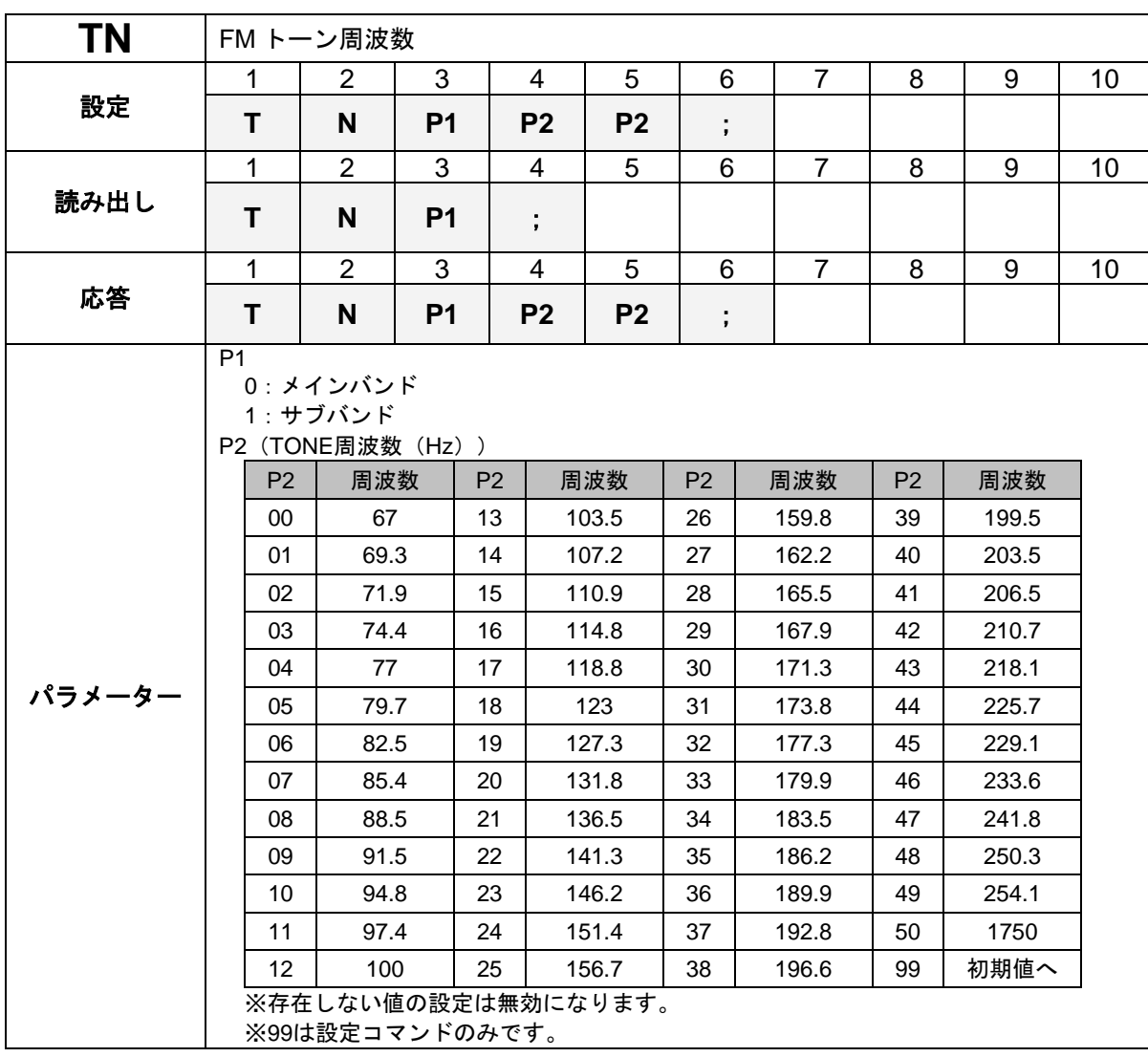

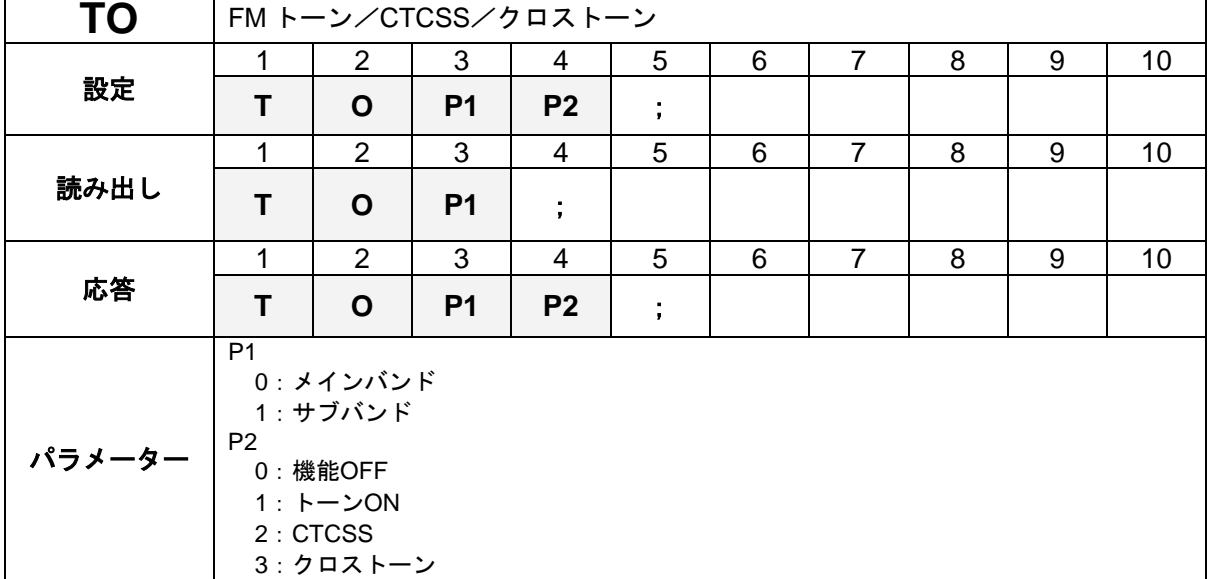

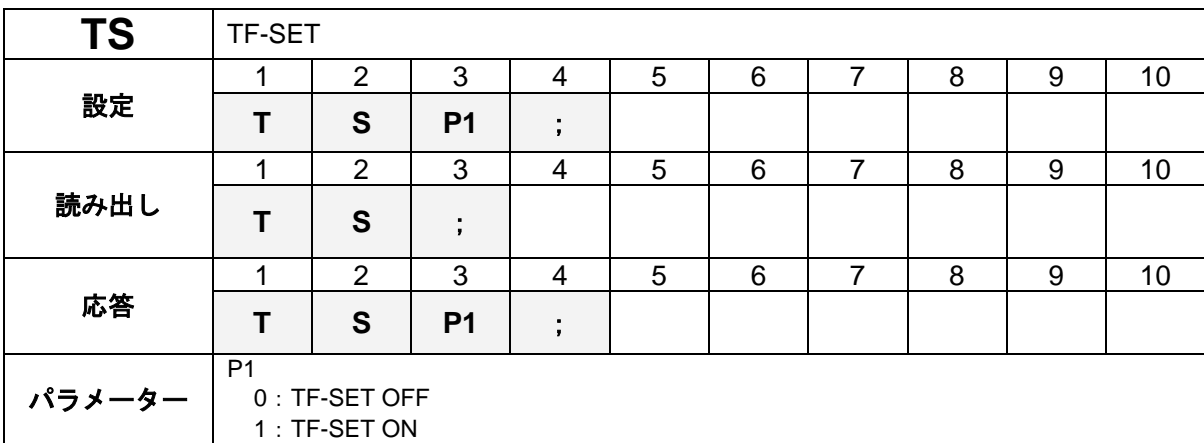

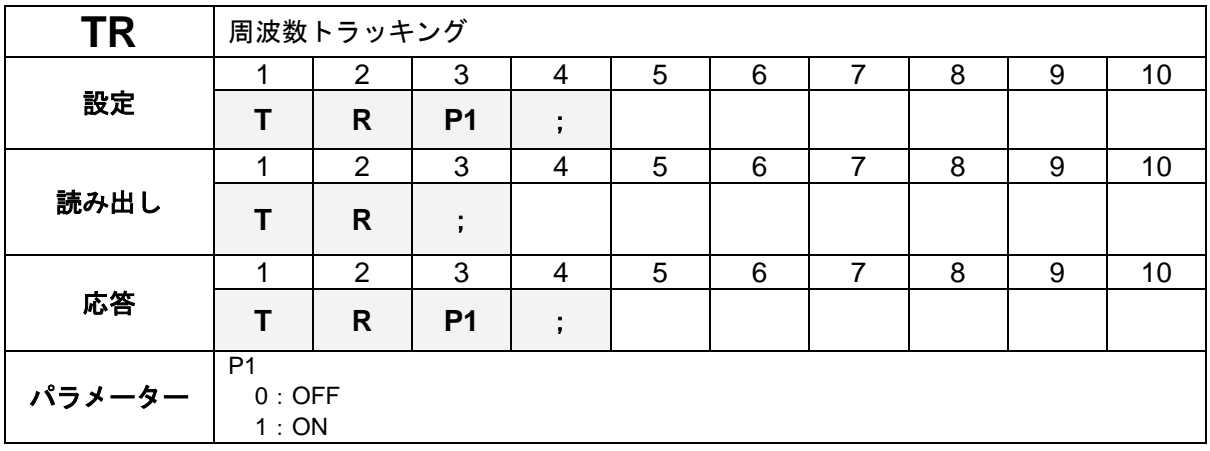

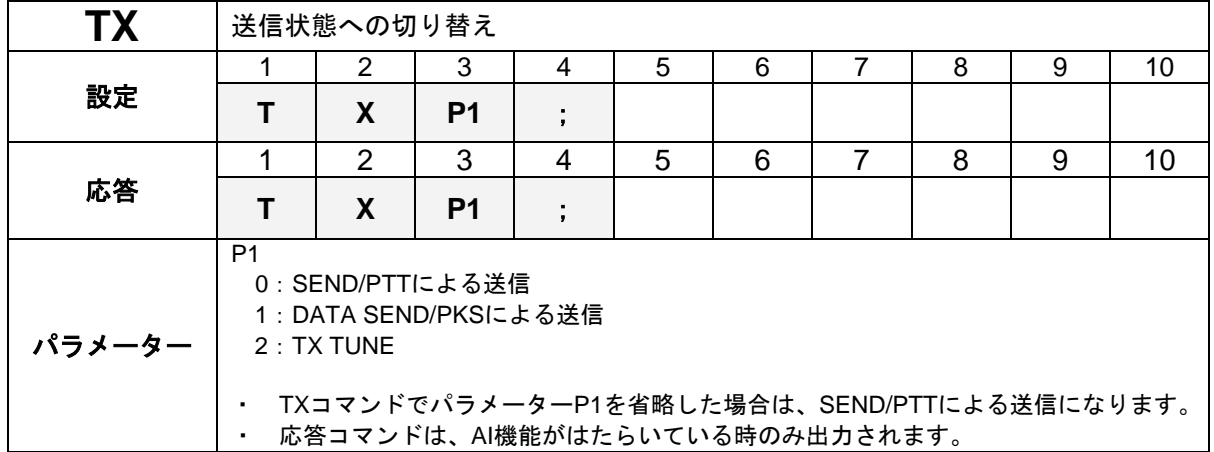

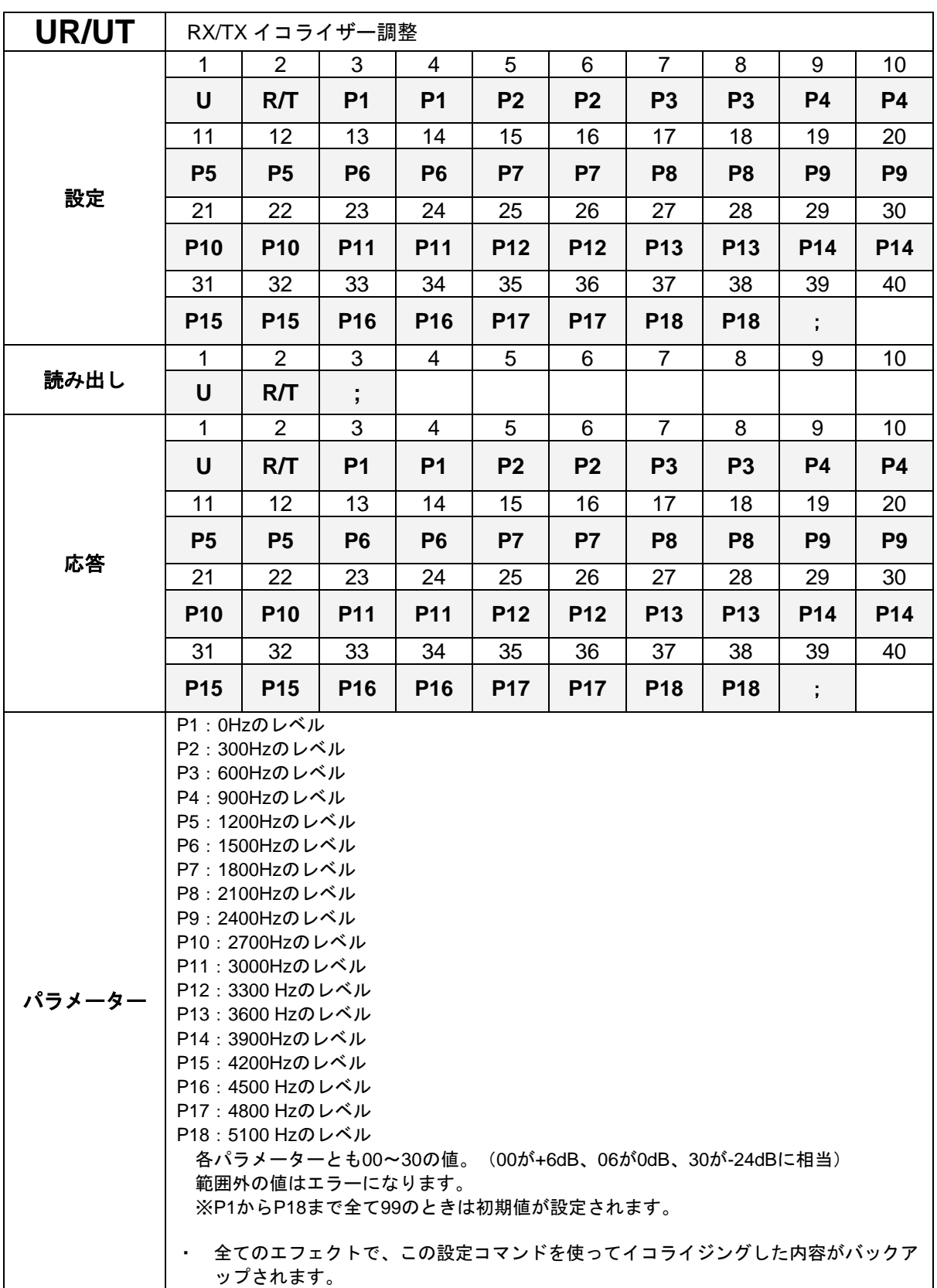

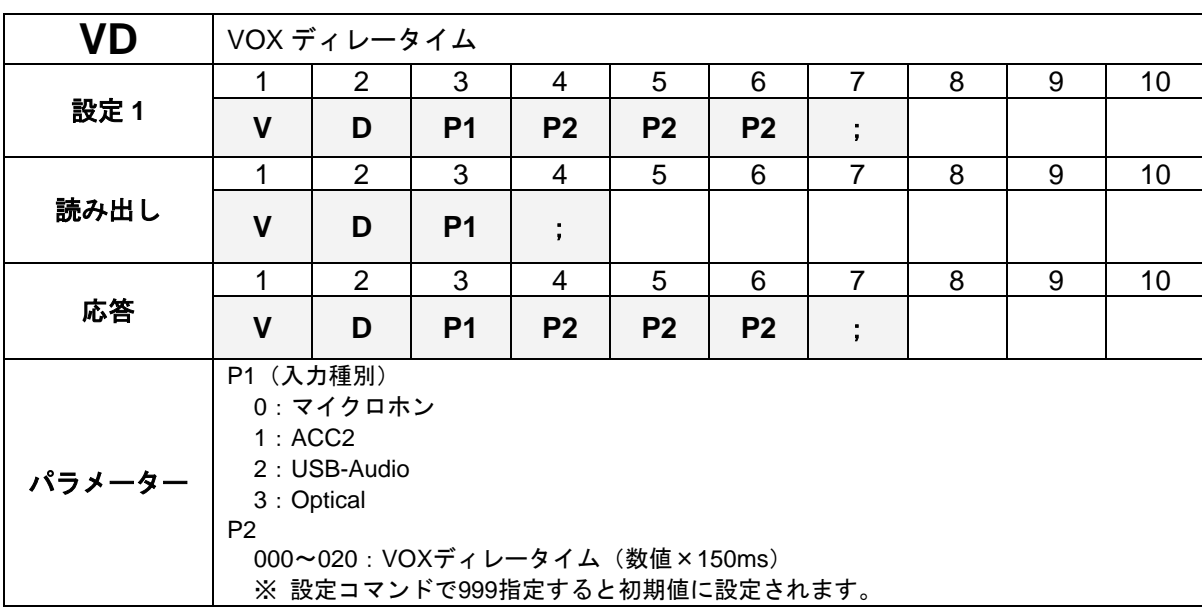

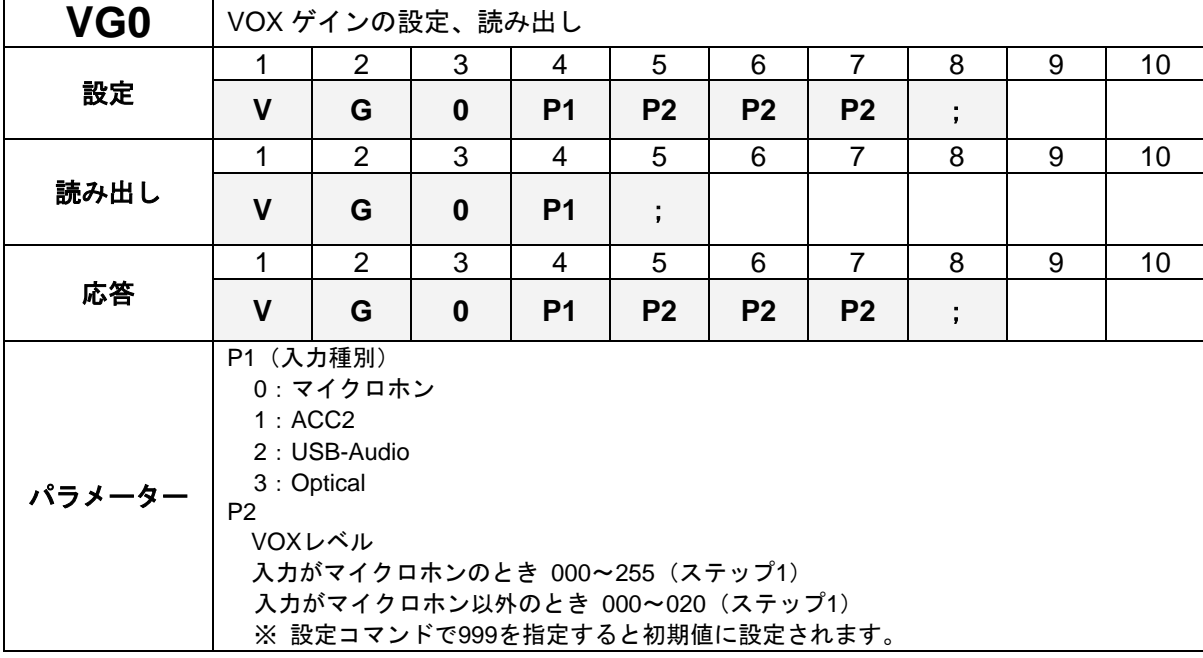

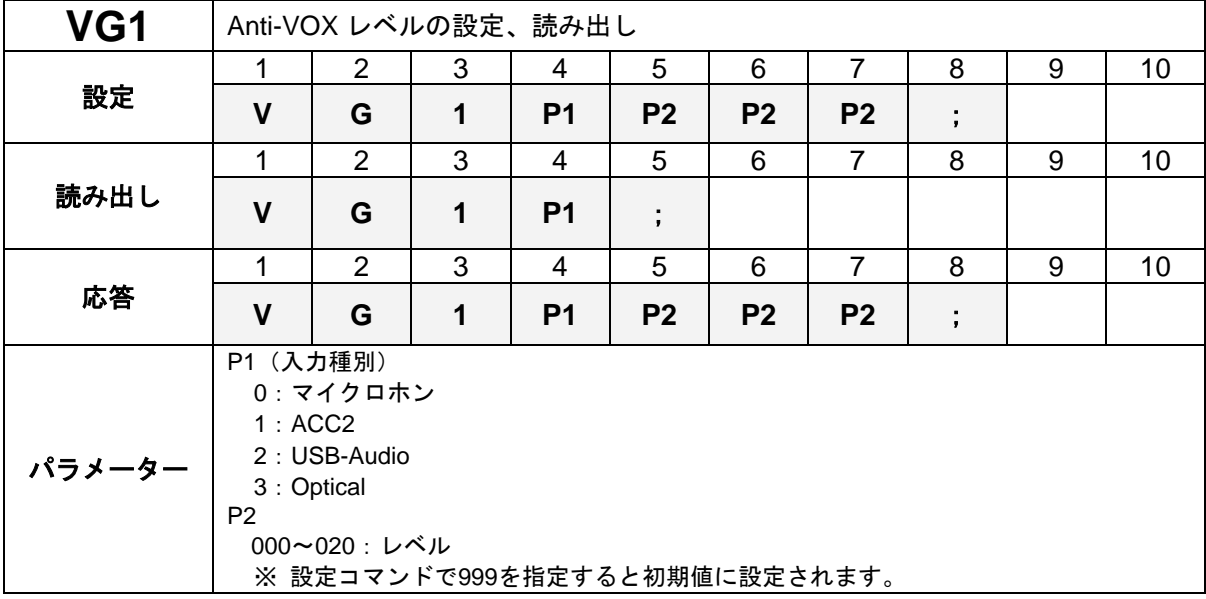

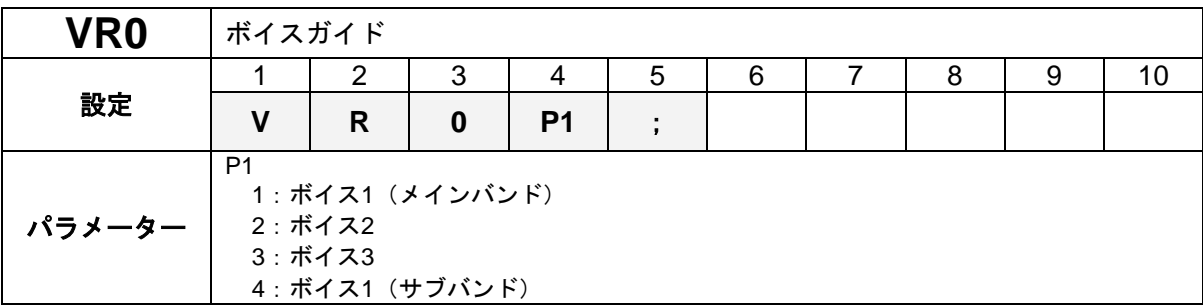

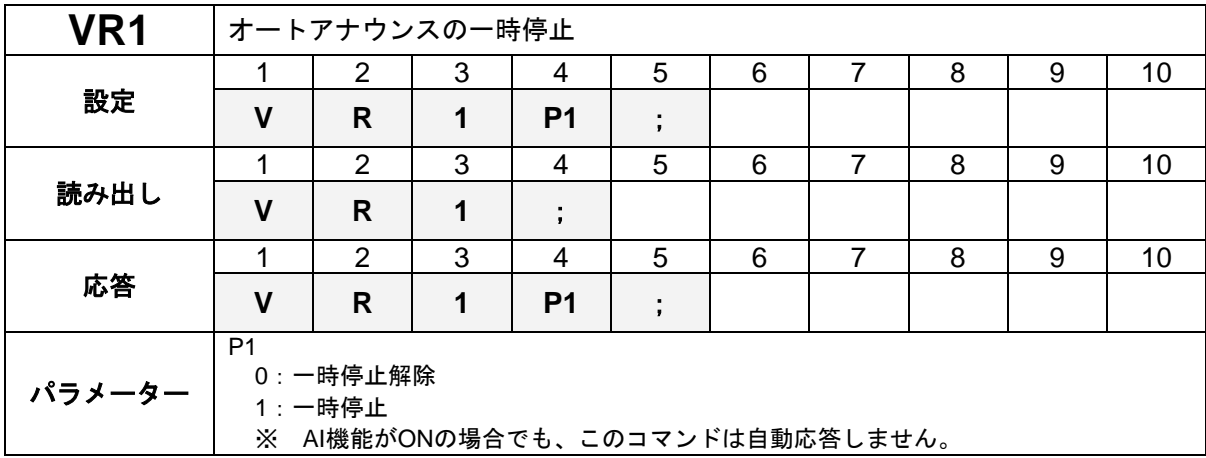

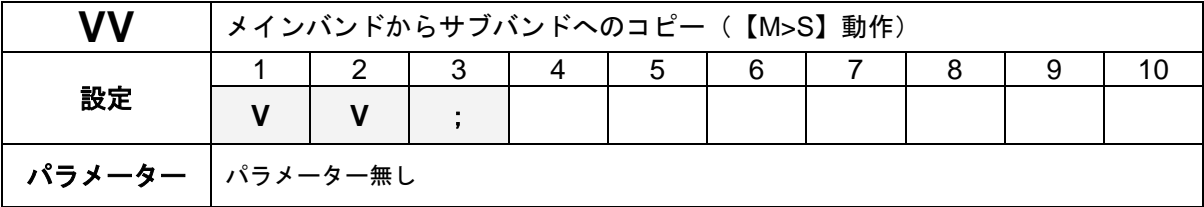

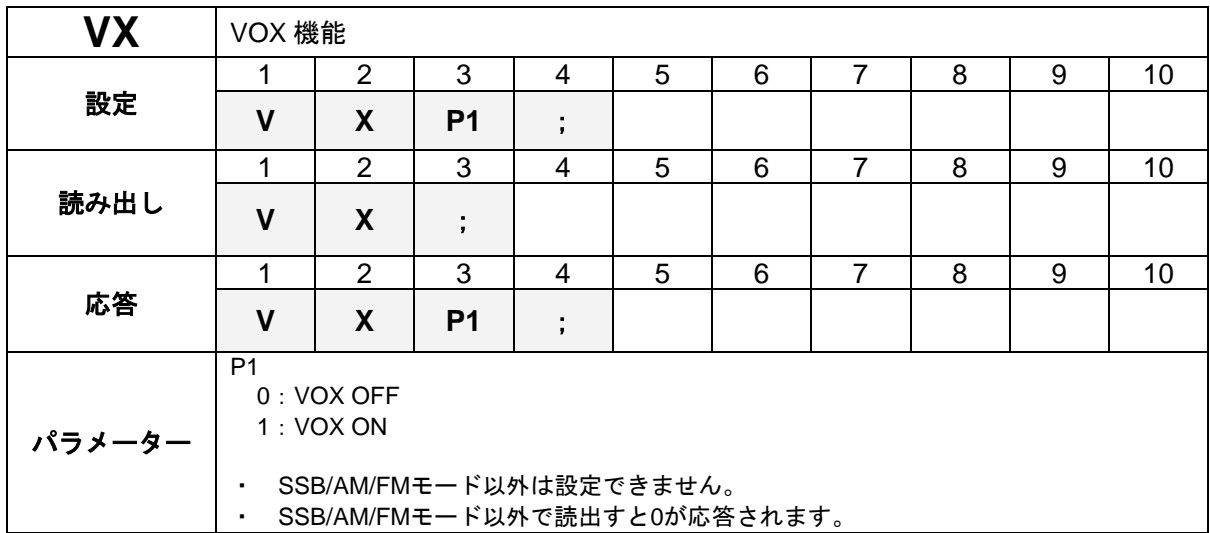

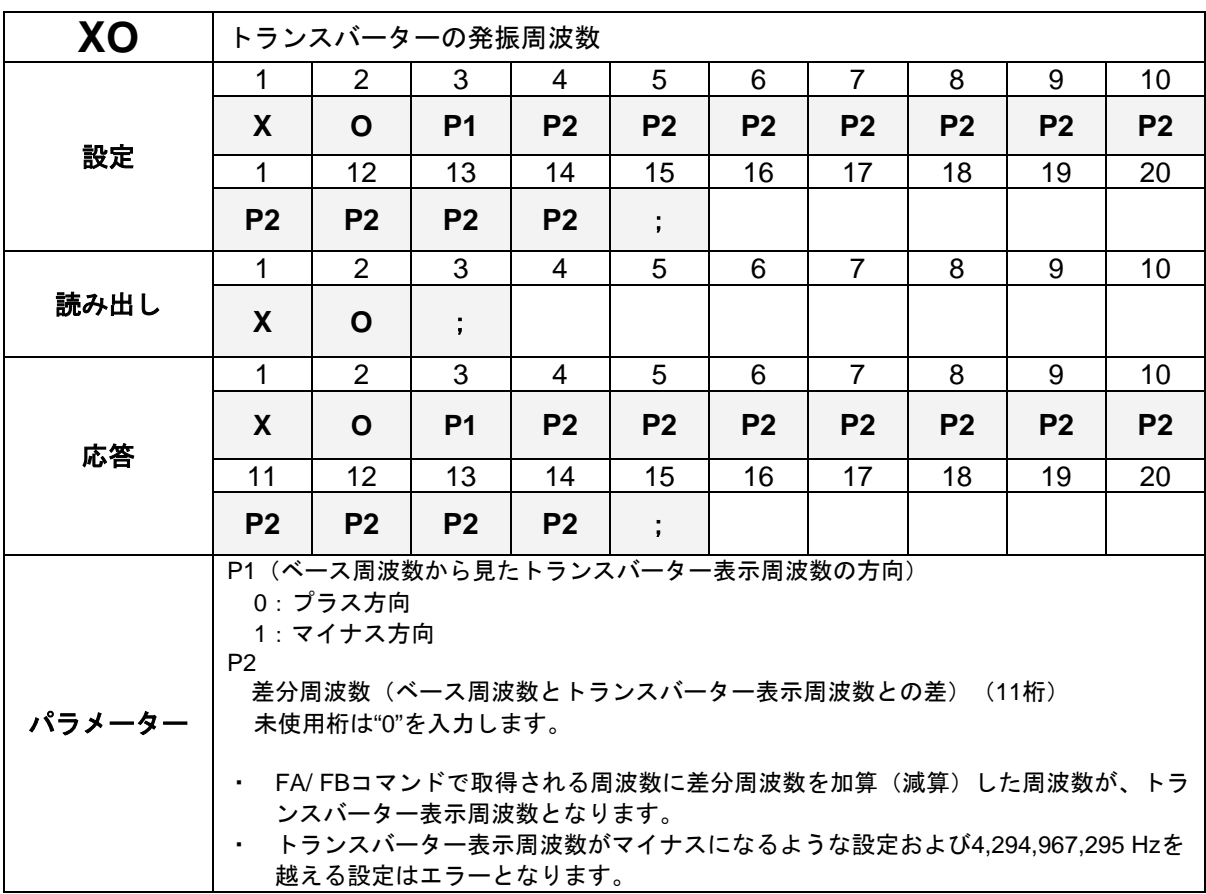

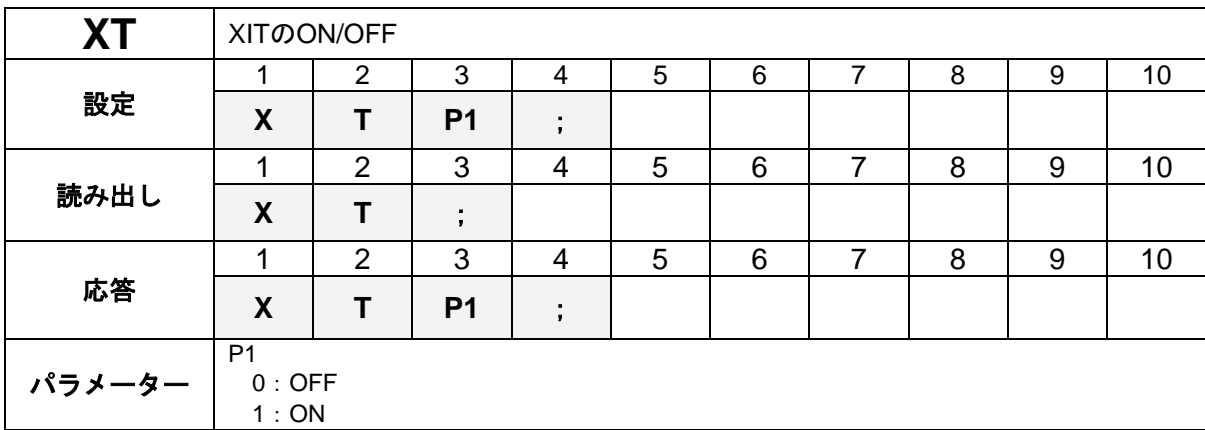

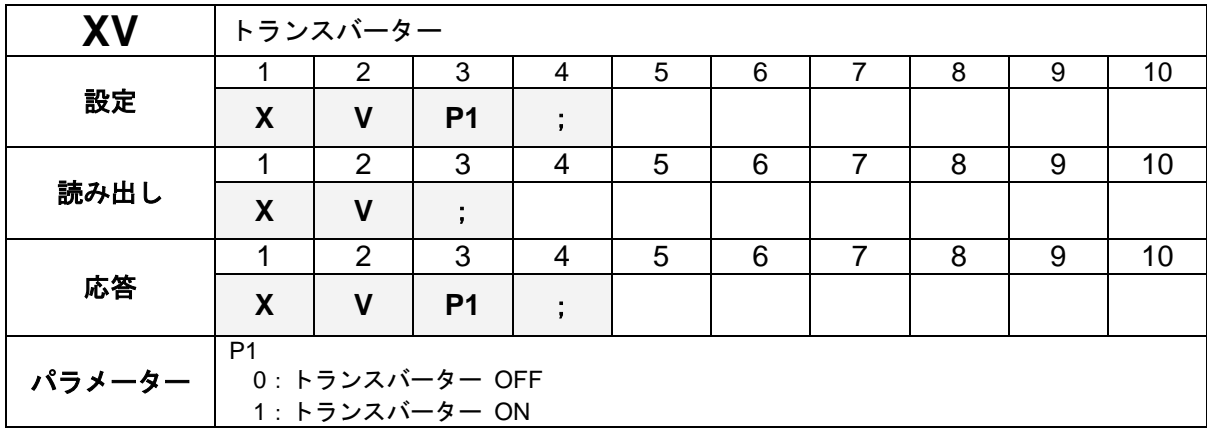

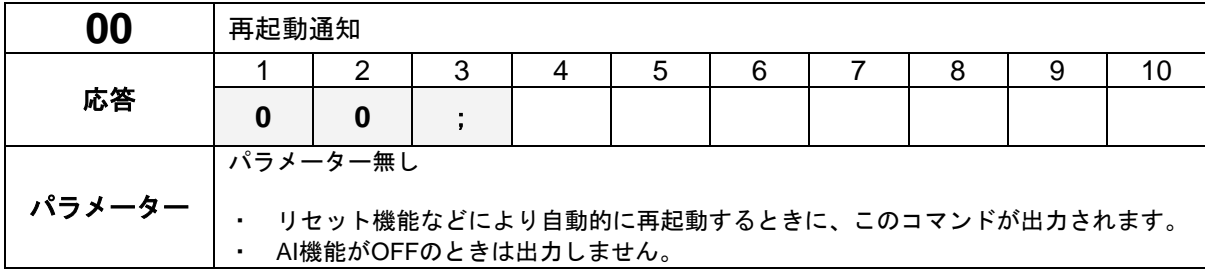

### **LAN** 専用コマンド一覧

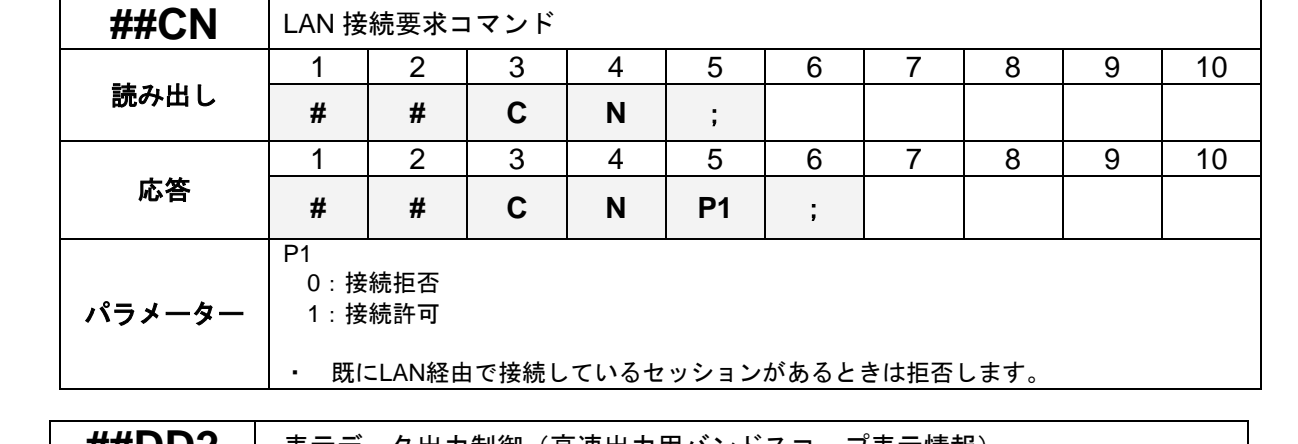

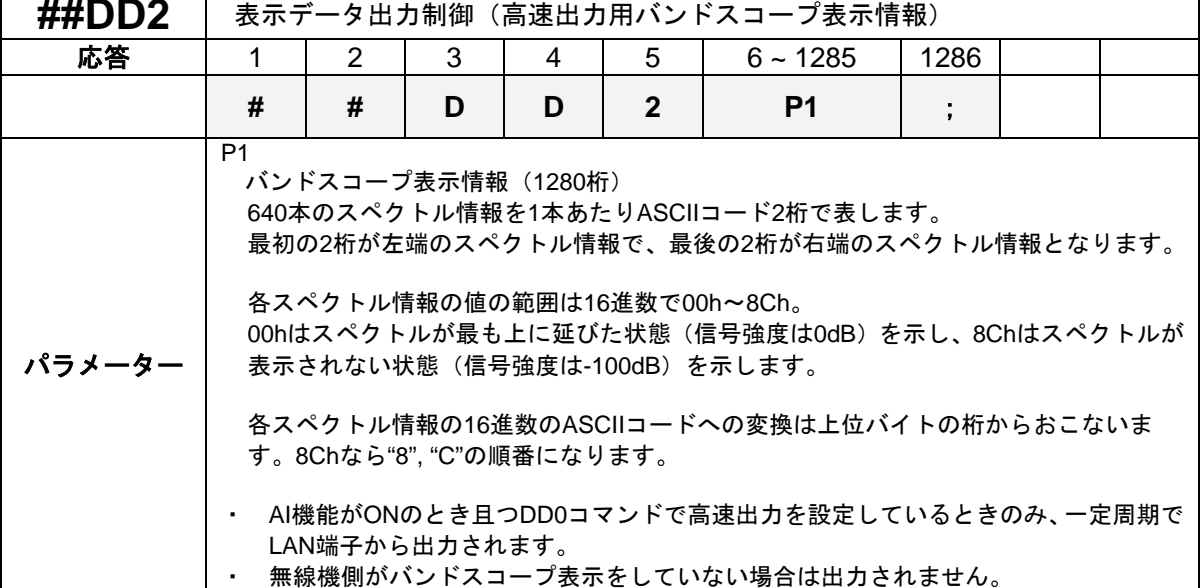

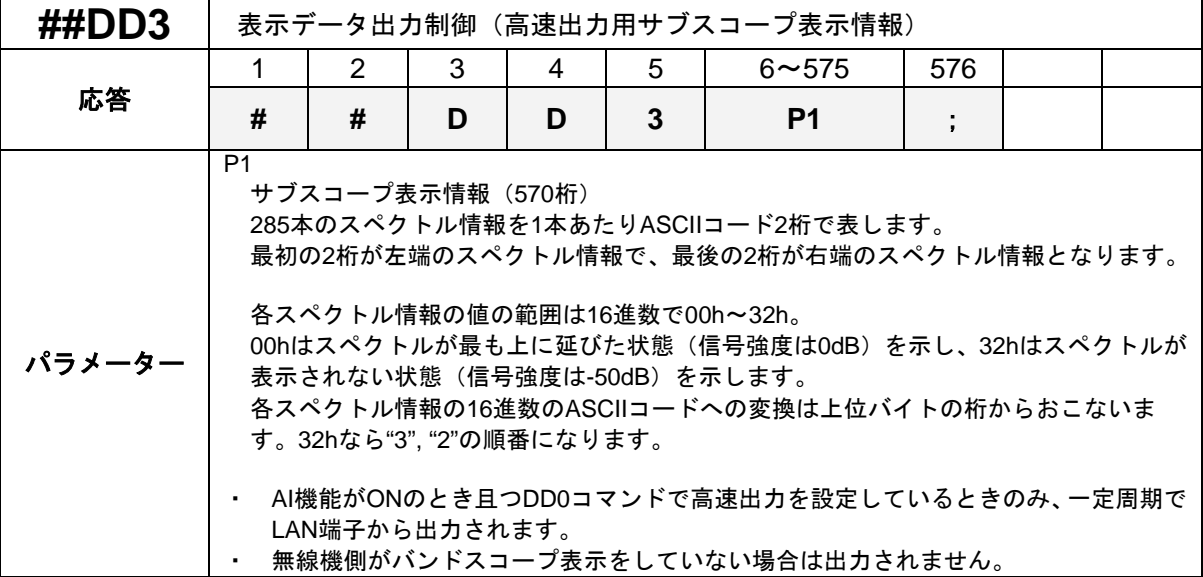

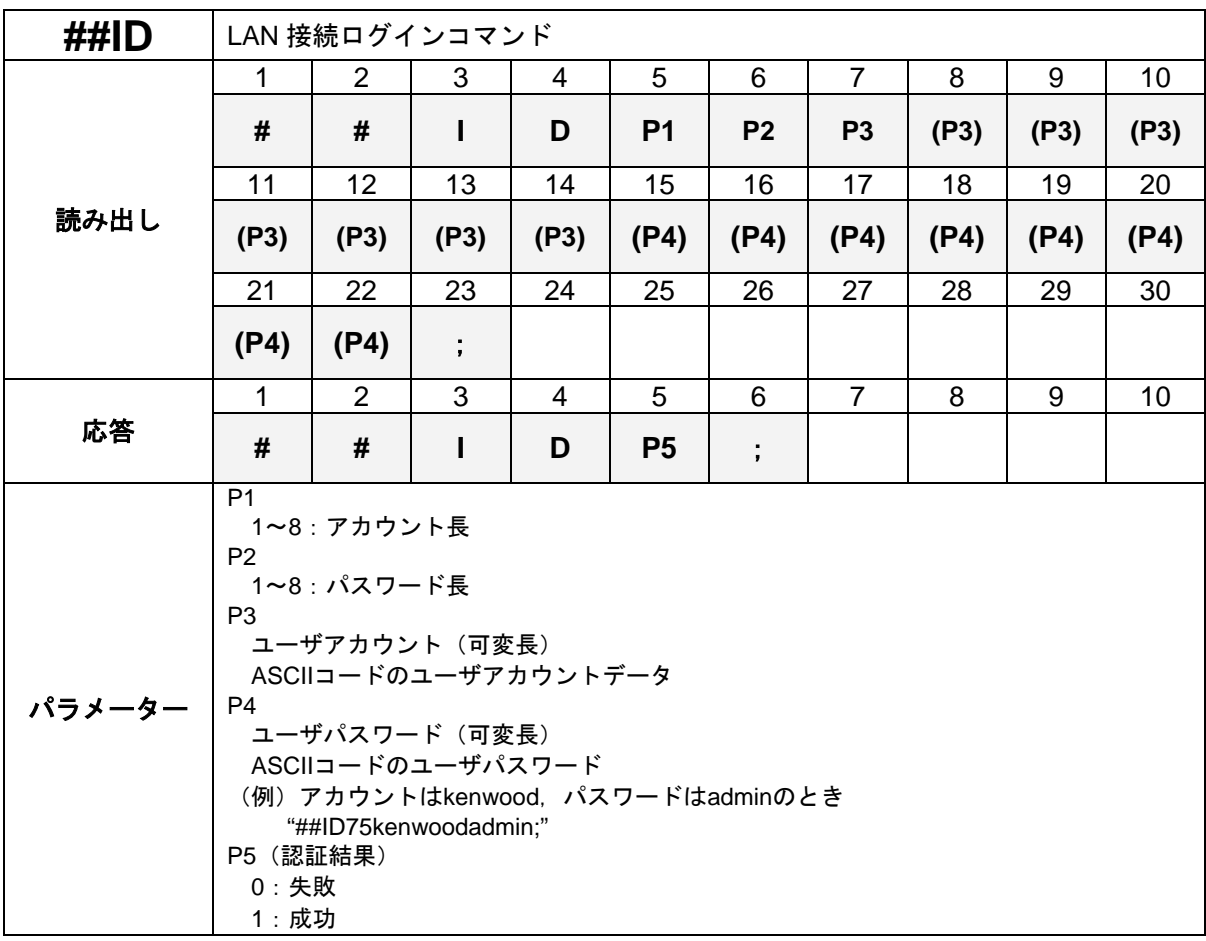